# **Andy Novobilski**

# $PENPOIINT$  $PROGRRAMMING$

# PenPoint™ Programming

 $\label{eq:2.1} \begin{split} \mathcal{L}_{\text{max}}(\mathbf{r},\mathbf{r}) = \mathcal{L}_{\text{max}}(\mathbf{r},\mathbf{r}) \\ \mathcal{L}_{\text{max}}(\mathbf{r},\mathbf{r}) = \mathcal{L}_{\text{max}}(\mathbf{r},\mathbf{r}) \\ \mathcal{L}_{\text{max}}(\mathbf{r},\mathbf{r}) = \mathcal{L}_{\text{max}}(\mathbf{r},\mathbf{r}) \end{split}$ 

# **PenPoint™ Programming**

**ANDY NOVOBILSKI** 

**The Addison-Wesley Publishing Company** Reading, Massachusetts Menlo Park, California New York Don Mills, Ontario Wokingham, England Amsterdam Bonn Sydney Singapore Tokyo Madrid San Juan Paris Seoul Milan Mexico City Taipei

Many of the designations used by manufacturers and sellers to distinguish their products are claimed as trademarks. Where those designations appear in this book, and Addison-Wesley was aware of a trademark claim, the designations have been printed in initial capital letters or all capital letters.

#### Library of Congress Cataloging-in-Publication Data

Novobilski, Andrew J. PenPoint programming / Andy Novobilski. p. cm. Includes index. ISBN 0-201-60833-2 1. Operating systems (Computers) 2. Penpoint (Computer file) I. Title. QA76.76.063N72 1992 005.4'469-dc20

92-13076 CIP

#### Copyright © 1992 by Andy Novobilski

All rights reserved. No part of this publication may be reproduced, stored in a retrieval system, or transmitted, in any form or by any means, electronic, mechanical, photocopying, recording, or otherwise, without the prior written permission of the publisher. Printed in the United States of America. Published simultaneously in Canada.

Sponsoring Editor: Julie Stillman Project Editors: Elizabeth Rogalin, Claire Horne Production Coordinator: Vicki Hochstedler Cover design by Ned Williams Set in 10-pt Palatino by Electric Ink, Ltd.

1 234 5 6 78 9-MW-965949392 *First printing, August 1992* 

#### *To Mary Ellen and Claire,*

who kept me smiling through my most pensive moments.

Lord, help me write software like Paul sewed tents (Acts 18).

 $\label{eq:2.1} \frac{1}{\sqrt{2}}\int_{\mathbb{R}^3}\frac{1}{\sqrt{2}}\left(\frac{1}{\sqrt{2}}\right)^2\frac{1}{\sqrt{2}}\left(\frac{1}{\sqrt{2}}\right)^2\frac{1}{\sqrt{2}}\left(\frac{1}{\sqrt{2}}\right)^2\frac{1}{\sqrt{2}}\left(\frac{1}{\sqrt{2}}\right)^2.$  $\mathcal{A}^{\text{out}}$  $\label{eq:2.1} \mathcal{L}^{\text{max}}_{\text{max}} = \mathcal{L}^{\text{max}}_{\text{max}} + \mathcal{L}^{\text{max}}_{\text{max}}$ 

In April of 1991, I read a small article on the back page of a magazine about a product called PenPoint. The more I read, the more excited I became, and the more I wanted to capture some of that excitement and pass it along to you. The process of sharing my excitement about Pen-Point resulted in the book you are now reading. There are many people who helped me in my quest, and I am thankful to all of them. There are several that I would like to acknowledge in a special way.

First, the book is here because two individuals took the time to listen to my ideas and help me formulate them into a book. Thom Hogan from GO Corporation has helped me in just about every way possible, from introducing me to the appropriate people at GO to getting me early releases of software. Then Keith Wollman, Editor-in-Chief at Addison-Wesley, listened patiently to my idea and helped me to refine it.

In addition, I wish to thank Claire Home, Joan Fitzgerald, Vicki Hochstedler, Ann Lane, Elizabeth Rogalin, Julie Stillman, and all the other people at Addison-Wesley for the time, effort, and experience they brought to the project. They took away every concern I had until I was free to write the best book I possibly could. I also wish to thank Gary Downing of GO Corporation for coordinating the technical edit to ensure that the information being presented to you is timely and up to date.

Finally, I wish to thank my wife Mary Ellen for all her help in completing this project. Her constant encouragement and willingness to help whenever possible proved invaluable.

 $\label{eq:2.1} \frac{d\mathbf{r}}{dt} = \frac{1}{2} \sum_{i=1}^n \frac{d\mathbf{r}}{dt} \left( \frac{d\mathbf{r}}{dt} \right) \left( \frac{d\mathbf{r}}{dt} \right) \left( \frac{d\mathbf{r}}{dt} \right) \left( \frac{d\mathbf{r}}{dt} \right) \left( \frac{d\mathbf{r}}{dt} \right) \left( \frac{d\mathbf{r}}{dt} \right) \left( \frac{d\mathbf{r}}{dt} \right) \left( \frac{d\mathbf{r}}{dt} \right) \left( \frac{d\mathbf{r}}{dt}$  $\mathcal{L}^{\text{max}}_{\text{max}}$  . The  $\mathcal{L}^{\text{max}}_{\text{max}}$  $\mathcal{L}^{\text{max}}(\mathbf{A})$  and  $\mathcal{L}^{\text{max}}(\mathbf{A})$  $\sim 10^7$ 

# **Contents**

Preface xiii

#### **1 What's with the Pen? 1**

A History Lesson 1 What is PenPoint? 4 PenPoint Internals 8 Wrap-up 10

#### **2 The Class Manager 13**

Why Objects? 14 PenPoint's Definition of OOP 20 The PenPoint Class Hierarchy 21 PenPoint's Class Manager 23 Building PenPoint Classes 31 Wrap-up 41

#### **3 Application Building 43**

PenPoint in Action 43 Taxonomy of a PenPoint Application 46 Compile-time Debugging Support 54 Tools for Debugging Applications 60 Wrap-up 64

#### **4 The Application Framework 65**

The Pre-framework Era 66 The Document Life Cycle 67 CoinApp 78 Wrap-up 88

#### **5 The Calculator Example 89**

Object-oriented Design and PenPoint 90 The Calculator Example 95 Implementing the Calculator Application 99 Wrap-up 112

**6 Constructing a User Interface 115**  PenPoint Windows 116 The Calculator Button View 124 The Implementation of clsCalcBtVw 128 Wrap-up 151

#### **7 Using the Pen 153**

Library Support for Handwriting Recognition 154 clsBoxCalcApp: A Box-based Calculator 159 clsHWXCalc: A Scratch-paper-based Calculator 173 Wrap-up 190

#### 8 **A Crossword Puzzle 191**

The Crossword Puzzle User's Guide 191 Implementing the Crossword Application 198 PenPoint Classes Used in clsXWordApp and clsXWordData 199 clsXWordApp: The Crossword Application Class 203 clsXWordData: The Crossword Puzzle Model Class 216 Wrap-up 229

#### **9 Coordinating Views 233**

User Preference Support 234 Packaging Components for Reuse: DLLs 236 clsXWordView: The Crossword Puzzle View Class 237 clsXWordClueList: The Clue List View Class 256 Wrap-up 270

#### **10 WYSIWYG GUls 271**

The ImagePoint Imaging Model 271 clsXWordGrid: A Direct Manipulation Crossword Grid 273 The Complete method.tbl File 295 Wrap-up 299

### **Appendix A: Background Reading 301**

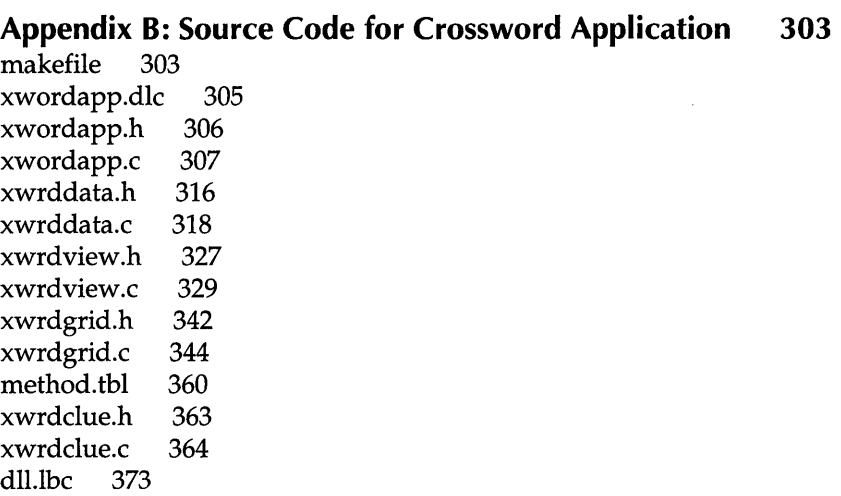

xclu~mth.tbl 374

**Index 375** 

 $\sim$   $\sim$  $\label{eq:2.1} \mathcal{L}_{\text{max}} = \mathcal{L}_{\text{max}} + \mathcal{L}_{\text{max}} + \mathcal{L}_{\text{max}}$ 

# **Preface**

On April 16, 1992, I sat in the Sheraton Palace Hotel in San Francisco and witnessed the official PenPoint product launch sponsored by GO Corporation. There were over 600 people in the auditorium, and the place was brimming with excitement. A new age was being ushered in with an interaction metaphor that would make computing more accessible to everyone—even those who are keyboard-phobic.

What was unique to the PenPoint launch was the number of software applications available at the same time the operating system was introduced. Usually, there is a time lag between the unveiling of a new programming environment and introduction of applications, due to programmers learning a new way of working. What shortened this cycle for PenPoint was the richness of its object-based development environment. Programmers using PenPoint were able to leverage the existing components provided by GO to perform the mundane tasks of organizing the application, and therefore spend more time on the application-specific parts of the software they were creating.

My goal in writing *PenPoint Programming* is to introduce you to the programmer's perspective of application writing using PenPoint objects, and to help you realize the productivity gains made possible through Pen-Point's object model and application framework. I will consider myself successful if you, after reading this book, gain an understanding of why it's important to adhere to GO's guidelines for building PenPoint programs, especially with respect to the application framework.

I leave you with a thought. As a new dad, I often wonder how technology will affect my little girl as she grows up. I hope when she is old enough to read and comprehend what's in this book, her comment will be, "But Dad, isn't all this stuff old hat? Why did everyone make such a fuss over writing on a computer screen? I do it everyday. Besides, it's even easier to work with computers these days because ... "

Good luck, and happy coding.

A.N. Bethany, CT

**xiii** 

 $\label{eq:R1} \begin{split} \mathcal{L}^{(1)}(t) & = \mathcal{L}^{(1)}(t) \left( \mathcal{L}^{(1)}(t) \right) \left( \mathcal{L}^{(1)}(t) \right) \\ & = \mathcal{L}^{(1)}(t) \left( \mathcal{L}^{(1)}(t) \right) \left( \mathcal{L}^{(1)}(t) \right) \left( \mathcal{L}^{(1)}(t) \right) \left( \mathcal{L}^{(1)}(t) \right) \left( \mathcal{L}^{(1)}(t) \right) \left( \mathcal{L}^{(1)}(t) \right) \left( \mathcal{L}^{($ 

# $\mathbf{1}$ What's **with the Pen?**

Since you're reading this, I'm going to be presumptuous and assume you're interested in exploring PenPoint from the perspective of a developer. But before I start talking about programming, I'd like to take a minute and share my thoughts with you on pen-based computing's importance to users, and why PenPoint is important to pen-based computing.

#### A **History Lesson**

Back in the early '80s, I remember seeing a wonderful new product from Xerox called the Star. Although it was slow, bulky, and a resource hog, it was the end user's dream come true. After all, this new computer provided the user a mouse to interact with a simulated desktop environment, complete with tear sheets that mimicked ruled note paper. What's more, when the user was stuck trying to figure out how something worked, there was always a handy icon around to click on for help.

It took a few years, but mainstream acceptance of icon-based interfaces eventually came to be. For instance, in 1985 Drexel University mandated that every student entering the university must purchase a personal computer. The computer selected to adorn the dorm of every student was none other than the Macintosh, which had a display metaphor based on the mouse "point and click" Graphical User Interface technology from

1

Xerox. Icons had finally found their rightful place in the computing universe. It just goes to show that a picture really is worth a thousand words. Or is it?

#### **Mouse Trap**

The GUls of mouse fame suffer from two problems you'll recognize immediately. First, when's the last time you've seen a legal contract in pictures? Although a picture might be worth a thousand words, exactly which thousand words does it mean? This is a historical lesson, after all; otherwise you would be reading my words in hieroglyphics.

The second problem with mouse-based interfaces is the mouse itself. As you sit at a keyboard typing, you must stop what you're doing, look around to locate the mouse, pick up the mouse, coordinate its on-screen position with its physical location, and finally use it to point and click. If you're like me, just finding the dumb rodent is a royal pain. Of course, there are touch screens, but the resolution a finger provides is not quite fine enough to be useful on a small amount of screen real estate.

#### **And Now, the Pen Makes Its Grand Entrance**

The concept of a pen-based user interface is not exactly new, but that doesn't make its encore appearance less than grand. Early researchers in computer graphics at MIT long ago developed, used, and retired one version, the light pen. In those days, the location of the pen was determined by a light burst sent from character to character until the pen finally responded. Again, this method was not refined enough for the task at hand, so the light pen was retired in favor of your friend and mine, the mouse.

What makes today's pen-based systems so different *is* the fine level of granularity available in coordinating the pen's movements with the onscreen display. The current crop of pen-based machines (often referred to as tablets) is powered by 386 chips, with a sufficient amount of RAM to make life without a hard disk palatable. Also, the pen is just that, a pen. It looks, weighs, tastes (ok, so I chew my pens), and feels like many writing implements we use daily. As always, our peers in the hardware side of the house have done their job well.

------\_.\_--\_.\_-------

#### **Choices**

When one is designing an operating system for a new class of hardware, there is always a choice. The hardware vendor can port an existing operating system by extending the metaphor as needed to fit the new hardware or build a new operating system that fits the new hardware from the beginning. Currently, the two major providers of operating systems for penbased machines have chosen opposite sides. On one side, Microsoft has implemented a compatibility layer for the pen and integrated it into their Windows-NT product. On the other side, GO Corporation has chosen the route of building an operating system from the ground up, one tailored to the requirements of small, mobile, pen-based computers. It is GO's operating system, PenPoint, that I'm going to describe for you in this book.

#### **Where the Pens Are**

Ok, you've got the new tablet hardware and PenPoint to run applications on it. What applications are you going to develop? In my opinion, the hardware and software involved in pen-based computing are going to excel in three areas: mobility, unobtrusiveness, and ease of use.

Pen-based machines are finding their way into applications such as inventory control and tracking due to several factors. These machines tend to be physically small and easy to handle. They can be carried around and operated while being held in all sorts of positions. With the addition of innovative networking technologies such as infrared and radio nets, they will become very useful in factory settings.

A second class of applications well suited to pen-based computing is that in which a computer is extremely useful, as long as it's unobtrusive. Suppose you are a real estate agent who wants to help a client evaluate a loan. You can communicate with your client, plus enter the information into a computer, without a screen and keyboard between you and your client.

Finally, the replacement of the keyboard by the pen is going to open personal computing to many keyboard-phobic people. The pen's simple user interaction metaphor doesn't require the user to master the art of chicken pecking at typewriter keys. Its simplicity encourages people to try it, even those who have been intimidated by keyboards in the past.

#### What is PenPoint?

According to Robert Carr, a founding officer of GO, and Dan Shafer in their book *The Power of Penpoint,* Penpoint is

a new operating system designed and built from the ground up by GO Corporation for the unique requirements of mobile, pen-based computers. It is a 32-bit, object-oriented, multi-tasking operating system that packs the power of workstation-class operating systems into a compact implementation that does not require a disk.

As important as what it is, however, is what it is not. It isn't a product based on someone's gut instincts, without any regard to work already in existence. Someone thought this product out and decided to adopt concepts that truly set PenPoint apart. First, PenPoint provides the user with a consistent metaphor for interacting with applications. Second, PenPoint isolates the system's components (display, handwriting translation, file system, and so on) from each other so they can be swapped out individually without affecting the entire system. Third, PenPoint is totally committed to an object-based development schema for writing applications.

To describe these concepts, GO provides close to 3000 pages of documentation for programmers writing applications for PenPoint. The next several pages are the condensed version of the background information you should keep in mind when considering application development for PenPoint.

#### The User Interface

When you activate a mobile computer running PenPoint, you are presented with the table of contents from the Notebook. Figure 1.1 shows a sample view of the contents of a pen-based tablet, including the clock, stationary notebook, and the table of contents for the primary notebook. As you can see from the figure, the PenPoint user interface metaphor was implemented using the concepts traditionally associated with a notebook and, therefore, carries the name, Notebook User Interface, or NUl.

You work with your tablet by using a stylus to interact with the NUL There are three very important forms of stylus interaction: selections, used to move between documents contained in the NUl; gestures, used to interact with a particular document; and handwriting, used to enter new information into your applications.

#### **Figure 1.1** The PenPoint Notebook User Interface

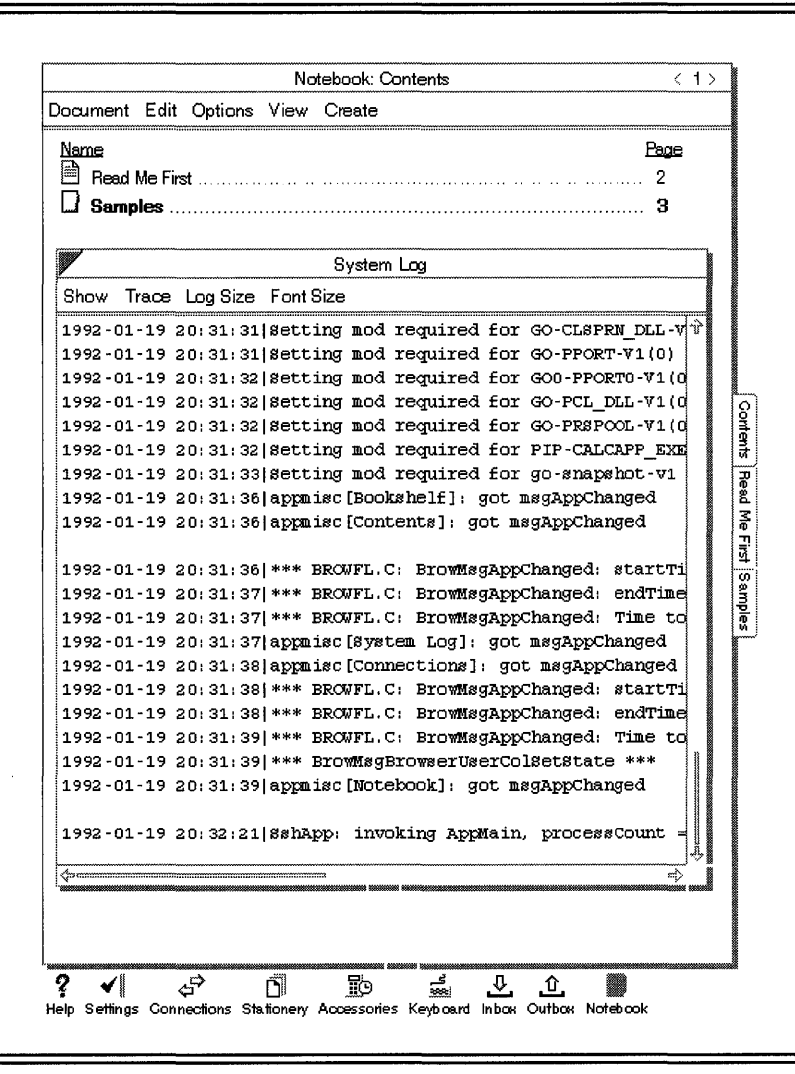

For example, suppose you are writing a memo to be faxed at a later time. First, you might select an appropriate piece of faxable stationary to work with from the Create menu and add it to your table of contents. Next, you select the document which would cause PenPoint to "turn" to that page, making the new document available for editing. Then, you could use the gestures outlined in Figure 1.2 to indicate where you wish to start editing the document. Finally, you would enter new text by writing (actually printing) the text in the document using the pen.

#### Figure 1.2 The Core Gestures Available in PenPoint

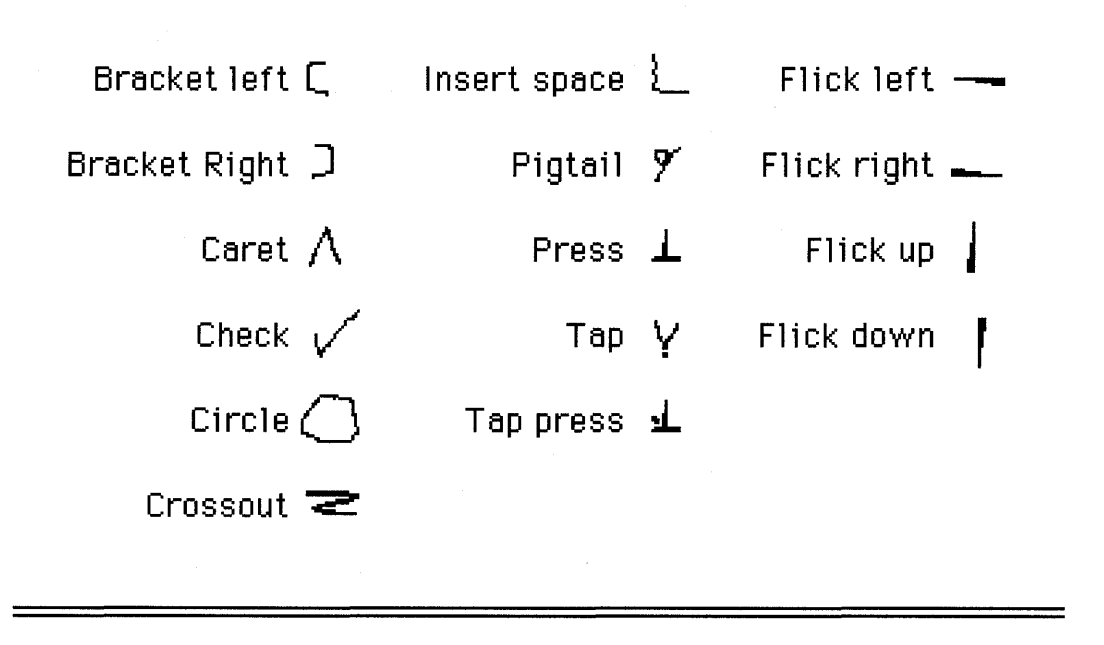

#### The System Interface

Behind the scenes of the Notebook User Interface is a set of components that provides the basic PenPoint functionality. These components extend from the basic, such as user interface support, to the innovative, such as support for the recursive live embedding of applications within each other. To provide all this functionality without wasting space, PenPoint relies on object-oriented techniques, such as inheritance, to support code sharing among components.

Basic Components The basic functionality of PenPoint includes components for managing services such as file system access, handwriting recognition, and the high resolution bit-mapped displays that you would expect PenPoint to have. Through the use of an object-based architecture, each of these system-level components can be interchanged with other components that implement the same functionality, without rebuilding the operating system.

For example, consider the handwriting recognition system. The one currently supplied with PenPoint is based on stroke analysis to determine printed characters. It would be possible to exchange the default system for one that recognizes cursive or one that was built using neural net technology.

Recursive Live Embedding Recursive live embedding is one feature that reflects PenPoint's commitment to application building reusing code whenever possible. Simply put, recursive live embedding is the ability to embed live applications within other live applications. At first, it appears to be a simple extension of cutting and pasting data across different applications, but in reality it is much more.

Consider what's involved in adding a figure to a document using traditional word processors. Then consider the effort required to change the picture in the document at a later time. In PenPoint, it is not simply the picture's data that's embedded in the text document, but the entire picture application itself! As a programmer, you can imagine how much this frees you to concentrate on what your application does best and lets the user use other applications to enhance yours.

Inheritance and PenPoint PenPoint relies on the object-oriented technique of inheritance to reduce code bulk further by providing a formal method for code sharing. The increased reliance on code sharing results in a scalable operating system designed to make the most efficient use of the limited resources available on the new class of pen-based tablets. If you as the application designer do your job correctly, your PenPointbased application will run correctly on everything from machines that exist in RAM only, to those with auxiliary storage (disk drive, RAM disk, and so on).

#### The Programmer's Interface

My first reaction when reading about the functionality required for a Pen-Point application was to recall the Windows and Macintosh application development I've done in the past and reach for the aspirin bottle. Further reading, backed up with actual application development experience, has proven my first reaction to be a bit premature. Yes, PenPoint applications require a lot of functionality, but PenPoint already provides much of it in the form of a rich library of reusable components.

Consider the Application Programmer's Interface (API) to the various components of the PenPoint operating system. The APIs consist of a set of messages (requests for an object to do something) that can be sent to various objects contained in the operating system. The entire package is wrapped up in the concept of an **Application Framework** that supports a predefined set of messages sent to an application class at well-known points in the application's lifetime.

What is of immediate interest to people planning to develop applications for PenPoint is that the default behavior for each of the messages already exists in the application class. You only have to augment the default behavior when your application does something special. Through the use of the Application Framework PenPoint applications become consistent, not only in the way you write the software necessary to build them, but in how the user interacts with different applications.

#### **PenPoint Internals**

Several areas of PenPoint's implementation as an operating system are important to the concepts discussed in this book. As a programmer, you need to be aware of portability issues involved with running your application on different hardware platforms. This includes understanding the characteristics of the display and how the display and pen tracking systems work together in implementing the Notebook User Interface. Also, it's helpful to have some understanding of the connectivity features of PenPoint.

#### **The Kernel**

PenPoint 1.0 is a preemptive multi-tasking operating system designed to run in the native 32-bit, flat memory mode of the Intel 80386 microprocessor. It uses many of the same features present in 0/5 2, including lightweight threads and Dynamic Link Libraries. PenPoint is isolated from a particular vendor's hardware through the **Machine Interface Layer (MIL)** which implements a virtual machine for PenPoint to interact with.

The kernel takes advantage of the memory protection available within the microprocessor to provide protection against data corruption, including an efficient warm-reboot mechanism. This is important for applications designed to run in the field collecting information that will be transferred to another machine at a later time. If you as an application programmer follow the published guidelines for initializing and manipulating data in PenPoint, then PenPoint will help your application recover gracefully from a system fault.

#### **Display**

PenPoint provides several layers of abstraction for building a user interface. At the highest level are stand-alone components, such as the Default Application menu. Next are reusable components, such as buttons and text fields, that can be combined to build a user interface. Finally, Pen-Point allows you to access the drawing context for a particular window on the display device on which you can render a set of primitives, such as rectangles and text.

Although you can reference absolute pixel coordinates, it is generally a bad idea to do so for a couple of reasons. First, PenPoint can run on many different size screen devices, so if you accessed pixels directly, you would have to rewrite existing code. Second, in addition to size, the color capabilities of devices can vary.

PenPoint provides several mechanisms for helping application writers cope with writing generic applications that work on a multitude of different displays. For example, PenPoint supports the concept of relative layout; you can tell a window to position its top at the same point as the bottom of another window. When the user interface must redraw itself, PenPoint looks at the windows involved and then manages the layout for you.

PenPoint also manages a generic color model for you. This allows you to select colors and have PenPoint pick the closest match. You can also choose from a set of standard colors for the best possible look for your user interface regardless of the actual hardware you're running on.

#### **I nteracting with the Pen**

The pen plays a dual role in pen-based systems. It is the user's main pointing device for quick interaction with the Notebook User Interface. In addition, it replaces the keyboard as the user's primary data entry tool by using character-recognition software when pointing isn't good enough.

The pen's intuitiveness tends to mask some of the complexities in using it with applications. For example, consider using the pen to draw two lines rotated 45 degrees crossing at right angles. Is this a rather complex description of the letter 'X'? Or is it a gesture that means "cross this out" or delete it? Or is it a method for showing the extent of a rectangle?

Quite possibly, it could be all three. The exact meaning would be determined at the time it was drawn, depending on the context in which its drawing occurred. PenPoint provides applications with the ability to "help" the handwriting recognition system by building in additional contextual information.

In addition to the various gestures and character recognition, the pen provides a richer set of locator type information. With the mouse, you get moves and buttons. With the pen, you get moves, strokes, and positions on the pen contacting the surface, plus proximity data-events generated when the pen comes within a certain distance from the display, but hasn't necessarily touched the screen. Finally, unlike the mouse, where visual feedback is required, visual feedback about the location of the pen is more nuisance than necessity. There is no need to show a user directly interacting with the display device the pen's current location, since the user makes selections by touching the appropriate place on the display with the pen.

#### **Connectivity**

Pen-based machines are meant to be mobile. Many current applications depend on the ability to work on a document with the understanding that some  $I/O$  operations might need to be deferred until later. Connectivity is handled at various levels, both from the application's and the system's points of view.

For instance, consider the letter faxing example described earlier. Once you complete the act of creating the document to be faxed, you would like to queue it up to be faxed and then forget about it. PenPoint provides any application a standard mechanism for doing this called the **In and Out**  Boxes.

The In and Out Boxes are specialized floating notebooks that provide common organization (interface and architecture) for the mechanisms used to transfer information to and from other devices when the devices are in physical contact. This allows applications to transfer data logically when it makes sense for the application, and not when two pieces of hardware happen to be connected.

In addition to the In and Out Boxes, PenPoint provides for connectivity at both the network and file system level. PenPoint has been designed to work with any file system that can handle the API. It also has defined protocols for dealing with the various layers of the OSI networking standard. This allows PenPoint-based hardware to interact easily with both MS-DOS and Macintosh file systems.

#### **Wrap-up**

Operating systems built for small systems are amazing not only for what they do in a small space, but for how they do it. PenPoint is able to make available a large amount of reusable functionality because of the decision to embrace the tenets of software reuse whenever possible, including its object-based implementation.

In order to make the most of the resources available to you in PenPoint, you will find yourself adapting to the way PenPoint works more often than adapting the components of PenPoint to work the way you do. My best piece of advice, gained from several years of writing object-based code, is to let go and do it GO's way from the start.

Nowhere will this be more true than with respect to the PenPoint Application Framework. We all have our own style of organizing the various components of an application to work in a certain order. Now, that freedom has been replaced by a standard framework that also implements the order in which things happen. This standardization benefits you in the long way in two areas, despite the restrictions it places on your coding style. First, a standard behavior for all applications will lead to greater user acceptance of the environment and a willingness on the user's part to try new applications. Second, if new components you produce conform to PenPoint standards, they will be reusable in future development efforts you might undertake.

In the end, it's your commitment to building solid applications that fit the PenPoint pen-based metaphor that will determine the scope of your success.

Cindy and Bill Kennedy P. O. Drawer 984 Hempstead, TX 77445-0984

 $\mathcal{L}(\mathcal{L}(\mathcal{L}))$  and  $\mathcal{L}(\mathcal{L}(\mathcal{L}))$  . The contribution of  $\mathcal{L}(\mathcal{L})$ 

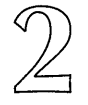

### **The Class Manager**  ==============

Over the past several years, the programming community has seen a rising interest in a new form of computing called **object-oriented program**ming. Object-oriented programming takes its name from the fact that it provides a technique for segregating pieces of functionality into welldefined units called objects. Because the segregation process for creating objects is formalized, other implementation techniques such as inheritance and deferred binding can be used to increase the quality of the software being produced.

PenPoint capitalizes on the use of an object-oriented model to aid in reaching its goal of an operating system built of small interchangeable components that are also made available to other applications. It packages both low level items, such as buttons, and higher level items, such as the Application Framework, into classes of objects to be used.

This chapter discusses the various aspects of object-oriented programming in general and how PenPoint uses them. A general discussion of vocabulary is followed by a look at the various classes available in Pen-Point. The last part of this chapter concentrates on the various functions and macro definitions that PenPoint provides for using objects.

**13** 

#### **Why Objects?**

The two most important benefits of using objects in PenPoint are increased productivity and improved software quality. For example, whenever you reuse an object generated by a class in PenPoint, not only are you reusing predefined code, thereby saving development time and storage space, but you are reaping the benefits of GO Corporation's quality assurance program and its commitment to having their objects work well with each other—all for free.

In general, object-based environments are classified based on their implementation of various forms of abstractions. For example, you have probably heard of various programming languages such as Smalltalk, Objective-C, and C++ that support objects, and you might even have used one or more of them. You might also have heard the terms "encapsulation," "inheritance," and dynamic or static "binding." Because there are many different uses of these terms in the field right now, I think it's prudent to spend a few moments outlining the basic concepts so we can work with a consistent and common vocabulary.

#### **Encapsulation**

The term encapsulation describes the way in which the behavior and persistent data needed to implement a model of a real world abstraction is organized. By definition, only the behavior defined for the particular abstraction may access that entity's data. This produces a form of "firewall" protection by not allowing outsiders to interfere with the entity's internal workings. In essence, you use encapsulation to provide a data abstraction of the real world entity you wish to model.

For example, suppose you want to describe a light fixture that can be either on or off. You might say that in order for an object to be a light fixture, it must respond to being turned on or off, and it must remember whether or not it is on or off. The persistent data would be a variable that tracked whether or not a light fixture is on. The behavior would include ways to turn the fixture on and off and possibly a way to check the state that the light fixture is in.

The information used to keep track of an object is often organized as a set of variables called instance variables. Behaviors that manipulate this data are then called instance methods. Because the use of objects means data abstraction, only the instance methods of an object can directly access the instance variables of that object. Objects that have the same kind of private data and share the same instance methods belong to the same class of objects. Here's a more formal definition of what the light fixture object might be:

#### **Class**

**LightFixture** 

#### **Instance Variables**  BOOL onOffFlag

#### **Instance Methods**

turnFixtureOn turnFixtureOff isFixtureOn isFixtureOFF

What's nice about this formal definition is how easy it is to see that all light fixtures share the same behavior and same type of stateful information. What differs is that the information for each individual light fixture object is unique. This observation leads to the concept of each object having a unique part and a shared part. In general, the unique part of an object contains the instance data and a pointer to the shared information (generally the instance methods) for the kind of object it is.

Figure 2.1 shows the conceptual layout of several light fixture objects. Notice that although there are two different objects, both share a single copy of the instance methods.

One last point—it's important to realize that there are two fundamentally different views of the same object, based on whether you're the provider (sometimes called the producer) or the user (sometimes called the consumer) of the object. The producer of an object is the person who designs, develops, and produces the object that the consumer uses. The producer has access to the instance data of the object, while the consumer can only access the abstraction through the methods the producer provides. The consumer, on the other hand, should be able to reuse a producer's objects free of worry that the underlying abstraction is faulty. This means that the most productive programmers in an object-based environment are those who spend the bulk of their time as consumers of preexisting code.

#### FIGURE 2.1 How Light Fixture Objects Are Laid Out

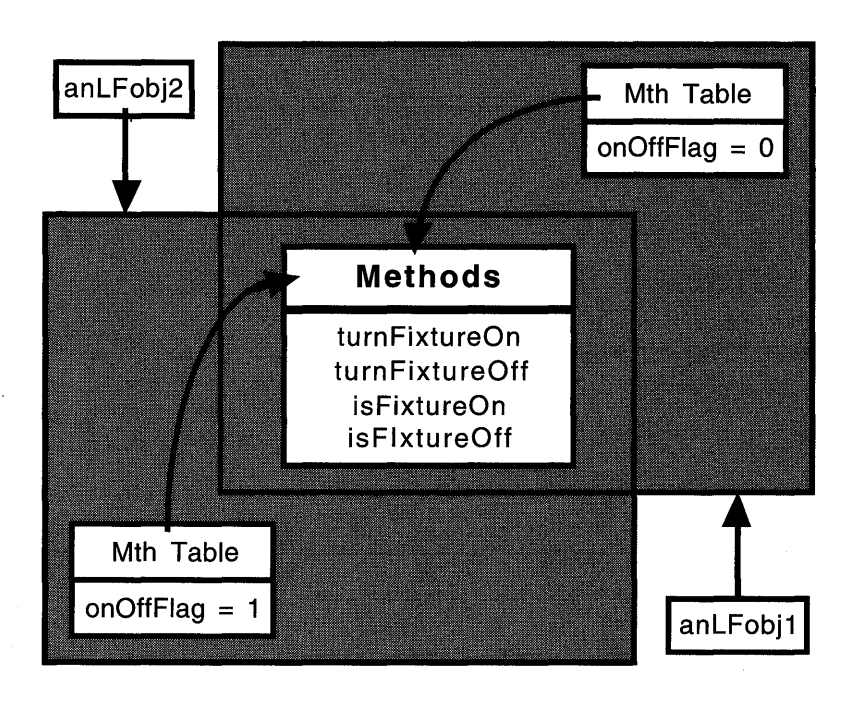

#### Inheritance

There are times when you, as a consumer of objects, can find existing objects that almost match most of your specifications. At that point, you would like to be able to extend the existing object by adding the behavior and data needed to accomplish your task. In object-oriented programming, you accomplish this using a technique called inheritance.

Inheritance is a formal methodology for reusing large pieces of code by adding a new piece of code that defines only the differences between old and new. For example, you could produce a new type of light fixture, say a timed light fixture, by adding timing capabilities to an existing light fixture. The terminology used to represent this relationship is that the new class (TimedLightFixture) is a subclass of the pre-existing (LightFixture) class. Conversely, you would say that the pre-existing class (LightFixture) is the superclass of the new (TimedLightFixture) class. Here's a list that shows the extensions necessary to build a new class of timed light fixture objects.

#### Class

TimedLightFixture

#### **SuperClass**

LightFixture

#### Instance Variables

BOOL timerOnOff TIME turnOnAt, turnOffAt.

#### Instance Methods

turnFixtureOn turnFixtureOff setOnTime (TIME newOnTime) setOffTime (TIME newOffTime)

In addition to adding new instance data and methods, the new TimedLightFixture class redefines, or overrides, two methods (turnFixtureOn, turnFixtureOff) defined in its superclass. If you send the turnFixtureOn message to a light fixture object, that request will be handled by the method in the LightFixture class. On the other hand, the same request to a timed light fixture object will be handled in the TimedLightFixture class because that class has its own turnFixtureOn method defined. As in most object-oriented programming environments, PenPoint supports several ways for the subclass to access the behavior of a superclass's method that it overrides.

As I mentioned earlier, there are two views of every object: the producer's and the consumer's. The previous list defined the producer's view of the new TimedLightFixture class. It simply shows the differences between a timed light fixture and a basic light fixture. The next list defines the consumer's view of a timed light fixture, including the data and methods inherited from a light fixture.

Class

TimedLightFixture

#### Instance Variables

BOOL onOffFlag BOOL timerOnOff TIME turnOnAt, turnOffAt.

#### Instance Methods

isFixtureOn

isFixtureOFF turnFixtureOn turnFixtureOff setOnTime (TIME newOnTime) setOfffime (TIME newOfffime)

The inheritance hierarchy for this example is very simple and therefore fairly easy to explain. As you can imagine, deep inheritance hierarchies can quickly lead to very complicated objects and problems in trying to figure out exactly where something is happening. Inheritance is not a panacea and should be used as an implementation tool only. When designing objects, you should start with their requirements and then try to find an existing object that does the trick. Then if you can't find a direct match, you should consider using inheritance.

#### **Binding Options**

You work with objects by sending them messages. These messages are then translated to an appropriate method in a particular class, based on the type of object you sent the message to. For example, if you send the turnFixtureOn message to a timed light fixture object, it uses the method found in the TimedLightFixture class to carry out your request. On the other hand, if you sent the same message to a light fixture object, it uses the method found in the LightFixture class to carry out your request. The process of determining which method in which class should respond to which message sent to a certain object is known as **binding.** 

Binding a requested behavior (a message send) to the actual implementation (the method) can take place at multiple points in the life cycle of an application. For example, you can define a macro that provides a set of functionality that is expanded during preprocessing. The macro is said to be bound at preprocessing time, because once the preprocessor has run, the behavior of that macro can't be changed. Another example of a binding tool is a linker, which resolves references to functions that might be located in different modules. This form of binding is exploited for reuse by defining libraries of functions that multiple applications can share.

The binding of messages sent to objects can occur at various times. For example, you can ask the linker to bind a message sent to a particular class of object to the actual method that will handle the request, but only if you know that information ahead of time. Although this produces efficient code, it severely limits reuse of objects, because the compiler must know every possible use of the object when it's being built. At the other end of the spectrum, you can defer binding until the message is actually sent to the object in question. At that time, a lookup is performed to see which method to call to access the required functionality. This allows you to build generic objects that will work with any other object, as long as that other object responds to the messages your original object expects to send.

#### **Reliability, Reusability, and Cost**

During any design process, there is always the possibility that a new requirement will arise that has no existing solution. When this situation occurs in object-based design, it is usually solved by implementing a new class. Unfortunately, most of the time the solution doesn't go far enough.

A reusable component will go through three distinct stages. The first stage is when the component is good enough for me, its designer, and developer. Because I'm the only one using it, I can make assumptions about its internal representation and limit the amount of destructive testing (exceeding boundary limits, for example) performed. Also, because of the limited requirements on its robustness, I can quickly get a class to this stage. The downside of stopping at this stage is that the cost to develop the component can be spread over one person only, since no one else would want to reuse such a component.

The second stage occurs when you convince me to share my custom component with you. In the process of using the component within a second application, I will spend additional time uncovering and fixing problems that didn't arise in my application, but manifested themselves in yours. Also, since we are sharing the same object, I'll have the added benefit of increased generality in my component. The actual effort in moving from stage one to stage two is usually a fraction of the time taken to get to stage one. However, now I can divide the cost of developing and maintaining the component by two.

Finally, there is stage three, when a component has been designed and tested to be as generic as possible to work in applications as yet unimagined. This type of reusability is available in PenPoint as a direct result of PenPoint's use of deferred binding in sending messages between objects. Getting a class to stage three tends to be fairly expensive, because now I must incur the cost of documenting the component for a much wider audience. However, the cost of developing the component can now be spread over a much larger number of users, both inside and possibly outside of my development organization.

#### **PenPoint's Definition of OOP**

PenPoint has adopted the best features of object-oriented programming (OOP) and has applied them to reusing code efficiently. For example, consider the idea of shared libraries. PenPoint uses Dynamic Link Libraries (DLLs) to allow multiple applications to share the same copy of the library by deferring linking until the application starts to run. This allows greater code reuse since multiple users of the same object work from a common piece of code, instead of individual copies. A very important but often overlooked bonus is that it is necessary to change an object in one place only to have the benefits of its updates extended to all its subclasses.

#### **Encapsulation in PenPoint**

PenPoint implements two types of objects: **instances** and classes. Instances are objects that inherit from clsObject and have the given instance data described by the class object. Class objects (sometimes known as meta-classes) inherit from clsClass and have the responsibility for defining what goes into their instance objects and which methods should respond to certain messages received by an instance of their class.

Because PenPoint objects tend to be heavyweights (that is, they routinely send messages to each other across process boundaries), PenPoint extends the concept of encapsulation to include allocating an object's instance data from protected memory, affording your application an extra bit of data security. Placing instance data in protected memory is useful but does necessitate caution when writing the data back into protected memory.

For example, suppose you de-reference the instance data to access one field and then call another method. The second method also accesses the same instance data, changes a field, and then writes the information back into protected memory. When it returns to your original code, you continue to modify the instance data, and then you too rewrite it. But, you're working from an original copy of the instance data that was invalidated by the message you sent, thereby corrupting the contents of the instance variables.

#### **Inheritance in PenPoint**

PenPoint implements a single inheritance model for its classes. A class inherits both instance data and methods from its superclass (sometimes referred to as its ancestor). Even though a class inherits its superclass's

instance variables, it can only directly access those defined for it. It must send messages to its ancestors to access instance data that they define. Instance methods overridden by a subclass can be accessed one of three ways. First, you can specify that the inherited behavior be called before the new behavior. Second, you can specify that the inherited behavior be called immediately after the new behavior completes. Third, you can send a message to the superclass within the method asking for the inherited behavior to be executed.

#### **Message Binding in PenPoint**

PenPoint incorporates several mechanisms for sending messages synchronously and asynchronously, not only within a single process but across process boundaries as well. The user of the remote object can choose how a message is sent, a feature that gives a great degree of flexibility in configuring how things work together.

#### **The PenPoint Class Hierarchy**

Application building in object-based systems should be an assembly process based upon the availability of already built (designed, developed, tested, and packaged) components. Ideally, you would build your application by selecting what you need from the components list, providing a small amount of glue code, and linking everything together into your finished application. Unfortunately, most of the time you need to write more than "just a little glue code" to have everything necessary for your application; you end up needing additional classes.

Even if you find yourself having to design and develop new classes, the assembly metaphor is still a reasonable way to proceed. Any additional classes deemed necessary to develop should be as generic as possible so the next time someone is looking for that type of behavior, they can reuse what you have just created. Once you have manufactured the new class, you can slip back into assembly mentality and actually write that little piece of glue code necessary to bind the components together.

The success of any assembly effort relies on the designer having a strong understanding of the components available. In PenPoint, this translates into the application programmer having a feel for the contents of the class library and the steps involved with reusing them, both by assembling complex objects from existing ones (construction) and by customizing existing classes for a specific need (subclassing).
### What's Available

PenPoint's class hierarchy consists of approximately 180 classes divided over six major areas of functionality. Although it's technically one big hierarchy because all objects inherit from clsObject, my experience has shown that a hierarchy this large is easier to comprehend if taken in smaller pieces. For discussion purposes I treat the smaller pieces as separate hierarchies. This is reasonable because the interaction between classes of different hierarchies tends to be across a small, rigidly defined, message-based interface with few assumptions made about how the internals of the interacting objects work. In general, you can apply the rules of software engineering with respect to coupling and cohesion to help you understand and delimit the boundaries of these subhierarchies.

The six subhierarchies of interest in PenPoint are the application classes, installation classes, windows and UI toolkit control classes, remote interfaces and file system classes, text and handwriting classes, and a set of miscellaneous classes. Classes that are members of the same small hierarchy tend to rely more upon in-depth knowledge of each other's internal implementation. Sometimes, this information is encoded in the form of shared superclasses that localize the need for cross class-specific information.

Application Classes PenPoint provides a methodology for building applications that insures all applications work in a similar manner. Known as the Application Framework, this methodology is implemented using the application class hierarchy, which includes the superclass of all application classes, clsApp. In addition to clsApp, the application class hierarchy also contains clsClass, the Class Manager itself.

Installation Classes The installation classes are used to implement behavior for managing the installation of system resources. These resources include fonts, handwriting prototypes, applications, services, and user preferences.

Windows and VI Toolkit Control Classes The windows and UI toolkit control classes are the largest of the PenPoint hierarchies, with over 60 classes dedicated to the implementation and control of the Notebook User Interface. In addition to being the largest, they also boast the deepest hierarchy leafs (clsPopUpChoice, for example, with nine superclasses). They include classes such as clsWin (the window class), which is superclass to all displayable items in the NUl, and the classes that actually manage the devices used to display the NUL

The windows and UI toolkit control classes are probably the most mature set of classes in PenPoint from the viewpoint of historical precedence. This is due to the traditional strengths associated with object-oriented systems that have deferred binding (such as Smalltalk or PenPoint) for building user interface components. Therefore, the implementers of PenPoint were able to leverage a large amount of existing knowledge in building the NUL

Remote Interfaces and File System Classes Included in the remote interfaces and file system class hierarchy is support for network-based computing, such as TOPS and SoftTalk. In addition to network support, there are also classes that provide for file management, hardcopy printing, and fax/modem support.

Text and Handwriting Classes The text and handwriting class hierarchy provides support for managing user input to applications. There are individual classes that support entities such as gestures, scribbles, keys, pen strokes, and so on. This class also contains a spelling manager for use within your PenPoint applications.

Miscellaneous Classes Finally, there is a hierarchy of classes that are supportive in nature, but not attachable to any subsystem in PenPoint. These classes include, for example, a string manager, a timer, and a battery monitor.

# **PenPoint's Class Manager**

One of the most powerful PenPoint features is its total commitment to the use of objects. Unfortunately, GO chose not to support one of the many object-oriented programming languages available and instead implemented a set of function calls and macros for managing objects in the Pen-Point environment based on ANSI-C. This makes managing the use of objects one of the most difficult and time-consuming requirements of writing application software for PenPoint, because many aspects of object-based programming managed by OOP languages must be done manually by the application programmer.

The functions, macros, and support classes used to implement the Pen-Point object model are collectively known as the Class Manager. The next several sections outline the functional and macro-based interfaces to the Class Manager that are needed when using objects in PenPoint.

# **Identifiers**

The term UID, or Universal Identifier, refers to a system-wide unique handle on an object. Actually, two types of Universal Identifiers are available in PenPoint: Well known UIDs which identify classes and Dynamic UIDs which identify instances created by your application.

Both types of UIDs are 32-bit numbers used by the Class Manager to identify an object. UIDs are not data pointers, rather they are a collection of information that includes an administered value from the GO Corporation. This administered value guarantees your new UID uniqueness from every other UID created, unless someone doesn't follow the rules. You will notice that the example classes contained in this book all use an administered value that GO provided for the purpose.

Class UIDs A Well Known UID for a new class is created using the MakeWKN () macro supplied in the go.h header file. For example, suppose GO gave you two administered values (1111 and 2222) for use in implementing the LightFixture and TimedLightFixture classes. You would use the MakeWKN () macro to generate Universal Identifiers for those classes by including

#define clsLightFixture MakeWKN(llll, 1, wknGlobal) #define clsTimedLightFixture MakeWKN(2222 , 1, wknGlobal)

where the first parameter (1111) is the administered value, the second (1) is the version number, and the third (wknGlobal) is the scope.

Alternately, you could use the MakeGlobalWKN () macro

#define clsLightFixture MakeGlobalWKN(llll, 1) #define clsTimedLightFixture MakeGlobalWKN(2222 , 1)

to automatically define the scope as global.

Other Well Known UIDs There are several other types of Well Known Universal Identifiers in addition to the ones used for objects. They include the management of unique values for status information, message identifiers, and tags.

For example, you can use the MakeMsg () macro to generate a unique identifier for the isFixtureOn method in class clsLightFixture by including

#define msgIsFixtureOn MakeMsg(clsLightFixture, 0)

where the first parameter is the name of the class the message is defined for and the numerical value indicates a unique message number for that

class. Each message is truly unique because it makes use of the administered value found in the class's Well Known DID.

Similarly, error status values are created using the MakeStatus ( ) macro:

```
#define stsFixtureShorted MakeStatus(clsLightFixture, 1)
```
The actual status value created is a signed value that indicates whether the status is an error (negative) or a non-error (positive). To create a nonerror status code you could use the MakeNonErr () macro:

```
#define stsFixtureOn MakeNonErr(clsLightFixture, 1)
```
Finally, **tags** are 32-bit values that can be used to identify well-known constants within your application. Tags are commonly used to identify such things as option sheets, options cards, and Quick Help strings. Tags are generated using the MakeTag ( ) macro which takes a class DID and a tag identifier as parameters and creates a unique tag.

## **Manipulating Objects**

PenPoint defines several messages that are used to create, maintain, and free objects from your application. Most behavior for implementing this functionality is actually inherited by a new class from its root ancestor, clsObject, or clsObject's meta-class clsClass. (The use of meta-classes to build objects will be discussed in the next section.)

**Creating Instances** Creating an object (an instance of a class) in Pen-Point is a two-step process involving the initialization of a default data structure and then the actual creation of the object itself. By convention, each class in PenPoint defines a CLASSNAME\_NEW structure that contains the information necessary to initialize a new object.

For example, consider a block of code that creates a label object from clsLabel:

```
LABEL_NEW In; 
STATUS s;
\ddotsObjCallRet( msgNewDefaults, clsLabel, &In, s ); 
In.label.pString "Default String Value"; 
In. label.style.scaleUnits = bsUnitsFitWindowProper;
lnulabel.style.xAlignment = lsAlignCenter;
lnulabel.style.yAlignment = lsAlignCenter;
ObjCallRet( msgNew, clsLabel, &In, s );
```
The first line defines a structure that holds the new information needed to initialize the label. This structure is defined in a file called label.h in the Software Developer's Kit or SDK. Next, the new structure is filled in by sending a message to clsLabel asking for its default values. Once you have the default values, you can modify them. In this case, the label will have the default string of "Default String Value", will size itself so it takes up as much of the window as possible, and will center itself in its parent window. Finally, a msgNew message is sent to clsLabel with a pointer to the completed LABEL\_NEW structure. When the message returns, the new structure's In. obj ect. uid field contains the UID of the label object that was just created.

If you want to use the default new structure returned by msgNewDefaults without modifications, you could replace the two calls in the code block with the single call sequence:

```
LABEL_NEW In; 
STATUS s 
\sim \sim \simObjCallRet( msgNewWithDefaults, clsLabel, &In, s );
```
The definition of In is still needed because that is where the UID of the new object will be returned.

Removing Objects When you are done with an object, you must destroy it to free its resources for other processes to use. Keep in mind that memory is a valued resource in a tablet machine running PenPoint, and therefore you should not keep objects past their natural lifetime. You remove an object by sending it the msgDestroy message.

For example, to remove the label object just created, you would do the following:

```
ObjCallRet( msgDestroy, In.object.uid, objNull, s );
```
The obj Null parameter is a place keeper because the  $\Delta$ bj CallRet () macro requires four parameters. obj Null is a PenPoint-defined null object.

Inspecting Objects You can use several messages to inspect an object's contents. For example, to have a particular object send debugging information about itself to the debug output stream, you would send it the msgDump message:

ObjCallRet( msgDump, ln:object.uid, minS32, s );

The amount of information is controlled by the value passed in the argument parameter. By convention, the value minS32 produces verbose output, including recursive verbose outputs for any embedded objects it contains. This is the maximum amount of information that you can request. You use values to specify how much information you want about an object.

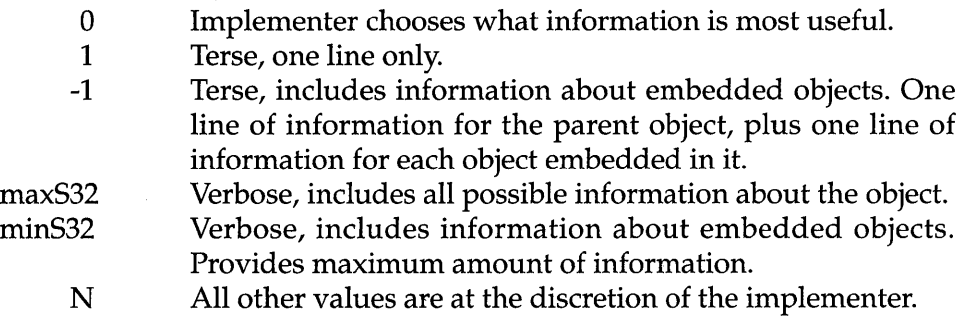

In addition to asking an object to dump its debugging information, you can also request other information using these messages.

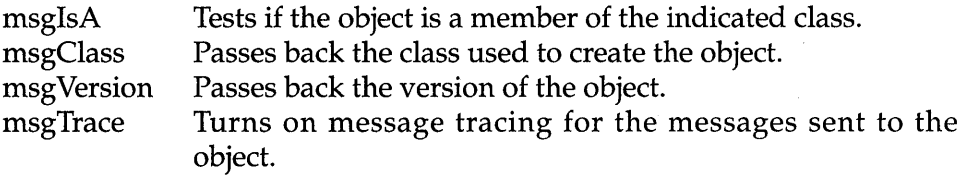

**NOTE:** This list is not complete.

Sending the msgTrace message to an object turns on message tracing. When this happens, every  $ObjectCall()$  to the object causes a threeline message to be printed:

```
C> Trace ObjectCall:@cls="ancestor name" 
C> object="object name" 
                                               task=" task" 
                                               depth=" D"C> msg="message name", pArgs= " address" , pData= " address"
```
where task is the task ID in hex, depth is the number of recursive dispatch loops, and pArgs/pData points to the method arguments and instance data, respectively.

When the trace is complete another message is printed:

```
C> Trace ObjectCall:return="status value" 
C> object="object name" 
                                              task=" task" 
                                              depth="D/C"
```
### **Sending** Messages

You send a message to an object in PenPoint using one of several predefined function calls. In general, when you send a message to an object, the Class Manager looks at the message sending type, the message ID, and the object the message is being sent to before determining exactly which method should be used to provide the requested behavior. Pen-Point's very versatile messaging facility allows you to send messages not only in your process space, but also to objects located in other processes.

GO has defined a set of macros to help manage message sending and the status values returned. Before I explain these, however, let's look at the underlying functions that support the macros.

Message Functions In general, messages look like this:

s = ObjectCall(msgSomeMessage, anObject, pArgStructure)

where msgSomeMessage is a Well Known UID, anObject is a variable containing the Universal ID of the object that is to receive the msgSomeMessage message, and pArgStructure is a pointer to a structure containing the arguments required by the message being sent. The message function returns a status value indicating the success or failure of the message.

The actual function prototype of ObjectCall() is

```
STATUS EXPORTED ObjectCall( 
   MESSAGE msg,
   OBJECT object, 
   P_ARGS pArgs 
) ;
```
Use ObjectCall() to send messages to objects within your own process space. If you want to send a message across task boundaries, use the Obj ectSend () function, defined

```
STATUS EXPORTED ObjectSend( 
  MESSAGE msg,
   OBJECT object, 
   P_ARGS pArgs, 
   SIZEOF lenArgs 
) ;
```
Because an ObjectSend() message crosses process boundaries, the pArgs block must be copied into the address space of the object that will receive the message. An additional parameter, lenArgs, facilitates this. If lenArgs equals zero, ObjectSend() interprets pArgs to point at a block of globally accessible memory. Once the data transfer is complete,  $ObjectSend()$  causes an  $ObjectCall()$  to execute in the process space of the target object.

Due to the crossing of process boundaries, the data pointed to by pArgs will not be updated and therefore cannot be used to retrieve information. If you need to retrieve information across boundaries, you use the ObjectSendUpdate () function which works like ObjectSend() but does copy the information back across boundaries.

ObjectCall(), ObjectSend(), and ObjectSendUpdate() are all synchronous functions. They block execution on the sending side until the receiving side has finished handling the message. Two functions, ObjectPost() and ObjectPostAsync(), remove the blocking requirement on the sender's side.

ObjectPost () is similar to  $ObjectSend()$ , except that it defers message sending until the receiving object's task returns to its top level dispatch loop. Because the receiving side waits until the object is at its top level dispatch loop, you can be assured that one message will be processed before another is sent.

If you aren't concerned with synchronizing the input loop with the message, you can use the ObjectPostAsync () function instead. However, you must be aware, if not concerned, about issues involving concurrency on the receiving object's side. Also, it isn't possible for ObjectPostAsync() or ObjectPost() to return a meaningful status value, because the sending task does not block while waiting for a reply.

Message Macros To facilitate exception handling, GO has defined a set of macros to be used when sending messages. The format for these macros is

<message-type> <status-handler>

(message, object, pArgs, <opt-status>, <opt-label» where:

<message-type> Is "ObjectCall," "ObjectSend," or a similar function. <status-handler> Is one of

Ret To return immediately if there is an error.

Jmp To jump to the <opt-label> if an error occurs.

Ok To test for an error and return the results of the test.

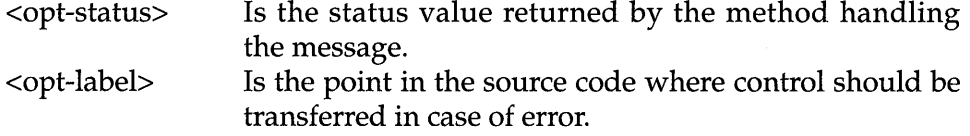

Suppose, for example, that you are sending a message to create an object and an error occurs. If you want to exit the current function, the correct function to use is

```
ObjCallRet(msgNew, clsWhatever, &newStr, s} i
```
where s had been previously defined as type STATUS.

On the other hand, if you need to perform some clean-up function, even if an error caused an abnormal status code to be returned, you can use Obj CallJmp (). For example, consider the code fragment:

```
// allocate space for a local buffer
   s =stsOK;
   ObjCallJmp(msgNew, clsWhatever, &newStr, s, dealloc_mem);
   // do processing using the buffer
dealloc_mem: 
   // free the temporary buffer
   return Si
```
This code uses a dynamically allocated buffer with an object that it creates. This function needs to free the buffer, even if it doesn't use it due to an error status being passed back from the msgNew message.

In this example, an error condition causes execution to be transferred directly to dealloc\_mem without attempting to use the clsWhatever object. The value of status reflects the error value if msgNew was unsuccessful. If execution proceeds normally, then the status remains stsOK.

### **Utility Functions**

One of the great difficulties with systems that support dynamic linking and loading of software concerns versioning. In PenPoint, one piece of information stored for each object is a current version number. This information can be used to determine whether it can be used as is with the currently loaded module that implements the object's behavior. It is possible to include routines with your custom objects that allow older versions of objects to be upgraded to the current version.

In addition to the version number, there is a set of functions that can be used to get ASCII information about a class. For example, you could use the ClsMsgToString () function to find the symbolic name of the message ID passed as an input parameter. This type of information is also helpful in producing debugging tools, or even the response to a msg-Dump message.

# **Building PenPoint Classes**

In the perfect world, you could simply turn to a stash of built components and use them to construct your application, without having to add a single new component. This is very close to a reality in PenPoint, due to the rich set of components it provides. The single exception is that each application in PenPoint must have its own subclass of the application class to be able to do any useful work. But even then, only a small amount of new code needs to be written to implement a custom application class.

You must provide four pieces of information to PenPoint when adding a new class to those it makes available to your application. First, you must provide a set of functions that implement the behavior that sets your class apart from another. Second, you must provide a translation mechanism, called a method table, that translates a message into a Universal Identifier that can be used to bind the behavior request (message) with its implementer (the function). Third, you must provide a function that sends a message to the Class Manager to request your class be added. Consumers of your class use this function to register it with the Class Manager when they need it. Finally, you should provide an interface file containing message definitions, the NewDefaults structure, status values, and other information for consumers of your class.

### The Implementation File

The implementation file for a class usually consists of the structure that defines the class's instance variables, plus the functions that implement the class's desired behavior. In addition, there is a function that can be called to register the class with the Class Manager.

Instance Variables Instance variables are defined using a C structure specified in the implementation file. When the class is registered, the Class Manager is passed the size of the instance variables structure so it knows how much memory to allocate for each instance from protected memory.

For example, the instance variable structure for clsLightFixture would look like this:

```
typedef struct INSTANCE_DATA { 
   BOOL onOffFlag;
} INSTANCE_DATA, *P_INSTANCE_DATA;
```
There are several size limits for instance data. First, the instance data for any class is limited to 64K. Second, the instance data for an entire object (that is, the data my new class defines, plus all the data its ancestors define) is limited to 64K of protected data. Finally, unprotected instance data is limited to 64K per class, but there is no limit on unprotected instance data for the entire object.

**Method Macros** Methods are defined using macros that create functions with the names and parameter types the Class Manager expects. Each method receives five pieces of information from the Class Manager when it is invoked:

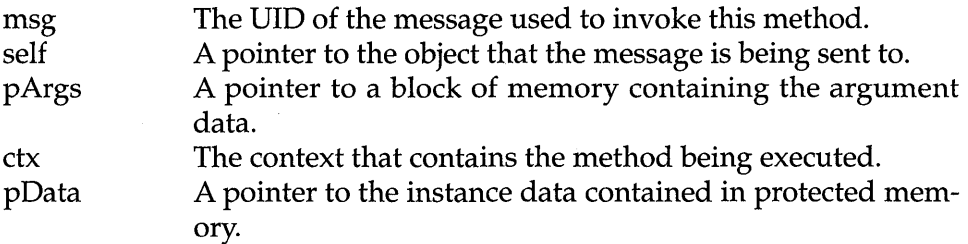

The default definition for a method is handled using the <code>MsgHandler-</code> Primitive  $()$  macro. This macro is defined

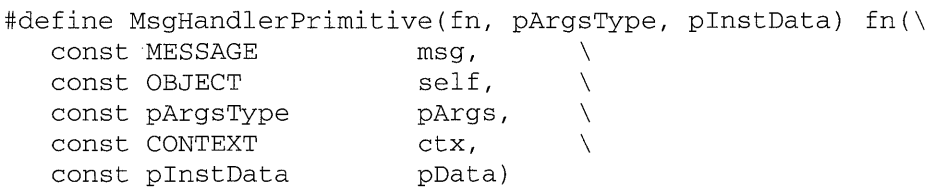

A second macro, MsgHandlerParametersNoWarning works in tandem with the MsgHandlerPrimi ti ve () macro to instruct the compiler to ignore any unused members of the MsgHandlerPrimitive () macros input declaration. This macro is defined

```
#define MsgHandlerParametersNaWarning \ 
   Unused (msg) ; Unused (self) ; Unused (pArgs) ; \setminus
```

```
Unused(ctx); Unused(pData)
```
Several variations on MsgHandlerPrimitive () can be used based on the needs of a particular application. For example, suppose you are not going to access the instance data pointer passed to the method, and the method itself has no arguments. You could use

```
MsgHandler(MyMethod) 
{ 
   II do something 
   MsgHandlerParametersNoWarning;
\mathcal{E}
```
If, on the other hand, you need to access the arguments passed to the method, but not the instance data, you could use the MsgHandlerArg-Type () macro:

```
typedef struct MYARGS 
   char *aString;
} MYARGS, *P_MYARGS;
MsgHandlerArgType(MyMethod, P_MYARGS) 
{ 
   STATUS Si 
   ObjCallRet(msgSetStringValue, self, pArgs->aString, s) i
   return stsOK;
   MsgHandlerParametersNoWarning;
\mathcal{E}
```
MsgHandlerArgType () uses its second parameter to specify the type to cast the pointer to the arguments passed by the Class Manager. Also notice that I made use of the self variable to send a message. Self is defined to point at the UID of the object originally sent the message. The value of self never changes, even if the code that handles the message is not located in the class that the object belongs to.

Finally, MsgHandlerWi thTypes () can be used when it's necessary to access both the instance data and the arguments:

```
typedef struct INSTANCE_DATA { 
 BOOL onOffFlag;
} INSTANCE_DATA, *P_INSTANCE_DATA;
typedef struct MYARGS 
 char *aString;
} MYARGS, *P_MYARGS;
```
MsgHandlerWithTypes(MyMethod, P\_MYARGS, P\_INSTANCE\_DATA)

```
\{STATUS s; 
  if (pData->onOffFlag) 
   ObjCallRet( msgSetStringValue, self, pArgs->aString, s); 
  else 
   ObjCallRet( msgSetStringValue, self, "", s); 
 return stsOK; 
 MsgHandlerParametersNoWarning 
\rightarrow
```
## **Method Table**

Each class has a method table that is used to translate between messages and methods. In PenPoint, it is your responsibility as the application programmer to maintain this table for each new class you build. The method table is composed of a set of entries that have three fields: the message field; the method field; and the attribute field. The attribute field indicates whether the ancestor method (if present) should be called before the current method (objCallAncestorBefore), after the current method  $(objCallAncestorAfter)$ , or not at all  $(0)$ . There is one entry per message/method pair in the class.

For example, consider the method table entries for the LightFixture class:

```
MSG_INFO clsLightFixtureMethods[] = { 
} ; 
  msgTurnFixtureOn, 
  msgTurnFixtureOff, 
"LightFixtureTurnOff" , 0, 
  msgIsFixtureOn, 
  msgIsFixtureOff, 
  \overline{0}" LightFixtureTurnOn " , 0, 
                        "LightFixtureIsOn", 0,
                        "LightFixtureIsOff" , 0,
```
This information is processed by a special tool, called mt.exe, that creates a table used specifically by the Class Manager. In this example, the four messages have been defined with the MakeMsg () macro in the header file used to publish the new class' interface. The listed methods correspond to the methods you created in the implementation file using the various  $M_{\text{sgH} \text{andle}}$  () macros.

A second entry in the method table file organizes multiple classes' method tables in one place. It is called the CLASS\_INFO structure and looks like this:

```
CLASS INFO cIassInfo[] = { 
} ; 
   "cIsLightFixture" , cIsLightFixtureMethods, 0, 
   \Omega
```
**Each row in the table contains the class name in quotes, followed by the name of the MSG\_INFO structure. A null terminates each row, and a null in the first column of the last row terminates the entire structure.** 

### **Registering a PenPoint Class at Runtime**

**Once you have built the appropriate structures, methods, and method table, you need to provide users of your new class a function they can call to register it with PenPoint. By convention you do this by defining the function:** 

```
STATUS CIsYourClassNameInit (void)
```
**to register the new class with the Class Manager.** 

**Continuing the clsLightFixture example, the class registration function would be** 

```
STATUS CIsLightFixtureInit (void) 
{ 
  CLASS_NEW new; 
   STATUS s;
  ObjCaIIJmp(msgNewDefauIts, cIsCIass, &new, s, Error); 
   new.object.uid = clsLightFixture;
                         cIsLightFixtureTabIe; 
   new.cIs.pMsg 
   new.cIs.ancestor 
                         cIsObject; 
   new.cIs.size 
SizeOf(INSTANCE_DATA) ; 
   new.cIs.newArgsSize 
SizeOf(LIGHTFIXTURE_NEW) ; 
   ObjCallJmp(msgNew, clsClass, &new, s, Error);
   return stsOK; 
Error: 
  return S; 
}
```
ClsLightFixtureIni t () **assumes that a global Well Known DID (clsLightFixtureTable) has been defined for the class, a method table (cls-** **LightFixtureTable) exists for the class, and that a new data structure**  (LIGHTFIXTURE\_NEW) **and an instance variable data structure**  (INSTANCE\_DATA) **have been defined for the class. Finally, you need to specify the new class's superclass, or ancestor, as part of the** CLASS\_NEW **data.** 

**After modifying the** CLASS\_NEW **structure returned by the msgNewDefaults message, msgNew is sent to clsClass to register the new class you've defined. In this example, only four of the available parameters are modified. The actual permutated list of available attributes you can change is** 

```
APP_MGR_NEW new; 
new.object.newStructVersion;11 Out: [msgNewDefaults] Vald 
msgNew 
new.object.key; 
new.object.uid; 
new.object.cap; 
new.object.objClass; 
new.object.heap; 
new.object.sparel; 
new.object.spare2; 
new.cls.pMsg; 
new.cls.ancestor; 
new.cls.size; 
new.cls.newArgsSize; // In: Size of XX_NEW struct, can be 0
new.cls.sparel; 
new.appMgr.dir; 
                        II In: [msgNew] Valid version 
                        II In: [msgNew] Lock for the object 
                        II In: [msgNew] Well-known uid 
                        II Out: [msgNew] Dynamic or Wkn uid 
                        II In: [msgNew] Initial capabilities 
                        II Out: [msgNewDefaults] Cls called 
                        II In: [msgObjectNew] Class id 
                        II In: [msg*] Used by toolkit 
                        II Out: [msgNewDefaults] Heap for 
                        II additional storage. If capCall,pass 
                        II OSProcessSharedHeap else pass 
                        II OSProcessHeap 
                        II Unused (reserved) 
                        II Unused (reserved) 
                        // In: Can be pNull for abstract class
                        II In: Ancestor to inherit from 
                        II In: Size of instance data, can be 0 
                        II Unused (reserved) 
                                      // App monitor dir.
new. appMgr. appMonitor; 
new.appMgr.resFile; 
new.appMgr.iconBitmap; 
new.appMgr.smalllconBitmap; 
new.appMgr.appWinClass; 
                                      // App monitor object.
                                      II App res file. 
                                      II Icon bitmap. 
                                      // Small icon bitmap.
                                      II App win class. 
new. appMgr. defaultRect; 
new.appMgr.name[nameBufLength]; 
new.app.ngr.name[nameBufLength]; // nepitede<br>new.appMgr.version[nameBufLength]; // Version.
new.appMgr.company[nameBufLength] ; 
II Company name. 
new.appMgr.defaultDocName[""];
new. appMgr. copyright; 
new.appMgr.programHandle; 
new.appMgr.reserved[4]; 
new.appMgr.flags; 
                                      1/ Default rect (points).
                                      II Application name. 
                                     // Default doc name.
                                      II Copyright. 
                                     // Program handle.
                                      II Reserved.
```
This list of attributes should not be seen as a challenge—How many values can I change? Rather, you should view it as an indication of the type of benefits the object-based framework provides for you. You must only point out the differences in your class to PenPoint, because much of the work your application needs to do has already been implemented.

## **A Class Interface File**

Early on, I mentioned that there are two distinct views of an object: the consumer's and the producer's. The first three items you provide for the Class Manager constitute the producer's view of the object: the methods, message-to-method translation table, and the actual mechanics of specifying the superclass of the new class.

There are times, however, when other consumers will want to use a class you produced for yourself. Although this doesn't happen with custom application classes very often, it does happen to classes such as clsLabel that are reused many times by many different consumers. The current convention is for you to produce an interface file for objects that might have consumers at a future time.

The interface file contains the definition of the class's \_NEW structure and any new messages that the class defines. It also includes definitions for status values that might be passed as return codes, and data structure definitions for sets of information that might be passed as arguments to one of the methods during a message send.

The interface file for clsLightFixture might look something like this:

```
#ifndef LGTFXTR_INCLUDED 
#define LGTFXTR_INCLUDED 
#ifndef CLSMGR_INCLUDED 
#include <clsmgr.h>
#endif 
#define clsLightFixture MakeGlobalWKN( 1111, 1) 
STATUS ClsLightFixtureInit (void);
#define stsFixtureShorted MakeStatus(clsLightFixture, 1) 
#define stsFixtureArcing MakeStatus(clsLightFixture, 2)
```

```
#define stsFixtureOn MakeNonErr(clsLightFixture, 1) 
#define stsFixtureOff MakeNonErr(clsLightFixture, 2) 
#define rnsgTurnFixtureOn MakeMsg(clsLightFixture, 1) 
#define msgTurnFixtureOff MakeMsg(clsLightFixture, 2)
#define rnsgIsFixtureOn MakeMsg(clsLightFixture, 3) 
#define rnsgIsFixtureOff MakeMsg(clsLightFixture, 4) 
typedef struct LIGHTFIXTURE_NEW_ONLY 
  BOOL initialState 
} LIGHTFIXTURE_NEW_ONLY; 
#define lightFixtureNewFields \ 
        objectNewFields \ 
        LIGHTFIXTURE_NEW_ONLY lightFixture; 
typedef struct LIGHTFIXTURE_NEW { 
        lightFixtureNewFields 
} LIGHTFIXTURE_NEW, *P_LIGHTFIXTURE_NEW 
#endif // LGTFXTR_INCLUDED
```
The last part of the definition file specifies the structure used to allocate new instances of clsLightFixture. The LIGHTFIXTURE\_NEW\_ONLY structure defines the entries light fixture's initialize method needs. Those fields are added to the information clsLightFixture's ancestor, clsObject, needs. Finally, a LIGHTFIXTURE\_NEW structure is defined to provide access to all the required initialization parameters.

#### **Reusing Inherited Behavior**

One way to reuse an existing class is to subclass it. You can then create a new object by indicating how it differs from the old object, its superclass. For example, consider how you would build the timed light fixture object from the existing light fixture object.

**Defining the New Class** This time, I'm going to start with the ClsTimedLightFixtureInit() function used to define the clsTimedLightFixture class:

```
STATUS ClsTimedLightFixtureInit (void)
{ 
  CLASS_NEW new;
```

```
STATUS s:
   ObjCallJmp(msgNewDefaults, clsClass, &new, s, Error);
   new.object.uid 
                           = clsTimedLightFixture;
                          = clsTimedLightFixtureTable;
   new.cls.pMsg 
   new.cls.ancestor 
                         = clsLightFixture:
   new.cls.size 
                           SizeOf(INSTANCE_DATA) i 
   new.cls.newArgsSize 
SizeOf(TMDLIGHTFIXTURE_NEW) i 
   ObjCallJmp(msgNew, clsClass, &new, s, Error);
   return stsOK; 
Error: 
   return Si 
\mathcal{E}
```
Notice that the only real difference between this function and Cls-LightFixtureInit() are the values passed to the new structure used by clsClass. Like clsLightFixture, clsTimedLightFixture has its own method table and unique Well Known DID. However, instead of using clsObject as its immediate ancestor, clsTimedLightFixture uses clsLight-Fixture, and therefore also inherits from clsObject's functionality.

**Overriding Methods in the Superclass** In the class definition for timed light fixture two methods, turnFixtureOn and turnFixtureOff, have the same name as the methods in their ancestor's class. By definition, when you send a message to an object, the method table for the object is checked first, and if a match is found, it's executed. Otherwise, the ancestor's message table is searched, and so on, until a match is found. What happens when your new method needs to access the behavior for the same method name in its ancestor class?

One way you can do this in PenPoint involves specifying that the ancestor's behavior should be invoked either before or after the class's behavior based on an entry in the new class's method table. For example, the method table for clsTimedLightFixture is defined as

```
MSG_INFO clsTimedLightFixtureMethods[] = { 
  msgTurnFixtureOn, "TimedLgtFixTurnOn",
  objCallAncestorBefore, 
  msgTurnFixtureOff, " TimedLgtFixTurnOff " , 
  objCallAncestorAfter, 
  msgSetOnTime, " TimedLgtFixSetOnTime " , 0,
```

```
} ; 
  msgSetOffTime, 
  \Omega"TimedLgtFixSetOffTime",O,
```
The entries in the third field of msgTurnFixtureOn and msgTurnFixtureOff contain the predefined values objCallAncestorBefore and obj CallAncestorAfter, respectively. Like the predefined names imply, objCallAncestorBefore causes the behavior inherited from the ancestor, in this case clsLightFixture, to be executed first followed by the method found in clsTimedLightFixture. In the same way, the method that corresponds to msgTurnOnFixture in clsLightFixture will be called after the method defined in clsTimedLightFixture completes executing. The entries for msgSetOnTime and msgSetOffTime appear with a null in the third field, indicating that the ancestor's behavior should not be invoked automatically.

Messages to the Superclass There are times when you might find it necessary to call an ancestor's behavior somewhere in the middle of a method that has been overridden. PenPoint provides two functions, ObjectCallAncestor() and ObjectCallAncestorCtx(), that allow a method to invoke its inherited behavior from anywhere inside itself.

```
ObjectCallAncestorCtx() is defined
```

```
STATUS EXPORTED ObjectCallAncestorCtx( 
   CONTEXT ctx 
) ;
```
It requires only the current context to be given as an input parameter. It automatically calls the ancestor function using the same set of arguments used to call the original method.

If for some reason you desire to change the information being passed back to the ancestor, PenPoint provides the ObjectCallAncestor() function, which is defined

```
STATUS EXPORTED ObjectCallAncestor( 
  MESSAGE msg; 
  OBJECT self; 
  P_ARGS pArgs; 
  CONTEXT ctx 
) ;
```
You might consider the need to use this function as a red flag with respect to your object design. By definition, when you override a method, you should be augmenting and/or replacing its behavior in such a way that the external interface to the method doesn't change. For example, consumers should be able to send msgTurnFixtureOn to either clsLight-Fixture or clsTimedLightFixture objects without having to change the way the messages are sent. Therefore, the behavior inherited by clsTimedLightFixture from clsLightFixture should be accessed using the same set of values that were sent to the original method.

# **Wrap-up**

This chapter covered a lot of ground in a very short time, especially with respect to object-oriented programming in general. It's a fact of life--if you're going to work with PenPoint, you're going to need to learn about object-oriented programming. I suggest that you supplement your reading of PenPoint material with some material on object-based programming in general. I've placed a reasonable reading list in the back of the book if you're looking for a place to start.

# $=$  Application Building  $\equiv$

Learning to build PenPoint applications can be a very time-consuming process. For example, users interact with PenPoint in an unusual way. In addition to changes in how the application interacts with the user, every operating system carries its own definition of what makes up the executable form of an application. For PenPoint, the problems associated with building applications are increased. For example, the current implementation of the Software Developer's Kit (SDK) for PenPoint requires a cross development environment, since there are no PenPoint-based tools for building applications. I hope that I can delete these words from a later edition of this book, but for now you must cope with building applications with MS-DOS and then testing them with PenPoint.

This chapter begins the process of answering the question, "What makes up a PenPoint application from the programmer's viewpoint?" I will start with a brief explanation of PenPoint's boot procedure. Next, I'll cover the minimum set of functionality an application must implement to run (notice I said "run," and not "do something spectacular") under Pen-Point and some of the help available in debugging applications that don't work correctly the first time.

# **PenPoint in Action**

With PenPoint, end users are given an environment in which the concept of "installing the operating system" makes no sense. Of course, someone had to pre-configure the operating environment at some point, but the user doesn't care about that. The user's only care is that the machine turns on and places the tablet in the same place and state that it was in when the user suspended it.

To make this a reality, PenPoint takes on some extra work in setting up and maintaining its operating environment. Some of this extra work is passed on to the application class and therefore is your responsibility as an application programmer to implement. However, there is a reasonable set of defaults defined in clsApp that handles most of the work for the application programmer, thereby reducing your load. This section discusses initializing the PenPoint environment for the first time and then discusses what's involved in adding and removing applications while PenPoint is active.

## Starting PenPoint

The PenPoint boot sequence consists of five stages, starting with hardware initialization and ending with loading the default set of applications. In between, the user's environment is set up, the default DLLs (Dynamic Link Libraries) are loaded, and the system applications are installed.

mil.ini The first initialization file PenPoint accesses during its boot sequence is mil.ini. The MIL, or Machine Interface Layer, protects PenPoint from needing intimate knowledge of the exact hardware it is running on. The three most important pieces of hardware specified by mil.ini are the screen type, the stylus device, and the memory model. The boot program uses this information in mil.ini to configure the hardware, initialize the Machine Interface Layer, and then to actually start the PenPoint kernel.

environ.ini When the kernel starts, it uses the environ.ini file to get information about the environment that PenPoint will be operating in. For example, this file contains the location of the application that should be started for the user when PenPoint completes booting. It also specifies characteristics of the display such as pixel characteristics, whether the screen is in portrait or landscape mode, whether the volume is in RAM or on a permanent storage device such as a hard disk.

**boot.dlc** Once the environment is initialized, PenPoint reads the boot.dIe file for a list of all the DLLs that need to be loaded for the current configuration of PenPoint to work correctly. Most subsystems (VI toolkit,

windowing system, and others) in PenPoint are implemented as DLLs and must be loaded before applications can be started.

PenPoint processes boot.dIe by looking for each specified DLL file in the  $\bot$ boot \penpoint \boot \dll directory. Once the DLL is loaded, a call is made to the  $D11$ Main () function which behaves much like the main  $( \ )$  function described later in this chapter. Once installation is complete, the components in the DLL can be shared by multiple applications running in the environment.

syscopy.ini Once the DLLs listed in boot.dIe are loaded, PenPoint copies all the files and directories listed in syscopy.ini into the selected volume. The first two entries in the list of files to be copied are sysapp.ini and app.ini.

sysapp.ini sysapp.ini specifies all the system applications needed for PenPoint to run correctly. By definition, applications loaded based on their presence in this file can not be removed by the user. Therefore, if you're providing pre-loaded pen-based machines for a vertical application that you want to keep intact, you should load all the applications from sysapp.ini.

app.ini Finally, app.ini contains a list of the applications that should be started when PenPoint is started. Unlike applications specified in sysapp.ini, applications present in app.ini can be removed by the user. This is helpful if you want a pen-based machine to be loaded with the software for three different types of jobs, and then let the user of the tablet delete what's not needed.

## Installing an Application

PenPoint provides a consistent mechanism for installing applications. This mechanism is called the Installer, and it relies on application distribution to be in a predefined form. The actual installation of an application can occur either at boot time or runtime, whichever is most convenient for the end user. If you want to preload your application, you need to copy it onto the boot volume in the predefined format.

Installing at Boot: app.ini app.ini contains a list of applications that should be loaded prior to finishing the PenPoint boot process. Each line in the file is a separate entry and corresponds to a single application. For example, the entry for a calendar application might be

```
\\boot\penpoint\app\Personal Calendar
```
Notice that the PenPoint name is given, not the name of the MS-DOS executable. Also,  $\setminus \text{book}$  maps to the hard drive with the volume name "boot." PenPoint requires its boot volume to be named "boot."

**Runtime Installation** PenPoint provides the Installer application to allow the user to bring new applications onto a pre-loaded machine after initialization. It does this by searching all known volumes for installable applications and then listing them for the user. It does a selective search: it looks in all volumes for the directory \penpoint\app and then presents the user with the applications named in the subdirectories it finds.

To make your application installable, you need to copy it to a subdirectory of \penpoint\app on a named volume. This volume could be a hard disk, a RAM disk, or even a floppy disk containing the release of commercial software. The Installer can then add your application to the list the user chooses from.

**Application Modules and DLLs** One way PenPoint reduces space overhead is by supporting Dynamic Link Libraries (DLLs). As a result, if you and I are sharing the functionality of the same class, we both don't need our own separate copy--we can just share one. Since a single application could depend on multiple DLLs being present for it to run correctly, a PenPoint methodology was devised to track the dependency requirements.

This is done by providing a file with the same name as the application except with the extension dIe. When you request that a certain application be installed, the Installer first checks for the application name with the dIe extension. If found, it checks for the required DLLs, loads those it hasn't loaded yet, and indicates whether the application can be installed or not.

If you have a DLL that needs to be pre-loaded, you can always place it in boot.dIe. But for the most part, you shouldn't preload DLLs until the application that needs them is about to be installed. This helps to cut down on memory usage for the pen-based systems and leaves more room for PenPoint to run.

# **Taxonomy of a PenPoint Application**

The code for creating the simplest form of a PenPoint application is straightforward and consists of three source files: the application source file; the application header file; and the method tables for the classes the application defines. For the first example, it's necessary to define stub structures because much of the functionality is not needed.

## **The Application Source File**

The application source file contains two C function definitions essential to a PenPoint application. The first function,  $\text{main}$  (), is used by the application monitor to start PenPoint applications the first time and then to indicate when the user starts new PenPoint documents (instances of an application). The second function,  $ClsClassNameInit$  (), is called by main () the first time it is executed and is used to register the application class with the Class Manager.

**main()** As with all C programs, PenPoint applications need a main() routine. PenPoint uses this as the entry point for installing the application and for creating instances of the application (user documents). The demo application main () source is

```
void CDECL 
main( int argc, char *argv[], U16 processCount ) 
{ 
  STATUS Si 
  if (processCount == 0 ) { 
    ClsDemoAppInit();
    AppMonitorMain( clsDemoApp, objNull );
    } 
  else 
    AppMain();
\mathcal{E}
```
Notice the definition of the main() routine:

```
void CDECL 
main( int argc, char *argv[], U16 processCount )
```
It has an extra parameter, processCount, passed as input to it. The Pen-Point kernel will call the main () routine at two different times in the application's lifetime: first, when the application is installed, and second, any time a document for that application is activated. The Penpoint kernel keeps a count of the number of processes running a particular program and passes that number to the main routine via the processCount variable. The application can then use this variable to decide whether the application is being installed (process Count  $== 0$ ), or whether the user is attempting to activate an instance of the application (processCount > 0).

When the application is first installed, it must create two types of objects and register them with the Class Manager. The first is the application object itself, which the Class Manager uses to build documents for the user. The second type of objects are those required by the application itself but currently not available in PenPoint. By convention, objects are created and registered with the PenPoint operating environment by calling a function of the form *ClsclassnameInit* ( ).

**In** DemoApp, when processCount is zero, then the conditional:

```
if (processCount == 0) {
  ClsDemoAppInit(); 
  AppMonitorMain( clsDemoApp, objNull ); 
  }
```
is true and the initialization function ClsDemoAppInit () is called.

After ClsDemoApp is initialized, the AppMonitorMain() routine is used to set up a dispatching loop for completing the application installation, and monitoring behavior for importing documents, copying stationary and resources, and similar activities.

When main () is invoked with processCount greater than zero, the PenPoint kernel is signalling that an instance of the application (a user document) is being activated. For DemoApp, this is handled by calling the PenPoint function  $\text{AppMain}()$ . AppMain() sets up the dispatching loop that handles messages sent to the application in the normal course of the document's lifetime.

**ClsDemoAppInit()** The DemoApp application object is created by calling the ClsDemoAppInit () function when the main () function is called with a processCount of zero. Two things are happening here. First, I'm going to be creating the structure necessary to register my application object with PenPoint. Second, I'm creating a new instance of the Application Manager to manage the interaction of my application with the user.

One of the data structures required to initialize a class is the table used to translate between messages and the methods that respond to those messages. For the demonstration application this table, clsDemoAppTable, is defined in the method.tbl file to be discussed soon. The actual object is created by running the PenPoint utility mt.exe on the method.tbl file which produces the method.h file as one of its outputs. The method.h file contains the declaration for the message translation table. The declaration for DemoApp is

```
extern const U32 clsDemoAppTable[];
```
The actual function is defined

```
STATUS ClsDemoAppInit(void) 
{ 
  APP_MGR_NEW new; 
  STATUS s;
```

```
ObjCallJmp( msgNewDefaults, clsAppMgr, &new, s, Error);
  new.object.uid<br>new.object.pMsg
                            clsDernoApp; 
  new.object.pMsg 
                            clsDernoAppTable; 
  new.object.ancestor = clsApp;
  new.object.size  = Nil(SIZEOF);
  new.object.newArgsSize 
SizeOf(APP_NEW); 
  ObjCallJmp( msgNew, clsAppMgr, &new, s, Error );
  return stsOK; 
Error: 
   return S; 
\mathcal{E}
```
The application initialization:

```
STATUS ClsDemoAppInit(void)
{ 
  APP_MGR_NEW new; 
  STATUS s;
```
is defined to return the status of the initialization. It also indicates that it has no input parameters. Finally, it defines two local variables, new and s, which are used during the initialization. NEW is a structure of type APP MGR NEW that is used by the Application Manager class clsAppMgr (defined in the SDK) to initialize itself when it is first created.

The NEW structure is used to create a new application object by first obtaining a reasonable set of defaults from clsAppMgr and then modifying only the parts that need to be changed. This structure will be filled in as a result of the first message sent in the function:

```
ObjCallJmp(msgNewDefaults, clsAppMgr, &new, s, Error)
```
ObjCallJmp(), a macro defined in the SDK, sends the message indicated in the first parameter (msgNewDefaults) to the object indicated in the second parameter (clsAppMgr), passing the third parameter (a pointer to the NEW structure) as the argument to the method being invoked. If the returned status value indicates that an error occurred, control transfers to the label (Error:) indicated in the fourth parameter. In the case of both message sends defined in this function, control transfers to the Error: label if the status indicates an error occurred. At that point, the function returns with the value of s that indicates the problem that caused the error.

Once the msgNewDefaults message is sent to clsAppMgr, the NEW structure contains the correct set of default parameters for creating an instance of clsAppMgr. The NEW structure is then modified so it contains the correct value for registering the DemoApp application. In essence, I am setting up a class registration object to be used as an input to the method that responds to msgNew in clsAppMgr. For this application, I am asking the Application Manager class to register my application class as

```
new.object.uid = clsDemoApp;
```
having the Well Known UID clsDemoApp, with the method dispatch table,

new.object.pMsg = clsDemoAppTable;

and the superclass (or ancestor object);

```
new.object.ancestor = clsApp;
```
This particular demonstration application doesn't have any instance data, so

```
new.object.size = Nil(SIZEOF);
```
sets its size to zero. Finally I indicate the size of the structure that will be used to create a new instance of clsDemoApp:

```
new.object.newArgsSize = SizeOf(APP_NEW);
```
Once the NEW structure has been modified for the application object, it is sent as a parameter for the msgNew message that is sent to class clsAppMgr via the message:

ObjCallJmp( msgNew, clsAppMgr, &new, s, Error );

At that time, clsAppMgr registers clsDemoApp for you and proceeds to make everything ready to finish the installation of the application.

**Including External Definitions** In most cases, you will use constructs (structures, #define macros, and so on) defined by interface files. At the beginning of the demonstration application's source file are the preprocessor directives:

```
#ifdef APP_INCLUDED 
#include <app.h> 
#endif
```

```
#ifdef APPMGR_INCLUDED 
#include <appmgr.h>
#endif 
#ifdef DEBUG_INCLUDED 
#include <debug.h> 
#endif 
#include "method.h"
#include "demoapp.h"
```
Like most applications, the demonstration application includes the following definition files:

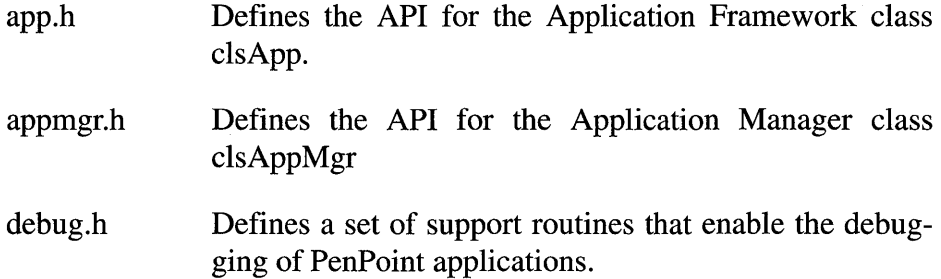

Notice that each of the PenPoint definition files are surrounded by the construct:

```
#ifdef FILENAME_INCLUDED 
#include <filename.h> 
#endif
```
This construct saves compiling time by preventing the inclusion of a definition file more than once per compile. This construct depends on the definition file defining the token *FILENAME\_INCLUDED* the first time the file is read.

In addition to the generic definition files included by the application source file, there are several definition files specific to the application itself. For the demonstration application, they are

method.h Contains the declaration of the method table data structure used by clsApp.

demoapp.h Defines the Well Known UID of the application class.

The number of application-specific definition files changes based on the requirements for the application class. For example, if your application class uses a label object, then it must include labeI.h from the PenPoint Includes directory to work correctly.

### **The Application Interface File**

The demo application interface file, demoapp.h, contains one piece of information, the global Well Known DID. It is defined

```
#ifndef DEMOAPP_INCLUDED 
#define DEMOAPP_INCLUDED 
#ifndef GO_INCLUDED 
#include <go.h> 
#endif 
#define clsDemoApp MakeGlobalWKN( 4140, 1) 
#endif // DEMOAPP_INCLUDED
```
In practice, this interface file could easily be done away with by including the MakeGlobalWKN ( ) macro in the demoapp.c source file itself. However, non-trivial examples sometimes need to export information to other classes in the application, and this is the ideal place to do it.

Notice that the first two lines in the file backup the convention defined to stop multiple inclusions of definition files:

```
#ifdef FILENAME_INCLUDED 
#include <filename.h> 
#endif
```
The conditional check and definition insure that even if the definition file is accessed again, its contents won't be processed more than once:

```
#ifndef DEMOAPP_INCLUDED 
#define DEMOAPP_INCLUDED
```
### **The Method Table**

The third source code file you must provide to complete the demo application is the method table for the clsDemoApp application class. The method table definition discussed in Chapter 2 consists of two parts in a separate file named method. tbI. The first part is

```
MSG_INFO clsDemoAppMethods[] 
  \mathbf 0} ;
```
It's used to specify the name of a message and the actual location of the behavior to use when that message is sent to the object. In the case of clsDemoApp, no methods are defined; instances of clsDemoApp rely completely upon inherited behavior to implement their functionality.

The method table compiler, mt.exe, uses the second part of the file to construct the method table data structure that PenPoint expects to work with internally by mapping the table name to the structure containing the dispatch table:

```
CLASS_INFO classInfo[] = {"clsDemoAppTable", clsDemoAppMethods, 0,
  \Omega} i
```
There are no restrictions on the number of method/ message translation tables that can be specified in a CLASS\_INFO structure, and no limit to the number of classes that can be described in one method.tbl module.

The output from running mt.exe on a method table is a definition file that contains declarations used to reference each method translation table defined in the file, and method prototypes for each of the methods referenced in the method tables.

method.h for the demonstration application looks like this:

```
II WARNING: DO NOT EDIT this file. 
// WARNING: File generated by Penpoint 386 Method
Compiler. 
#include <clsmgr.h> 
extern const U32 clsDemoAppTable[] i
```
There are no method prototypes because the message translation table didn't define any. If you were to modify the demonstration application class to override the method that responds to the msgAppInit message so that the method table for the class now reads

```
MSG_INFO clsDemoAppMethods[] = 
  msgAppInit, "DemoAppAppInit" , 
    callAncestorBefore, 
  \Omega} i
```
then the output from running mt.exe on the new method.table would be

// WARNING: DO NOT EDIT this file. // WARNING: File generated by Penpoint 386 Method Compiler. #include <clsmgr.h> MsgHandler(DemoAppAppInit) ; extern const U32 clsDemoAppTable[];

### **Application Identification Information**

The last bit of information needed to make a fully functioning PenPoint application is provided at link time. This information links the name given to the executable created with MS-DOS (demoapp.exe) to an application name and a load module name used by PenPoint.

The application name is the name that PenPoint displays to the user during installation and de-installation of the application. This name is not bound by the eight- and three- character rule and can contain spaces. It is given to the application by the Stamp utility that comes with the PenPoint SDK.

PenPoint uses the load module name to associate a company and version number along with a unique module identifier to a particular executable. The format of this identifier is

companyName-moduleName-majorVersion(minorVersion)

Using this format, the load module name for the demonstration application would be

pip-demoapp-Vl(O)

Version information is kept so that PenPoint can detect version mismatches between objects and the classes used to create them.

# **Compile-time Debugging Support**

One of the most underrated areas in application development is support for debugging application code. Most programmers are happy enough when they hear that they can print messages to a console or log file from anywhere in their code. Fortunately, this is often enough to lead the programmer to a problem's source. There are times, however, when it becomes necessary to use dedicated software for aiding in application development—time to turn to a source level debugger.

In addition to msgDump discussed in the last chapter, PenPoint's SDK supports a functional interface to a set of debug flags with a dedicated output stream for debug messages. The functional approach to debugging mimics the way  $C$  programmers tend to use printf() statements to dump information, while the source level debugger allows you to test and modify your code without going through the arduous cross development cycle.

The interface for PenPoint's compile time debugging support functions can be found in the debug.h include file. This file supplies three types of coding support for application debugging. First, it supplies a set of macros that allow you to selectively include or remove debugging information from your code. Second, it provides a set of functions that enable you to send messages to a dedicated output stream. Third, it provides a functional interface to a globally available set of debug flags.

## **The Debug Macros**

debug.h defines several macros that allow you to have debugging calls in your code, but to turn them off at compile time using the define preprocessor directive. The mechanism in place uses the token DEBUG to check if code should be included for compiling. It is your responsibility to define DEBUG as one of the parameters passed to the compiler.

**Dbg()** The first macro, Dbg ( ), is defined

```
#ifdef DEBUG 
#define Dbg(x) x 
#else 
#define Dbg(x) 
#endif
```
The macro takes a single parameter, a statement to be executed inside the parenthesis. If DEBUG is defined, its contents replace the macro; otherwise, it evaluates to the empty string.

For example, if you wanted to enable a msgDump of some object only during a debugging session, you would specify

```
Dbg( ObjectCallWarn( msgDump, someObject, someLevel ); )
```
**ASSERTO** ASSERTO, the second macro provided by debug.h, is defined

```
#ifdef DEBUG 
#define ASSERT (cond, str) ((void) (! (cond) ? \ 
    (Debugf("==> ERROR, File: %s, Line: %d ==> %s\n", \n_FILE, _LINE, str), 1: 0)#else 
#define ASSERT(cond, str) 
#endif
```
The ASSERT () macro checks the validity of an assertion (cond) at some point in your code and will print an error message composed of the specified string ( $str$ ), file name ( $_FILE$ ), and line number ( $_LINE$ ) at which the error occurred if the assertion fails. It also returns a 1 if the assertion fails and a 0 otherwise, so you can take appropriate action by placing the macro inside an if statement. \_\_LINE\_ and \_\_FILE\_ are predefined, set by the preprocessor to apply the value of the current line number and file name.

The ASSERT() macro can be used to implement whitebox testing, that is, testing done to a component by itself to make sure its integrity stays intact. This can be very useful if you are using someone else's objects and expect them to behave one way, when in reality they were not designed to do so.

For example, suppose you're working with a string object that you think is of variable width, when in fact the string object uses a fixed size buffer. The implementer of the string object might have included an assertion at the start of the method that handles the msgSetNewString message that looks like this:

```
if (ASSERT((strlen(pData->pStr)<FBUFF_SIZE), 
            "buffer overflow") ) 
  ; \\ do something that responds to the error condition.
```
If you send a message with a string parameter that exceeds the appropriate length, *and you have a version of the String class build with the DEBUG token defined,* the following message would be sent to the output debug stream:

```
==> ERROR, File: String.c, Line: 57 ==> buffer overflow
```
followed by the action specified in the if statement being executed.

**DbgFlag()** The last macro works in conjunction with a set of flags kept by PenPoint to help with the debugging task. This macro, DbgFlag(), is defined

```
#ifdef DEBUG 
#define DbgFlag(f,v,e) if (DbgFlagGet(f, v)) e
```

```
#else 
#define DbgFlag(f,v,e) 
#endif
```
This macro uses the DbgFlagGet() function to check if the specified flag is set. If it is, the statement represented by e is executed; otherwise nothing happens.

## **The Debug Functions**

PenPoint provides two types of debug functions. The first is a function that sends formatted information in ASCII form to the debug output stream. The second works in conjunction with a set of system flags to implement a global scheme for application monitoring and debugging.

**Debugf()** The Debugf () function is used to write information to the dedicated debug output stream in the same manner as fight figuration (stderr, ... ) would be used in other C-based programming environments. The definition of Debugf () is

```
void CDECL Debugf( char * str, ... );
```
where str specifies the output to the debug stream. str can contain formatting characters used to insert the value of the parameters following str in the function call. If you're not familiar with the  $C$  fprintf() function, its types of parameters include strings, signed and unsigned numbers in multiple (decimal, hexidecimal, and other) formats.

For instance, suppose you want to leave a trail of debug messages inside your application to display the various activities of an instance of your application. You could insert this statement at the beginning of each of your routines:

```
Dbg (Debugf ("msgFoo, inside file s', [ FILE );)
```
This causes the appropriate log message to be printed whenever you define DEBUG during the compile.

**The Debug Flags** PenPoint also provides a means to control debugging information and actions on the fly through the use of a global set of debug flags. The flags are organized into 256 sets with each set having access to 32 bits of flags. Inside debug.h is a complete description of the flag ranges reserved by GO and those available to other developers, plus the various flags that are valid in each of the sets.
For example, the flag set used to interact with the debug system is known as set 'D' (hex value Ox44) and contains the following flags:

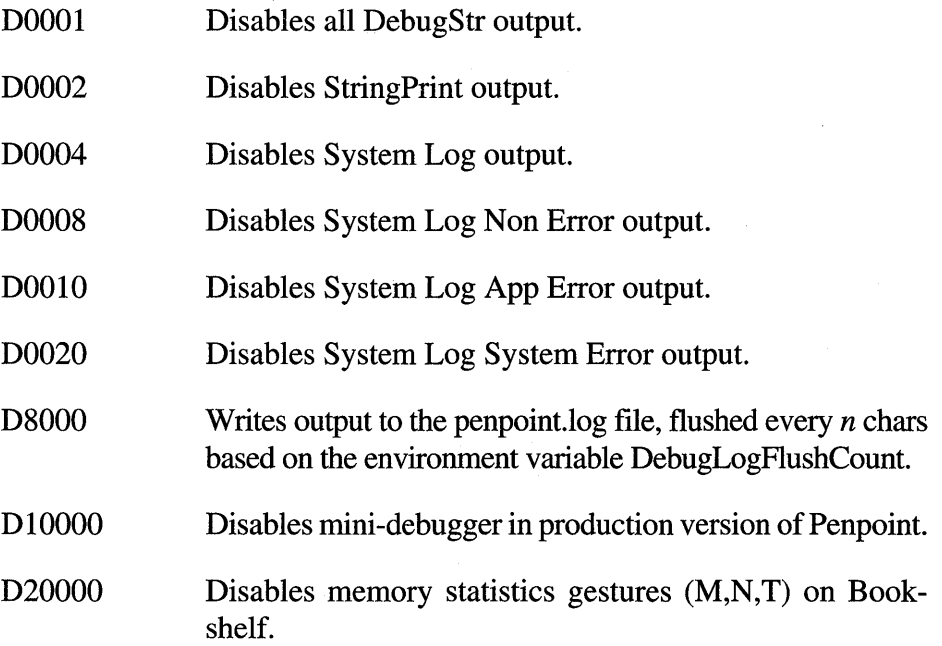

You can alter and/or check these flags at any time during the course of PenPoint's uptime using the DebugFlagSet () and DebugFlagGet ( ) functions. They are defined

U32 EXPORTED DbgFlagGet(U16 set, U32 flags); U32 EXPORTED DbgFlagSet(U16 set, U32 flags);

Notice that both functions use U16 to specify the flag set so that even though there are only 256 currently supported flag sets, the system can be expanded in the future.

### **The Messages Window**

PenPoint provides a special application for viewing system information. The application System Messages shown in Figure 3.1 is located in the Accessory menu. This application can be used to display information such as memory usage, and error and non-error messages sent between applications. It also displays current lists of tasks in the system and devices that PenPoint knows about.

## **FIGURE 3.1** The System Log Window

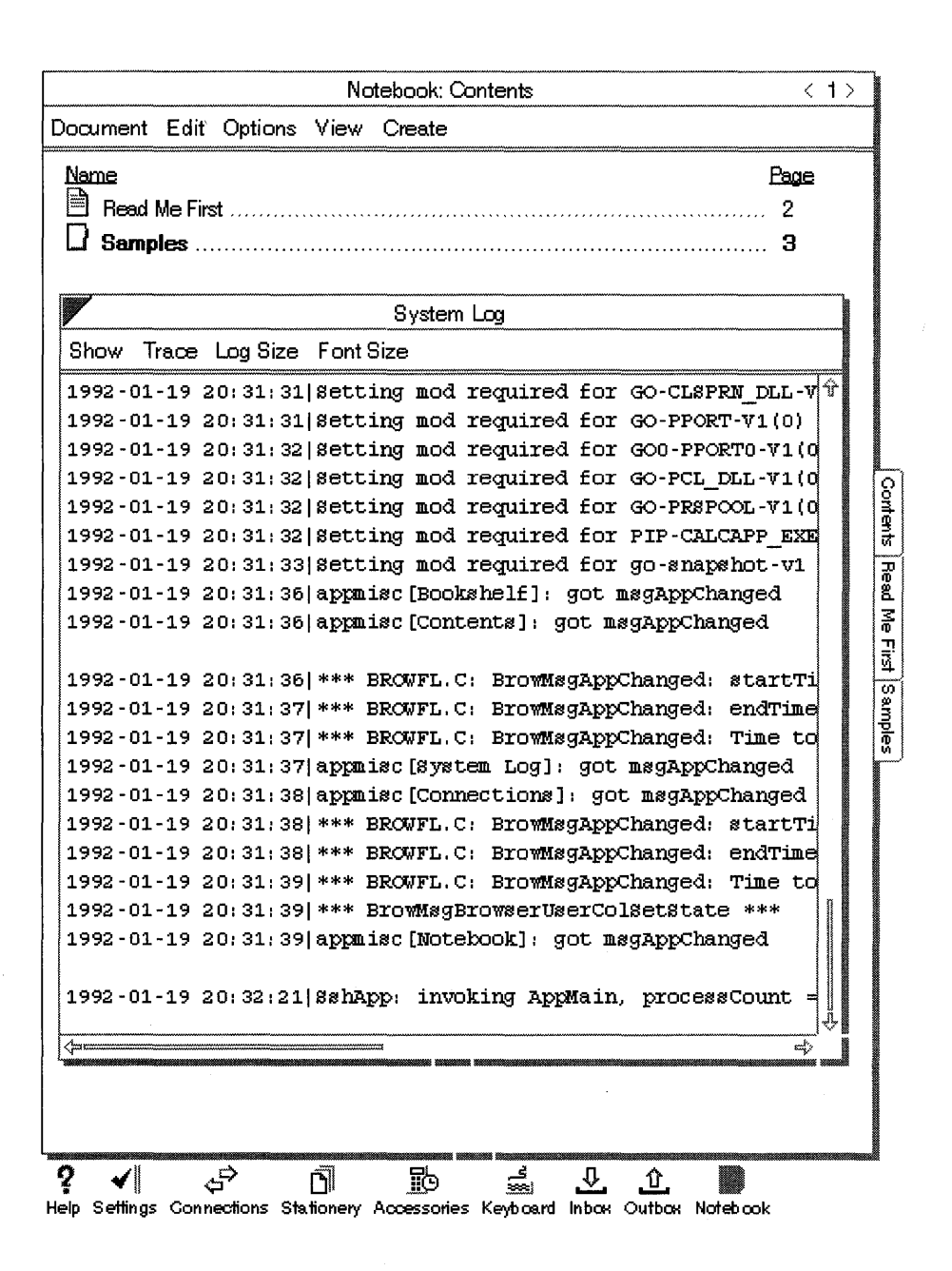

This application watches the debug output stream and displays messages that pass its current set of filters. Since the update list can grow quite long, the application allows you to specify how much information is retained over time.

# **Tools for Debugging Applications**

PenPoint supports two debuggers for use in application building. The first debugger is a mini-debugger that trades space and time requirements for reduced functionality. The second debugger, called DB, is a full symbolic debugger that you can use in application development. You tell Pen-Point which debugger to use by placing the resources appropriate for the debugger you want in the boot.dIe file.

In general, you use the symbolic DB debugger during application development, when flexibility and ease of use (while working at your application code level) is of primary importance. Using DB incurs a performance penalty, however, because it requires space to manage the symbol tables and CPU cycles to work with symbolic (versus binary) information. You can reduce the performance penalty and still have the ability to collect information about an unexpected application or system failure by using the mini-debugger instead.

When an error occurs, PenPoint automatically invokes the appropriate debugger and causes the debugger to display information indicating what caused the exception. If an error occurs within PenPoint and no debugger is present, then the default action is to dump registers, print a stack backtrace, print task information on the debugging output stream, and then continue.

## **Mini-Debugger**

The mini-debugger is a limited feature tool that enables you to collect information about a problem that might have occurred unexpectedly. Mini-db does allow you to collect information about tasks, heaps, segments, memory usage, and the file system. The biggest difference between the mini-debugger and DB is that you have to work at the assembly level when using mini-db. You can still set breakpoints, disassemble code, and modify registers, but you must do it at the assembler level; that is, you have to understand the underlying architecture of the platform to make it worthwhile.

However, you can always collect the pertinent information and then retire to another area to solve the problem.

You can also use the mini debugger to change the state of the system debug flags using the fs command. For instance, suppose you want to enable message logging. You enter mini-db by signalling the operating system (on a PC press the Pause key) and waiting for mini-db's prompt to appear. Next, to start the logging process, you enter:

#### fs /DD8000

When you finish logging information and want to turn off logging, you again enter mini-db and again type

## fs /DD8000

Finally, the mini-debugger gives you a full list of its commands with cryptic explanations of what they do. This is useful, because mini-db seems to be entered when you least expect it. You access the help screen by typing "?" at the input prompt.

## **The DB Source Debugger**

There is a certain stage in application development when problems occurring can only be solved by watching the state of the information change as each operation takes place. This can be accomplished by inserting debugf() statements after every line of code that dump the values of pertinent information. However, the problem with this approach is that in order to effect a change, you have to recompile, relink, re-install, and rerun the application. This is where a source level debugger is most useful.

In PenPoint, the ability to explore and modify an application is even more important because you are working in a cross development environment, where in addition to the standard development cycle, you might also have to add time to resume MS-DOS and reload and run PenPoint before you can try again. DB provides you with the ability to set breakpoints, set and get values, look at the task list, and so on, all at the symbolic level.

What follows is a brief synopsis of DB. If you're an experienced debugger user, I suggest you read through the DB manual to familiarize yourself with its full set of capabilities and features. If you've never used a symbolic debugger before, I recommend you take a few minutes to do the examples outlined in the first several chapters of the DB manual. They'll give you a feel for what a debugger can provide.

Getting Ready to Use DB You need to be aware of three basic steps when preparing to use DB. First, you need to compile and link your application so that the full set of symbols are maintained. Second, you need to add the Dynamic Link Libraries that implement DB to the files to be loaded in BOOT.DLC. Third, you need to specify that the debug versions of the PenPoint objects be loaded at runtime instead of the normally loaded production objects.

If you are going to work with the same application over an extended period of time, you can do several things to make your work easier. First, you can specify the location of a default file that DB should use when it's loaded to initialize its environment. This is done in the environ.ini file by adding the line

```
DBlni=\\dev_vol\apps\anapp\anappdb.ini
```
where dev vol is the volume name of the device on which you are doing your application development.

Then, you can place a separate db.ini file in each application development directory that you might wish to debug. That way, you only have to change the pointer in environ.ini to customize DB for a particular application.

For example, to debug the demo application, you place the line

```
DBlni=\\dev_vol\apps\demoapp\demodb.ini
```
in your environ.ini file. Then the  $\ldots$  vol  $\apreak\qquad$  apps  $\demoup$  directory would be the file demodb.ini containing the lines

```
sym "demoapp" 
srcdir "demoapp" \\dev_vol\apps\demoapp
```
which load the appropriate set of symbols to debug DemoApp, plus would provide DB with a location to look for source files referenced in the symbolic information tables.

DB Contexts The basic operation mode for DB is based on the requirement that DB always debugs applications relative to a specific context. For DB, a context is composed of a current task, a current call, and the current scope. The current task is represented by an ID task and contains the address of the code currently executing. The current call references the stack frame of the currently active function. Finally, the current scope represents the name scope in which to look up identifiers used in commands.

You set the current context by giving the ID task followed by the ctx command. DB acknowledges that it is in a particular context by displaying the executable module name and the ID task as part of its prompt. To find out the ID task of the task you wish to debug, you can type "tl" (task list) while inside DB.

For example, if you are going to start debugging DemoApp, you first find DemoApp's task ID using the tl command. Suppose, for the sake of the example, that the task ID came back as Ox75 hex. You can then change the context by typing

> 075 ctx

DB would acknowledge the change by making its prompt read

```
"pip-demoapp-vl(O) " [0] 075>
```
The number in square brackets indicate the number of instances of that executable module that is currently registered with the system.

Examining the Current State Several sets of commands are available in DB for examining an application's current state. These commands provide functionality for evaluating the contents of a variable, looking at the contents of the stack, and looking at the source code that surround where the application is currently paused.

For example, the command for evaluating the contents of a data value is simply? However, you can add modifiers to it that evaluate the data (either a physical address or a symbolic one) as a string pointer or a long int, for example. So, if pStr pointed to a block in memory that contained a null terminated string, you could display its contents by typing

<sup>&</sup>gt;? \*pStr,s

The same flexibility lets you view the current line being executed either as source or as the disassembled instructions that the source line was compiled into.

Modifying Execution Behavior There are four basic ways to modify the execution behavior of an application. First, you can press the hard-wired interrupt key to pause the execution of the application and give control to the debugger. Second, using the bp command you can set a breakpoint so that when a particular function executes, the application pauses and the debugger takes control. Third, you can specify a watch point on memory, so that any time a particular location in memory is accessed, you are notified by the application stopping and control being given to the debugger. Finally, while in the debugger you can specify how execution is to proceed.

You can specify that execution continues in one of several ways. First, you can have the application continue to execute without stopping using the g command. Or, you can tell the debugger to use the  $P$ ,  $p$ ,  $T$ , or t to execute the next statement and come back when the statement is completed. Actually, you can even indicate to the debugger whether it should step into a function (that is, continue tracing the functionality, even through the subfunction) if the line to be executed contains a functional call (the T and t commands), or to step over the call and treat it as if it was a simple statement (the P and p commands). This level of control allows you to verify assumptions about how your application executes and whether or not the data value matches what you expected.

## **Wrap-up**

When I sat down to write this book, I debated how much information to give on the mechanics of the compiler and linker. At first I thought "lots," but later I began to wonder. As you can tell, my final decision was to defer the discussion of the compiler to the compiler manual itself. GO has done a good job of predefining compiler/linker options through default rules passed to the Make utility, and I would suggest a copy and modify approach to building makefiles until you truly need something unique.

# **The Application Framework**

Whenever a new technology appears, I categorize it based on the contributions it makes to various areas it interacts with. Once I establish categories, I rank the features contained in the categories according to their impact. There is no doubt that the pen-and-paper metaphor is the most striking contribution PenPoint makes in the user interaction category.

In the application developer's category, the choice for the number one spot is less clear. After all, PenPoint provides the application writer with a lot of help, including an object-based environment complete with several rich sets of predefined classes for tackling the various problems that come with writing an application. But for my money, the single most important feature of PenPoint from the application developer's point of view is its insistence that the application be written by extending a predefined Application Framework.

By insistence, I mean that GO has made it next to impossible for you to write a PenPoint application that doesn't work by extending the framework. Using the Application Framework forces you to trade a small amount of flexibility for the benefits of code reuse and consistency of operation. In my opinion that trade is worth it. First, code reuse means your applications don't take up extra space by re-implementing functionality already present in PenPoint's predefined classes. Second, consistency of operation means your applications behave in a well-defined manner so features such as embedded documents are available to all applications, even those developed by different vendors.

This chapter briefly touches on the history of application frameworks and how PenPoint fits in. It demonstrates the life cycle of a PenPoint application through the use of a tiny example. The example is then extended to illustrate the life cycle of a document (an instance of the application). Finally, a more complete application example illustrates how the application fits into the framework, and some of the functionality the framework provides to the application.

## **The Pre-framework Era**

The first application I wrote for a "user-friendly" environment was for an early Apollo machine running Display Manager, and the process was a nightmare. On top of the operating system, I had to contend with a bitmap graphic display and a new set of user input events in which the location of the mouse was important. It took several pages of code just to create a window, display the text "Hello World," and allow the user to exit gracefully. But, the availability of a bit-map display and its benefits to the user interface made the effort worth it.

Two years later, I worked on a new product from Microsoft called Windows which promised to provide the PC with a better user interface. One thing was for sure: it added a lot more pages of code to the number needed to build a simple "Hello World" application. Two years later, I moved to the Apple Macintosh and, you guessed it, pages and pages of code to do the simplest tasks. What I found most frustrating in all three environments was that I was reusing the same code framework to build each application by applying the cookie cutter approach: copy framework, edit framework for new application, compile new application. I kept asking myself, "Why? If I'm using the same code, couldn't there be a way to reuse the bulk of it by sharing it among applications?"

As it turns out, I wasn't alone in my frustration. Several research groups, including one at Apple, also recognized the need for formalized reuse. The Apple group was able to use their knowledge of object-oriented programming to build Object-Pascal, a language which added the extensions necessary to support objects in Pascal. Once that tool was in place, they proceeded to build a set of classes for writing Macintosh applications that would do most of the work. Known as MacApp, this product provided a framework that programmers could customize to build their specific applications.

Based on reading GO's literature, it appears that their development staff was influenced by the work done at Apple and adopted many concepts present in MacApp. However, as I already mentioned, there is no alternative means of building a PenPoint application; you can't ignore the framework and interact with the user directly like you could in building

Macintosh applications. You must build PenPoint applications by extending the framework.

I don't know about you, but I'm always a little wary when someone sticks me with something "for my own good." It's not enough for the operating system vendor to say "trust me" and I'll immediately accept. I need reasons. Good ones. In the case of PenPoint, the Application Framework provides several, not just in what the framework does, but more importantly, in how the framework does them.

For example, the framework imposes consistent and *well-known* application and document life cycles within the Penpoint operating environment. Application writers know in advance when and how an application will be installed and removed. They also know in advance how an application will be told to save its state, to start itself, to gracefully exit itself, and to embed an instance of itself inside another running application.

Another significant difference between GO's framework and MacApp's is that GO chose not to embrace an object-oriented language such as Object-Pascal, Objective-C, or  $C_{++}$  for implementing their concept of objects for PenPoint. Instead they took the approach of having the programmer manage the object model for the application by hand coding the method tables. This means that PenPoint application code can look messy compared to its MacApp counterpart.

If this is your first exposure to object-based application frameworks, two other examples might be of interest to you in exploring this form of application development. First, you might want to read about ET ++ which was written in C++ and based on MacApp. Second, you might look at NeXTSTEP which was written using Objective-C. Both these frameworks use C-based object technology to allow greater code reuse.

# **The Document life Cycle**

From the programmer's point of view, a PenPoint application exists in three forms. First, the application exists as source code that is compiled and linked. Once the application is successfully built, it enters its second form, that of installed application. Once installed, the application has a factory that can build the third form of existence, PenPoint documents which are instances of the installed application. The Application Framework is used by the programmer in its source form to build PenPoint applications that work consistently with other PenPoint applications.

The Application Framework supports application development by providing a well-defined protocol for informing PenPoint what an application needs on installation and how the instances of that application (the documents) should perform. In Chapter 3, the first Penpoint application defined only the behavior necessary to install the application and relied entirely on inherited behavior from clsApp to manage instances of the application. Once installed, the inherited behavior was used to create and manage user documents as they went through their individual life cycle.

The third and final component of the application framework concerns the life cycle of a PenPoint document.

## **States in the Document Life Cycle**

Each document is a separate instance of the application class and can be thought of as existing in one of five well defined states: nonexistent, created, activated, opened, and dormant. The document is cycled through these five states in response to actions by the user. Figure 4.1 shows the path of the document through each state, with the order of flow represented by the paths labeled with circled numbers. The next sections describe these states.

**Created** The first step in the document life cycle shows the framework creating an instance of the application class (the user's document). The framework uses the behavior in clsAppMgr to create a directory for the document and to save its stateful information (instance data) there. The application must insure that a document is created so that an error in this state allows the framework to remove the instance in a well-behaved manner. The document can move from this state to either the nonexistent state due to an error or to the activated state because of a user request.

**Activated** A document in the activated state is a completely functioning instance of an application, except it has no interactive interface with the user. A process exists for the document that contains the document object with that object's application data in a valid state. The application data was made valid either through initialization (path 2 from the created state) or by restoring it from previously saved data (path 6 from the dormant state).

When a document transits to the activated state from dormant or created, its next normal transition is to move to the opened state (path 3) so the user can interact with it. When a document transits back to the activated state from the opened state (path 4), its next logical transition is to dormant (path 5). One exception to this is when the document is kept in "hot" mode either by a user's request for efficiency reasons or an application's request because an operation must be completed before the document can release its thread and become dormant by not freeing the document's thread.

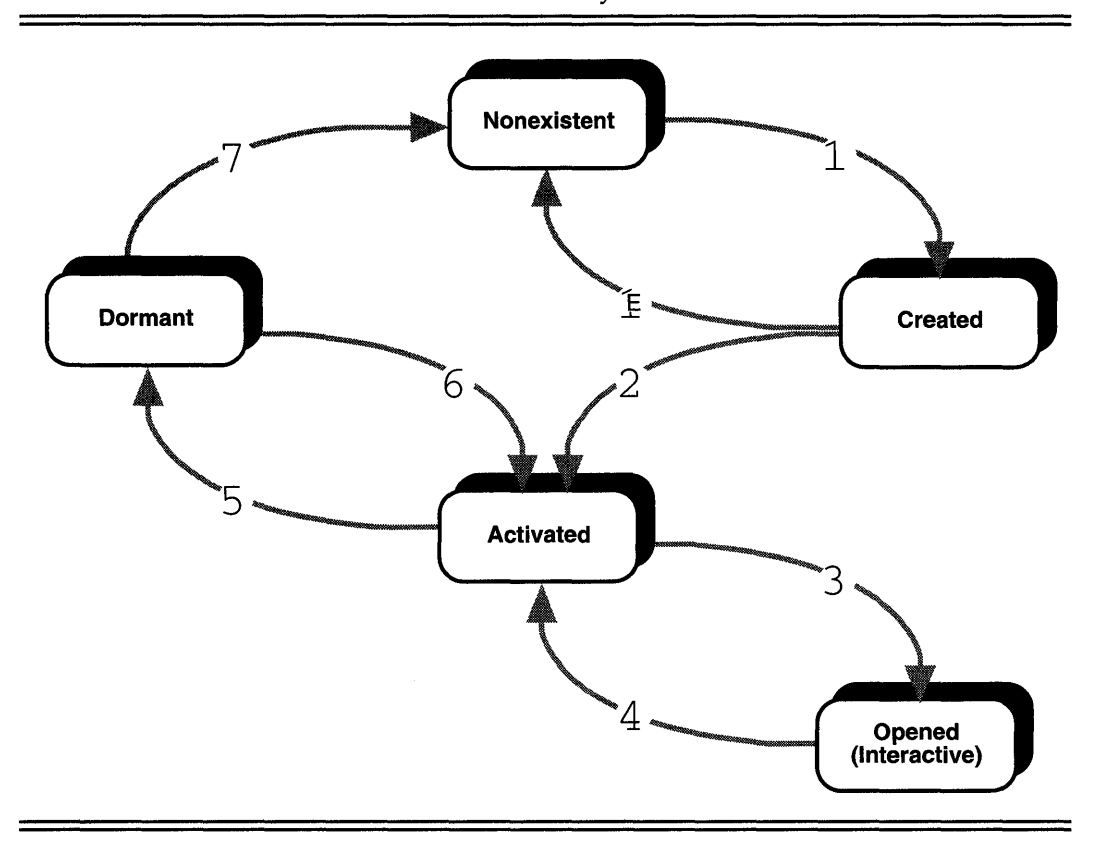

**FIGURE 4.1** The States of a Document Life Cycle

**Opened** A document in the opened state is equivalent to one in the activated state with the addition that the document's process is given access to the display and the user is able to interact with it. A document is always placed in the opened state by a transition from the activated state (path 3) and always transits back to the activated state (path 4).

**Dormant** A document in the dormant state, like one in the created state, has a directory. In addition to the directory, a document in the dormant state also has a resource file. The document's application data (or object's state) is stored in this resource file in the PenPoint file system. Finally, no active process is associated with the application when it is in the dormant state.

A document in the dormant state can either be reactivated (path 6) when the user wishes to interact with the document or can transit to the nonexistent state (path 7) when the user removes the document from the PenPoint file system. A document will not transit from the dormant state to the nonexistent state when the user de-installs the document's application from the PenPoint file system. Instead, the document remains dormant and PenPoint prompts the user appropriately if the user attempts to turn to the document.

**Nonexistent** A document in the Nonexistent state has no representation within the PenPoint file system. A document can be transit to the nonexistent state from the dormant state (path 7) when the user removes the document from the Notebook's table of contents. A document also transits to the nonexistent state when an error occurs during the document's creation (path E).

## **DemoApp Updated**

From your perspective as the programmer, each stage in the document life cycle is defined by a set of messages sent by the Application Manager to the PenPoint application. Most applications provide methods for handling one of more of the following seven messages: msgInit, msgSave, msgRestore, msgFree, msgAppInit, msgAppOpen, and msgAppClose. By overriding these messages, your new application class can insert the behavior it requires to work correctly before calling the inherited behavior. You can also rely on the default behavior inherited from the Application Manager for each of these messages to handle the framework's demands in a reasonable and consistent manner. You should note that the Application Manager sends the messages to the application object, so in addition to providing some default behavior, the Application Manager also provides some forms of housekeeping when errors occur.

I have extended the demonstration application so it correctly overrides each of the seven messages. Currently, each method prints a message to the debug log and then allows its ancestor's behavior to be executed in the correct sequence. The debug messages will appear on the debug log. The following sections describe each of the methods located in demoapp.c application source file.

**msgInit** Your application receives the msgInit message as a result of the user turning the page to a document from your application, which causes PenPoint to create a new instance of the application. This causes the document to pass into the the activated state. The code for this method is

```
MsgHandler(DemoAppInit)
{ 
  Debugf("DemoApp:DemoAppInit");
  return stsOK;
```

```
MsgHandlerParametersNoWarning;
\}
```
The method that responds to msgInit is responsible for creating and initializing the instance data for the application. This method receives no extra parameters in order to perform its function. It is important that you specify in the method dispatch table that your application's ancestor's msgInit method be called first. Let it do such housekeeping as opening the application's directory in the file system and updating its own instance data.

msgAppInit Your application is sent a special message, msgAppInit, the first time a user turns to the document. The code for this method is

```
MsgHandler(DemoAppApplnit) 
{ 
  Debugf("DemoApp:DemoAppApplnit") i 
  return stsOK;
  MsgHandlerParametersNoWarning;
\mathcal{L}
```
This is the time at which clsApp actually creates the resource file for the document. The application's method table should specify that its ancestor is called first in order for clsApp to also create the main window. This is where you set up the resources necessary to file and manage any stateful objects your application uses.

msgFree When the user turns away from the document supported by your application, the Notebook terminates the document by sending it the msgFree message (unless the document is in hot mode, in which it appears to go away but the process is still intact). This is the part of the framework that is responsible for moving the document from its dormant state to its nonexistent state. The code for this method is

```
MsgHandlerWithTypes(DemoAppFree, P_ARGS, P_INSTANCE_DATA) 
{ 
  Debugf("DemoApp:DemoAppFree") i
  return stsOK;
  MsqHandlerParametersNoWarning;
\mathcal{E}
```
This method is responsible for freeing the instance data used by the application object, including freeing objects created to support the document. In the case of this method, its ancestor should be called after this method completes. Also, this method should always return stsOK to insure appropriate default behavior if a problem should occur during the freeing of the object. In the case of this method, the instance data is passed as a pointer to the method handling the message.

**msgAppOpen** PenPoint sends msgAppOpen to your application to signal the moving of the document from the activated to the opened state. Your application uses this method to create the windows and control objects needed to interact with the user. The sample code for this method is

```
MsgHandlerWithTypes(DernoAppOpen, P_ARGS, P_INSTANCE_DATA) 
{ 
  Debugf(IDernoApp:DernoAppOpen") i
  return stsOKi 
  MsgHandlerParametersNoWarning;
\mathcal{E}
```
This method is the one that builds the user interface to your application for the document by creating and attaching objects to the main window. It is important that the method table specifies that the ancestor is called after your application's method completes so that the environment can be set up correctly.

**msgAppClose** Your application receives msgAppClose when the user turns away from the document (providing the document is not in hot mode). The code for this method is

```
MsgHandler(DemoAppClose)
{ 
  Debugf(IDernoApp:DernoAppClose") i
  return stsOKi 
  MsgHandlerParametersNoWarning;
\mathcal{E}
```
The method table for your application should specify that the ancestor's method is called first, followed by your application's processing. This method is used to destroy all stateless objects used by your application.

**msgSave** Your application object is sent msgSave to indicate that you should file your instance data, including other objects used by the document, in the file indicated. The code used to implement this method is

```
MsgHandlerWithTypes(DemoAppSave, P_OBJ_SAVE, P_INSTANCE_DATA) 
{ 
  Debugf("DemoApp:DemoAppSave");
  return stsOK;
```

```
MsgHandlerParametersNoWarning;
\overline{\phantom{a}}
```
A parameter passed to the method indicates the file in which to save your data. You should set the method table so that your ancestor is called before your method. The framework uses this opportunity to automatically file for you information stored in the objects you reused from the PenPoint class library.

**msgRestore** The framework sends your application msgRestore when it wants you to recreate the object from saved data. The code for this method is

```
MsgHandlerWithTypes(DemoAppRestore, P_OBJ_RESTORE, 
P_INSTANCE_DATA) 
{ 
  Debugf("DemoApp:DemoAppRestore");
  return stsOK;
  MsgHandlerParametersNoWarning;
\mathcal{E}
```
This method has the file used to restore the objects used by the application to support the document passed to it as an argument. The method table should be set up so that the ancestor is called before the new method is invoked.

**Header Files Included from the SDK** In order to work correctly, the demo application must access some of the information contained in the header files included in the Penpoint SDK. They are

```
#ifndef APP_INCLUDED 
#include <app.h> 
#endif 
#ifndef APPMGR_INCLUDED 
#include <appmgr.h> 
#endif 
#ifndef DEBUG_INCLUDED 
#include <debug.h> 
#endif 
#include "DemoApp.h" 
#include "method.h" 
#include <string.h>
```
**For the sake of the demonstration, I have defined an instance data structure, even though it isn't used, allowing you to see its placement relative to the rest of the source file. In addition, several method definitions require access to instance data for the job they normally do. In this example, no instance data is needed, but the definition is included to placate the C compiler. The stub definition used is** 

```
typedef struct INSTANCE_DATA 
 U32 dummy; 
} INSTANCE_DATA, *P_INSTANCE_DATA;
```
**mainO Revisited I have changed the** main () **and the** ClsDemoAppInit () **functions so they output debug messages to show how the flow of execution passes through them. The changes are noted in bold text.** 

```
STATUS ClsDemoApplnit(void) 
\{APP_MGR_NEW new; 
  STATUS s;
  Debugf("DemoApp:ClsDemoApplnit"); 
  ObjCallJmp(msgNewDefaults, clsAppMgr, &new, s, Error); 
  new.object.uid 
                    clsDemoApp; 
  new.cls.pMsg 
                     clsDemoAppTable; 
  new.cls.ancestor 
                     clsApp; 
  new.cls.size 
                    = SizeOf(INSTANCE_DATA);
  new.cls.newArgsSize = SizeOf(APP_NEW);
  strcpy( new.appMgr.company, "PenPoint Programming" ); 
  strcpy( new.appMgr.defaultDocName, "Framework Demo App" ); 
  ObjCallJmp(msgNew, clsAppMgr, &new, s, Error); 
  return stsOK; 
Error: 
  return s; 
\mathcal{E}void CDECL 
main(
  int argc, 
  char *argy[],
  U16 processCount)
```

```
€
 STATUS s; 
 Debugf("DemoApp:main"); 
 if (processCount == 0) {
     Debugf("DemoApp:main-processCount=O"); 
     ClsDemoApplnit() ; 
     AppMonitorMain(clsDemoApp, objNull); 
      } 
 else { 
     Debugf("DemoApp:main-processCount>O"); 
     AppMain() ; 
      } 
 Unused(argc); Unused (argv) ; 
/* main */
```
**Updated Method Table It is necessary to update the method dispatch table to reflect the changes made in the application object definition. These changes add the preprocessor directives that include the definition files necessary for the table to build correctly. The source code for the method table is** 

```
#ifndef CLSMGR_INCLUDED 
#include <clsmgr.h> 
#endif 
#ifndef APP_INCLUDED 
#include <app.h> 
#endif 
#ifndef FWAPP_INCLUDED 
#include <demoapp.h> 
#endif 
MSG_INFO clsDemoAppMethods[] = { 
 msgInit, "DemoAppInit",
objCallAncestorBefore, 
 msgSave, "DemoAppSave", 
objCallAncestorBefore, 
 msgRestore, "DemoAppRestore", 
objCallAncestorBefore, 
 msgFree, "DemoAppFree" , 
objCallAncestorAfter, 
 msgApplnit, "DemoAppApplnit", 
objCallAncestorBefore, 
 msgAppOpen, "DemoAppOpen",
```

```
objCallAncestorAfter, 
                           "DemoAppClose",
objCallAncestorBefore, 
  o 
} i 
CLASS_INFO classInfo[J = { 
} i 
  "clsDemoAppTable", clsDemoAppMethods, 0,
  o
```
If you recall from the previous paragraphs, each method that is overriden requires that its ancestors be called before or after. This information is specified in the third parameter of the method table entries.

The additional definition files specified at the beginning of the method table file are needed because they contain definitions for some of the messages that Demo App is overriding.

## **Running DemoApp**

The following paragraphs outline the results of installing the correctly built DemoApp application in a running PenPoint environment. The output shown was gathered by turning on the debug logging functionality and saving the resulting messages in a file.

The first step is for the user to install the application, resulting in the following debug output from the DemoApp application:

```
Loader: Loading pip-demoapp-vl(O) 
DemoApp: main 
DemoApp: main-processCount=O 
DemoApp:ClsDemoAppInit
```
As expected, the main() function is called with processCount  $= 0$ , indicating that the application should initialize any classes needing to be registered with the Class Manager. In this case, it only initializes the application object.

The user's next action is to create an empty document for the installed application and add it to the Notebook. The result is-Nothing! It is not necessary for the application to handle any messages when the user creates the document.

Next, the user turns to the document that was just created. The resulting debug information is

```
DemoApp:main 
DemoApp:main:processCount>O
```
DemoApp:DemoApplnit DemoApp:DemoAppApplnit DemoApp:DemoAppOpen DemoApp:DemoAppSave

The application's main () routine is called with the value of process-Count greater than 0, indicating that the user is turning to a new document that has been created, but is currently not activated. The application receives the msgInit message followed by msgAppInit message, since it's the first time the document is being opened. Next, the framework sends the messages to the application necessary to create the objects that will be used to display the document on the screen for the user to interact with. Finally, the application is told to save the document's data to the PenPoint file system for the first time.

At this point, the user begins to interact with the application. Since DemoApp is a no-functionality type application, there is nothing interesting for the user to do. So the user turns back to the table of contents. At that point, the following debug information appears.

```
DemoApp:DemoAppClose 
DemoApp:DemoAppSave 
DemoApp:Free
```
PenPoint notifies your application that the user is turning away from the document by sending the msgAppClose message to it. It then sends the msgSave message so that the application object can save the appropriate state data (instance variables, other objects, etc.) in the resource file. Finally, the framework frees the data associated with displaying the document to the user. This set of messages would be different if the user was keeping the document in hot mode.

The next time the user turns to the document, the application's execution path is

```
DemoApp:main 
DemoApp:main-processCount>O 
DemoApp:DemoApplnit 
DemoApp:DemoAppRestore 
DemoApp:DemoAppOpen
```
This set of trace information is the same as the first time the user turns to the document, except msgAppInit does not need to be received a second time. Again, the sequence of events would have been different if the user was opening a document that was being kept in hot mode.

The last thing the user does in the life cycle of the document is to remove it from the table of contents. In the case of our demonstration application, all this processing is done through behavior inherited from the Application Framework, so there are no logged events.

# **CoinApp**

Now that the various functions of the application life cycle have been discussed, I would like to close this chapter by implementing a simple application, CoinApp, that changes the state of the display whenever the user turns from the document. The application shows its state by displaying the words "Heads" or "Tails" when the user turns to the page of the document. This example gives you a chance to understand what is involved with saving the state of the application even as it goes through the application and document life cycles.

## **method.tbl**

Again, the application consists of three files: the source and definition files for the coin application's class contained in CoinApp.c and CoinApp.h respectively and the method table definitions contained in method. tbl. You will notice that this application overrides all the messages, except msgFree described in the last section, so it can save and restore its stateful data correctly. The method. tbl method table definitions for the CoinApp class are

```
#ifndef CLSMGR_INCLUDED 
#include <clsmgr.h>
#endif 
#ifndef APP_INCLUDED 
#include <app.h> 
#endif 
MSG_INFO clsCoinAppMethods[] = { 
 msgInit, "CoinAppInit",
 objCallAncestorBefore, 
 msgSave, "CoinAppSave",
 objCallAncestorBefore, 
 msgRestore, "CoinAppRestore",
 objCallAncestorBefore, 
 msgAppInit, "CoinAppAppInit",
 objCallAncestorBefore,
```

```
msgAppOpen, "CoinAppOpen",
  objCallAncestorAfter, 
 msgAppClose, "CoinAppClose",
  objCallAncestorBefore, 
  \Omega} i 
CLASS_INFO classInfo[] = { 
  "clsCoinAppTable",clsCoinAppMethods, 0, 
  \Omega} i
```
## **coinapp.c**

**coinapp.c contains the method definitions for the clsCoinApp class and the** main () **entry point for the coin application. I have listed the routines in the order that the framework sends messages to them. Again I remind you that no method is defined for responding to msgFree. Instead, Coin-App relies on the behavior inherited from clsApp.** 

**The beginning of the file contains the necessary include directives to provide the compiler with the definitions needed to compile the module.**  They are

```
#ifndef APP_INCLUDED 
#include <app.h> 
#endif 
#ifndef APPMGR_INCLUDED 
#include <apprngr.h> 
#endif 
#ifndef OS_INCLUDED 
#include <os.h> 
#endif 
#ifndef RESFILE_INCLUDED 
#include <resfile.h> 
#endif 
#ifndef FRAME_INCLUDED 
#include <frame.h>
#endif 
#ifndef DEBUG_INCLUDED 
#include <debug.h> 
#endif
```

```
#include "coinapp.h" 
#include "method.h"
#include <string.h>
```
**Instance Variables** Following the include directives, come the instance data declarations:

```
typedef enum COIN_STATUS {
 heads, tails 
} COIN_STATUS; 
typedef struct INSTANCE_DATA { 
  COIN_STATUS coin; 
} INSTANCE_DATA, *P_INSTANCE_DATA;
```
In the case of CoinApp, class clsCoinApp has one instance variable, coin, which contains the state the coin should be "displayed" in (heads or tails) when the user turns to the document.

**CoinAppInit** The first method defined in the module is CoinAppInit, which responds to msgInit, after its ancestor is called. This method is defined as

```
MsgHandler(CoinAppInit) 
{ 
  INSTANCE_DATA inst; 
  inst.coin = heads; 
  ObjectWrite(self, ctx, &inst); 
  return stsOK; 
  MsgHandlerParametersNoWarning;
}
```
This method is used to initialize the values of the instance data so that if a problem in the document set up occurs, PenPoint can remove its contents and not worry about an undefined state. Since the coin instance variable is an enumerated type, it is ok to arbitrarily assign it to one of the two valid states. Next, ObjectWrite () is used to update the instance data. This function must be used because the instance data is kept in an area of memory protected by the operating system. ObjectWrite() takes three parameters: self, a pointer to the object responding to the message; ctx, the context of the object receiving the message; and a pointer to the instance data that has been modified in the local memory.

**CoinAppSave The CoinAppSave method responds to msgSave, after its ancestor is called. This method is defined as** 

```
MsgHandlerArgType(CoinAppSave, P_OBJ_SAVE) 
{ 
  STREAM_READ_WRITE fsWrite;
  STATUS s;
  fsWrite.numBytes = SizeOf(INSTANCE_DATA); 
  fsWrite.pBuf = pData; 
  ObjCallRet(msgStreamWrite, pArgs->file, &fsWrite, s); 
  return stsOK; 
  MsgHandlerParametersNoWarning; 
\mathcal{E}
```
**The CoinAppSave method requires one parameter, a pointer to the information that specifies the object to be used in saving the application's instance data. This method sets up the members of a** STREAM\_READ\_- WRITE **structure to indicate where the instance data begins and how many bytes it contains. Although** pData is not visibly defined in the **source code, the** MsgHandlerArgType ( ) **macro automatically does it for you. After the structure is filled in, it is sent as a parameter to the file object specified in the input using the msgStream Write message.** 

**CoinAppRestore The CoinAppRestore method responds to msgSave, after its ancestor is called. This method is defined** 

```
MsgHandlerArgType(CoinAppRestore, P_OBJ_RESTORE) 
{ 
  INSTANCE_DATA 
                         inst; 
  STREAM_READ_WRITE 
                         fsRead;
  STATUS 
                         s; 
  fsRead.numBytes = SizeOf(INSTANCE_DATA);fsRead.pBuf = &ObjCallRet(msgStreamRead, pArgs->file, &fsRead, s);
  ObjectWrite(self, ctx, &inst) i
 return stsOK;
 MsgHandlerParametersNoWarning;
}
```
**This method is used to read the value of the document's application instance data from the data stored before the document was made dormant. The** STREAM\_READ\_WRITE **structure is initialized to contain the**  size of the instance data and a pointer to the space to copy the specified bytes into. Next, the instance data is written to the official copy kept in protected memory.

**CoinAppAppInit** The CoinAppApplnit method responds to msgApplnit, after its ancestor is called. Recall that msgApplnit is only called the first time the user turns to the document. This method is defined as

```
MsgHandler(CoinAppAppInit) 
{ 
  INSTANCE_DATA 
                           inst; 
  STATUS 
                           S; 
  inst = IDataDeref(pData, INSTANCE_DATA); 
  inst.coin = heads; 
  ObjectWrite(self, ctx, &inst); 
  return stsOK; 
  MsgHandlerParametersNoWarning;
\mathcal{E}
```
This method sets the initial state of the coin to heads the first time the user turns to the document. It uses the macro IDataDeref () to place a copy of the instance data from the protected area of memory into the local memory area where it can be modified. Next, the instance variable coin is set to the heads value. Finally, the instance data is written back to the protected area via a call to  $ObjectWrite()$ ;

**CoinAppOpen** The CoinAppOpen method responds to msgAppOpen. Its ancestor is called after it completes its processing. This method is defined

```
MsgHandlerWithTypes(CoinAppOpen, P_ARGS, P_INSTANCE_DATA) 
{ 
  APP_METRICS 
  LABEL_NEW 
  STATUS 
                        am; 
                        In; 
                        s; 
  ObjCallRet(msgNewDefaults, clsLabel, &ln, s);
```

```
In.label.style.scaleUnits 
lsScaleFitWindowProper; 
ln.label.style.xAlignment = lsAlignCenter;
ln.label.style.yAlignment = lsAlignCenter;
In.label.pString =
(pData->coin == heads) ? "Heads" : "Tails"; 
ObjCallRet(msgNew, clsLabel, &ln, s);
```

```
ObjCallJrnp(rnsgAppGetMetrics, self, &arn, s, Error) i
  ObjCallJmp( msqFrameSetClientWin, am.mainWin,
                         In.object.uid, s, Error) i
  return stsOK;
  MsgHandlerParametersNoWarning;
Error: 
  return Si 
\mathcal{F}
```
Notice that this method uses a different method definition macro, MsgHandlerWithTypes () that lists P\_INSTANCE\_DATA as one of its types. Unlike the other methods that cast  $p$ Data inside a macro or function used by the method, the CoinAppOpen method does so by including it in the list of types in the method header. This casts pData to be a pointer to the protected copy of the instance data allowing it to be used directly by the method in a read-only capacity. The only problem was that in order to use MsgHandlerWi thTypes (), I had to specify a type for the middle parameter. So I used the default  $P_A RGS$ provided by the SDK.

CoinAppOpen is responsible for creating the objects that the document needs to interact with the user. In the case of CoinApp, this is simply a label that displays the coin's status. In order to create an instance of clsLabel, a message is first sent to it asking to fill in a LABEL\_NEW structure with a reasonable set of default values. CoinAppOpen then modifies the scale and alignment of the label object so it is centered and takes up the entire window. Next, it sets the value of pString, the pointer used to initialize the value of the label, to one of two strings ("Heads" or "Tails") based on the current state of the coin instance variable. Once the structure is complete, it is sent as a parameter to the Class Manager to create a new instance of the clsLabel class.

The final two messages are used by the application to set the label object as the client of the application's main window. First, a message is sent to self that invokes behavior necessary to fill in the APP \_METRICS structure passed to it as a parameter. Next, the label object is passed as a parameter in the msgFrameSetClientWin message, which is sent to the main window object returned by the msgAppGetMetrics message. These last two messages are sent via the  $ObjCallJmp()$  macro which causes the flow of control to go immediately to the code following the label "Error" if stsOK is not returned.

**CoinAppClose** The CoinAppClose method responds to msgAppClose, after its ancestor is called. This method is defined

```
MsgHandler(CoinAppClose) 
{ 
  INSTANCE_DATA inst; 
  inst = IDataDeref(pData, INSTANCE_DATA); 
  inst.coin = (inst.coin == heads) ? tails : heads;
  ObjectWrite( self, ctx, &inst ); 
  return stsOK; 
  MsgHandlerParametersNoWarning; 
\mathcal{E}
```
The first action this method takes is to create a local copy of the instance data that can be modified. It then modifies the information and writes it back into the protected area of memory. This method is made necessary by the requirement that the status of the coin (heads or tails) changes when the user *closes* the document. It would be possible to avoid this method entirely by updating the value of coin in CoinAppOpen after the label object is set, but it would be incorrect since the specification says it should be done when the user closes the document.

**ClsCoinAppInit** The ClsCoinAppInit () function is very similar to those used in previous examples. It's defined

```
STATUS ClsCoinAppInit(void) 
{ 
 APP_MGR_NEW new;
 STATUS s;
 ObjCallJmp(msgNewDefaults, clsAppMgr, &new, s, Error); 
  new.object.uid = clsCoinApp;
 new.cls.pMsg 
  new.cls.ancestor 
clsApp; 
 new.cls.size 
  new.cls.newArgsSize 
SizeOf(APP_NEW); 
                    clsCoinAppTable; 
                    = SizeOf(INSTANCE DATA);
 strcpy(new.appMgr.name, "Coin Application"); 
  strcpy (new.appMgr. company, "PenPoint Programming"); 
 ObjCallJmp(msgNew, clsAppMgr, &new, s, Error); 
 return stsOK;
```

```
Error: 
   return Si 
\mathcal{E}
```
**Two new things are shown in this example. First, since the CoinApp class has instance data, the value of the initialization structure is changed to reflect the size of the instance data being used.** 

new.class.size = SizeOf(INSTANCE\_DATA);

**Second, in addition to the company name being specified, the application name itself is being specified using the statement:** 

```
strcpy(new.appMgr.name, "Coin Application");
```
**main()** The main() function for the coin application is a copy-and**paste version of the same** main () **function used in previous examples. It's defined** 

```
void CDECL 
main( int argc, char *argv[], U16 processCount) 
{ 
  STATUS Si 
  if (processCount == 0) { 
    ClsCoinAppInit() i
    AppMonitorMain(clsCoinApp, objNull) i
    } 
  else 
    AppMain () i 
  Unused(argc); Unused(argv);
}
```
## **coinapp.h**

**In addition to the class and method definitions contained in coinapp.c, there are the definitions included in coinapp.h. In this example, coinapp.h is used to define a Well Known UID for the coin application. It's defined** 

```
#ifndef COINAPP_INCLUDED 
#define COINAPP_INCLUDED 
#ifndef CLSMGR_INCLUDED 
#include <clsmgr.h> 
#endif
```

```
#ifndef UID_INCLUDED 
#include <uid.h> 
#endif 
#define clsCoinApp MakeGlobalWKN{ 4141, 1 ); 
#endif
```
### **Installing and Using CoinApp**

After CoinApp is built and installed, the user can create a document based on the application. The first time the user turns to the document, it displays the text "Heads" so that the text is centered and takes up the entire document window. The next time the user turns to this document, it will display the text "Tails" in the same fashion. The document's display toggles between these two values until the user decides to remove the document from the machine. If you're interested in watching the flow of execution, you can add debugging statements to the beginning of each method definition so you will know when the method is being invoked.

## **Debugging CoinApp**

Now would be an interesting time to step back and take a second look at the symbolic debugger. I would like to demonstrate a brief debugging session using the techniques discussed in the last chapter for preparing an application for debugging, and then actually use the debugger to explore the application.

The first step in using DB with the coin application is to insure that coinapp.exe has been built to contain all the necessary symbolic information. Next, check the boot.dIe file to insure that the proper DLLs have been or will be loaded for DB to work. Finally, once PenPoint is running, install CoinApp and then press the interrupt key (Pause key on PCs). You should now be inside the debugger.

**Choosing a Context It** is necessary to specify the context of the coin application before you can begin debugging it using symbolic information. To get the ID task, you type

 $>$  tl'

and watch for the task ID associated with pip-coinapp-v1(O).

For the sake of the example, assume that the task ID for the coin application is 07. You would type

```
>07 ctx'
```
and DB would respond

"pip-coinapp-vl(O) " [0] 07>

indicating it is ready to work with the symbols from the specified task.

Next, you need to tell DB where to find the symbolic and source information for the coin application. This is done by entering the commands

```
"pip-coinapp-vl(O) " [0] 07> sym "coinapp" 
"pip-coinapp-vl(O) " [0] 07> srcdir "coinapp" 
\\dev_vol\penpoint\coinapp
```
Now you are ready to begin debugging.

**Setting a Breakpoint** Setting a breakpoint for the CoinAppApplnit method and then starting the application is as simple as typing

"pip-coinapp-vl(O) " [0] 07> bp CoinAppAppInit

followed by

"pip-coinapp-vl(O) " [0] 07> g

You are notified when you create a document by the debugger showing you a status update that a breakpoint has been encountered. You can then use the various commands to access information about the application in general.

**A Quick Look at CoinAppApplnit** Once you stop at the breakpoint, you can type v to see an abbreviated listing of the code that surrounds the breakpoint. For example, after typing v, you would see

```
STATUS ClsCoinAppInit(void) 
{ 
 APP_MGR_NEW new;
 STATUS Si 
 ObjCallJmp(msgNewDefaults, clsAppMgr, &new, s, Error)i
```
You can then choose to explore the contents of various data values or continue execution.

When you're done debugging CoinAppAppInit, you can remove the breakpoint by typing bl for a list of current breakpoints and then type bc followed by a number to remove the one that represents CoinAppAppInit.

You might consider taking a few moments to use DB with CoinApp to get a feel for how the symbolic debugger performs.

## **Wrap-up**

When you think about the application classes role in the management of documents, it might be helpful to view it as the factory that creates documents. It assembles the components into the document itself, but the individual components do the work. Working with this mind-set, you can create objects your application needs that work within the framework of PenPoint and therefore can be reused by others.

This chapter provided a large amount of information fundamental to understanding application writing in PenPoint. It started by discussing the life cycle of a document, or instance of an application, that the user interacts with. It discussed the messages sent as the document moves through its life cycle states of nonexistent, created, activated, opened, and dormant by creating a simple application that overrode the messages sent to the application and printed out debugging information that showed the flow of execution based on user actions.

Finally, it provided an example of an application that managed a single instance variable through all phases of the document life cycle. This application, called CoinApp, managed the display of the state of a hypothetical coin to the user each time the user turned to the document. Although contrived, CoinApp gives a more realistic feel for working with the full set of components in a real application.

As I mentioned in the beginning, of all that PenPoint provides the programmer, the use of an Application Framework is most significant in encouraging productivity and quality gains. I hope by now that even if you don't agree with me, you have been able to grasp the potential available when all applications behave in a consistent manner by responding to a set of well-defined protocols.

# **The Calculator**   $=$  Example

Ever been to a coffee pot round table? It's the type of discussion that happens when people are at the coffee machine taking a break and someone puts forth an idea that just begs to be challenged. I recently was part of such a round table during a class on object-oriented design and analysis that ended up as a debate on the issue of how much time should be spent on pre-coding, versus actual coding. The collective wisdom present pronounced that 75 percent of the effort should go into the requirements, analysis, and design phases before any code is written, with the rest of the effort devoted to coding and testing. The catch with this statement is that it assumes you know enough about the components of your design to accurately schedule time for their implementation. If not, you could be building an application based on so many unknowns that the project might never be complete.

Of course, in the ideal world where schedules aren't an issue, you would do the perfect design, complete your code, and then look back at the project to compute the design-to-coding ratio. Unfortunately, most of us live in a world where schedules are very much a reality and often find ourselves cutting design time to insure that code will be completed on schedule. My experience with object-based software indicates that this problem can be greatly reduced by providing standards for coding and reuse whenever possible.

PenPoint offers the application designer and developer a lot of help in this area by providing a consistent Application Framework plus a large number of reusable classes to draw on when building new applications.

For example, when building a user interface, you could always use a generic component to get your application up and running and then customize it later. PenPoint supports you in these activities by providing a wide choice of customizable wigits that fit almost any need, plus the inheritance facility for easily extending the behavior of a particular type of object you might want.

The first four chapters of this book deal with the basics of creating generic PenPoint applications. In this chapter, I'm going to begin introducing the concepts needed to design and build real applications that have data and do work. I will begin with a small section on object-oriented design for PenPoint, followed by a section on using an implementation strategy geared towards reuse. Once these topics are on the table, I'll go back and apply them to produce a design and implementation strategy for a simple calculator example. I'll end the chapter by explaining the application and model classes for the calculator.

# **Object-oriented Design and PenPoint**

PenPoint's use of objects carries with it a new set of responsibilities in terms of application design and implementation. One example of the new way of doing things can be found in the analysis and design of the objects involved in implementing an application. My experience has shown that it is generally not hard to identify candidates for objecthood. What's hard is classifying the objects into groupings and then documenting their interrelationships.

## **The View/Data Approach**

One of the most important features of objects in general is their ability to separate responsibilities into well-defined units known as classes. Early on, Small talk programmers recognized that most classes of objects used in building applications would fall into one of three categories: model (or data) objects for representing the underlying application domain; view objects for presenting the information contained in the model to the user; and controller objects for managing the interaction between the user and the application.

Consider a PenPoint application that mimics a simple noteboard used to exchange messages on the refrigerator. The model for this application might be a text data buffer that can hold a predefined number of characters. The data contained in the buffer would then be preserved across

page turns by the Application Framework. What the model doesn't con- , tain is the functionality for interacting with the user. That is the responsibility of the view and controller objects.

The view object for the noteboard application would display the contents of the model in a way that is comprehensible to the user. There can be multiple views for a single model with each view presenting the model's information to the user in a different manner. The application then uses controller objects to manage the user's interaction with the model. You can quickly imagine applying various PenPoint gestures to the view to implement actions such as adding, erasing, and changing the displayed text.

The appearance of the view and the interaction with the controller are influenced heavily by the user interface (presentation) tools available to the programmer. In the case of PenPoint, the use of the pen is so well integrated with the presentation of information to the user that the view and controller objects are referred to by the name view alone.

## Notification of Observers

The techniques of associating data and views have been refined in Pen-Point to include a mechanism for having the views register with the model as an observer of the model's data. The model then issues a message to all its observers telling them to update themselves because the data contained in the model has changed. The ability of one object to register as an observer is not limited to user interface objects only, rather the mechanism has been generalized so any object can be an observer of any other object.

The observer/notification mechanism consists of a set of eight messages used to add, remove, and update observers on an object's notification list. This behavior is inherited by all objects in the PenPoint system.

Adding and Removing Observers The observer/notification mechanism uses three messages for adding and removing observers from an object's notification list. They are

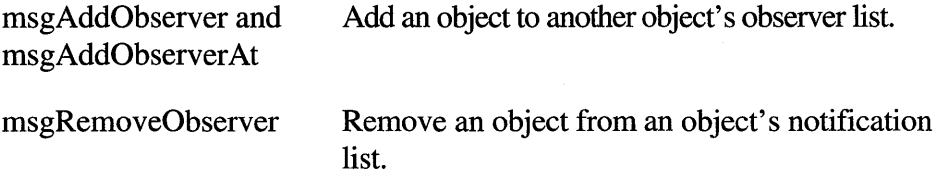

An object registers as an observer of another object by sending a message to the object it wishes to observe with its own DID as the argument. For

example, if objectA wishes to become an observer of objectB, then objectA sends objectB the message:

```
ObjCallWarn(msgAddObserver, objectB, objectA, s);
```
The object asking to be added or removed from an object notification list will be sent a msgAdded or msgRemoved message when the update to the contents of the list actually takes place.

Notifying Observers An object can send a message to its observers using one of two different messages, depending upon whether it wants to wait for each notification message to complete (msgNotifyObservers) or whether it wants to send and forget (msgPostObservers). Both messages are sent to self and take a pointer to an OBJ\_NOTIFY\_OBSERVERS structure as an argument.

The OBJ\_NOTIFY\_OBSERVERS structure defines the message to be sent and a pointer to the argument block to be sent with it. For example, if objectB wishes to notify the observers on its notification list of a change in its state, it would use

```
SOME_DATA data;
OBJ NOTIFY_OBSERVERS nobs; 
STATUS s;
setSomeData( &data ); 
nobs.msg = msgSomeDataHasChanged; 
nobs.pArgs = \&data;nobs.lenSend = SizeOf(SOME_DATA); 
ObjCallRet( msgNotifyObservers, self, &nobs, s ); 
// or for posting
// ObjCallRet( msqPostObservers, self, &nob, s);
```
It is the responsibility of the observer and observee to coordinate which messages would be ok for notification purposes. To avoid some problems associated with coordination between class from different sources, Pen-Point also provides a generic msgUpdate message that every object is guaranteed to respond to.

Managing the List of Observers In addition to the messages already discussed, the observer/notification mechanism provides three messages for working with the contents of a list of observers.

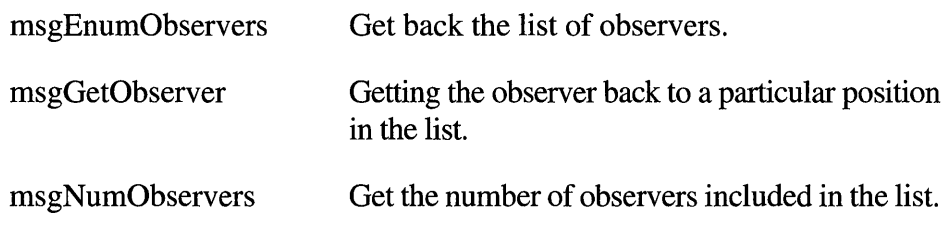

## **CRC Cards**

Once you've decided on the problem you wish to tackle, it is important for you to identify and formally describe an initial set of objects. Kent Beck, Ward Cunningham, and several others have been vocal proponents of a simple approach for collecting the pertinent information, organized on 3 x 5 cards, they call the **Class-Responsibility-Collaborator (CRC)**  Approach. The CRC Approach allows you to organize the important information about an object early on by facilitating a process of making many small decisions about the division of responsibilities between different objects in the system.

The word Class stands for class name and represents the process of creating a name space for the application at hand. Carefully chosen names allow you to construct a working vocabulary that encompasses both the user's domain knowledge and the designer's concept of what the system should do. As an example, look at the names of the user interface components from PenPoint's class library. In particular, consider clsButton objects that have well-defined and significant meaning to both the end user (push a button for some action) and the programmer (when the user pushes a button, perform an action).

In addition to naming a class, it is important that you are able to write a concise description of the responsibilities of the class. Each class is used to produce objects that have a specific responsibility for implementing part of the application's behavior. Responsibilities are identified with short phrases such as "executes an action in response to the user pressing a button." Although you can create classes without responsibilities as place holders, you should seriously consider removing objects without any responsibilities at the end of the design phase.

The third piece of information collected by the CRC Approach are the other objects the class collaborates with to fulfill its responsibilities. For example, the application object collaborates with objects like the window manager in order to fulfill its responsibilities for managing the application. Listing the collaboration between objects helps identify the interrelationships between components and which areas might be ripe for reuse. Classes
with lots of collaborators indicate an object that is probably doing too many things and signal the need to go back and check its responsibilities.

The CRC Approach was originally designed to use 3x5 cards to collect the information. These cards had the advantages of being cheap and small. Cheap was an advantage in that you could afford as many as you needed and small was an advantage in that it made you think about the relative importance of information being added to the card. Using cards also has the advantage of allowing you to reorder the cards based on a particular design need.

For example, you might reorder all cards that collaborate with a particular item to verify that the object in question is not doing too much work. You can also spatially organize the cards to show various forms of interrelationships of the application as a whole. Finally, when coming to implementation, the CRC cards could be ordered based on a taxonomy that could be used to create an inheritance hierarchy for implementation.

For the purpose of the book, I will substitute tables for 3x5 card images. Each table will contain the following information:

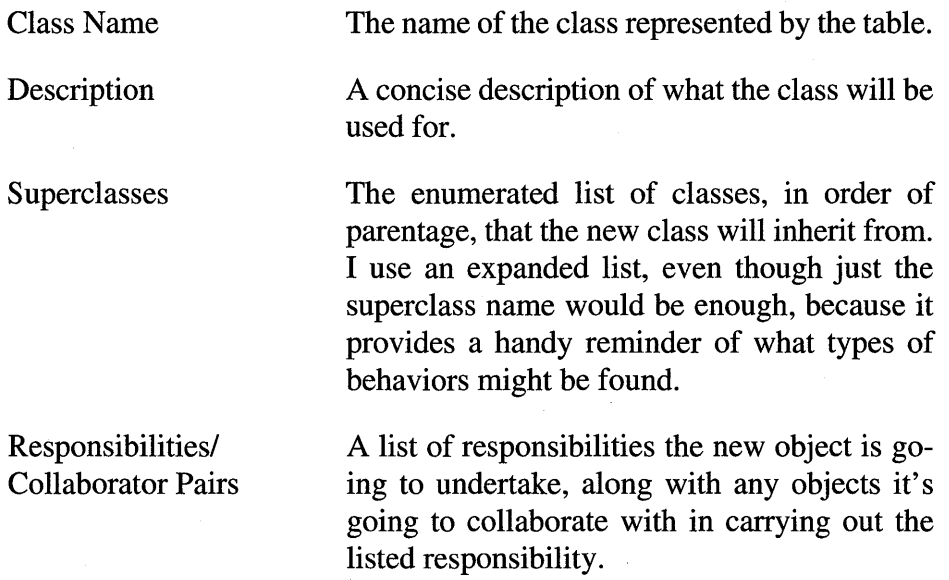

#### **Identifying Reuse**

Perhaps the largest and most important area of reuse is the framework described in Chapter 4. By relying on a common framework, you can produce applications that work consistently in a smaller amount of time. PenPoint also supplies a large library of components that can be reused

when building custom applications that fit in nicely with an object design based on the CRC Approach.

For example, once the CRC cards for the noteboard application are complete, you can compare them to a list of known components already supplied by PenPoint. Suppose you have identified a clipboard buffer in a text editing application. It makes sense to consider using a prebuilt text class instead of building a new object from scratch. The thought process encoded in the CRC cards allows you to measure the effectiveness of the fit and weigh the cost of reusing generic versus building specific application classes.

## **The Calculator Example**

Armed with a stack of blank CRC cards, it's time to sit down and lay out the design of a simple calculator. By simple, I mean the button-based fourfunction (add, subtract, multiply, and divide), integer-based calculator shown in Figure 5.1. The user interacts with the calculator by tapping the buttons with the pen and viewing the results of the computations in the top window.

I find it useful to work with CRC cards in stages. First, for each real world entity that might become an object in my application I create a card with the class name and description filled in. Then, I go back over the entire deck, writing a list of responsibilities for each class. Finally, I look at each of the responsibilities and decide (a) if there is an appropriate existing class I might reuse as is, (b) if there is an existing class I might derive a new subclass from, or (c) to resign myself to the fact that I cannot reuse any existing code.

#### **Calendar Application Classes**

When the interactions are complete, the Calculator application will consist of the three classes: clsCalcApp, which is responsible for managing the calculator application's' interaction with the PenPoint Application Framework; clsCalcEng, which provides the application's model of an accumulator-based calculation engine; and clsCalcBtVw, which is a button-based interface between the user and the calculation engine.

## **FIGURE 5.1 The Calculator Application**

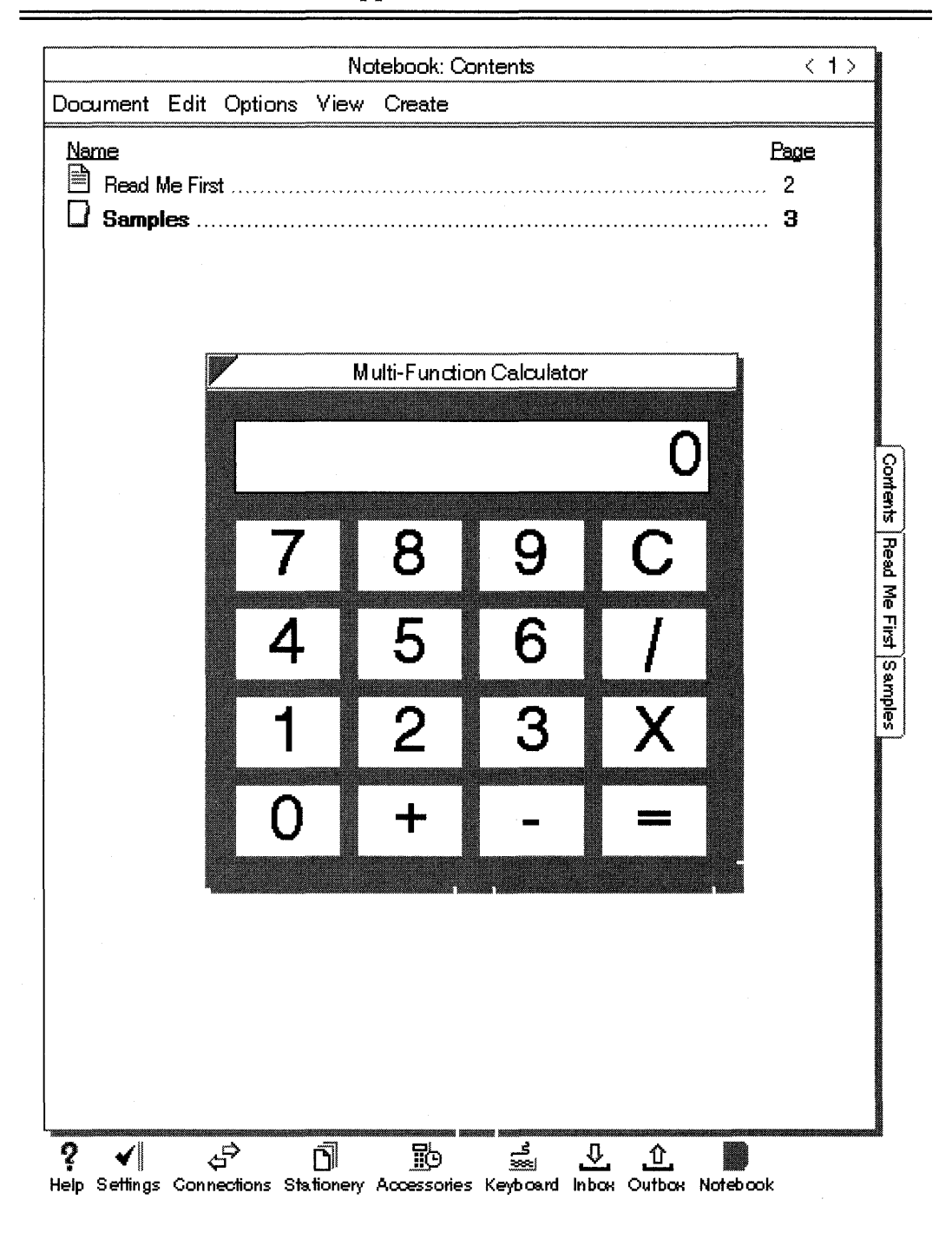

model.

**clsCalcApp** Table 5.1 shows the CRC information for the calculator's application class. Notice that one of clsCalcApp's responsibilities is to register the application and associated classes with PenPoint. This responsibility refers specifically to the main () routine required for each PenPoint application. Although technically not part of the actual application class, this responsibility needs to be accounted for and belongs here. In addition to having the main () routine, clsCalcApp is also responsible for creating the clsCalcEng model and clsCalcBtVw view that make the application unique.

**TABLE 5.1** CRC Table for the Calculator's Application Class

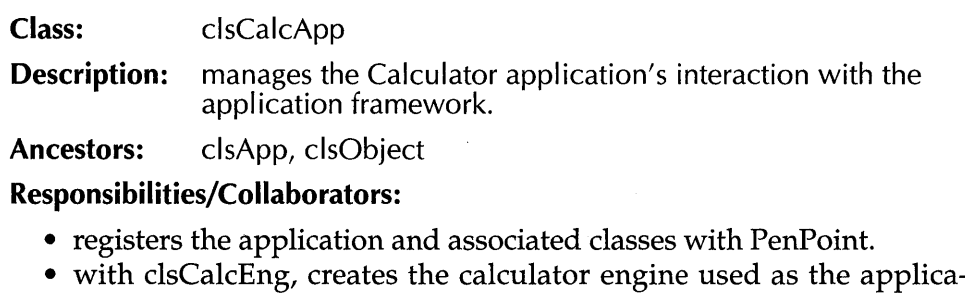

tion's model object. • with clsCalcBtVw, creates the button view used to interact with the

**clsCalcEng** Table 5.2 on the next page shows the CRC information for the Calculator Engine class. Objects created from this class are used as the model for the Calculator application. It manages a set of mathematical operations, including checking for error conditions, and notifies its observers when the value of its accumulator changes or when an error condition occurs. Notice that it relies on behavior inherited from its clsObject ancestor to manage the notification process.

**clsCalcView** Table 5.3 on the next page shows the CRC information for the Calculator Button View class. Objects created from this class provide the user with an interface to the underlying calculator engine model. A prominent feature of this class is that it serves as an example of design by construction. When, you look at the responsibilities the class has, you quickly realize that they are mostly organizational in nature. For example, clsCalcBtVw will build its interface by reusing instances clsLabel, clsButton, and clsTkTable to construct the calculator keypad paradigm instead of building components from scratch.

### **TABLE 5.2** CRC Table for the Calculator Engine Class

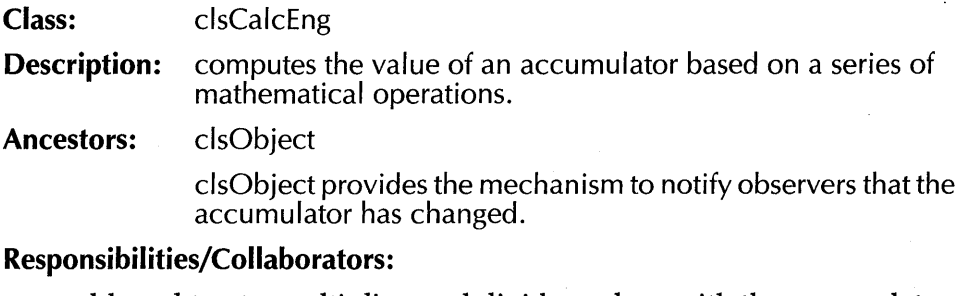

- adds, subtracts, multiplies, and divides values with the accumulator.
- notifies observers when the accumulator value changes.
- notifies observers when a divide by zero or accumulator overflow error occurs.

## **TABLE 5.3** CRC Table for the Calculator Button View Class

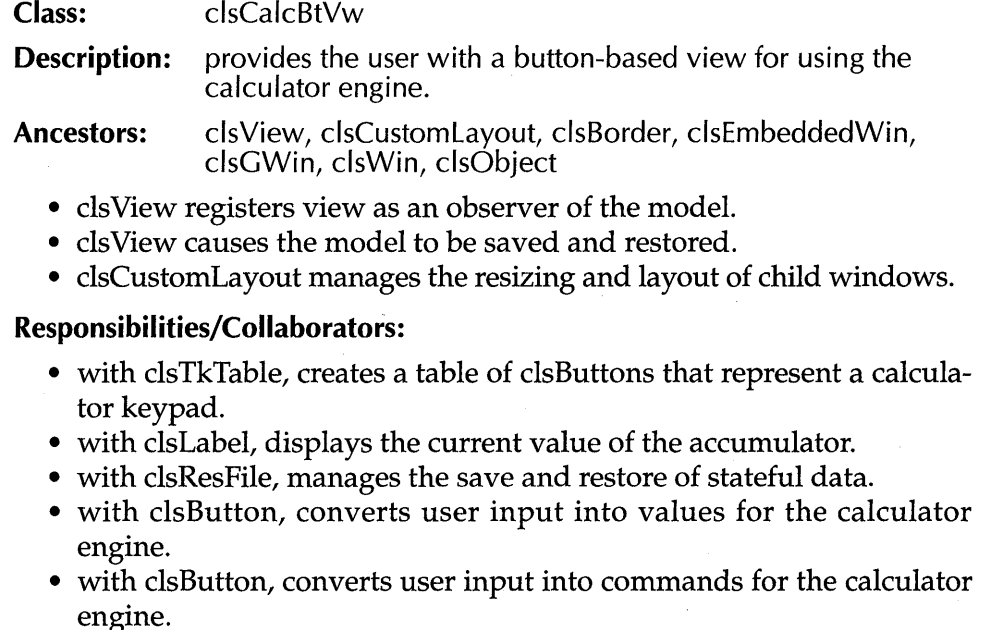

• with clsCalcEng, computes the user's requests.

## **Implementing the Calculator Application**

Now that the design for the Calculator application has been laid out, it's time for you to begin the implementation phase. For this application, each CRC description represents a separate PenPoint class that needs to be written. The rest of this chapter concentrates on building the application class, clsCalcApp, and the model class, clsCalcEng. I've left the discussion of the user interface class, clsCalcBtVw, for the next chapter.

#### **The clsCalcApp Application Class**

The application class for the calculator is actually rather small, due to its ability to reuse much of the default behavior supplied by its ancestor, clsApp. It is only necessary for clsCalcApp to override one method, msgApplnit, to accomplish its responsibilities. Additionally, the file that contains clsCalcApp also contains the main () routine required to register the application with PenPoint.

**calcapp.c** The calcapp.c file contains the code for the method that overrides msgAppInit and the main () routine. It begins by including the files necessary for it to compile:

```
#ifndef APP_INCLUDED 
#include <app.h> 
#endif 
#ifndef APPMGR_INCLUDED 
#include <appmgr.h> 
#endif 
#ifndef OS_INCLUDED 
#include <os.h> 
#endif 
#ifndef FRAME_INCLUDED 
#include <frame.h> 
#endif 
#ifndef DEBUG_INCLUDED 
#include <debug.h> 
#endif 
#ifndef CALCENG_INCLUDED 
#include <calceng.h> 
#endif
```
#ifndef CALCAPP\_INCLUDED #include <calcapp.h> #endif

#ifndef CALCBTVW\_INCLUDED #include <calcbtvw.h> #endif

```
#include "method.h"> 
#include <string.h>
```
 $\cdot$ 

**CalcAppApplnit The CalcAppAppInit method responds to the msgApp-Init message the first time a document for the application is created. The code for CalcAppAppInit is** 

```
MsgHandler(CalcAppAppInit) 
{ 
  CALCBTVW_NEW 
  CALC ENG_NEW 
  APP_METRICS 
  STATUS
                       cbv; 
                       cn; 
                       am; 
                       s; 
  ObjCallWarn(msgNewDefaults, clsCalcEng, &cn, s); 
  ObjCallRet(msgNew, clsCalcEng, &cn, s); 
  ObjCallWarn(msgNewDefaults, clsCalcBtVw, &cbv, s); 
  cbv.view.dataObject = cn.bject.util;ObjCallRet(msgNew, clsCalcBtVw, &cbv, s); 
  ObjCallWarn(msgAppGetMetrics, self, &am, s, Error); 
  ObjCallJmp(msgFrameSetClientWin, am.mainWin, 
             cbv.object.uid, s, Error); 
  return stsOK; 
Error: 
  return S; 
  MsgHandlerParametersNoWarning;
```
**This method creates the model and view objects for the document and**  installs the view object into the window hierarchy. The various forms of **the document (initialized, stored, opened, etc.) will be managed for you by behavior inherited from clsApp. Notice that the UID of the calculator engine is passed as input to the button view object. This is part of the**  convention established by ancestors of the View class. Once a View class is created with an instance of the model class it is a view of, it manages that model object automatically. This includes saving and restoring the model's state when appropriate. In essence, you transferred ownership of the model from the application to the view.

**CIsCalcApplnit** The ClsCalcApplnit function is called by the main () routine when the Calculator application is installed. It is implemented as

```
STATUS ClsCalcApplnit (void) 
{ 
  APP_MGR_NEW new; 
  STATUS Si 
  ObjCallJmp(msgNewDefaults, clsAppMgr, &new, s, Error) i
  new.object.uid 
                            clsCalcApPi 
  new.cls.pMsg 
                            clsCalcAppTable; 
  new.cls.ancestor 
                            clsApp; 
  new.cls.size 
                            Nil(SIZEOF) ; 
  new.cls.newArgsSize 
                            SizeOf (APP_NEW);
  new.appMgr.flags.accessory = TRUE; 
  strcpy(new.appMgr.name, "Button Calculator"); 
  strcpy(new.appMgr.company, "Penpoint Programming"); 
  ObjCallJmp(msgNew, clsAppMgr, &new, s, Error); 
  return stsOK; 
Error: 
  return s; 
}
```
The function registers the Calculator Application class clsCalcApp with PenPoint so it can be used to create documents' forms. In addition to specifying the traditional information about ancestor and instance variables size, I have asked the application to place the installed Calculator application onto the Accessories menu using the statement:

```
new.appMgr.flags.accessory = TRUE;
```
You can also use the flags structure in the APP\_MGR\_NEW to indicate any of the following information to the application manager:

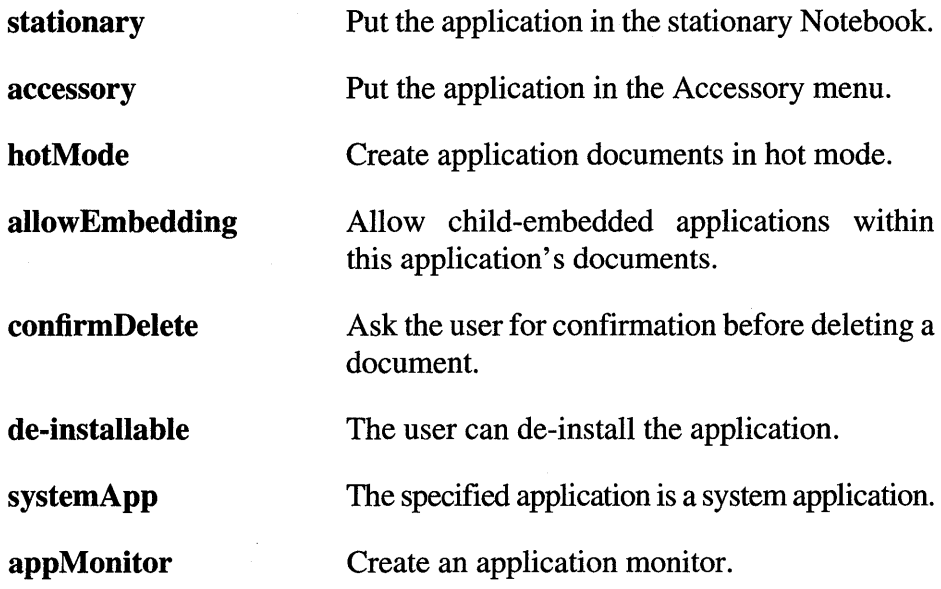

Finally, the Calculator class is given a Well Known DID, clsCalcApp, that was defined in the header file for the applications:

#define clsCalcApp MakeGlobalWKN(4142, 1)

**main()** calcapp. c also contains the main () routine used to install the application. It is defined

```
void CDECL 
main( 
  int 
                             argc, 
  char * 
                             argv [] , 
  U16 
                             processCount) 
\left\{ \right.STATUS s; 
  if (processCount == 0) {
    ClsCalcApplnit(); 
    ClsCalcEnglnit(); 
    ClsCalcBtVwlnit(); 
    AppMonitorMain(clsCalcApp, objNull); 
     } 
  else 
    AppMain() ; 
  Unused (argc) ; Unused(argv); \}
```
As you probably expected, the main () routine is another cut-and-paste function with the additional behavior that the Calculator Engine model and Calculator Button views are created when the user turns to a document.

calcapp.h The header file for clsCalcApp contains the definition of the Well Known DID used to identify the calculator application class. In addition it also includes the macros necessary to produce the DID. Its complete definition is

```
#ifndef CALCAPP_INCLUDED 
#define CALCAPP_INCLUDED 
#ifndef CLSMGR_INCLUDED 
#include <clsmgr.h> 
#endif 
#define clsCalcApp MakeGlobalWKN(4142, 1)
#endif // CALCAPP_INCLUDED
```
method.tbi and c1sCalcApp method.tblcontains the following MSG\_INFO structure for mapping messages to methods in dsCalcApp:

```
MSG_INFO clsCalcAppMethods[] = { 
} ; 
  msgApplnit, "CalcAppApplnit" , objCallAncestorBefore, 
  \Omega
```
#### The clsCalcEng Model Class

The calculator engine works by handling messages that request a certain operation be performed on the data contained in the accumulator. Instead of passing the result back, the object simply notifies its observers that a change has occurred. This technique allows multiple views to watch the same model and receive an update message whenever any view actionwhether self-originated or not—caused the model to change.

The model class for the calculator contains the methods necessary to implement a small but functional calculator. Like most model classes, clsCalcEng does not collaborate with many other classes, because the bulk of its responsibility is to define the intrinsic behavior of the application itself. clsCalcEng relies on clsObject for help in filing and managing the notification of an object's observers when changes happen and on clsRes-File to provide a means to save its persistent data when the need arises.

In addition to the functions used to respond to the messages defined by the clsCalcEng class, I also use several functions to simplify the reading of the code. This is one advantage of a hybrid environment that allows you to mix both function calls and message sends to obtain the best possible source code. In general, when using the PenPoint message-sending macros, it is best to pass pointers to return values and define the actual function to return type STATUS. This eliminates the compiler generating a warning that the function is attempting to return a different type. The reason for the conflict is that the message-passing macros such as  $ObjCall$ -Ret produce code that returns the status value if an error is detected, which would not be of the same type if the function was declared to return something other than STATUS.

calceng.h The Calculator engine is defined using two files: calceng.h and calceng.c. calceng.h contains definitions of the classes, Well Known VID, messages, and error status values used by both clsCalcEng and its observers. calceng.h begins

```
#ifndef CALCENG_INCLUDED 
#define CALCENG_INCLUDED 
#ifndef CLSMGR_INCLUDED 
#include <clsmgr.h> 
#endif 
#define clsCalcEng MakeGlobalWKN( 4143, 1) 
STATUS ClsCalcEngInit (void);
```
These lines include the definition of the global Well Known VID used to identify the clsCalcEng class within the Calculator application.

Next, calceng.h defines the two status values that an instance of clsCalcEng might send its observers. They are

```
#define stsCalcEngOverflow MakeStatus(clsCalcEng, 1) 
#define stsCalcEngZeroDiv MakeStatus(clsCalcEng, 2)
```
Notice that the MakeStatus macro generates a unique status value by combining a Well Known VID (clsCalcEng) with an ordinal (1 or 2).

Next, the following messages are defined for use with clsCalcEng objects.

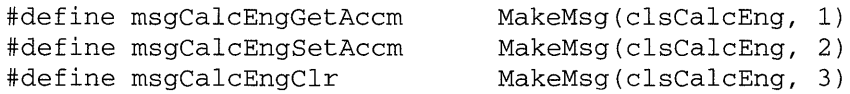

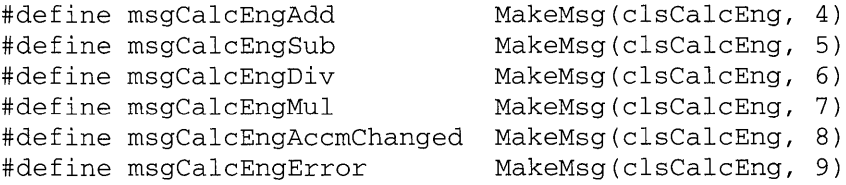

The last two messages, msgCalcEngError and msgClacAccmChanged, have no corresponding methods in calceng. c. These messages are sent by a calculator engine object to its observers when the value of its accumulator changes or it encounters an error condition. The observing object is responsibile for defining a method for responding to these messages when they are sent.

Following the message definitions, calceng.h defines two data structures used for interacting with the calculator engine. The first

```
#define CalcEngNewFields ObjectNewFields 
typedef struct CALCENG_NEW { 
 CalcEngNewFields 
} CALCENG_NEW, *P_CALCENG_NEW;
```
is defined so that objects creating instances of clsCalcEng can follow the normal convention of using msgNewDefaults followed by msgNew, even though clsCalcEng doesn't add any additional initialization values.

The second structure, used to pass values back and forth from the calculator engine, is defined

```
typedef struct CALCENG_VAL { 
  S32 value; 
} CALC ENG_VAL , FAR *P_CALCENG_VAL; 
#define CALCENG_MAX_DIGITS 8
```
Notice that the calculator engine was implemented to take and receive 32-bit signed integers. In turn, it will do all its computations in 32-bit signed integers and will signal overflow based on the result exceeding CALCENG\_MAX\_DIGITS. Placing the value inside a structure allows an upgrade of the calculator to floating point at a later time without requiring a massive edit of the code that uses the calculator engine.

Finally, the last line of calceng.h is

```
#endif // CALCENG_INCLUDED
```
**calceng.c** calceng.c contains the implementation of the Calculator Engine class. It begins by including the necessary definition files:

```
#ifndef CLSMGR_INCLUDED 
#include <clsmgr.h>
#endif
```
#ifndef FS\_INCLUDED #include <fs.h> #endif

#ifndef CALCENG\_INCLUDED #include <calceng.h> #endif

#include "method.h"

During the initial development phase, you could also add

```
#ifndef DEBUG_INCLUDED 
#include <debug.h> 
#endif
```
This provides access to the debugging help provided by PenPoint. Next, the instance data and accumulator limits are defined:

```
typedef struct INSTANCE_DATA { 
  S32 accm;
} INSTANCE_DATA, *P_INSTANCE_DATAi 
#define POS_OVERFLOW 100000000 
#define NEG_OVERFLOW -100000000
```
The rest of the data in calceng.c can be divided into these groups: support functions for notifying observers; methods for managing the dsCalcEng with respect to PenPoint; and methods for updating and monitoring the accumulator.

**Notifier Support Functions** calceng.c contains two functions used by the methods in clsCalcEng to notify observers about a change in the accumulator or a possible error. The first function, tellObj sAccrnChanged ( ), is defined

```
STATUS tellObsAccmChanged( OBJECT obsrObj, S32 newVal )
\{CALCENG_VAL CV;
 OBJ_NOTIFY_OBSERVERS nobs;
 STATUS S;
 cv.value = newVal;
```

```
nobs.msg = msgCalcEngAccmChanged; 
  nobs.pArgs = &cv; 
  nobs.lenSend = SizeOf(CALCENG_VAL); 
  ObjCallJmp(msgNotifyObservers, obsrObj, &nobs, s, Error ); 
  return stsOK; 
Error: 
  return s; 
\mathcal{E}
```
This function is used to notify observers of a calculator engine object that the value of the accumulator has changed. It does this by filling in an OBJ\_NOTIFY\_OBSERVERS structure with the msgCalcEngAccmChanged message and passing a pointer (&cv) to a structure that contains the new value of the accumulator. Finally, it issues the msgNotifyObservers message to the observed object.

In the same way, the tellObsError () function is used to notify observers of the obsrObj that an error has occurred. This is the only error notification an observer of an object will get. Since the calculator engine has been set up as a stateless entity, a user of a calculator engine object could continue to send requests for calculations and receive updated accumulator values, even though those values would be incorrect. The tellObsError () function is implemented as

```
STATUS tellObsError( OBJECT obsrObj, STATUS errval 
\{OBJ_NOTIFY_OBSERVERS 
                                 nobs; 
  STATUS 
                                 s; 
  nobs.msg 
                = msgCalcEngError; 
  nobs.pArgs 
= &errval; 
  nobs.lenSend = SizeOf(STATUS); 
 ObjCallJmp(msgNotifyObservers, obsrObj, &nobs, s, Error ); 
  return stsOK; 
Error: 
  return s; 
\mathcal{E}
```
**Accumulator** Access **Methods** The calculator engine supports seven methods for accessing and/ or updating the value contained in the accumulator. They are CalcEngReadAccm, CalcEngSetAccm, CalcEngClr, CalcEngAdd, CalcEngSub, CalcEngMul, and CalcEngDiv.

The first one, CalcEngClr, responds to the msgCalcClr message and resets the value of the accumulator to zero. It is defined

```
MsgHandler(CalcEngClr) 
{ 
  INSTANCE_DATA inst; 
  inst = IDataDeref(pData, INSTANCE_DATA); 
  inst.accm = 0;
  ObjectWrite(self, ctx, &inst); 
  return tellObsAccmChanged( self, inst.accm ); 
\mathcal{L}
```
It is necessary to de-reference that instance data from the pointer passed into the method before changing its value, because the pointer to the instance data indicates a protected memory area. Once updated, the value of the accumulator is written back into the protected memory with a call to  $\circ$ bjectWrite(). Finally, the CalcEngClr method uses the tellObsAccmChanged () function to notify its observers that the accumulator has a new value.

clsCa1cEng defines four methods for updating the accumulator through a requested mathematical operation. Each method also receives a pointer to a  $P_{CALCVAL}$  structure containing the value that is to be used to update the accumulator. The first operation method is

```
MsgHandlerArgType(CalcEngAdd, P_CALCENG_VAL 
{ 
  INSTANCE_DATA inst; 
  inst = IDataDeref(pData, INSTANCE_DATA); 
  inst.accm += pArgs->value; 
  if ( inst.accm >= POS_OVERFLOW 
      return tellObsError( self, stsCalcEngOverflow ); 
  else { 
      ObjectWrite(self, ctx, &inst); 
      return tellObsAccmChanged( self, inst.accm ); 
      -}
\mathcal{F}
```
This method de-references the instance data, adds to it the values passed to the method, and then checks for overflow. If the addition is in error, the tellObsError () function is called. If the operation succeeds, the instance data is written back into protected memory and the tellObsAccmChanged () function is called.

The CalcEngSub method works in a similar manner and is defined

```
MsgHandlerArgType(CalcEngSub, P_CALCENG_VAL 
{ 
  INSTANCE_DATA inst; 
  inst = IDataDeref(pData, INSTANCE_DATA); 
  inst.accm -= pArgs->value; 
  if ( inst.accm <= NEG_OVERFLOW) 
    return tellObsError( self, stsCalcEngOverflow ); 
  else { 
    ObjectWrite(self, ctx, &inst); 
    return tellObsAccmChanged( self, inst.accm ); 
    \mathcal{E}\mathcal{F}
```
**The CalcEngMul method multiplies the given value by the accumulator and checks for both positive and negative overflow. It is defined** 

```
MsgHandlerArgType(CalcEngMul, P_CALCENG_VAL 
{ 
  INSTANCE_DATA inst; 
  inst = IDataDeref(pData, INSTANCE_DATA);inst.accm *= pArgs->value; 
  if ( (inst. accm >= POS_OVERFLOW) I I 
        (inst.accm <= NEG_OVERFLOW) ) 
    return tellObsError( self, stsCalcEngOverflow ); 
  else { 
    ObjectWrite(self, ctx, &inst); 
    return tellObsAccmChanged( self, inst.accm );
    \mathcal{E}}
```
**The last operation method, CalcEngDiv, divides the accumulator by the input value. It checks the input value. If the value is zero it generates an error condition before attempting the operation. It is defined** 

```
MsgHandlerArgType(CalcEngDiv, P_CALCENG_VAL 
{ 
  INSTANCE_DATA inst; 
  if (pArgs->value == 0 ) 
      return tellObsError( self, stsCalcEngZeroDiv ); 
  inst = IDataDeref(pData, INSTANCE_DATA); 
  inst.accm /= pArgs->value;
  ObjectWrite(self, ctx, &inst);
```

```
return tellObsAccmChanged( self, inst.accm ); 
\mathcal{E}
```
In addition to the operation methods, clsCa1cEng also provides methods for setting and getting the value of the accumulator. They are defined

```
MsgHandlerWithTypes(CalcEngGetAccm, P_CALCENG_VAL,
                                        P_INSTANCE_DATA) 
€
  pArgs->value = pData->accm; 
  return stsOK; 
  MsgHandlerParametersNoWarning; 
\mathcal{E}MsgHandlerArgType(CalcEngSetAccm, P_CALCENG_VAL 
{ 
  INSTANCE_DATA inst; 
  inst = IDataDeref(pData, INSTANCE_DATA); 
  inst.accm = pArgs->value; 
  ObjectWrite(self, ctx, &inst); 
  return tellObsAccmChanged( self, inst.accm ); 
\mathcal{E}
```
Object Maintenance Methods ca1ceng.c defines several methods for maintaining clsCalcEng objects. The first of these methods responds to msgInit and is used to set the accumulator to zero. It is defined

```
MsgHandler(CalcEngInit) 
{ 
  INSTANCE_DATA inst; 
  inst. accm = 0;ObjectWrite(self, ctx, &inst); 
  return stsOK; 
  MsgHandlerParametersNoWarning; 
}
```
Methods are also provided to save and restore the state of the engine by saving the contents of the accumulator in a resource file. The method for saving data is

```
MsgHandlerArgType(CalcEngSave, P_OBJ_SAVE) 
{ 
  STREAM_READ_WRITE fsWrite; 
  STATUS s;
  fsWrite.numBytes= SizeOf(INSTANCE_DATA); 
  fswrite.pBuf = pData;ObjCallRet(msgStreamWrite, pArgs->file, &fsWrite, s); 
  return stsOK; 
 MsgHandlerParametersNoWarning; 
\mathcal{E}
```
**The method for restoring the data is** 

```
MsgHandlerArgType(CalcEngRestore, P_OBJ_RESTORE) 
{ 
 INSTANCE_DATA inst; 
 STREAM_READ_WRITE fsRead; 
 STATUS s;
 fsRead.numBytes = SizeOf(INSTANCE_DATA);fsRead.pBuf = 2.1ObjCallRet(msgStreamRead, pArgs->file, &fsRead, s); 
 ObjectWrite(self, ctx, &inst); 
 return stsOK; 
 MsgHandlerParametersNoWarning; 
}
```
**Finally, calceng.c contains the function** ClsCalcEng () **which is called by the** main () **routine in response to a new document being opened. The**  ClsCalcEng () **function registers the clsCalcEng class with the Class Manager so calculator documents can use its objects. The function is defined** 

```
STATUS ClsCalcEngInit (void) 
{ 
 CLASS_NEW new; 
 STATUS s;
 ObjCallJmp(msgNewDefaults, clsClass, &new, s, Error); 
  new.object.uid 
clsCalcEng; 
 new.cls.pMsg 
 new.cls.ancestor 
 new.cls.size 
                      clsCalcEngTable; 
                     clsObject; 
                      = SizeOf(INSTANCE_DATA);
```

```
new.cls.newArgsSize = SizeOf(CALCENG_NEW); 
  ObjCallJmp(msgNew, clsClass, &new, s, Error); 
  return stsOK; 
Error: 
  return s; 
\mathcal{E}
```
**method.tbi and clsCaicEng** method. tbl contains the following MSG\_INFO structure for mapping messages to methods in clsCalcEng:

```
MSG_INFO clsCalcEngMethods[] = { 
} ; 
  msgInit, "CalcEnglish!,
  objCallAncestorBefore, 
  msgSave, "CalcEngSave",
  objCallAncestorBefore, 
  msgRestore, "CalcEngRestore" , 
  objCallAncestorBefore, 
  msgCalcEngGetAccm, 
  msgCalcEngSetAccm, 
  msgCalcEngClr, 
  msgCalcEngAdd, 
  msgCalcEngSub, 
  msgCalcEngMul, 
  msgCalcEngDiv, 
  \mathbf 0"CalcEngReadAccm" , 
                         "CalcEngSetAccm" , 
                         "CalcEngClr" , 
                         "CalcEngAdd" , 
                         "CalcEngSub" , 
                        "CalcEngMul" , 
                         "CalcEngDiv" , 
                                                0,
                                                0, 
                                                0, 
                                                0,0,0, 
                                                0,
```
## **Wrap-up**

This chapter has covered a lot of ground with respect to application development in general and building PenPoint applications in particular. Writing PenPoint applications requires the use of an object-based toolkit. In Chapter 4 you learned how the Application Framework was used by exploring all the different methods your application could override. Now, you get to the first real application and discover that you need only override one method for the application to exhibit the necessary behavior.

You've got to love it.

In the next chapter, I'm going to take a quick break from developing the calculator example to discuss the PenPoint windowing model and how you can use (or should I say reuse) the predefined objects contained in the environment. I'll finish up the calculator by implementing a button-based view for the calculator engine class.

## **Constructing a User Interface**

One of the most rewarding aspects of building applications is the design and implementation of the user interface. While previous chapters covered important topics that are indispensable in PenPoint, who could say that watching the Application Framework go through its paces is fun? But user interfaces? Now there's an area that's fun because you can *see* the results of your work.

PenPoint takes full advantage of the object-oriented paradigm in implementing its Notebook User Interface. First, PenPoint uses inheritance to classify the behavior of a windowing system into a set of pre-built library components. At the base of this inheritance hierarchy are a series of generic window components, including clsBorder (the Border Layer class) that implements the concept of rectangular drawing regions. In the middle of the hierarchy are components which add layout and control behavior to the basic windowing behavior of their ancestors. Finally, the leaf classes of the hierarchy implement the components that the user touches directly, such as clsText, clsMenu, clsTextField, and many more.

In this chapter, I reuse several of PenPoint's predefined user interface components to build a front-end view for the calculator engine of the last chapter. My goal for this chapter is to provide you with an understanding of some of the major ways in which interfaces are constructed, including the use of custom layout and table objects. Armed with this information, you can weigh your implementation options when it comes time to design your application's user interface.

## **PenPoint Windows**

The term window has come to mean many different things, depending on the context in which it is used. When I talk about a window in PenPoint, I am referring to a rectangular region, often thought of as a bitmap, that has a drawing context attached to it. This is not to be confused with a Pen-Point frame, a complex composite of various window types, such as scrollbars, title bars, and menus that you interact with when running a program. In actuality, the title, menu, scrollbar, and other parts of a frame are actually windows! PenPoint uses the window class as a basic building block to construct more complex components for the user to interact with.

One of the best analogies for dealing with this style of window is to think of the sheets of acetate cartoonists use. The cartoonists draw on each sheet of acetate using different types of ink and writing implements, depending on their needs. After each individual sheet is drawn, it can be laid on top of others to create the desired effect. Also, because the sheets are organized in this layered fashion, careful planning allows the various sheets to be used at a later time.

Consider a two-person animation team constructing a cartoon. The person rendering the background might choose greens and browns to build a wooded scene. In the process of designing the scene, this animator might opt for reusable pine trees by drawing them on a separate layer. At the same time, the person creating the characters is busy drawing them in different poses on separate layers so they can be overlaid on the background scene and the animation sequence shot.

In PenPoint, the layers of acetate are called windows and are the basic building blocks for all the components in the Notebook User Interface (NUI). Windows are kept in a **visual hierarchy** (not to be confused with the inheritance hierarchy) that PenPoint manages for you. This hierarchy is responsible for managing which areas of the screen are visible to the user, which areas get repainted when "dirty," and many other functions. The Window Manager, in addition to its repainting responsibilities, also manages the distribution of user events to individual windows. It uses the window hierarchy to decide which window is allowed first response to a user event (pen tap, pen move, and so on).

#### A Sample of Component Classes

The component library used to build user interfaces in PenPoint can be briefly described using a core subset of the available classes. Figure 6.1 shows an edited version of the user interface management hierarchy that lists the core classes. The following sections provide a brief description of each core component.

clsWin The window class clsWin is the patriarch of the window management system for PenPoint's NUL It provides the basic functionality for maintaining a window's place in the window hierarchy and managing the window's relationship with its parent and child windows, including resizing and layout. It also provides support for the more mechanical tasks of clipping (managing which part of the window needs to be redrawn) and saving the state of the window.

FIGURE 6.1 The Penpoint User Interface Component Hierarchy (edited)

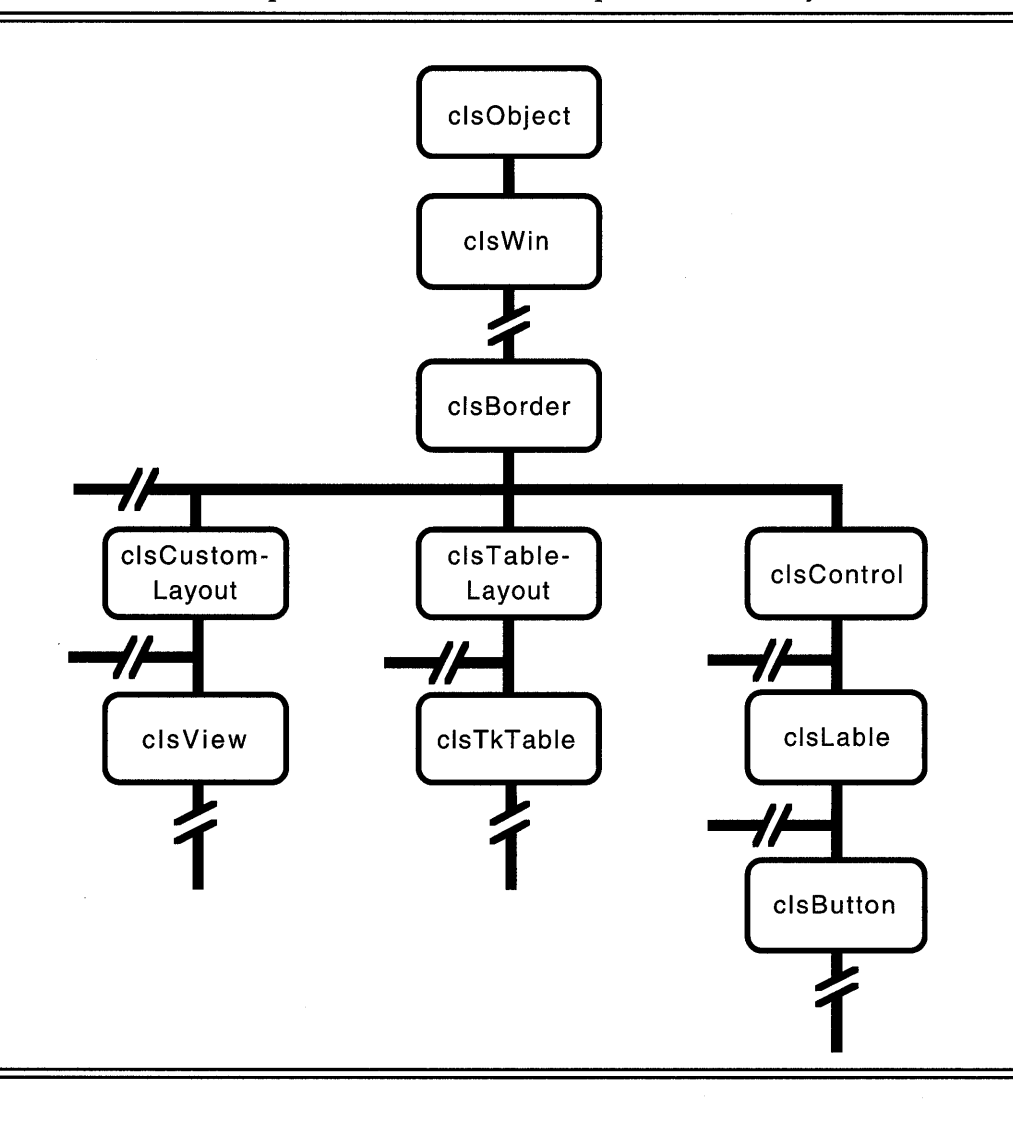

Window objects in PenPoint use the family metaphor to describe their relationship to one another. A window

- Will have a parent window that depends on the window hierarchy.
- Might have one or more child windows depend on it in the window hierarchy.
- Might have several sibling windows which share the same parent window with it.

If a parent window is visible and its child window wants to be visible, it will be. If the child window wants to be hidden, even if the parent is visible, it will be. However, if a child wants to be visible but its parent is hidden, the child also remains hidden until its parent becomes visible.

Figure 6.2 shows a wire frame view of a simple set of window objects that demonstrates the family relationship of a view hierarchy. The parent window for the sample drawing includes both a clsLabel child window and a clsTkTable child window, which are window siblings. The clsTkTable child window in turn contains a group of clsButton objects (which are also descendants of cls Win) organized in a table format. A window can be inserted as a child of, or sibling to, another window by sending a message to itself indicating the window it wants to be related to, and how it wants to be related.

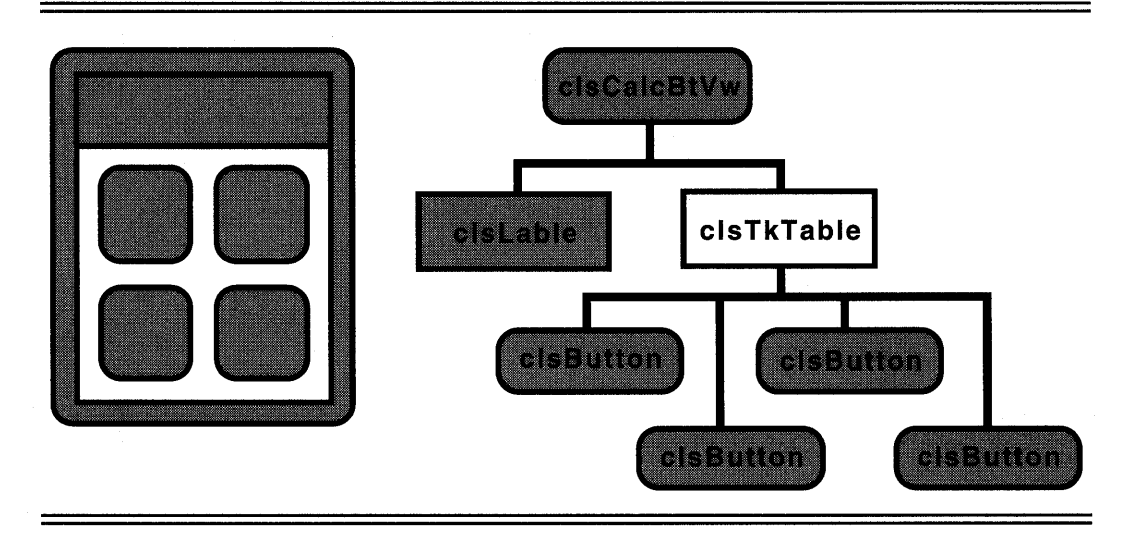

#### FIGURE 6.2 A Sample View Hierarchy of Window Objects

In addition to visibility, parents also manage the clipping and layout of their children. For example, you size and locate a child window relative to its parent window, not the actual device. This philosophy extends to the restriction that child windows can't draw outside their parent's boundaries, but a parent can choose to have its drawing clipped away from the visible part of its child windows. There is also an option that allows a child window to make itself transparent, allowing the contents of its parent to show through.

The parent, in addition to its clipping responsibilities, also manages the layout and resizing of its children. A built-in protocol allows parent and children to work together to compute a reasonable screen layout for windows. This includes shrink-wrapping, which allows windows to change size based on their contents and to pass the size information back to their parent.

Finally, you use the behavior in the window class to control the user's input to the application. Windows are given access to pen and keyboard input from the user, based on their position in the window hierarchy. This includes behavior that allows events to be filtered: to be handled and/or distributed to other windows besides the one that got the event originally.

clsBorder clsBorder, which inherits from several abstract ancestors, is the backbone window object for the NUL A border window is a simple rectangular region with a border that has a drawing context attached to it. clsBorder is special because it contains the majority of the behavior necessary to create controls that work with other PenPoint components such as style sheets and menus.

You can control how a border window looks by specifying its visual attributes either at creation or through messaging. For example, PenPoint provides a predefined set of default values for the visual attribute values, such as width, height, and border type. You can use the values supplied by PenPoint or you can specify custom values when you set up the attributes of a clsBorder object. The advantage of using predefined values is that they provide optimum performance in the PenPoint environment, as well as a higher level of consistency with other NUl components.

Your ability to customize components is not limited to changing just the visual attributes of clsBorder objects. You can also create custom components by inheriting from clsBorder and adding new behavior. This allows you to have the standard behaviors where appropriate, plus override the various drawing methods that are part of the window repainting protocol used to update the display screen. You can then concentrate on the custom portion of your component while inheriting the majority of behavior from the ancestor class.

Figure 6.3 shows the various parts of a border object. Notice that there are several ways to talk about the size of a border window. First, you can talk about the size of the border object that includes everything: the inside, the margin, the border, and the border's shadow. Then in progression, you can describe the size in terms of the bordered area (everything excluding the shadow), the margin area (the inside and margin only), and the inner area (only the inside). clsBorder contains messages for obtaining and manipulating the values of these geometries in a way that facilitates layout of border objects relative to each other.

**clsControl** PenPoint uses **clsControl,** which inherits directly from cls-Border, as an abstract superclass that provides a consistent paradigm for writing the components that translate a user's action into a program request. Using this common control paradigm, you can guarantee that a certain amount of consistency exists between classes of control objects, such as text fields and buttons, even though these controls have a different appearance from each other.

clsControl supports the concept of a generic control model by defining an instance variable used to hold the value of the control, such as the text in a label value or the location of the indicator for a scroll bar. Each control object also has a client object which is notified of the final outcome of a user's interaction with a control.

Controls are built by subclassing clsControl and overriding an appropriate subset of methods that is used to indicate the type of interaction the user requested. By definition, a clsControl object responds to certain types of user actions by sending itself messages. It is the subclass's responsibility to override the method corresponding to a desired user interaction so it can then send the appropriate message to the client object. There are four times that clsControl objects send messages to themselves:

- When the user first selects the control.
- When the control enters preview mode.
- When the user accepts the previewed condition or action.
- When the control notifies its client of the user's request.

The user begins interacting with the control by gesturing on it (Gesture response is managed by clsControl's clsGWin ancestor class), which in turn places the control in preview mode. For example, you would "press a button" by tapping on it with the pen, causing the button to enter preview mode. The button's response to entering preview mode is to invert itself to provide you with appropriate feedback. You would accept the action represented by the button by lifting the pen off the screen, causing the client of the button to receive a notification to go do something.

#### **FIGURE 6.3** The Parts of a clsBorder Window Object

# *PostScript* **erro**

Although most controls reuse the standard behavior for handling preview mode, at times the availability of the preview protocol becomes useful. For example, you are building a telephone number entry control that only accepts valid area codes. You would be able to override the method that responds to the msgControlAcceptPreview message which clsControl sends to itself to check for a valid area code when the user indicates completion. You could then accept the value and notify the control's client of the new value, or you could indicate to the user that the value entered is incorrect and start over.

Finally, controls can be disabled and enabled programmatically, allowing you to present the user with different combinations of available controls based on the state of your application. For example, an empty document might have its printing controls disabled.

**clsLabel** clsLabel, the simplest of all controls, is used to display information, such as text strings, to the user without providing any interactive capabilities. It is an ancestor class for other classes, such as buttons, menu items, and title bars, that can reuse a standard set of text layout facilities, but require different forms of previewing and notification behaviors.

When creating a clsLabel object, you can specify attributes such as the label's string or child window; whether the text or child window is left justified, centered, or right justified; the rotation of text; whether the text is selectable or not; and the decoration used to set the label off from its surroundings. Although clsLabel objects don't receive input from the user, they are able to implement gesture recognition through control messages. This would allow, for example, a label object used to annotate another control object to respond to the "?" help gesture and provide information about the control it is being used to annotate.

**clsButton** clsButton adds preview and notification behavior to its clsLabel ancestor by implementing three different styles of buttons: momentary contact, toggle, and lock-on. Momentary contact buttons are used to change the value of a control to On and then to Off when the button is released. Toggle buttons change, or toggle, their value between "On" and "Off" (or any two values) each time the button is pushed. Finally, a lockon button will set its value to "On," and then prohibit the user from turning the button off once it's on. Lock-on buttons (like their cousins, the radio buttons) are generally used to implement a selection of choices where one, and only one, must be selected.

Each button style differs in how it handles preview and notification messages, but shares the same layout capabilities. For example, momentary contact buttons provide the user with feedback in preview mode but don't send a notification message to the client unless the user raises the pen while the button is still highlighted. On the other hand, toggle and lock-on buttons don't provide many preview capabilities and are generally used in components that require the user to set options and then select a completed interaction.

#### **Managing Collections of Controls**

One very powerful feature of the PenPoint NUl class library is its addition of several classes for managing the layout of a collection of controls. These classes are re-used in many different ways, from creating complex style sheets composed of multiple types of control objects, to creating user menus from collections of standard buttons. These layout classes are not restricted to objects defined in the PenPoint class library, but work with any view that responds to the appropriate messages.

Layout classes use information you supply to determine its child windows' layouts. In this manner, a parent knows how to layout its child windows, and depends on those windows to know how to layout their children, if there are any. A layout window positions its children by first asking them for size information and then specifying to each child how it should lay itself out. This happens recursively, until each child in the window hierarchy has had a chance to lay itself out. One interesting feature of table and custom layout windows is that they can "shrink wrap" around the windows of the controls they contain.

Two basic types of layout classes, tables (subclasses of clsTableLayouts) and custom (subclasses of clsCustomeLayouts), are included in the class library. **clsTableLayouts** objects manage collections of same-sized controls that easily fit in a grid format. **clsCustomeLayouts** objects manage collections of controls, possibly of different sizes, that are grouped together but can't or won't fit into a grid-based grouping.

clsTableLayouts clsTableLayouts with its subclass, clsTkTable, provides the basis of many PenPoint NUl staples. Table layouts allow all their components to be created at one time and to share the same client for notification purposes. Additionally, the table layout, as its name implies, manages the layout of its child windows according to information given to it during initialization. Subclasses of clsTkTable, and hence clsTable-Layouts, include clsChoice, clsTabBar, clsMenu, clslcon Win, and other objects that provide table-based groupings of choices for the user to make.

In addition to a client for each of the individual controls, clsTableLayout objects also include a manager for the table itself. This allows a controller object to receive notification messages from the individual components included in the table. This is very useful in building option sheets that might allow or disallow certain choices based on other components in the sheet. The manager would receive notification of controls being manipulated and would have the chance to then alter the overall state of the sheet appropriately.

Individual components contained in a table are created at the same time and are inserted as children of the table. Each component shares the same client, default msgNew structure, and pointer to the information that defines the individual components. As the table layout creates each component, its specific information is read from that definition table. The definition table in turn contains information about each individual component in a generic format that each individual type of component interprets according to the component's needs. For example, when creating button components, this information is used to give each button its label, notification message, and associated notification value.

clsCustomeLayout Custom layouts make it possible for you to create and position child windows according to a set of logical constraints. Unlike tables, no attempt is made to ease the burden of coordinating controls and control clients. Custom layout objects are generally used for complex views constructed from a small number of components.

Child windows contained in custom views can be laid out using a set of logical constraints to specify positioning. For example, instead of computing exact (x,y) coordinates of each child window, you can give relative positioning instructions such as "align top of window A with bottom of window B" or "center windows A and B" instead. This alignment is specified using a macro defined by PenPoint called  $CLAlign()$ . Figure 6.4 shows CLAlign () being used to specify the alignment constraints for several windows.

**FIGURE 6.4** Various Uses of the CLAlign() Macro to Specify the Position of One Window Relative to Another.

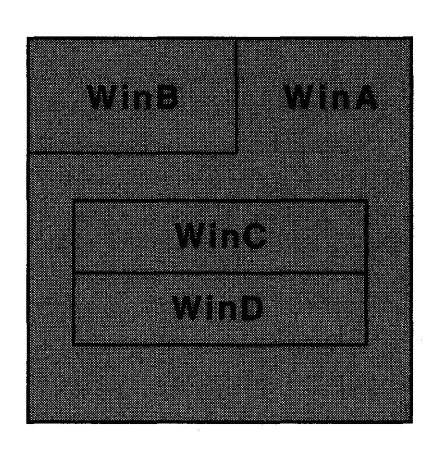

The relationships of the windows in Figure 6.4 to one another are

- WinB as it relates to WinA: x -> CLAlign( clMinEdge, clSameAs, clMinEdge), y -> CLAlign( clMaxEdge, clSameAs, clMaxEdge).
- WinC as it relates to WinA: x,y -> CLAlign( clCenterEdge, clSameAs, clCenterEdge).
- WinD as it relates to WinC: x -> CLAlign( clMinEdge, clSameAs, clMinEdge), y -> CLAlign( clMaxEdge, clSameAs, clMinEdge).

## **The Calculator Button View**

Chapter 5 covered the data model for the calculator application. Now it's time to discuss the user interface to, or view of, the calculator's engine used in the application. Although Figure 6.5 shows the calculator application on the NUl in document form, the calculator actually makes itself an accessory and uses its application window to hold the button-based calculator view. You might have noticed that the calculator shown in Figure 6.5 is exactly proportional to the one shown in Chapter 5. This is a direct result of relying on PenPoint's auto-sizing and auto-layout capabilities to render the application's user interface to the screen.

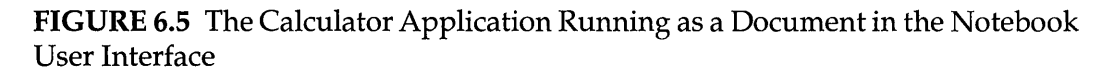

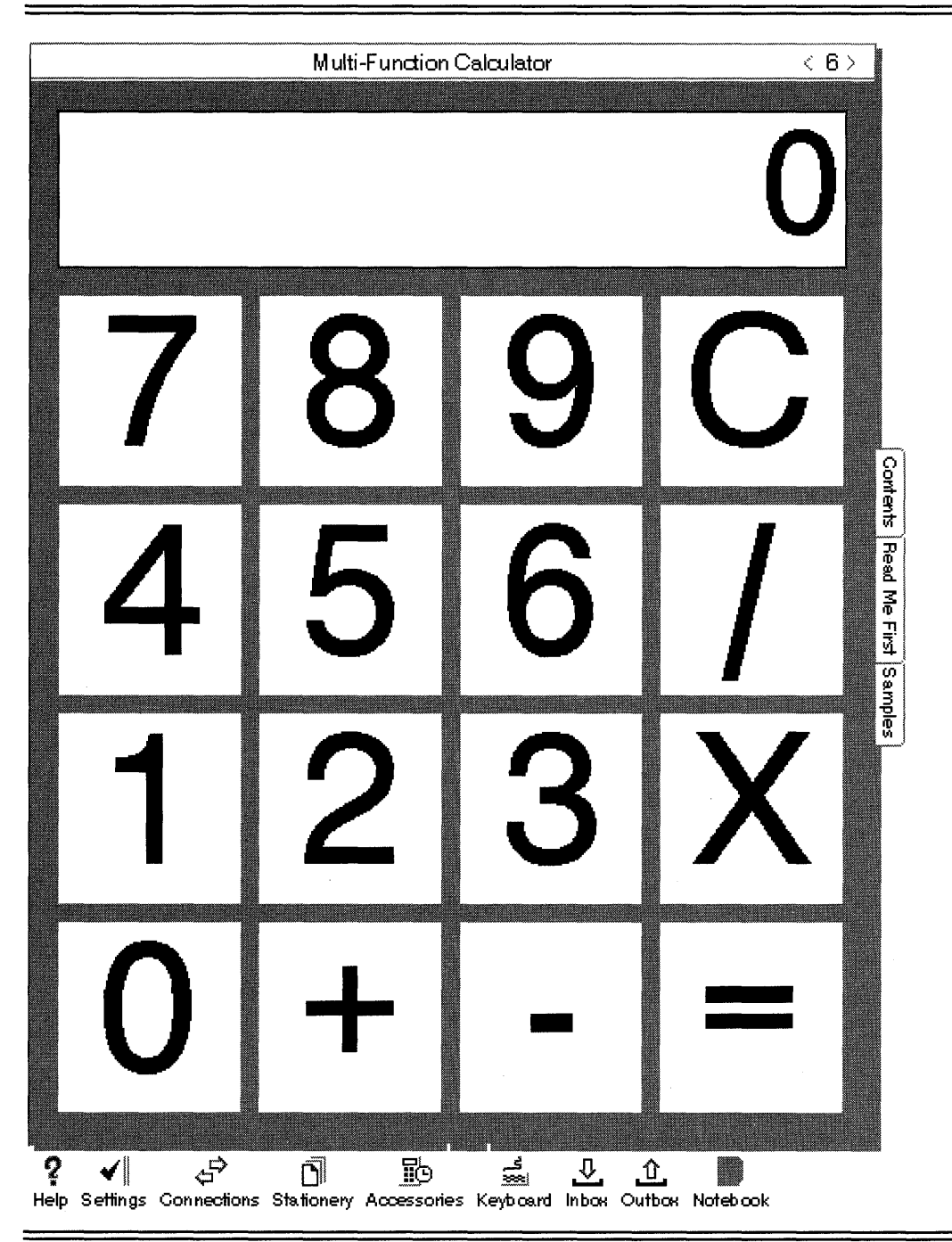

The calculator view itself is comprised of two subviews that are kept as child windows. The first subview is the display window, which is a clsLabel object. The second subview is the keypad used for data entry, which is built using a table layout object. The class that implements this calculator button view is called clsCalcBtVw and has the responsibility for creating, laying out, and freeing its subviews during the normal course of a PenPoint document's life cycle. In addition, it also manages the user interaction needed to send updates to the application's model, the calculator engine.

clsCalcBtVw fulfills its responsibilities by relying heavily upon the inherited behavior of its ancestor, cls View, and the borrowed behavior of the clsTkTable object it uses to manage the keypad. It also defines the logic necessary to maintain the state of the user's actions, even if the user turns away from the document during the entry of a number. Although the example itself is somewhat contrived, the actions it goes through in supporting its role as view to the user are standard for any custom view you might create.

#### **Subclassing clsView**

**c1sView** objects in PenPoint are windows used to display and possibly modify the contents of a data object. For instance, you use a text field view to display modifiable text to the user. When users modify the view, they are actually indicating to your application that the underlying data (the text) that the view is observing should be changed. It is also possible for the text field to change for a reason other than user interaction, and, therefore, the data model has the ability to tell the view to update itself with the new value.

It is common in object-based programming to have multiple views for a single model. Consider an application that shows the contents of an array of numbers in various forms. One view might be a pie chart, another a line graph, while a third might be a tabular display of the numbers that the user can modify. Since each view shares the same model, a change to the model results in each of the views updating themselves to reflect to the data's contents.

**Managing the Data** When a clsCalcBtVw object is created, part of the information passed into its msgNew message is the data object for the view. The cls View ancestor class manages this object by registering itself as an observer of it so it can be notified when the data changes. The view also takes care of saving the data object when it receives the msgSave request. Although this is convenient for data objects with just one view, you

need to be careful when saving and restoring views that share a data object with other views.

The clsCalcBtVw object used for the interface is created in the clsCalcApp application class described in the last chapter. The actual method used to create the button view is CalcAppAppInit, which responds to the  $msgAp$ pInit message and is located in the calcapp.c source file. It reads

```
MsgHandler(CalcAppAppInit) 
{ 
  CALCBTVW_NEW 
                   cbv; 
  CALC ENG_NEW 
                   cn; 
  APP_METRICS 
                   am; 
  STATUS 
                   s; 
  ObjCallWarn(msgNewDefaults, clsCalcEng, &cn, s); 
  ObjCallRet(msgNew, clsCalcEng, &cn, s); 
  ObjCallWarn(msgNewDefaults, clsCalcBtVw, &cbv, s); 
  cbv.view.dataObject = cn.object.uid;
  ObjCallRet(msgNew, clsCalcBtVw, &cbv, s); 
  ObjCallWarn(msgAppGetMetrics, self, &am, s, Error); 
  ObjCallJmp(msgFrameSetClientWin, am.mainWin, 
                          cbv.object.uid, s, Error); 
  return stsOK; 
Error: 
  return S; 
  MsgHandlerParametersNoWarning; 
\mathcal{E}
```
After the view object is created, it is inserted as the client window for the application. At that point, you can rely upon the Application Framework and inherited behavior to manage much of the mechanical work for the button view. For instance, when saving the place of a user who turns away from the document, the Application Framework starts the closing process which includes asking the window hierarchy to save itself. Behavior inherited by clsCalcBtVw from clsWin insures that all child windows, including the view, accumulator display, and keypad, are also given the opportunity to save their contents. Additionally, inherited behavior from clsView guarantees that the data object will be given a chance to write and store its stateful data. The process will then be reversed when the user reactivates the document by turning back to it.

**Managing the Layout** In addition to inheriting behavior to manage the data object from cls View, clsCalcBtVw also inherits layout abilities from another of its ancestor classes, clsCustomeLayout. clsCalcBtVw uses its layout capabilities to manage its two windows by setting up relative positioning instructions by responding to a message from its parent window requesting the size and constraints of its children.

This was the logical choice for managing the child windows, since clsCalcBtVw was a subclass of clsCustomLayout as a result of being a subclass of cls View. In general, the use of custom layouts is not restricted to creating new custom layouts by subclassing only. It is also possible to use custom layouts directly by creating one, adding child windows, and then specifying the constraints for each individual child window. However, this method has the disadvantage of requiring a large space overhead, since the information must be stored once for each child window.

#### **Using clsTkTable**

**c1sTkTable** is a layout class that it reused by instancing it, as opposed to inheriting from it. clsCalcBtVw uses an instance of clsTkTable to manage the array of buttons that make up the keypad for the user to enter data. The keypad is used to construct numerical values and to indicate when the data object should be updated with the contents of the value. For this application, I've chosen to allow clsCalcBtVw to manage the interaction of the user and the buttons, but some of this responsibility might be handled by a manager constructed especially for this purpose and used to control the table layout.

## **The Implementation of clsCalcBtVw**

The calculator button view works by collecting input from the user that makes up a number, followed by what the user wants to do with the number that follows it. For example, it keeps track of the user pressing the 1 and 2 keys and would present it to the calculator engine (its data object) as the value 12 if the next key pressed was an operator key (add or subtract, for example.). The operator entered is stored as the next operation to perform, and the calculator starts collecting a new value. The next time an operator key is pressed, the new value is sent with the old operator to the calculator engine and a new value is computed.

To provide this capability, clsCalcBtVw is implemented to maintain three pieces of information about the state of the user's interaction with it. First it tracks what the value would be if the next key the user presses is an operator key. Second, it tracks the number of digits the user types. This index is also used to maintain error states in which the user is not allowed to enter any additional numbers. Finally, since the engine it's working with takes a value and operation that is to be applied to the engine's current accumulator value, clsCalcBtVw keeps track of the next operation that should be executed when a user finishes entering a number.

What it doesn't do is process a return value from a calculator engine operation. Instead, it depends on being notified by the calculator engine that a new accumulator value exists or an error has occurred.

The source code that defines clsCalcBtVw is contained in three files: the header file, calcbtvw.h, which contains the external interface to the class; the source file, calcbtvw.c, which contains the support functions and method definitions for c1sCalcBtVw; and the method table file, method.tbl, which contains the information needed to map messages sent to clsCalcBtVw objects to the methods that respond to them. The next sections explain each file in detail.

#### **calcbtvw.h**

calcbtvw.h contains the external interface for the calculator button view class, clsCalcBtVw. The beginning of the file includes other required definition files, then a macro for building the private Well Known DID that uniquely identifies the class to the Class Manager. The beginning of the file looks like

```
#ifndef CALCBTVW_INCLUDED 
#define CALCBTVW_INCLUDED 
#ifndef GO_INCLUDED 
#include <go.h> 
#endif 
#ifndef CLSMGR_INCLUDED 
#include <clsmgr.h> 
#endif 
#ifndef VIEW_INCLUDED 
#include <view.h> 
#endif 
#ifndef CLAYOUT_INCLUDED 
#include <clayout.h> 
#endif 
#define clsCalcBtVw MakeGlobalWKN(4144,1)
```
```
STATUS FAR PASCAL ClsCalcBtVwInit(void);
```
Following the definition of clsCalcBtVw is the declaration for the function ClsCalcBtVwInit() which is called by the calculator application to register clsCalcBtVw with the Class Manager.

calcbtvw.h also contains message definitions for the two messages used by the buttons in the keypad table to indicate the method that should be called when the user presses a certain type of button. Those messages are defined

```
#define msgCalcBtVwDigit 
MakeMsg(clsCalcBtVw, 1) 
#define msgCalcBtVwFnc 
                          MakeMsg(clsCalcBtVw, 2)
```
Finally, calcbtvw.h contains the definitions for the CALCBTVW\_NEW structure used to create new instances of clsCalcBtVw:

```
#define calcbtvwNewFields \ 
 viewNewFields 
typedef struct CALCBTVW_NEW 
 calcbtvwNewFields 
} CALCBTVW_NEW, *P_CALCBTVW_NEW;
```
#endif

Notice that the CALCBTVW\_NEW structure is built using the calcbtvwNew-Fields macro which has been defined to point back to the viewNewFields macro. This is because clsCalcBtVw doesn't need anything extra during initialization beyond what is already provided to a subclass of cls View.

### **calcbtvw.c**

calcbtvw.c contains the actual implementation of the Calculator Button View class, clsCalcBtVw. It begins by including the header files:

```
#ifndef WIN_INCLUDED 
#include <win.h> 
#endif 
#ifndef FS_INCLUDED // defines for reading and writing to
files 
#include <fs.h> 
#endif
```

```
#ifndef LABEL_INCLUDED 
#include <label.h> 
#endif 
#ifndef BUTTON_INCLUDED 
#include <button.h> 
#endif 
#ifndef TK_INCLUDED 
#include <tk.h> 
#endif 
#ifndef CALCBTVW_INCLUDED 
#include <calcbtvw.h> 
#endif 
#ifndef CALCENG_INCLUDED 
#include <calceng.h> 
#endif 
#ifndef DEBUG_INCLUDED 
#include <debug.h> 
#endif 
#include <method.h>
#include <stdio.h>
```
**Following the header file include statements are a series of macro definitions used by the TkTable object in clsCalcBtVw during initialization.**  They are

```
#define KB_ROW_SPACING 5 
#define KB_COL_SPACING 5 
#define W_MARGIN 10 
#define H_MARGIN 10
```
#include <string.h>

**The** spac ing **macros are used to set the number of space units that should exist between individual items contained in the table. The** marg in **macros are used to define the amount of space to be left between the outside of the table and the inside of the surrounding parent window.** 

**A final set of macros are defined to be used in communicating the overall state of the calculator to the user with respect to possible errors. These macros are used in conjunction with the index instance variable described below. They are** 

```
#define ERROR_CONDITION (x) (x<O) 
#define OVR_ERROR -1 
#define OVR_ERROR_STR "-Overflow-" 
#define DIV_ERROR -2 
#define DIV_ERROR_STR "-Zero Div-"
```
Next comes the definition of the instance variables used by clsCalcBtVw:

```
typedef struct INSTANCE_DATA 
 S16 index;
 S32 
 U32 
 OBJECT 
           value;
           nextOPi 
           model i
 OBJECT accmDisplay;
 OBJECT keypad;
INSTANCE_DATA, *P_INSTANCE_DATAi
```
The first three values (index, value, and nextOp) constitute the stateful data of the clsCalcBtVw object. The index instance variable tracks how many digits the user has entered and whether or not the user should be allowed to continue, based on possible error conditions in the calculator engine data object. By definition, a negative index value indicates an error condition occurred. Macros defined at the head of the file manage this. I chose to implement error handling in this manner because the overhead of using status constructs isn't needed: the information is not shared outside the compilable module.

The value instance variable tracks the value that should be passed to the calculator engines when the user presses an operator key. The value is computed by multiplying the current value by 10 and adding the result to the value of the number key pressed.

Finally, the nextOp instance variable tracks the next operation to be used with the calculator engine. When the user presses an operator key, the message inside nextOp is sent with the contents of the value instance variable as its argument. When that completes, nextOp is set to the value of the operator key that began the operation and the user can again enter input.

The final three instance variables manage the view when it is active. The instance variable **model** is set to the data object being managed by clsCalcBtVw's cls View ancestor class. I have done this to avoid having to query self for the data object every time the user causes an interaction. The next two instance variables, accmDisplay and keypad, hold the UIDs of the label object and table object that make up the accumulator display and the keypad, respectively.

**The Accumulator Child Window** One problem with writing code for PenPoint is that the code becomes very verbose, even for the simplest things. I have adopted the style of placing logical units of functionality into functions for the purpose of making some of the code more readable. One such function is CVBuildAccmDisplay(), which constructs the label value used to display the current value of the accumulator. This function is defined

```
STATUS LOCAL CBVBuildAccmDisplay( OBJECT self, 
                                 P_OBJECT pDisplay 
\{LABEL_NEW ln;
 STATUS Si 
 ObjCallWarn(msgNewDefaults, clsLabel, &In) i
 ln.label. style. scaled units = bslnitsFitWindowPropertyln.label.style.xAligment = 1sAlignRight;ln.border.style.edge = bsEdgeAll;In.win.flags.style \&= ~wsSendFile;
 ObjCallRet(msgNew, clsLabel, &In, s) i
  *pDisplay = ln.object.uid;
 return stsOKi 
\mathcal{E}
```
This function takes the UID of the object that called it, along with a pointer to the UID that is to hold the created label object and return a status code. This function and any others that contain the message sending macros must define the function to return STATUS to avoid mismatched return type warnings. This requirement is a result of some macros being defined to return STATUS on detection of an error.

Inside the CBVBuildAccmDisplay () function, a LABEL\_NEW structure is initialized by sending a msgNewDefaults message to clsLabel. The structure is then modified so that the label's font size is large enough to fit the window it's given during resizing operations (bsUnitsFitWindow-Proper), and that the label's text is right-aligned with an edge around the entire label. Finally, the wsSendFile attribute of the label is turned off, so that when the label's parent window is saved, the label will not be. Instead, clsCalcBtVw messages manage the accumulator (and keypad table) directly. This saves file system space by freeing windows when they are no longer needed and recreating them when the view becomes visible once more.

**The Keypad Child Window** The calculator button view's keypad is built using a clsTkTable object to manage the creation and layout of but**tons that represent the number and operation keys. clsCalcBtVw builds the keypad by calling the** CBVBuildKeypad () **function with the DID of the clsCalcBtVw object and a pointer to the variable holding the DID of the newly created keypad. This function, like** CBVBuildAccm (), **also returns a** stsOK STATUS **if the table is created and an error status otherwise. The function is defined** 

```
STATUS LOCAL CBVBuildKeypad( OBJECT self , P_OBJECT pKeypad ) 
{ 
  TK_TABLE_NEW 
  P_BUTTON_NEW 
  STATUS
                  tktNew; 
                   pBn; 
                   s; 
  static TK_TABLE_ENTRY keyEntries[] = { 
    {1, 7", msqCalcBtVwDigit, (U32)7},
    "8" , msgCalcBtVwDigit, (U32)8 }, 
    { "9", msgCalcBtVwDigit, (U32) 9 },
    "C", msgCalcBtVwFnc, msgCalcEngClr }, 
    "4" I msgCalcBtVwDigit, (U32)4 }, 
    \{ "5", msgCalcBtVwDigit, (U32) 5 },
    "6" , msgCalcBtVwDigit, (U32)6 }, 
    { "/", msgCalcBtVwFnc, msgCalcEngDiv },
    \{ 1", msgCalcBtVwDigit, (U32)1 },
    {1, 2, 2, \ldots, \text{msgCalcBtWDigit}, (U32)2}{ "3", msgCalcBtVwDigit, (U32)3 },
    "X", msgCalcBtVwFnc, msgCalcEngMul }, 
    "0" , msgCalcBtVwDigit, (U32)0 }, 
    "+", msgCalcBtVwFnc, msgCalcEngAdd }, 
    "-", msgCalcBtVwFnc, msgCalcEngSub }, 
    "=", msgCalcBtVwFnc, msgCalcEngSetAccm }, 
    {pNull} 
  } ; 
  ObjCallWarn( msgNewDefaults, clsTkTable, &tktNew);
  tktNew.win.flags.style | = wsTransparent;
  tktNew.win.flags.style& = -wsSendFile;
  tktNew.border.style.backgroundInk = bsInkGray33;
  tktNew.border.style.edge bsEdgeNone; 
  tktNew.tableLayout.style.growChildWidth = true;
  tktNew.tableLayout.style.growChildHeight= true; 
  tktNew.tableLayout.numRows.constraint = tlAbsolute;
  tktNew.tableLayout.numRows.value 
  tktNew.tableLayout.numCols.constraint 
  tktNew.tableLayout.numCols.value 
  tktNew.tableLayout.rowHeight.constraint = tlMaxFit;
  tktNew.tableLayout.rowHeight.gap 
                                          = 4;= tlAbsolute;
                                          = 4:
                                          = KB_ROW_SPACING;
```
 $\mathcal{E}$ 

```
tktNew.tableLayout.colWidth.constraint = tlMaxFit;
tktNew.tableLayout.colWidth.gap 
KB_COL_SPACING; 
tktNew.tkTable.client 
                                      = self;
tktNew.tkTable.pEntries = (P_TK_TABLE_ENTRY)keyEntries; 
pBn = tktNew.tkTable.pButtonNew; 
pBn->label.style.scaleUnits 
pBn->border.style.edge 
pBn->border.style.join 
pBn->border.style.shadow 
pBn->gWin.style.gestureEnable 
pBn->gWin.style.gestureForward 
=false; 
                                  = bsUnitsFitWindowProper; 
                                 = bsEdgeAll; 
                                 = bsJoinSquare; 
                                 = bsShadowNone; 
                                 = false;
ObjCallRet(msgNew, clsTkTable, &tktNew, s);
*pKeypad = tktNew.object.uid; 
return stsOK;
```
Creating a table of buttons to be used as the calculator's keypad involves two steps. First, the buttons' layout must be specified. Second, the information that makes each button unique must be organized and presented to the table in an organized manner.

The first step in creating a new clsTkTable object is to send msgNewDefaults to clsTkTable and pass to it an address of the TK\_TABLE\_NEW structure to be filled in. For the calculator keypad, the following statements cause the window containing the individual buttons to be transparent.

```
tktNew.win.flags.style | = wsTransparent;
tktNew.win.flags.style & = ~wsSendFile;
```
As a result of these statements, the TkTable parent window becomes the background that surrounds the space not covered by the individual buttons. Then, by turning off the wsSendFile flag, you tell the TkTable object not to save its components when its parent is being saved.

The next two statements set the border style with a InkGray33 background and no edge:

```
tktNew.border.style.backgroundInk = bsInkGray33;
tktNew.border.style.edge 
                                   bsEdgeNone;
```
It is possible to specify exact shades for the background color, but in doing so, you take risks with the visual appearance of your object. Whenever possible, use the predefined default values because they have been developed to look good, regardless of the platform your application runs on.

The next set of statements specify the attributes of the table layout itself.

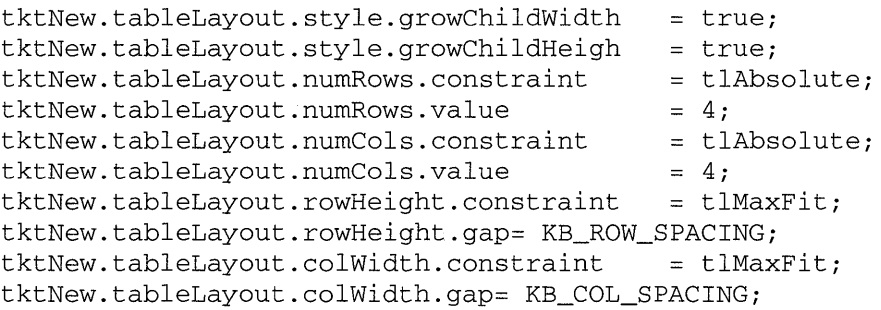

The table used to build the keypad allows its children to grow to the maximum size allocated to them in the tabular grid; the key pad will have exactly four rows and four columns. Finally, the table specifies the amount of space between rows and columns in the table.

Following the positioning information come the actual control data and control management information beginning with the statements:

```
tktNew.tkTable.client 
tktNew.tkTable.pEntries 
                           self; 
                           (P_TK_TABLE_ENTRY)keyEntries;
```
These statements tell the TkTable object to make the client of each control it creates self. Within this application that means the clsCalcBtVw object. Next the individual button data is taken from the array keyEntries, which was defined

```
static TK_TABLE_ENTRY keyEntries[] = { 
  \{ "7", msgCalcBtVwDigit, (U32) 7 },
  { "8", msgCalcBtVwDigit, (U32) 8 },
  { "9", msgCalcBtVwDigit, (U32)9 },
} ; 
  { "C", msgCalcBtVwFnc, msgCalcEngClr }, 
  { "4" , msgCalcBtVwDigit, (U32)4 }, 
  {pNull}
```
clsTkTable looks at the number of rows and columns and uses that information to place each control in its proper location. Nothing is specified for the keypad table because the default of row-by-column suffices. Each entry in the array specifies the label to be applied to the control, the message to be sent when the control is activated, and the value to be sent as data with the message being sent. The data is not restricted to simple numeric values—it can be any 32-bit piece of information. In the case of the keypad, number buttons send the value they represent, while operator buttons send the message that should be used to carry out that operation.

Finally, the last several lines of code are used to specify attributes common to all the buttons in the table. They are

```
pBn = tktNew.tkTable.pButtonNeWi 
pBn->label.style.scaleUnits 
bsUnitsFitWindowProperi 
pBn->border.style.edge 
pBn->border.style.join 
pBn->border. style. shadow 
pBn->gWin.style.gestureEnable 
falsei 
pBn->gWin.style.gestureForward 
= false; 
                              = bsEdgeAll;
                               = bsJoinSquare;
                              = bsShadowNone;
```
Although I have been using buttons in this example, a table can be used to hold any type of control. The major differences are in the control definition structure because the values in the array change based on the type of control being used.

**Registering clsCalcBtVw** For a clsCalcBtVw object to be created, it must first be registered with the Class Manager as a subclass of clsView with space set aside for the instance data defined in the INSTANCE\_DATA structure. Registration is done using the function:

```
STATUS ClsCalcBtVwlnit(void) 
{ 
  CLASS_NEW c;
  STATUS s 
  ObjCallWarn(msgNewDefaults, clsClass, &c) i
  c.object.uid = clsCalcBtVw;<br>c.class.pMsg = clsCalcBtVwT
  c.class.pMsg = class\leq clsCalcBtVwTable;c.class.\n  <b>ance</b> for <math>z = \text{clsView};</math>c.class.size = SizeOf(INSTANCE_DATA);
  c.class.newArgsSize = SizeOf(CALCBTVW NEW);ObjectCallJmp(msgNew, clsClass, &c, s, Error) i
  return stsOK;
Error: 
  return Si 
\mathcal{F}
```
**Initializing the View** When the Calculator Application class creates an instance of clsCalcBtVw, it is initialized using the CalcBtVwInit method, which is defined

```
MsgHandlerArgType(CalcBtVwInit, P_CALCBTVW_NEW) 
\left\{ \right.INSTANCE_DATA 
                        inst; 
  WIN_METRICS 
                        wm; 
  BORDER_STYLE 
                        bs; 
  CALCENG_NEW
                        cn; 
  STATUS 
                        s; 
  inst.value 
                        = 0;inst.index 
                        = 0;inst.nextOp 
                        = msgCalcEngSetAccm;
  if (! (pArgs->view.dataObject) && 
         pArgs->view.createDataObject) 
  ObjCallWarn(msgNewDefaults, clsCalcEng, &cn); 
  ObjCallRet(msgNew, clsCalcEng, &cn, s); 
  ObjCallRet(msgViewSetDataObject, self, cn.object.uid,s); 
  inst.model = cn.object.uid; 
  \mathcal{E}else 
         inst.model = pArgs->view.dataObject; 
  CBVBuildAccmDisplay( self, &inst.accmDisplay ); 
  CBVBuildKeypad( self, &inst.keypad ); 
  ObjectWrite(self, ctx, &inst); 
  ObjCallWarn(msgBorderGetStyle, self, &bs); 
  bs.backgroundInk = bsInkGray33i 
  ObjCallRet(msgBorderSetStyle, self, &bs, s ) i
  ObjCallRet(msgLabelSetString, inst.accmDisplay, "0", s );
  wm.parent = self;wm.options = wsPOSTOPi 
  ObjCallRet( msgWinInsert, inst.accmDisplay, &wm, s ); 
  wm.parent = self;wm.options = wsPosBottom;
  ObjCallRet( msgWinInsert, inst.keypad, &wm, s );
  return stsOK;
  MsgHandlerParametersNoWarning; 
\mathcal{E}
```
**The first three lines of the method** 

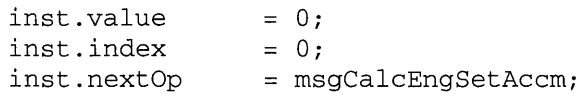

**are responsible for initializing the persistent part of the instance data so that the current value is zero, with no errors detected, and the first operation to be done when the user indicates a value is ready for the calculator engine, is to set the calculator engine's accumulator to that value.** 

**Next, the local copy of the data object is set if available, otherwise, the following code checks to see if it should be created.** 

```
if (! (pArgs->view.dataObject) && 
   pArgs->view.createDataObject) 
   ObjCallWarn(msgNewDefaults, clsCalcEng, &cn); 
   ObjCallRet(msgNew, clsCalcEng, &cn, s); 
   ObjCallRet(msgViewSetDataObject, self, cn.object.uid,s); 
   inst.model = cn.object.uid; 
else 
   inst.model = pArgs->view.dataObject;
```
**This code is the responsibility of the subclass of cls View. It allows someone to use an instance of the view object without worrying about creating the appropriate data object.** 

**Next** 

```
CBVBuildAccmDisplay( self, &inst.accmDisplay );
CBVBuildKeypad( self, &inst.keypad ); 
ObjectWrite(self, ctx, &inst);
```
**creates the accumulator display and keypad child windows** used to **implement the calculator button view. Once completed, the instance data is written into protected memory.** 

**The last piece of code in the initialization function** 

```
ObjCallWarn(msgBorderGetStyle, self, &bs); 
bs.backgroundInk = bsInkGray33; 
ObjCallRet(msgBorderSetStyle, self, &bs, s ); 
ObjCallRet(msgLabelSetString, inst.accmDisplay, "0", s ); 
wm.parent = self; 
wm.options = wsPosTop;
```

```
ObjCallRet( msgWinlnsert, inst.accmDisplay, &wm, s ) i
wm.parent = self;wm.options = wsPosBottom;
ObjCallRet( msgWinInsert, inst.keypad, &wm, s );
```
accomplishes the initialization of both the clsCalcBtVw's background and the text in the accumulator display object, followed by the insertion of the accumulator display and keypad windows as children of the view itself.

Initializing and Freeing the View Because the accumulator display and keypad windows have been removed from the normal child window processing loop, they need to be freed. This is done by overriding the method for freeing a clsView by adding a new CalcBtVwFree method:

```
MsgHandlerWithTypes(CalcBtVwFree, P_ARGS, P_INSTANCE_DATA) 
\left\{ \right.STATUS s;
  ObjCallRet(msgDestroy, pData->accmDisplay, objNull, s );
  ObjCallRet(msgDestroy, pData->keypad, objNull, s );
  return stsOKi 
  MsgHandlerParametersNoWarning;
\mathcal{E}
```
Changing the View's Data Object Because clsCalcBtVw objects keep a shadow copy of the data object as one of their instance variables (model), it is necessary to know when that value changes. Currently, that can happen at two times. First, when the instance of clsCalcBtVw is initialized, and second, when the consumer of the object sends a msgViewSetDataObject message to the calculator button view. The initialization method CalcBtVwlnit handles the first case, while the second case is handled by overriding the method used to respond to msgViewSetDataObject with

```
MsgHandlerArgType(CalcBtVwSetDataObject, OBJECT 
{ 
  INSTANCE DATA
                   inst; 
  inst = IDataDeref( pData, INSTANCE_DATA ); 
  inst.model = pArgs; 
  ObjectWrite(self, ctx, &inst); 
  return stsOK; 
  MsgHandlerParametersNoWarning; \mathcal{E}
```
This method de-references the instance data set aside for the instance of clsCalcBtVw, sets the model instance variable to the new data object, and then rewrites the instance data back into the protected area of memory. Notice in the method table definition that this method allows its ancestor's method to be called prior to executing its own behavior.

**Saving State** clsCalcBtVw objects are sent msgSave as a result of their parent window being told to save its state. clsCalcBtVw objects respond by writing only their persistent data to a file, choosing to allow their child windows to be freed. It then rebuilds those windows as a result of receiving a msgRestore message.

The method used for saving the clsCalcBtVw's state is

```
MsgHandlerWithTypes(CalcBtVwSave, P_OBJ_SAVE, 
                                     P_INSTANCE_DATA) 
\{STREAM_READ_WRITE 
                          fsWrite; 
  STATUS 
                          s; 
  fsWrite.numBytes=SizeOf(S16) ; 
  fsWrite.pBuf= & (pData->index) ; 
  ObjCallRet(msgStreamWrite, pArgs->file, &fsWrite, s); 
  fsWrite.numBytes= SizeOf(S32); 
  fsWrite.pBuf= & (pData->value) ; 
  ObjCallRet(msgStreamWrite, pArgs->file, &fsWrite, s); 
  fsWrite.numBytes= SizeOf(U32); 
  fsWrite.pBuf= & (pData->nextOp) ; 
  ObjCallRet(msgStreamWrite, pArgs->file, &fsWrite, s); 
  return stsOK; 
  MsgHandlerParametersNoWarning; 
\mathcal{E}
```
For this example, I adopted the convention for saving instance data which requires that individual data items be saved in a file. An alternative would have been to define a substructure that contained only the persistent data and to replace the three msgStream Write messages with a single message.

**Restoring State** clsCaclBtVw objects receive a msgRestore message when it's their turn to be re-created from a file during a window hierarchy's process of rebuilding itself. The method that handles msgRestore for clsCalcBtVw is

```
MsgHandlerArgType(CalcBtVwRestore, P_OBJ_RESTORE) \{
```

```
INSTANCE_DATA 
                           inst; 
STREAM_READ_WRITE 
                           fsRead; 
WIN_METRICS 
                           wm;
STATUS
                           s; 
char 
                           buff[CALCENG_MAX_DIGITS+1];
fsRead.nurnBytes =SizeOf(S16); 
fsRead.pBut = <math>kinst.index</math>;ObjCallRet(msgStreamRead, pArgs->file, &fsRead, s);
fsRead.numBytes = SizeOf(S32);fsRead.pBuf = & inst.value;ObjCallRet(msgStreamRead, pArgs->file, &fsRead, s);
fsRead.numBytes = SizeOf(U32);fsRead.pBuf = & inst.nextOp;ObjCallRet(msgStreamRead, pArgs->file, &fsRead, s);
ObjCallRet( msgViewGetDataObject, self, &inst.model, s);
CBVBuildAccmDisplay ( self, &inst.accmDisplay ) ;
CBVBuildKeypad( self, &inst.keypad ); 
ObjectWrite(self, ctx, &inst): 
switch( inst.index ) { 
      case OVR_ERROR: 
           strcpy( buff, OVR_ERROR_STR ); 
           break: 
      case DIV_ERROR: 
           strcpy( buff, DIV_ERROR_STR ): 
           break; 
      default: 
           sprintf( buff, "%ld", inst.value ): 
           break: 
\rightarrowObjCallRet(msgLabelSetString, inst.accmDisplay, buff, s );
wm.parent = self;wm. options = wsPosTop;ObjCallRet( msgWinInsert, inst.accmDisplay, &wm, s );
wm.parent = self;wm. options = wsPosBottom;ObjCallRet( msgWinInsert, inst.keypad, & wm, s );
```

```
return stsOK; 
  MsgHandlerParametersNoWarning; 
\lambda
```
**The CalcBtVwRestore method is similar to the initialization method in that it first restores the stateful data, then it gets the value of the data object that has been restored by its superclass. Next it re-creates the accumulator and keypad views used. After it re-creates itself, it writes its information back into protected memory. Next, it checks the contents of the index instance variable to determine if an error condition exists and sets the initial value of the accumulator label value accordingly. Finally, it reinstalls its child windows into the window hierarchy so they can be properly displayed.** 

**Managing the Layout of the Child Windows It is important for subclasses of clsCustomLayout to provide a method for specifying the layout information for the child windows it creates. The clsCalcBtVw class provides this information by overriding the msgCstmLayoutGetChildSpec method defined in its ancestor with the following method:** 

```
MsgHandlerWithTypes( 
  CalcBtVwCLGetChildSpec, P_CSTM_LAYOUT_CHILD_SPEC, 
  P_INSTANCE_DATA) 
\left\{ \right.if ( pArgs->child == pData->accmDisplay ) { 
    pArgs->metrics.h.constraint = clPctOf;
     pArgs->metrics.h.value 
                                        = 15;pArgs->metrics.w.constraint 
                                       clSameAs; 
    pArgs->metrics.w.value 
                                        = -(2 * W_MARGIN);
    pArgs->metrics.x.constraint= 
          C1Align(clCenterEdge, clSameAs, clCenterEdge); 
    pArgs->metrics.y.constraint 
          C1Align(clMaxEdge, clSameAs, clMaxEdge); 
    pArgs->metrics.y.value 
                                         = -H_MARGIN;\mathcal{E}else if ( pArgs->child == pData->keypad ) { 
    pArgs->metrics.h.relWin 
                                         pData->accmDisplay; 
    pArgs->metrics.h.constraint 
                                        \equivC1Extend(clSameAs, clMinEdge); 
     pArgs->metrics.h.value 
                                        = -H_MARGIN;pArgs->metrics.w.relWin 
                                        pData->AccmDisplay; 
     pArgs->metrics.w.constraint 
                                        clSameAs; 
     pArgs->metrics.x.relWin 
                                        pData->AccmDisplay; 
     pArgs->metrics.x.constraint 
clSameAs;
```

```
pArgs->metrics.y.constraint 
        CIAlign(clMinEdge, clSameAs, clMinEdge); 
  pArgs->metrics.y.value = H_MARGIN;
  \rightarrowreturn (stsOK); 
MsgHandlerParametersNoWarning;
```
This single method provides the information for each of its child windows. It uses a set of if-then-else constructs to check which object is being laid out and sets the CSTM\_LAYOUT\_CHILD\_SPEC child specification structure accordingly. This structure contains a set of metrics for specifying information about four types of constraints: height, width, x, and y. These metrics include both relative positioning and absolute adjustments. For example, a window could be told to make its height the same as another window's except that it should be smaller by a certain number of units.

In the case of clsCalcBtVw's children, if the child being laid out is the accumulator display, then the structure is set with

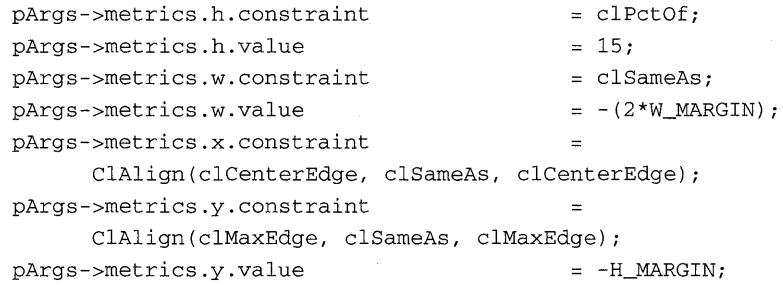

This indicates that the accumulator's display height should be 15 percent of its parent's height and its width should be the same as its parent's width minus two times the value of the  $w_{\text{margin}}$  macro. It specifies that the center of its x edge should be the same as the center of its parent's  $x$ edge, relying on the values it specifies for its width constraint to make it fit properly on its parent. In the same way, it uses the  $CLAlign()$  macro to set its y constraint.

In a similar manner, the layout specification for the keypad table child window is

```
pArgs->metrics.h.relWin = pData->accmDisplay;
pArgs->metrics.h.constraint 
    CIExtend(clSameAs, clMinEdge); 
pArgs->metrics.h.value = -H_MARGIN;
pArgs->metrics.w.relWin = pData->AccmDisplay;
```
 $\mathcal{E}$ 

```
pArgs->metrics.w.constraint 
= clSameAsi 
pArgs->metrics.x.relWin 
= pData->AccmDisplaYi 
pArgs->metrics.x.constraint 
= clSameAsi 
pArgs->metrics.y.constraint 
    C1Align(clMinEdge, clSameAs, clMinEdge) i
pArgs->metrics.y.value = H_MARGIN;
```
As you can see, the specification for the keypad is very similar to that of the accumulator display. However, one interesting difference concerns specifying the height of the keypad. I have chosen to specify height as relative to another window other than the parent by setting

```
pArgs->metrics.h.relWin = pData->accmDisplay; 
pArgs->metrics.h.constraint 
                             \equivC1Extend(clSameAs, clMinEdge); 
pArgs->metrics.h.value = -H_MARGIN;
```
and then using the CLExtend () macro to extend the height of the keypad so it reaches the minimum edge of the accmDisplay child window minus the value of h\_margin.

What is often overlooked is the amount of work PenPoint is doing in computing what should go where when windows are given sizes in values relative to other windows. You have to be careful that *something* is given a set of constraints that can be figured out without dropping into a cyclical loop. In this example, I have set the accumulator display to be a certain height (a percentage of its parent window) and do not alter that in the layout specifications.

**Managing User Interaction** The user interacts with the calculator view by tapping the keypad buttons. These buttons have been defined in the TK\_TABLE\_ENTRY structure to send one of two messages, depending on the button pressed. The clsCalcBtVw object also receives a value indicating the exact button pushed.

The first message, msgCalcBtVwDigit, is sent when the user presses one of the digit (0-9) keys. The method that handles this message is

```
MsgHandlerWithTypes(CalcBtVwDigit, P_ARGS, P_INSTANCE_DATA) 
\{INSTANCE_DATA inst;
                   val;
  int 
  STATUS 
                   Si 
                   buff[CALCENG_MAX_DIGITS+1];
  char 
  if ( ERROR_CONDITION (pData->index) 
    return stsOK;
```

```
if ( pData->index >= CALCENG_MAX_DIGITS 
    return stsOK; 
 inst = IDataDeref( pData, INSTANCE_DATA ); 
val = (int)pArgs; 
 if ( inst.index == 0 )
    inst.value = val;else 
    inst.value = inst.value*10 + val;ObjectWrite( self, ctx, &inst ); 
 sprintf( buff, "%ld", inst.value );
 ObjCallRet(msgLabelSetString, inst.accmDisplay, buff, s); 
 inst.index++; 
 return stsOK; 
 MsgHandlerParametersNoWarning;
```
The first thing this method does is to check if the user is still able to add to the value by checking whether an error condition exists or whether the maximum number of allowable digits has already been typed. If neither condition is true, it then de-references the instance data and proceeds to update the contents of the value instance variable. Once complete, it then updates the accumulator display, increments the index, and writes the instance data back into protected memory.

The user pressing an operator key  $(+,-,*,/,-,C)$  causes the msgCalc-BtVwFnc message to be sent with the message that should be used as the next operation. The method that responds to this message is

```
MsgHandlerWithTypes(CalcBtVwFnc, P_ARGS, P_INSTANCE_DATA) 
{ 
  INSTANCE_DATA inst; 
  CALCENG_VAL cv;
  U32 nextSel;
  STATUS s;
  if ( (U32) pArgs == msgCalcEngClr ) {
     ObjCallRet(msgCalcEngClr, pData->model, &cv, s ); 
     nextSel = msgCalcEngSetAccm; 
     } 
  else if ( ERROR_CONDITION (pData->index) ) { 
     return stsOK; 
     }
```
}

 $\mathcal{E}$ 

```
else if ( pData->index != 0 ) {
   cv.value = pData->value;ObjCallRet(pData->nextOp, pData->model, &cv, s ) i
   nextSel = (U32)pArgs;
   } 
else 
   nextSel = pArgs;inst = IDataDeref( pData, INSTANCE_DATA) i
inst.nextOp = nextSel;ObjectWrite( self, ctx, &inst );
return stsOK:
MsgHandlerParametersNoWarning;
```
If you are familiar with other object-based programming environments, then you recognize this as more of a controller type behavior than a view behavior. However, as is often the case, both types of behaviors get rolled into the same object. In essence, this method decides how the view should be allowed to update the data object that is the calculator engine.

First, it checks to see if the user pressed the Clear button. If so, the states of the engine and the view are reset and control is returned. Next, if the Clear key wasn't pressed, this method checks to see if an error condition exists. If so, it returns without allowing the user to change anything. This forces the user to press Clear to recover from an error state.

After checks for clear and errors, the next thing checked is whether the user has entered a value yet. If so, that value is passed to the calculator engine via the message contained in the nextOp instance variable, and nextOp is set to be the operation that was pushed, causing the method to be invoked. If the user has not entered a value, then the next operation is changed to the one just entered.

Notice that I'm not waiting for the calculator engine to return to me the results of the operation request. Instead, I'm assuming that the request makes it and I'm relying on the data object to send me an update message indicating whether the accumulator value has changed or an error has occurred.

Finally, I de-reference the instance data, update the value of nextOp and rewrite the data to protected memory. I needed to be very careful about de-referencing and updating instance data in an asynchronous environment because the opportunity exists for other methods to de-reference and rewrite instance data as a result of a message I send. A good rule of thumb is avoid de-referencing data when a message you send might cause another message to be sent back to you.

**Handling Updates from the Calculator Engine That last two methods are used to respond to messages sent by the calculator engine to its view when the contents of its accumulator changes or it perceives an error has occurred. The first method is used to respond to the msgCalcEngAccm-Changed and is defined** 

```
MsgHandlerArgType(CalcBtVwAccmChanged, P_CALCENG_VAL) 
{ 
  INSTANCE_DATA 
                            inst; 
  STATUS 
                             s; 
  char 
                            buff[CALCENG_MAX_DIGITS+1];
  inst = IDataDeref( pData, INSTANCE_DATA); 
  inst.value = pArgs->value; 
  inst.index = 0;ObjectWrite( self, ctx, &inst ); 
  sprintf( buff, "%ld", inst.value ); 
  ObjCallRet(msgLabelSetString, inst.accmDisplay, buff, s ); 
  return stsOK; 
  MsgHandlerParametersNoWarning; 
\mathcal{E}
```
**This method simply updates the value and index instance variables to reflect the change in the calculator engine and then updates the accumulator display.** 

**The second method in clsCalcBtVw is used to respond to a msgCalc-EngError sent by the calculator engine to its view. That method is defined** 

```
MsgHandlerArgType(CalcBtVwAccmError, P_STATUS) 
{
  INSTANCE_DATA inst; 
  STATUS s; 
  char buff[256]; 
  inst = IDataDeref( pData, INSTANCE_DATA );
  inst.value = 0; 
  switch( *pArgs ) 
    case stsCalcEngOverflow: 
         inst.index = OVR_ERROR; 
         strcpy( buff, OVR_ERROR_STR ); 
         break;
```

```
case stsCalcEngZeroDiv: 
        inst.index = DIV_ERROR; 
        strcpy( buff, DIV_ERROR_STR ); 
        break; 
   \mathcal{E}ObjectWrite( self, ctx, &inst ); 
ObjCallRet(msgLabelSetString, inst.accmDisplay, buff, s ); 
return stsOK; 
MsgHandlerParametersNoWarning;
```
This method checks the error type and then sets the index instance variable appropriately. It also changes the accumulator display label value to indicate the type of error that occurred.

#### **method.tbl**

 $\mathcal{E}$ 

In this final section, I present the complete method table file method.tbl, which contains definitions for all three classes (clsCalcApp, clsCalcEng, and clsCalcBtVw). It is defined

```
#ifndef CLSMGR_INCLUDED 
#include <clsmgr.h> 
#endif 
#ifndef APP_INCLUDED 
#include <app.h> 
#endif 
#ifndef WIN_INCLUDED 
#include <win.h> 
#endif 
#ifndef CLAYOUT_INCLUDED 
#include <clayout.h> 
#endif 
#ifndef CALCENG_INCLUDED
#include <calceng.h> 
#endif 
#ifndef CALCBTVW_INCLUDED 
#include <calcbtvw.h> 
#endif
```

```
MSG_INFO clsCalcAppMethods[] =
  msgAppInit,"CalcAppAppInit", 
                                                 objCallAncestorBefore, 
  o 
\mathcal{E}MSG_INFO clsCalcEngMethods[] = { 
  msgInit, 
                          "CalcEngInit", 
                                                 objCallAncestorBefore, 
  msgSave, 
                          "CalcEngSave", 
                                                 objCallAncestorBefore, 
  msgRestore, 
                          "CalcEngRestore", 
                                                 objCallAncestorBefore, 
  msgCalcEngGetAccm, 
                          "CalcEngGetAccm", 
                                                 0,msgCalcEngClr, 
                          "CalcEngClr" , 
                                                 0<sub>1</sub>msgCalcEngAdd, 
                          "CalcEngAdd" , 
                                                 0, 
  msgCalcEngSub, 
                          "CalcEngSub" , 
                                                 0, 
  msgCalcEngMul, 
                          "CalcEngMul", 
                                                 0, 
                          "CalcEngDiv" , 
  msgCalcEngDiv, 
                                                 0,msgCalcEngSetAccm, 
                          "CalcEngSetAccm", 
                                                 0, 
  o 
\mathcal{E}MSG_INFO clsCalcBtVwMethods[] = { 
  msgInit, 
                          "CalcBtVwInit", 
                                                 objCallAncestorBefore, 
  msgFree, 
                          "CalcBtVwFree", 
                                                 objCallAncestorAfter, 
  msgSave, "CalcBtVwSave", objCallAncestorBefore,
  msgRestore, "CalcBtVwRestore" , objCallAncestorBefore, 
  msgViewSetDataObject, "CalcBtVwSetDataObject" , 
                                                 objCallAncestorBefore, 
msgCstmLayoutGetChildSpec, "CalcBtVwCLGetChildSpec", 
                                                 objCallAncestorBefore, 
  msgCalcBtVwDigit, 
                          "CalcBtVwDigit" , 
                                                 0, 
  msgCalcBtVwFnc, 
                          "CalcBtVwFnc", 
                                                 0, 
  msgCalcEngAccmChanged, "CalcBtVwAccmChanged" , 0, 
  msgCalcEngError, 
                          "CalcBtVwAccmError" , 0, 
  o 
\};
CLASS INFO classInfo[] = {
  "clsCalcAppTable" , 
                       clsCalcAppMethods, 
                                                 0, 
  "clsCalcEngTable", 
                         clsCalcEngMethods, 
                                                 0,"clsCalcBtVwTable" , 
clsCalcBtVwMethods, 
                                                 0, o 
\};
```
# **Wrap-up**

This chapter presented some of the most powerful parts of PenPoint's user interface toolkit. You have seen the relatively small amount of code needed to build some of the most common forms of user interface objects: those grouped into subviews and, more specifically, those whose subviews can be expressed as tables.

I invite you to take some time to consider the following object-driven enhancements to the clsCalcBtVw class. First, a rule of thumb in objectbased programming is that the presence of a case statement indicates the need for a better class decomposition. This is very evident in the manner in which the accumulator display is updated. It should be a very simple exercise to subclass clsLabel to build a new control, clsAccmDisplay, that responds to messages indicating error status. In the same way, there is a general need for a keypad object. You might consider subclassing clsTkTable to develop an actual clsKeypad that would build a standard keypad, plus provide a standard controller for how the keys work together in sequence.

My motivation in asking you to look at these enhancements is simple: in the process of building a custom application, you are now in the position to add a little extra effort in exchange for increasing the number of potential reusers of your custom control objects. If nothing else, you can add these new objects to your bag of tricks for the next application you build.

 $\label{eq:2.1} \mathcal{L}(\mathcal{L}^{\text{max}}_{\text{max}}) = \mathcal{L}(\mathcal{L}^{\text{max}}_{\text{max}}) + \mathcal{L}(\mathcal{L}^{\text{max}}_{\text{max}})$  $\alpha_{\rm s}$ 

# Using the Pen

As an applications developer, I am always looking for ways to make software more accessible to the end-user. One way I accomplish this is to follow naturally occurring metaphors whenever possible. For example, what could be more natural to the user than the button-based calculator implemented in the past several chapters? It looks and works like a desk calculator. The user sees this electronic PenPoint version and immediately knows how to interact with it. It just couldn't get any better.

That's what I thought until the people at the first PenPoint seminar I attended pointed out that we actually do calculations on paper a little differently; we write numbers and operators on paper and then solve the problem. I realized that a lot of the metaphors I was thinking of using were based on the compromises necessary to have electronic help available for tasks I normally do on paper. For example, I mistakenly assumed that the hardware-constrained metaphor of a button-based calculator would be best on a pen-based system without fully thinking the problem through.

In this chapter, I discuss PenPoint handwriting recognition by presenting two slightly different examples of calculator applications. The first sample program replaces the keypad input with two numerical and one character input components. The user forms a calculation by handwriting two numbers and an operator into the input components; the result is computed whenever the pen moves out of proximity (away from the screen). The second application actually changes the metaphor

of performing calculations to one of pen and paper using a scratch-pad approach.

## Library Support for Handwriting Recognition

PenPoint provides several levels of support for translating handwritten input into information the application can use. Objects exist at the lowest level for collecting, storing, and translating raw pen input into character and gesture data. At the form building level are a set of predefined components for simple,well-defined types of input, such as integers and small amounts of text. At the text entry level are components that can accept, translate, and render large amounts of information in several standard formats, including Microsoft's RTF (Rich Text Format).

In addition to components for capturing input, a set of translation utilities, both libraries and classes, allows you to capture application specific information, such as allowable characters, and make it available to the handwriting recognition system (HWX). By combining various objects and library routines, you can quickly construct a user interface that handles validation of handwritten input at various times and gives the user consistent feedback on how to enter the intended data correctly.

#### The Handwriting Recognition Process

The process of going from the user moving the pen on the tablet to the application receiving interesting data involves several stages. First, Pen-Point monitors and records the physical movement of the pen on the display screen. Second, PenPoint collects individual pen movements and organizes them in groups called scribbles. Third, PenPoint translates scribbles into usable data such as gestures and characters. Finally, Pen-Point notifies interested objects when the translated data is available.

The object responsible for handwriting recognition for PenPoint applications is the HWX Engine. Currently the HWX Engine's functionality, implemented as a real-time background task, includes recognizing both uppercase and lowercase letters, numbers, symbols, and punctuation that the user presents to the system on standard ruled "paper." The HWX Engine's task of character recognition can be aided in several ways. First, the user can provide information to the HWX Engine by writing inside boxed input panels that assist the HWX Engine in character segmentation. Second, the programmer can provide information to the HWX Engine that indicates valid values for a particular input object.

Finally, since the HWX Engine is an object, another object that meets the specifications for handwriting recognition can replace it at any time. This allows advances in handwriting recognition to be introduced apart from updates to the operating system. It also has the potential to optimize the translation process for various languages by building HWX Engines for specific languages.

**The Acetate Layer** Grab a pen and a piece of clean paper and draw a box in the center of it. Now, draw a line from the upper left to the lower right corner of the box. Simple. Now, for the sake of argument, assume that you could interact in exactly the same way with an application on a pen-based machine. Unlike a mouse, whose visual feedback is an onscreen cursor, the pen gives you visual feedback when you write directly on the portion of the screen that interests you-you can watch "ink" dribble out of the pen as you move it across the screen.

PenPoint's **acetate layer** provides this form of visual feedback to the user. This layer coordinates the pen's movement anywhere on the screen by providing an optional "flow of ink" that trails the pen's point and provides visual feedback to the user. The acetate layer then collects the individual pen movements, turns them into input events, and places them in the input queue.

**Input** Events PenPoint generates input events in one of two ways: through device drivers that collect user interactions and format them into data records that represent events; or through software emulation of hardware events that allow an application to simulate what a user might do. These device drivers include both pen and non-pen (keyboard, for example) input devices. However, because the main focus of PenPoint's input system is the pen, I'll highlight pen events.

Table 7.1 lists the standard pen events. As you look over the list, you'll notice a reference to the pen moving in and out of proximity. **Proximity**  refers to the time that the tablet can sense the location of the pen, but the user is not touching the screen with the tip of the pen. In essence, this provides another degree of freedom (in addition to x,y location) that the application can use while interacting with the user. For example, the most common use of out-of-proximity is when the user has written on the acetate and then moves the pen off the tablet, indicating that a translation from strokes to data should occur.

#### TABLE 7.1 Pen Events.

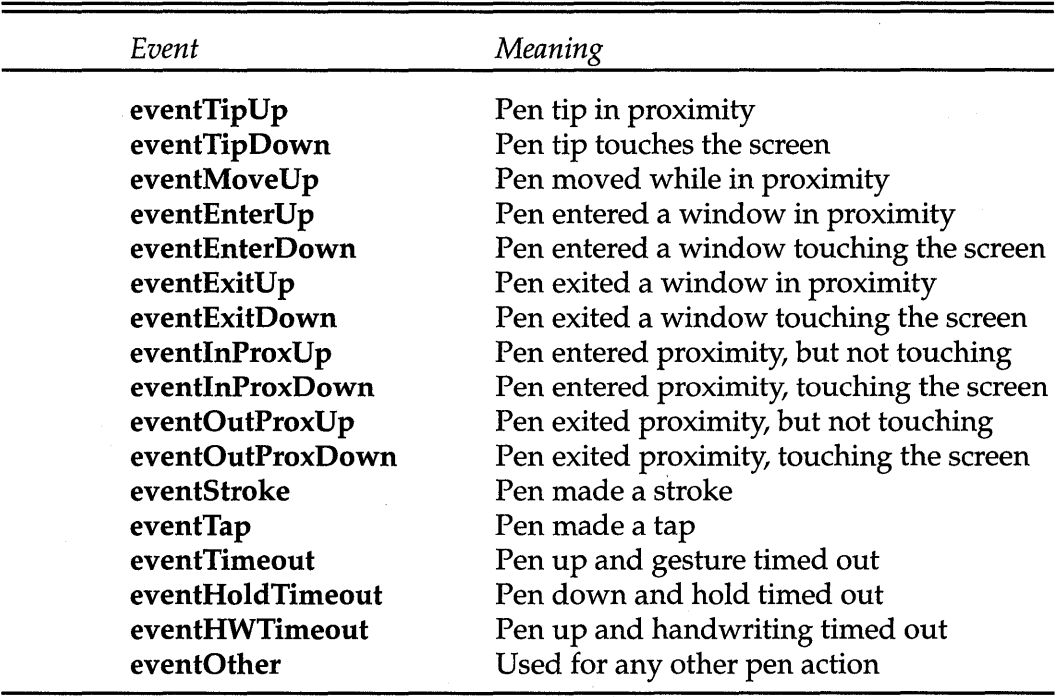

Scribbles Scribbles, the intermediate objects used to collect stroke input events that will be passed to the HWX Engine for translation, are supported by clsScribble, a subclass of clsObject. clsScribble manages both the collection of pen events and the interface used by the translators to access them. Because scribbles are used often, they have been highly optimized in the current implementation of PenPoint, and therefore, you should be careful to observe the API when using them.

In addition to collecting and returning groups of strokes, scribbles can also selectively add and delete strokes from a self-contained strokelist. Finally, scribbles contain the behavior necessary to render the pen strokes onto a valid drawing context, allowing efficient repair of damaged windows containing scribbles.

#### **Handwritten Input**

One common method for a user to interact with an application is through a group of related data fields in a form format. These groups are known by several different titles, including dialog boxes, data entry panels, and option sheets. Usually, the information can be exchanged using discrete selection style controls such as menus, radio buttons, and toggles. But in some cases, the user must enter analog style data, such as numbers and small pieces of text. In PenPoint, analog data is entered by writing on the screen.

Fields PenPoint supports non-discrete data entry by providing the application builder with a subclass of clsLabel, clsField, that can collect handwritten data and translate it into the appropriate information. cls-Field and its subclasses clsIntegerField, clsDateField, clsFixedField, and clsTextField are shown in Figure 7.1. They provide you with several welldefined prebuilt components for managing data entry, including hooks for using your application to validate context specific information that might be contained in the entry field.

## FIGURE 7.1 Predefined Components for Handwritten Input

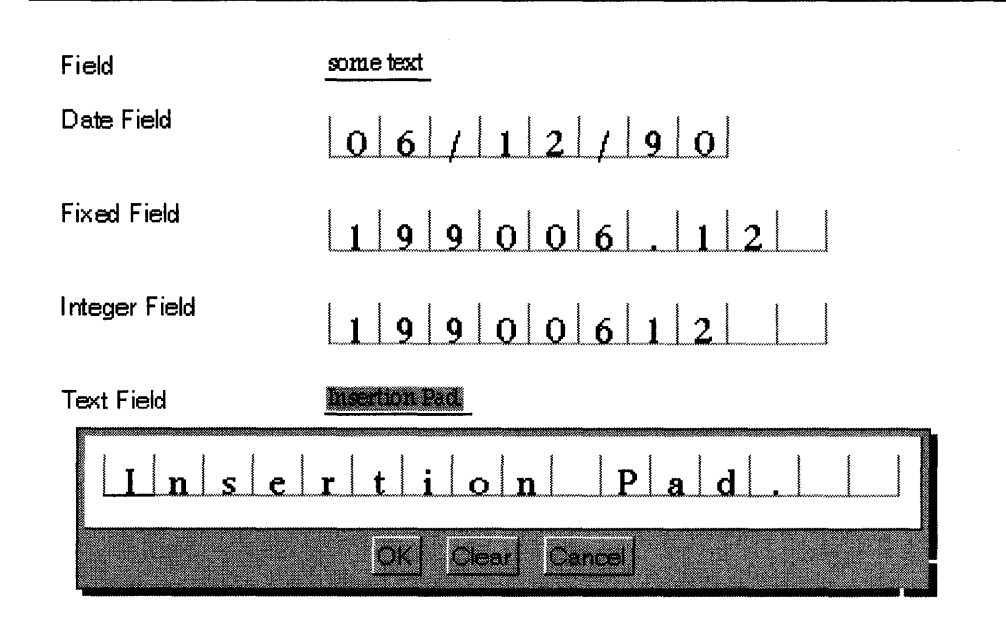

clsField objects can interact with the user in different ways, based on the style information used to create them. For example, you can specify that a field be made in-line so that it provides full handwriting and gesture recognition directly on the field itself. At the other end of the spectrum, you can specify that the user is not able to modify the contents of a field directly. Instead, the user selects the field, causing an insertion pad to appear. Finally, the middle ground consists of overwrite fields that look like insertion pads (separate character boxes, each character can be overwritten) but allow editing directly, without creating a separate insertion pad.

**Scratch Paper** Sometimes it's necessary to get information from the user that exceeds the capabilities of a field. PenPoint provides an object called **clsSPaper** that manages re-display, simple editing, and translation of stroke data that doesn't fit a predefined field. Typically, you create a clsSPaper object, attach a translator to it, and then wait for it to notify your application that it has translated data available for you to process.

clsSPaper is a composite object that manages the interaction between three parties: the scribble, the translator, and the SPaper's client. For example, when the user places a stroke on the SPaper object, the SPaper object sends a msgScrAddStroke message to the scribble, which in turns sends the same message to the translator. This continues until SPaper decides that the user is done. Although this decision can be made several· different ways, it usually occurs when the user moves the pen out of proximity after adding stroke data to the SPaper object.

When the SPaper object receives the msgSPaperComplete message it sends the msgScrComplete message to the scribble object, which in turn sends it to the translator. When the translator finishes translating the information, it sends a msgXlateComplete message to the SPaper object, which in turns notifies its client (your application) that translated data is available It is then up to your application to extract this information from the SPaper object and use it.

clsSPaper objects can be set up many different ways, depending on the style flags set during component creation. This, coupled with the ability to provide custom translators, make SPaper a very valuable object for collecting application-specific information.

#### **Application-specific Input Support**

Although this chapter has discussed the wonders of handwritten input, using a keyboard and mouse has some advantages. For example, a circular pen stroke can indicate various things—the number 0 (zero), the letters o or 0, or a request by the user to edit selected text. This wouldn't be a

problem for keyboard or mouse input because there are different keys for 0,0, and 0, and editing selections come from the mouse alone.

PenPoint addresses this problem by allowing you to help the HWX Engine translate scribbles into gestures and characters. You provide this help by specifying custom translators for the generic input controls to use. For example, if you were collecting a series of numbers separated by the + and - operators, you could provide a clsSPaper object with a translator that recognized only 0123456789+-. The list of characters 0123456789+- is a **template** and is used as part of building a translator.

**Translators, Templates, and XLists** Currently, PenPoint discriminates the different types of translation objects based on the type of recognition they support. For example, **c1sXGesture** supports the translations of scribbles into gesture commands, while **c1sXText** supports the translation of scribbles into text characters. **c1sXWord,** a subclass of clsXText, translates scribbles into words.

Each translator has different attributes that control how the translator notifies its clients about changes in the state of translation. These include attributes for signalling the addition of common character sets such as alphabetic, punctuation, and numeric to the list of recognized characters. Translators also use templates to more tightly constrain the types of characters recognized.

You build a template by specifying a list of valid characters and optional constraints to a utility function that compiles the template into a single, contiguous block of memory. This template is then passed as one of the parameters to the translator that you create. The translator uses this template to resolve ambiguities in handwriting while building the **XList**  (translated list) it keeps as a result of the completed translation. For example, the calculation template 0123456789+- described earlier would help the translator resolve ambiguities by making scribbles match a 5 instead of an s, a 2 instead of a z, and so on.

## **clsBoxCalcApp: A Box-based Calculator**

Now you have a rudimentary background in the components available for handwriting recognition. It's time to move on to several applications that actually use them. The first example is the two-integer, one-operator calculator shown in Figure 7.2. This application is constructed from two clsIntegerField objects that contains numbers and one clsField object that contains the operator.

## FIGURE 7.2 The Box-based Calculator

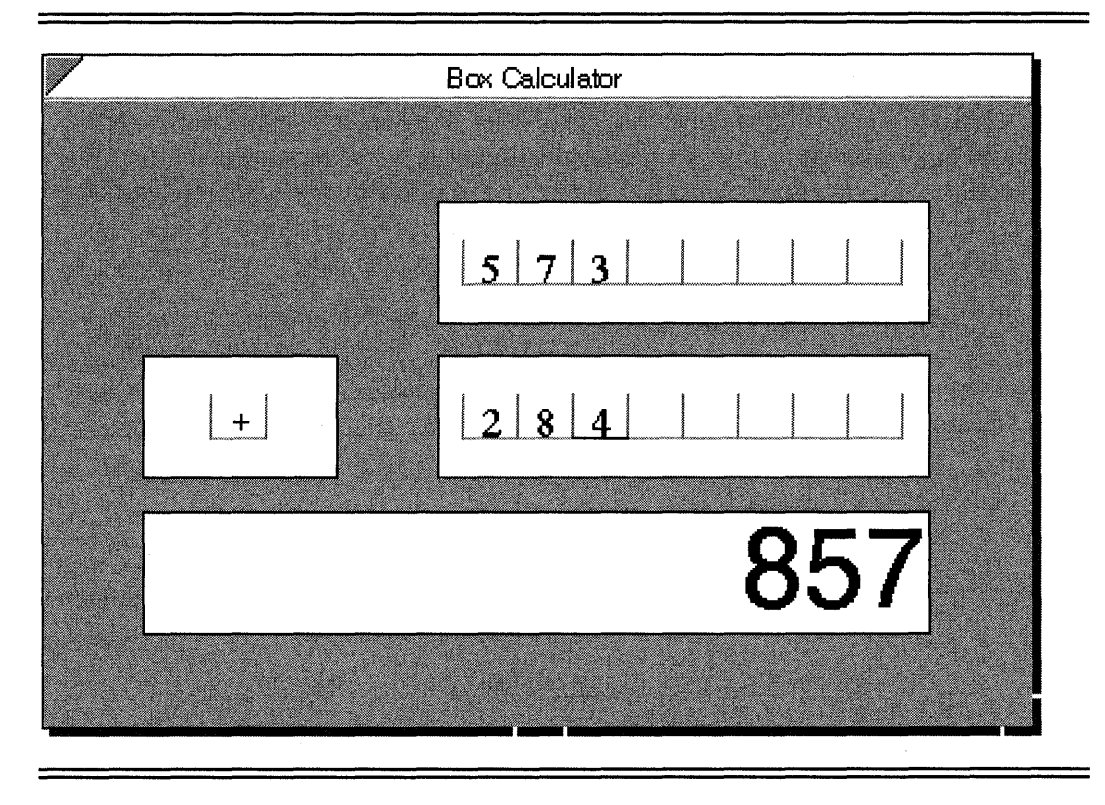

The user interacts with this calculator by changing the value of any of the three fields and then moving the pen out of proximity. When the pen leaves proximity, translation takes place and the application is notified that new data exists. Once the application receives notification, it recovers the value from each component, constructs the equation, does the computation, and sets the display value accordingly.

The operator field in this example uses the validation messages to be given the opportunity to make sure the operator is valid. This is the same type of validation procedure you use if you want to check that a certain entered code is valid. In the next example, I avoid the validation messages by relying on a template to pre-screen the data. Although the template approach is also appropriate with the operator field in the box calculator, I think it's worthwhile to expose you to both types of validation.

This example also demonstrates the use of tags in identifying windows. A tag is a unique identifier based on an administered value that allows you to locate a window in a hierarchy without knowing its UID. This feature is very useful because UIDs change when objects are filed in and out, **but tags do not. Therefore, if you know a window's tag, you can always obtain the window's current DID.** 

#### **The BoxCalc Application**

**Instead of creating a subclass of clsCustomLayout, I have a single class, the application class, that uses an instance of clsCustomLayout as its main window. The following sections describe the functions and methods that make up the box-based calculator example.** 

**Definitions The following header files contain definitions, message identifiers, and function prototypes for services required by the box calculator. This list includes one new definition file, tkfield.h, required by objects that need to use clsField or a subclass of clsField.** 

```
#ifndef APP_INCLUDED 
#include <app.h> 
#endif 
#ifndef APPMGR_INCLUDED 
#include <appmgr.h> 
#endif 
#ifndef FRAME_INCLUDED 
#include <frame.h> 
#endif 
#ifndef WIN_INCLUDED 
#include <win.h> 
#endif 
#ifndef CLAYOUT_INCLUDED 
#include <clayout.h> 
#endif 
#ifndef TKFIELD_INCLUDED 
#include <tkfield.h> 
#endif 
#ifndef LABEL_INCLUDED 
#include <label.h> 
#endif 
#ifndef DEBUG_INCLUDED 
#include <debug.h> 
#endif
```
#include <method.h> #include <stdio.h> #include <string.h>

**Administered Identifiers Following the statements for including definition files are a set of identifiers built using an administered value. They include the class ID for clsBoxCalcApp,** 

```
#define clsBoxCalcApp MakeGlobalWKN( 4146, 1 )
```
**a status value required by the validation method used with the operator field,** 

```
#define stsNonValidOp 
                         MakeWarning( clsBoxCalcApp, 1 )
```
**and a set of tags:** 

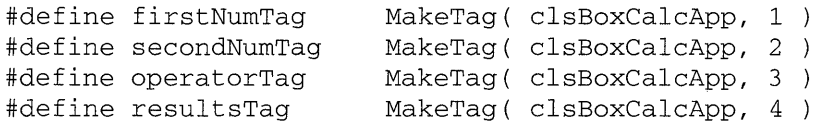

**The tags identify each child window after the application has been saved and then restored.** 

**In addition to aiding in the restoration of the instance variable structure in this application, tags can also be used to access components of a composite object, such as style sheets.** 

**Instance Variables The box calculator application uses four instance variables to maintain pointers to its child windows:** 

```
typedef struct INSTANCE_DATA 
 OBJECT firstNumWin;
 OBJECT secondNumWin;
 OBJECT operatorWin;
 OBJECT resultsWin;
  } INSTANCE_DATA, *P_INSTANCE_DATAi
```
**The instance variables are not technically required because you could identify each window through its tag when needed. However, caching the window UIDs during restoration of the application increases efficiency by reducing messaging overhead.** 

 $\mathcal{F}$ 

**main()** and ClsBoxCalcAppInit() The box calculator uses a standard main () function that calls ClsBoxCalcInit() to register the box calculator **application class with the Class Manager:** 

```
void CDECL 
main( 
  int argc, 
  char *argv[], 
  U16 processCount) 
\{if (processCount == 0) {
    ClsBoxCalcApplnit(); 
    AppMonitorMain(clsBoxCalcApp, objNull); 
    } 
  else 
    AppMain() ; 
  Unused (argc) ; Unused (argv) ;
```

```
ClsBoxCalcInit() is defined
```

```
STATUS ClsBoxCalcApplnit (void) 
{ 
 APP_MGR_NEW new;
 STATUS s;
 ObjCallJmp(msgNewDefaults, clsAppMgr, &new, s, Error); 
  new.object.uid = clsBoxCalcApp;
 new.cls.pMsg 
  new.cls.ancestor 
  new.cls.size 
  new.cls.newArgsSize = SizeOf(APP_NEW);
                   clsBoxCalcAppTable; 
                       clsApp; 
                       SizeOf(INSTANCE_DATA);
 new.appMgr.flags.accessory 
 new.appMgr. flags. stationery 
 new.appMgr.flags.allowEmbedding 
 new.appMgr.defaultRect.size.w 
 new.appMgr.defaultRect.size.h 
                                     true; 
                                     = false;
                                     = false;
                                     = 450;= 300;strcpy(new.appMgr.name, "Box Calculator"); 
 strcpy(new.appMgr.company, "Penpoint Programming"); 
 ObjCallJmp(msgNew, clsAppMgr, &new, s, Error); 
 return stsOK;
```

```
Error: 
  return s; 
}
```
**This function creates clsBoxCalcApp, a subclass of clsApp, with its own instance variables. The following code indicates that the box calculator is an accessory only, doesn't have stationery, and cannot be used with recursive live embedding. Also, this accessory should be started with a default width of 450 LSD (Logical Screen Dnits) and a height of 300 LSD.** 

```
new.appMgr.flags.accessory 
new.appMgr.flags.stationery 
new.appMgr.flags.allowEmbedding = false;
new.appMgr.defaultRect.size.w 
new.appMgr.defaultRect.size.h 
300; 
                               true; 
                               = false;
                               = 450;
```
**Application Initialization clsBoxCalcApp objects respond to msgApp-Init with the following method:** 

```
MsgHandler(BoxCalcAppAppInit) 
{
```
INSTANCE\_DATA inst; APP\_METRICS am; WIN\_METRICS wm; CSTM\_LAYOUT\_NEW cln; STATUS s;

BuildNumberWin( self, firstNumTag, &inst.firstNumWin ); BuildNumberWin( self, secondNumTag, &inst.secondNumWin ); BuildOperatorWin( self, operatorTag, &inst.operatorWin); BuildResultsWin( resultsTag, &inst.resultsWin );

ObjectWrite(self, ctx, &inst);

ObjCallWarn(msgNewDefaults, clsCustomLayout, &cln ); cln.border.style.backgroundInk = bsInkGray33; ObjCallWarn(msgNew, clsCustomLayout, &cln );

```
wm.parent 
wm.options = wsPosTop;
            cln.object.uid;
```

```
ObjCallRet(msgWinInsert, inst.firstNumWin, &wm, s); 
ObjCallRet(msgWinInsert, inst.secondNumWin, &wm, s); 
ObjCallRet(msgWinInsert, inst.operatorWin, &wm, s); 
ObjCallRet(msgWinInsert, inst.resultsWin, &wm, s);
```
AlignChildren( cln.object.uid, &inst );

```
ObjCallWarn(msgAppGetMetrics, self, &am); 
  ObjCallJmp(msgFrameSetClientWin,am.mainWin,cln.object.uid, 
                s, Error); 
  return stsOK; 
Error: 
  return s; 
  MsgHandlerParametersNoWarning; 
₹
```
The first five lines initial the application's instance variables using function calls to construct the required components. Each function is passed: self receives notification messages when the individual components have new translated information to report; an individual tag identifies the window when the instance data is rebuilt during a restore; a pointer to the instance variable contains the identifier of the new object created by the function. Once each component has been created, and the values of the instance variables have been filled in, the instance data is written to protected memory.

Next, a dsCustomLayout object is created with a gray background, and all the components are inserted into the custom layout as the layout's children. After all four windows have been successfully inserted, the AlignChildren () function is called to provide the custom layout object with the specification for the location of each individual component.

Finally, the newly created custom layout object and its child windows are inserted as the application's main window.

**Child Window Alignment** Child window alignment inside the custom layout is accomplished by the function

```
STATUS LOCAL 
AlignChildren(OBJECT cstmLayoutObj,P_INSTANCE_DATA pInst 
{ 
  CSTM_LAYOUT_CHILD_SPEC clcs; 
  STATUS s; 
  CstmLayoutSpecInit(&clcs.metrics) ; 
  class.metrics.h.constraint = clPctOf;class.metrics.h.value = 20;clcs.metrics.w.constraint = clPctOf;
  clcs.metrics.x.constraint 
              ClAlign(clMinEdge,clPctOf,clMaxEdge);
  clcs.metrics.y.constraint = 
              CIAlign(clMinEdge,clPctOf,clMaxEdge);
```
```
clcs.child = pInst->firstNumWin;<br>clcs.metrics.w.value = 50;
clcs.metrics.w.value = 50;<br>clcs.metrics.x.value = 40;
clcs.metrics.x.value = 40;<br>clcs.metrics.v.value = 65;
clcs.metrics.y.value
ObjCallRet(rnsgCstrnLayoutSetChildSpec, cstrnLayoutObj, 
              &clcs,s); 
clcs.child = pInst->secondNumWin;<br>clcs.metrics.w.value = 50;
clcs.metrics.w.value = 50;<br>clcs.metrics.x.value = 40;
clcs.metrics.x.value
clcs.metrics.y.value = 40;ObjCallRet(msgCstmLayoutSetChildSpec, cstmLayoutObj,
              \&clcs, s);
clcs.child = pInst->operatorWin;<br>clcs.metrics.w.value = 20:
clcs.metrics.w.value = 20;<br>clcs.metrics.x.value = 10;
clcs.metrics.x.value
class.metrics.y.value = 40;ObjCallRet(rnsgCstrnLayoutSetChildSpec, cstrnLayoutObj, 
              \&clcs, s);
clcs.child plnst->resultsWin; 
\text{class.metrics.w. value} = 80;
clcs.metrics.x.value = 10;
class.metrics.y.value = 15;ObjCallRet(msgCstmLayoutSetChildSpec, cstmLayoutObj,
              &clcs, s); 
return stsOK;
```
The first set of statements initializes a child specification object that sets the height to always be 20% of the available window. It also specifies that the x, y, and w (width) values should be considered a percentage of the available window.

Next it sets the w, x, and y values for each individual component used to construct the box calculator. Then for each child window it sends a message to the custom layout object indicating that child's window specifications.

**Restoring the Application** As I mentioned earlier, I'm using tags to help restore the instance variables so they can be used to access the various components when their values change. Since saving and restoring individual components can conveniently be left to the underlying framework, my only required functionality for restoring the application is to query

 $\mathcal{E}$ 

**the custom layout for the new UIDs for each of its child windows. This is handled by the method that responds to the msgRestore message:** 

```
MsgHandler(BoxCalcRestore) 
\{INSTANCE_DATA inst; 
  APP_METRICS am; 
  OBJECT frmWin; 
  STATUS s;
  ObjCallWarn(msgAppGetMetrics, self, &am); 
  ObjCallJmp(msgFrameGetClientWin, am.mainWin, &frmWin, 
                   s, Error); 
  inst.firstNumWin= 
     (WIN)ObjectCall(msgWinFindTag,frmWin, (P_ARGS)firstNumTag);
  inst.secondNumWin= 
     (WIN)ObjectCall(msgWinFindTag,frmWin, (P_ARGS)secondNumTag); 
  inst.operatorWin= 
     (WIN)ObjectCall(msgWinFindTag,frmWin, (P_ARGS)operatorTag);
  inst.resultsWin= 
     (WIN)ObjectCall(msgWinFindTag, frmWin, (P_ARGS)resultsTag);
  ObjectWrite(self, ctx, &inst); 
  return stsOK; 
Error: 
  return s; 
  MsgHandlerParametersNoWarning; 
€
```
This method first queries the application for its frame—the custom lay**out window in the case of the box calculator. Next it sends the msgWin-FindTag message to search the window hierarchy for each component window, filling in the values of the instance variables as it finds them. Finally, it writes the instance data containing the current UIDs back into protected memory.** 

#### **Creating the Required Display Components**

**Earlier I mentioned that each component was created using one of several support functions. The use of functions to organize the creation of the display components was predominantly organizational: it improves the readability of the code. Each function, with the exception of Build-**ResultsWin (), **takes as input the client object, a unique tag, and a pointer to a memory location that stores the UID of the object created.** 

**BuildResults Win()** This function builds a standard clsLabel object that will be used to display the result of the computation. Build-ResultsWindow() is defined

```
STATUS LOCAL 
BuildResultsWin( TAG uTag, P_OBJECT pResWin ) 
{ 
} 
  LABEL_NEW In; 
  STATUS s;
  ObjCaIIRet(msgNewDefaults, clsLabel, &In, s); 
  In.win.tag 
  In. label. style. scaleUnits 
bsUnitsFitWindowProper; 
  In. label. style.xAlignment 
IsAlignRight; 
  In.border. style. edge 
  In.label.pString 
                             = uTag;
                             = bsEdgeAll:
                              = "0" ;
  ObjCaIIRet(msgNew, clsLabel, &In, s); 
  *pResWin = ln.object.uid;
  return stsOK;
```
**BuildNumberWindowO Each number window is an instance of clslntegerField that has been initialized to contain a maximum of eight columns (which means eight digits) and to have a border around the editable field. The** BuildNumberWindow () **function is defined** 

```
STATUS LOCAL 
BuildNumberWin(OBJECT clientObj, TAG uTag, P_OBJECT pNumWin)
{ 
  INTEGER_FIELD_NEW ifn;
 STATUS s;
 ObjCaIIWarn(msgNewDefaults, clslntegerField, &ifn); 
  ifn.win.tag = uTag;if n.control. client = clientObj;ifn.field.style.clientNotifyModified= true; 
  ifn.label.style.numCols = lsNumAbsolute;
  ifn.label.cols = 8;<br>ifn.border.style.edge = bsEdgeAll;
  ifn.border.style.edge
  if n.field.maxLen = 8;ObjCaIIRet(msgNew, clslntegerField, &ifn, s); 
 ObjCallRet(msgControlSetValue, ifn.object.uid, 0, s ); 
 ObjCaIIWarn(msgControISetDirty, ifn.object.uid,
```
 $(P_A RGS)$  (U32)false);

```
*pNumWin = ifn.object.uid;
  return stsOK;
\mathcal{E}
```
**In addition to defining this field's appearance characteristics, the function also defines two important pieces of control information. First, the statement** 

```
ifn.control.client = clientObj;
```
**indicates that notification of the control's value changing should be sent to the object referenced by clientObj.** 

**Second, the statement** 

```
ifn.field.style.clientNotifyModified = true;
```
**tells the field to notify the client object by sending it the msgFieldModified message when the value in the field changes.** 

**Finally the integer field is given an initial value of zero and then reset using the msgControlSetDirty message so that any change in its value results in a msgFieldModified message being sent to the client object.** 

**BuildOperatorWindow() The Operator window is an instance of cls-Field that is initialized to be one character in length and surrounded by a border.** BuildOperatorWindow () **is defined** 

```
STATUS LOCAL 
BuildOperatorWin(OBJECT clientObj, TAG uTag, 
                P_OBJECT pOpWin) 
{<br>FIELD_NEW ifn;
 STATUS Si 
 ObjCallWarn(msgNewDefaults, clsField, &ifn);
  ifn.win.tag 
  ifn.control.client 
  ifn.field.style.focusStyle 
  ifn.field.style.clientValidate 
truei 
  ifn.field.style.clientNotifyModified 
truei 
  ifn.label.style.numCols
  ifn.field.style.editType 
  ifn.label.cols 
  ifn.border.style.edge 
  ifn.field.maxLen
                                      uTagi 
                                      = clientObj;
                                      = fstNone;
                                      = lsNumAbsolute;
                                     = fstOverWrite;
                                      = 1;= bsEdgeAll;
                                       = 1;ObjCallRet(msgNew, clsField, &ifn, s);
 ObjCallRet(msgLabelSetString, ifn.object.uid, "+", s );
```

```
ObjCallWarn(msgControlSetDirty, ifn.object.uid, 
                                   (P_A RGS) (U32)false);
*pOpWin = ifn.object.uid; 
return stsOK;
```
Several additional specifications within this component's style field indicate the type of editing and validation it should support. The statements

```
ifn.field.style.focusStyle = fstNone;
ifn.field.style.editType = fstOverWrite;
```
indicate that it will use a boxed format that allows the character already displayed in the box to be overwritten without grabbing the input focus.

Also, like the integer field created earlier, the statements

```
ifn.control.client = clientObj;
ifn.field.style.clientValidate = truei
```
indicate it wishes to notify its client when the value in the field has been modified.

In addition to notifying the client when the field is modified, the statement

```
ifn.field.style.clientNotifyModified = truei
```
tells the field to issue a msgFieldValidateEdit message to the client object to allow it to validate the new value of the control before a msgFieldModified message is sent.

Finally the operator field is given an initial value of + and then reset using the msgControlSetDirty message so that any change in its value results in a msgFieldModified message being sent to the client object.

#### **Validation and Computation**

The last two methods in the box calculator example are responsible for validating the operator view in response to a msgFieldValidateEdit message and updating the value of the results window when it receives a msgFieldModified message.

**Field Validation** Validation of the operator field occurs in the box calculator application object at the request of the msgFieldValidateEdit mes-

 $\mathcal{E}$ 

sage sent to it by the operator field object. The method that handles the validation is defined

```
MsgHandlerArgType(BoxCalcOpValidate, P_FIELD_NOTIFY) 
\left\{ \right.STATUS s;
  CONTROL_STRING cStr; 
  char buff[32]; 
  cStr.length = 2;cStr.pString = buff; 
  ObjCallRet(msgLabelGetString, pArgs->field, &cStr, s);
  switch( buff[O] ) { 
      case '+'<mark>:</mark><br>case '-':
     case '-':
      case 
'x' : 
     case '/': 
       return stsOK; 
       break; 
     default: 
       ObjCallRet(msgLabelSetString, pArgs->field, "?", s);
       ObjCallWarn(msgControlSetDirty, pArgs->field,
        (P_ARGS) (U32)false ); 
       pArgs\rightarrow failureMessage = msgFieldNotifyInvalid;return stsNonValidOp; 
       break; 
     \rightarrowMsgHandlerParametersNoWarning;
\mathcal{E}
```
This method first accesses the control to find out what value the translator thinks the user entered using the msgLabelGetString message. It then checks to see if the character is one of four  $(+, -, x,$  and  $/$ ) it considers valid. If the character is valid, it returns stsOK, which causes the field to immediately issue a msgFieldModified message to its client object. If the character is invalid, the field is reset with ? to provide the user with visual feedback, the control's dirty bit is reset, and a failure message is constructed. Finally, a warning (not error) status value is returned.

**Computing the Result** The method that computes the value of the operation specified by the two numerical fields and the operator field works on the brute force method of computing. When in doubt, reset everything and depend on error handling to avoid conflict.

Computation of the result is handled by the method

```
MsgHandlerWithTypes(BoxCalcCompute, P_ARGS, 
                     P_INSTANCE_DATA) 
\left\{ \right.S32 
                  numl, num2, res; 
  STATUS 
                  s; 
  CONTROL_STRING cStr; 
  char buff[32]; 
  ObjCallWarn(msgControlSetDirty, pData->firstNumWin, 
                                      (P<sub>ARGS</sub>) (U32)false );
  ObjCallWarn(msgControlSetDirty, pData->secondNumWin, 
                                     (P_A RGS) (U32) false);
  ObjCallWarn(msgControlSetDirty, pData->operatorWin, 
                                      (P_A RGS) (U32) false);
  ObjCallJmp(msgFieldValidate, pData->operatorWin, 
                                      (P_ARGS)O,s, Error); 
  ObjCallJmp(msgControlGetValue, pData->firstNumWin, 
                                      &numl,s, Error); 
  ObjCallJmp(msgControlGetValue, pData->secondNumWin, 
                                      &num2,s, Error); 
  cStr.len = 2;cStr.pString = buffer;ObjCallJmp(msgLabelGetString, pData->operatorWin, &cStr, 
                s, Error); 
  switch ( buff[0] ) {
     case '+': res = num1 + num2; break;
     case ' -': res = num1 - num2; break;case 'x': res = num1 * num2; break;
     case '/': res = (num2?(num1/num2):num1); break;
     case '7': return stsOK; 
     default: goto Error; 
     } 
  sprintf( buff, "%d", res); 
  ObjCallRet(msgLabelSetString,pData->resultsWin,buff,s);
  return stsOK; 
Error: 
  return s; 
  MsgHandlerParametersNoWarning; 
\mathcal{E}
```
**This method first resets the dirty bit for each component. This is necessary because I'm not taking time to find out which component issued the**  **update message. Next each component is queried for its value. Note that an integer field containing incorrect information (didn't pass validation) generates an error, thereby leaving the method early without disturbing the value in the results window.** 

**If all three values are valid, a switch statement computes the result and displays it in the results window. Notice that if the operator is ?, the method returns without disturbing the value in the results window.** 

## **The Method Table**

**Finally, no PenPoint application is complete without a file containing the necessary method table(s). For the box calculator, this file is defined** 

```
#ifndef CLSMGR_INCLUDED 
#include <clsmgr.h> 
#endif 
#ifndef APP_INCLUDED 
#include <app.h> 
#endif 
#ifndef FIELD_INCLUDED 
#include <field.h> 
#endif 
MSG_INFO clsBoxCalcAppMethods[] = { 
  msgAppInit, "BoxCalcAppAppInit",
  objCallAncestorBefore, 
} i 
  msgRestore, "BoxCalcRestore" , objCallAncestorBefore, 
  msgFieldValidateEdit, "BoxCalcOpValidate", 0,
  msgFieldModified, "BoxCalcCompute", 0,
  ^{\circ}CLASS_INFO classInfo[] = { 
  "clsBoxCalcAppTable", clsBoxCalcAppMethods, 0,
} i °
```
# **clsHWXCalc: A Scratch-paper-based Calculator**

**By now, you probably have a good idea of what I'm leading up to-a handwriting-based calculator not artificially constrained by boxed entry** 

fields. Although not functionally a shining star, this calculator demonstrates a powerful use of the pen-and-paper metaphor.

Figure 7.3 shows the scratch-paper-based calculator (SPaper Calculator) in its full glory. The way the application works is that the handwritten data remains displayed on the screen, while its value is displayed in the results window. If there is an error in handwritten entry, the application displays what it thinks you wrote in the results window instead. The old handwritten calculation is removed with the first stroke of the pen when something new is placed in the results window.

Pretty simple, right? Well, not quite. I had to subclass clsSPaper (the scratch paper) to provide the stroke display and cleanup behavior I wanted so that I could keep the stroke data visible while the user looked at the result. I also implemented the subclass to automatically provide the SPaper object with a translator that only recognizes 0123456789+-. (As I said, the functionality isn't great.)

The following sections describe in greater detail the various objects that make up the application.

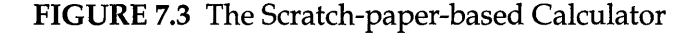

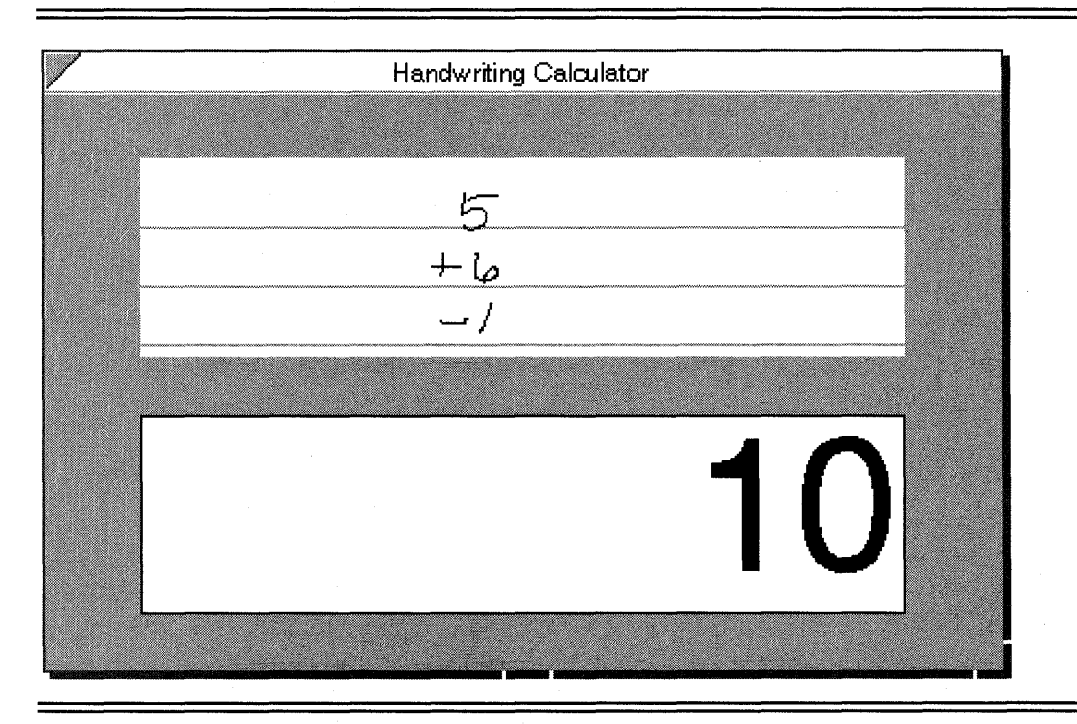

## **clsHWXCalcApp**

**clsHWXCalcApp is the application class for the scratch-paper-based calculator. It contains methods and functions for managing the application, functions for creating and laying out components, and methods and functions for evaluating the results of the calculator's scratch pad translations.** 

**Definitions The following header files contain definitions, message identifiers, and function prototypes for services required by the scratch pad calculator:** 

#ifndef APP\_INCLUDED #include <app.h> #endif #ifndef APPMGR\_INCLUDED #include <appmgr.h> #endif #ifndef FRAME\_INCLUDED #include <frame.h> #endif #ifndef WIN\_INCLUDED #include <win.h> #endif #ifndef CLAYOUT\_INCLUDED #include <clayout.h> #endif #ifndef LABEL\_INCLUDED #include <label.h> #endif #ifndef CLCSPAPR\_INCLUDED #include <clcspapr.h> #endif #ifndef XLATE\_INCLUDED #include <xlate.h> #endif #ifndef XLFILTER\_INCLUDED #include <xlfilter.h> #endif

```
#ifndef DEBUG_INCLUDED 
#include <debug.h> 
#endif 
#include <method.h>
#include <string.h> 
#include <stdlib.h>
```
This code fragment introduces several new definition files: clcspapr.h is the definition file for the calculator scratch paper; xlate.h contains the interface for accessing the information resulting from handwriting translation; xlfilter.h defines the interfaces to various functions used to filter the translated data; stdlib.h contains several useful functions for manipulating and parsing information contained in ASCII strings.

In addition to the definition files' include statements is the definition of the application's Well Known UID:

```
#define clsHWXCalcApp MakeGlobalWKN( 4147, 1 )
```
the definition of several window tags:

```
#define entryTag 
#define resultsTag 
MakeTag( clsHWXCalcApp, 2 
                    MakeTag( clsHWXCalcApp, 1)
```
and the definition of the instance data structure:

```
typedef struct INSTANCE_DATA 
 OBJECT entryWin;
 OBJECT resultsWin;
 } INSTANCE_DATA, *P_INSTANCE_DATAi
```
main() and ClsBoxCalcAppInit() The scratch paper calculator uses a standard main() function that calls ClsHWXCalcInit() to register the Scratch Pad Calculator application class with the Class Manager. It also calls ClsCalcSPaperInit() to register my subclass of clsSPaper.

```
void CDECL 
main( 
  int argc, 
  char * argv[], 
  U16 processCount) 
\{if (processCount == 0) { 
     ClsHWXCalcAppInit() ; 
     ClsCalcSPaperInit() ; 
     AppMonitorMain(clsHWXCalcApp, objNull); 
     }
```

```
else 
     AppMain() ; 
  Unused (argc) ; Unused (argv) ; 
\mathcal{E}ClsHWXCalcInit() is defined
STATUS CIsHWXCalcAppInit (void) 
{ 
  APP_MGR_NEW new; 
  STATUS s; 
  ObjCallJmp(msgNewDefaults, clsAppMgr, &new, s, Error); 
  new.object.uid 
clsHWXCalcApp; 
  new.cls.pMsg 
                          clsHWXCalcAppTable; 
  new.cls.ancestor 
                          clsApp; 
  new.cls.size 
                          SizeOf(INSTANCE_DATA);
  new.cls.newArgsSize 
SizeOf (APP_NEW) ; 
                                         true; 
  new.appMgr.flags.accessory 
  new.appMgr.flags.stationery 
                                         false; 
  new.appMgr.flags.allowEmbedding = false;
  new.appMgr.defaultRect.size.w 
                                         450; 
  new.appMgr.defaultRect.size.h 
                                         200; 
  strcpy(new.appMgr.name, "Handwriting Calculator"); 
  strcpy(new.appMgr.company, "PenPoint Programming"); 
  ObjCallJmp(msgNew, clsAppMgr, &new, s, Error); 
  return stsOK; 
Error: 
  return s; 
\mathcal{L}
```
**Application Initialization clsHWXCalcApp objects respond to msgAppInit with the following method. It follows the same format as the application initialization method from the box calculator example.** 

```
MsgHandler(HWXCalcAppAppInit) 
{ 
  INSTANCE_DATA inst; 
  APP_METRICS am; 
  WIN_METRICS wm;
  CSTM_LAYOUT_NEW clnj
```

```
STATUS s;
  BuildEntryWin( self, entryTag, &inst.entryWin ); 
  BuildResultsWin( resultsTag, &inst.resultsWin ); 
  ObjectWrite(self, ctx, &inst); 
  ObjCallWarn(msgNewDefaults, clsCustomLayout, &cln ); 
  cln.border.style.backgroundInk = bsInkGray33; 
  ObjCallWarn(msgNew, clsCustomLayout, &cln ); 
  wm.parent 
 wm.options 
               cln.object.uid; 
               = wsPosTop;ObjCallRet(msgWinInsert, inst.entryWin, &wm, s); 
  ObjCallRet(msgWinInsert, inst.resultsWin, &wm, s); 
  AlignChildren( cln.object.uid, &inst ); 
  ObjCallWarn(msgAppGetMetrics, self, &am); 
 ObjCallJmp(msgFrameSetClientWin,am.mainWin, 
  cln.object.uid,s, Error); 
  return stsOK; 
Error: 
  return s; 
 MsgHandlerParametersNoWarning;
```
**In the same vein, the child windows are arranged by a call to** 

```
STATUS LOCAL 
AlignChildren(OBJECT cstmLayoutObj,P_INSTANCE_DATA pInst) 
{ 
 CSTM_LAYOUT_CHILD_SPEC clcs; 
  STATUS s; 
 CstmLayoutSpecInit(&clcs.metrics); 
  class.metrics.h. constraint = clPctOf;class.metrics.h.value = 35;clcs.metrics.w.constraint = clPctOf;
  \text{class.metrics.w.value} = 80;clcs.metrics.x.constraint 
                              \equivClAlign(clMinEdge,clPctOf,clMaxEdge); 
  class.metrics.x.value = 10;clcs.metrics.y.constraint 
                              =ClAlign(clMinEdge,clPctOf,clMaxEdge);
```
 $\mathcal{E}$ 

```
clcs.child = pInst->entryWin; 
 clcs.metrics.y.value = 55;
 ObjCallRet(msgCstmLayoutSetChildSpec, cstmLayoutObj, 
                \&clcs, s);
 clcs.child = pInst->resultsWin;
 clcs.metrics.y.value = 10; 
 ObjCallRet(msgCstmLayoutSetChildSpec, cstmLayoutObj, 
                &clcs, s); 
 return stsOK; 
\}
```
**Restoring the Application Once again, the instance variables are restored using the predefined tags to access the various components when their values change. The method that performs this behavior is** 

```
MsgHandler(HWXCalcRestore) 
{ 
  INSTANCE_DATA 
inst; 
  APP_METRICS 
                 am; 
  OBJECT 
                  frmWin; 
  STATUS 
                  s; 
  ObjCallWarn(msgAppGetMetrics, self, &am); 
  ObjCalIJmp(msgFrameGetClientWin, am.mainWin, &frmWin, 
                      s, Error); 
  inst.entryWin= (WIN)ObjectCall (msgWinFindTag, 
                                   frmWin, (P_ARGS)entryTag); 
  inst.resultsWin=(WIN)ObjectCall(msgWinFindTag, 
                                  frmWin, (P_ARGS)resultsTag);
  ObjectWrite(self, ctx, &inst); 
  ObjCallRet(msgAddObserver, inst.entryWin, self, s ); 
  return stsOK; 
Error: 
  return s; 
  MsgHandlerParametersNoWarning; 
\mathcal{L}
```
**There is one additional step in restoring the scratch paper calculator: reestablishing the application as a client of the calculator scratch paper object using the statement** 

```
ObjCallRet(msgAddObserver, inst.entryWin, self, s );
```
**Creating the Display Components Two display components need to be built. First is the results window, built using** 

```
STATUS LOCAL 
BuildResultsWin( TAG uTag, P_OBJECT pResWin ) 
{ 
 LABEL_NEW In; 
  STATUS s;
  ObjCallRet(msgNewDefaults, clsLabel, &In, s); 
  In.win.tag 
                                = uTag;
  In.label.style.scaleUnits 
bsUnitsFitWindowProper; 
  \ln.\text{label.style}.\texttt{xAlgorithm} = \text{lsAlignRight};
  In.border.style.edge 
bsEdgeAll; 
                                = "0";In.label.pString 
  ObjCallRet(msgNew, clsLabel, &In, s); 
  *pResWin = In.object.uid; 
  return stsOK; 
\mathcal{E}
```
**Second is the calculator scratch pad window, built using** 

```
STATUS LOCAL 
BuildEntryWin(OBJECT clientObj, TAG uTag, P_OBJECT 
pEntryWin) 
{ 
  STATUS s;
  CALCSPAPER_NEW spn;
  ObjectCall(msgNewDefaults, clsCalcSPaper, &spn); 
  spn.win.taq = uTag;spn.border.style.resize = bsResizeNone; 
  spn.sPaper.listener = clientObj; 
  ObjCallRet(msgNew, clsCalcSPaper, &spn, s); 
  *pEntryWin = spn.object.uid; 
  return stsOK; 
\}
```
**Notice that the scratch paper initialization structure has a special field for the listener. This is because it doesn't inherit from clsControl and therefore must manage its own client notification. When the scratch paper completes a translation it sends the listener the message, msgSPaperXlate-Completed. The listener then retrieves the translated data from the scratch paper and processes it according to the application's needs.** 

**Computing the Results The following method responds to the msgSPaperXlateCompleted. It processes the input data and then displays the appropriate information in the results window.** 

```
MsgHandlerWithTypes (HWXCalcCompute, P_ARGS, P_INSTANCE_DATA)
{ 
  STATUS 
                s; 
  XLATE_DATA 
               xdata; 
  X2STRING 
x2sData; 
  char 
                resval[50] ; 
  xdata.heap = osProcessHeapId;
  ObjCallRet(msgSPaperGetXlateData,
              pData->entryWin,&xdata,s ); 
  XList2Text(xdata.pXList); 
  XList2StringLength( xdata.pXList, &x2sData.count ); 
  OSHeapBlockAlloc(osProcessHeapId, x2sData.count, 
                                           &x2sData.pString); 
  Xist2String(xdata.pXList, &x2sData ); 
  if ( preprocessString( x2sData.pString ) ) { 
     itoa( computeValue( x2sData.pString ), resval, 10 );
     ObjCallRet(rnsgLabelSetString, pData->resultsWin, 
                 resval, s ); 
     \mathcal{E}else 
     ObjCallRet(rnsgLabelSetString, pData->resultsWin, 
                                         x2sData.pString, s); 
ObjCallWarn(msgOkToResetSPaper,pData->entryWin, (P_ARGS)0);
  OSHeapBlockFree(x2sData.pString) ; 
  XListFree(xdata.pXList) ; 
  return stsOK; 
  MsgHandlerParametersNoWarning;
\mathcal{E}
```
**This method begins by retrieving the translation data from the scratch paper object. Since the quantity of data is dynamic, I elected to use space on my heap to hold the information. I indicate this by setting** 

xdata.heap = osProcessHeapId;

**The data is returned from the msgSPaperGetXlateData in raw translation list format. PenPoint provides several filters to aid in the management of translation data. One of these, XList2Text(), can be applied to the**  translation data because I'm expecting characters (not gestures) that are members of the set 0123456789+-.

Once the XList2Text() filter is applied, you proceed to transform the information in the filtered XList into a string of ASCII characters. Again, the process requires that memory be allocated for storage, so the osProcessHeapId predefine is used to indicate that memory should be allocated from the application's heap.

Once the string is generated, a local function filters it further, removing white space and checking for unrecognized characters. If it finds unrecognized characters, the erroneous translation is displayed in the results window. Otherwise, the string is parsed for its components, a value is computed, and the result is displayed in the results window.

The method then sends a reset message to the calculator scratch paper so it clears itself the next time the user applies the pen to it. Finally, the method deallocates the temporary storage that it created directly (x2sData.pString) and relies on the XList support function XListFree ( ) to clean up any memory it has allocated on the applications stack.

**Computing Support Functions** The following two functions use standard C utilities to validate the translated string, parse it, and compute a result.

```
U32 LOCAL preprocessString( char *pString ) 
{ 
  char *pPrcStr = pString; 
  while ( *pString )
     switch( *pString ) { 
       case '0': case '1': case '2': case '3': 
        case '4': case '5': case '6': case '7': 
        case '8': case '9': case '-': case '+': 
           *pPrcStr++ = *pString++;
           break; 
        case ' ': case '\n': 
           pString++; 
           break; 
        default: 
           return false; 
        \mathcal{E}*pPrcStr = '0;
  return true; \mathcal{L}
```

```
U32 LOCAL computeValue( char *pString)
{ 
  U32 val=0;
  S16 nextOp = 1;
  while (*pString) 
      if ( *pString == '+' )
        pString++; 
      \text{else if } (\text{*pString} == '--')nextOp * = -1;
        pString++; 
        } 
      else { 
        val += nextOp * (U32)strtoul (pString, & pString, 10);
        nextOp = 1;} 
      \rightarrowreturn val; 
\mathcal{E}
```
## **clsCalcSPaper**

**clsCalcSPaper, a subclass of clsSPaper, implements a special form of scratch paper that** 

- **Has a built-in translator restricting input to 0123456789+-.**
- **Keeps the stroke data visible on the display device until the first stroke after the clsCalcSPaper object has been reset.**

**The External Interface The external interface to clsCalcSPaper is defined in clcspapr.h:** 

```
#ifndef CLCSPAPR_INCLUDED 
#define CLCSPAPR_INCLUDED 
#ifndef CLSMGR_INCLUDED 
#include <clsmgr.h>
#endif 
#ifndef SPAPER_INCLUDED 
#include <spaper.h> 
#endif 
#define clsCalcSPaper MakeGlobalWKN( 4148, 1 ) 
define msgOkToResetSPaper MakeMsg( clsCalcSPaper, 1 )
```

```
STATUS ClsCalcSPaperInit( void );
#define CalcSPaperNewFields \ 
   sPaperNewFields 
typedef struct CALCSPAPER_DATA 
   CalcSPaperNewFields 
} CALCSPAPER_NEW, *P_CALCSPAPER_NEW;
```
#endif

**Definitions Required for clsCa1cSPaper's Implementation The following header files contain definitions, message identifiers, and function prototypes for services the Calculator Scratch Paper subclass requires:** 

```
#ifndef FS_INCLUDED 
#include <fs.h> 
#endif 
#ifndef PEN_INCLUDED 
#include <pen.h>
#endif 
#ifndef XLATE_INCLUDED 
#include <xlate.h> 
#endif 
#ifndef XLFILTER_INCLUDED 
#include <xlfilter.h> 
#endif 
#ifndef XTEMPLT_INCLUDED 
#include <xtemplt.h> 
#endif 
#ifndef CLCSPAPR_INCLUDED 
#include <clcspapr.h> 
#endif 
#ifndef DEBUG_INCLUDED 
#include <debug.h> 
#endif 
#include <method.h>
```
**This code fragment introduces several new definition files: pen.h is the definition file for the input events associated with the pen; xtemplt.h con-** **tains several useful functions for manipulating templates used by stroke translators.** 

**In addition to the definitions, there is the instance data structure:** 

```
typedef struct INSTANCE_DATA { 
  U32 okToReset; 
  } INSTANCE_DATA, *P_INSTANCE_DATA;
```
**okToReset, when true, instructs this class to clear the contents of the scratch paper the next time the user writes on it.** 

**The Class Registration Routine Calling the following function registers clsCalcSPaper with the Class Manager.** 

```
STATUS CIsCaIcSPaperInit (void) 
{ 
  CLASS_NEW new; 
  STATUS s:
  ObjCaIIJmp(msgNewDefauIts, cIsClass, &new, s, Error) i
  new.object.uid 
cIsCaIcSPaperi 
  new.cIs.pMsg 
                          clsCalcSPaperTable;
  new.cIs.ancestor 
                          cIsSPaperi 
  new.cIs.size 
                          SizeOf(INSTANCE_DATA);
  new.cIs.newArgsSize 
SizeOf(CALCSPAPER_NEW) ; 
  ObjCaIIJmp(msgNew, cIsClass, &new, s, Error) i
  return stsOK;
Error: 
  return Si 
\mathcal{F}
```
**Initialization A clsCalcSPaper object is initialized to contain a custom translator with a special filter attached. The initialization method is** 

```
MsgHandIerArgType(CaIcSPaperInit, P_CALCSPAPER_NEW) 
{ 
  INSTANCE_DATA 
inst; 
  STATUS
  P_UNKNOWN 
  XLATE_NEW 
  U16 
  XTM_ARGS 
xtmArgsi Si 
                  pNewTemplate;
                  xNewTrans;
                 xIateFIagsi
```

```
ObjectCall(msgNewDefaults, clsXText, &xNewTrans); 
 xtmArgs.xtmType xtmTypeCharList; 
 xtmArgs.xtmMode = 0; // no special modes<br>xtmArgs.pXtmData = "0123456789+-"; // ascii template= 0123456789+-";
 StsRet(XTemplateCompile(&xtmArgs, osProcessHeapId, 
                                         &pNewTemplate), s); 
 xNewTrans.xlate.pTemplate = pNewTemplate;
 xNewTrans.xlate.hwxFlags &= 
 \sim(alphaNumericEnable|punctuationEnable|verticalEnable);
 ObjCallRet(msgNew, clsXText, &xNewTrans, s); 
 ObjCallRet(msgXlateGetFlags, xNewTrans.object.uid, 
                 &xlateFlags, s); 
 xlateFlags | = xTemplateVeto | spaceDisable;
 ObjCallRet(msgXlateSetFlags, xNewTrans.object.uid, 
                                     (P_ARGS)xlateFlags,s);« 
 pArgs->sPaper.translator 
pArgs->sPaper.flags 
 ObjectCallAncestorCtx(ctx); 
                               xNewTrans.object.uid; 
                               | = spProx;
 inst.okToReset = true; 
 ObjectWrite(self, ctx, &inst ); 
 return stsOK; 
MsgHandlerParametersNoWarning;
```
**The translator and filter are created as a result of the msgInit message being sent. Until now, specifying when the inherited behavior for a method should be called has been done in the definition of the method table. In this example, I specify the filter/translator pair by explicitly calling the ancestor class's initialization method before calling the ancestor's msgInit handling method and after the default initialization structure was filled in per the needs of the Calculator Scratch Pad class.** 

```
ObjectCallAncestorCtx(ctx);
```
 $\mathcal{E}$ 

**At initialization, the initialization structure for a text translator is filled in by first creating a new template using** 

 $xtmArgs.txtmType = xtmTypeCharList;$ 

```
xtmArgs.txtmMode = 0; // no special modes
xtmArgs.pXtmData = "0123456789+-"; // ascii templateStsRet(XTemplateCompile(&xtmArgs, osProcessHeapId, 
                                  &pNewTemplate), s);
```
**Once the template is compiled, it is added to the initialization information used to create the translator. The translator is then told to not recognize all alphanumerics and punctuation:** 

```
xNewTrans.xlate.hwxFlags &= 
 \sim(alphaNumericEnable | punctuationEnable | verticalEnable);
```
**Next, the translator is created and told to allow the template values to veto the success of the translation, in effect restricting the valid characters to only those contained in the template. Once the translator is complete, it is used as a parameter in the new structure that will be passed to the ancestor's initialization routine. Finally, the subclass's one instance variable is initialized to true.** 

**Saving and Restoring Instance Data The next two methods maintain the state of the okToReset flag when the object is saved.** 

```
MsgHandlerArgType(CalcSPaperSave, P_OBJ_SAVE) 
{ 
  STREAM READ WRITE fsWrite;
  STATUS S:
  fswrite.numBytes = SizeOf(INSTANCE_DATA);fswrite.pBuf = pData;ObjCallRet(msgStreamWrite, pArgs->file, &fsWrite, s); 
  return stsOK; 
  MsgHandlerParametersNoWarning; 
\mathcal{F}MsgHandlerArgType(CalcSPaperRestore, P_OBJ_RESTORE) 
{ 
  INSTANCE_DATA inst; 
  STREAM_READ_WRITE fSRead; 
  STATUS s;
  fsRead.numBytes = SizeOf(INSTANCE_DATA);fsRead.pBuf = 0ObjCallRet(msgStreamRead, pArgs->file, &fsRead, s); 
  ObjectWrite(self, ctx, &inst);
```

```
} 
return stsOK; 
 MsgHandlerParametersNoWarning;
```
**Clearing the Scratch Paper** The behavior for clearing the contents of the scratch paper is shared by two methods. The application uses the first to indicate when the scratch paper should be freed:

```
MsgHandler(CalcSPaperReset) 
{ 
  INSTANCE_DATA
                     inst; 
  inst = IDataDeref(pData, INSTANCE_DATA); 
  inst.okToReset = true; 
  ObjectWrite(self, ctx, &inst); 
  return stsOK; 
  MsgHandlerParametersNoWarning; 
ł
```
The second method monitors input events, waiting for the first user stroke after the okToReset flag has been set to true. This method responds to the msgInputEvent message.

```
MsgHandlerWithTypes(CalcSPaperInputEvent, P_INPUT_EVENT, 
P_INSTANCE_DATA) 
{ 
  INSTANCE_DATA inst; 
  if (pArgs->devCode == msgPenStroke ) { 
     if ( pData->okToReset ) { 
       ObjCallWarn(msgSPaperClear, self, (P_ARGS)0) ; 
       inst = IDataDeref(pData, INSTANCE_DATA); 
       inst.okToReset = false; 
       ObjectWrite(self, ctx, &inst); 
        } 
     ł
  return stsInputContinue; 
  MsgHandlerParametersNoWarning; 
\mathcal{E}
```
**Makefiles and Method Tables** Until now, the applications in this book required only two libraries (penpoint and app) to link successfully. In this example, you must also include in the makefile the xtemplt and xlist libraries to link with the code that supports the utility functions they contain.

**As always, the final step in supplying source code are the method tables. For the scratch paper calculator, the method table file is defined** 

```
#ifndef APP_INCLUDED 
#include <app.h> 
#endif 
#ifndef CLSMGR_INCLUDED 
#include <clsmgr.h> 
#endif 
#ifndef INPUT_INCLUDED 
#include <input.h> 
#endif 
#ifndef CLCSPAPR_INCLUDED 
#include <clcspapr.h> 
#endif 
MSG_INFO clsHWXCalcAppMethods[] = { 
  msgAppInit, "HWXCalcAppAppInit" , objCallAncestorBefore, 
  msgRestore, "HWXCalcRestore", objCallAncestorBefore,
  msgSPaperXlateCompleted,"HWXCalcCompute", 0, 
  o 
} ; 
MSG_INFO clsCalcSPaperMethods[] = { 
  msqInit, "CalcSPaperInit", 0,
  msgSave, "CalcSPaperSave" , 
  objCallAncestorBefore, 
  msgRestore, "CalcSPaperRestore" , 
  objCallAncestorBefore, 
  msgOkToResetSPaper, "CalcSPaperReset" , 0, 
msgInputEvent,"CalcSPaperInputEvent", 
   objCallAncestorAfter, 
  o 
} ; 
CLASS_INFO classInfo[] =
  "clsHWXCalcAppTable" , 
clsHWXCalcAppMethods, 
                                                     0,
  "clsCalcSPaperTable", 
clsCalcSPaperMethods, 0 ,
  o 
}
```
# **Wrap-up**

By now, you realize that I've only scratched the surface of the handwriting recognition system's capabilities. However, I have covered most of what you need to know to build many form-based applications, because you can manage most work associated with handwritten input using the predefined components in the toolkit.

If you're looking for something to do, consider extending the hwxcalc example so that it

- Allows parenthesis, multiplication, and division.
- Works with input lines that look like
	- <operator> <number> <comment>

so you could have annotated worksheets, like

- +5 income
- -4 taxes

The <operator> <number> <comment> example brings up an interesting point. Most applications written for traditional WYSIWYG (What you see is what you get) user interfaces attempt to manage data entry so a bad value is flagged and the user is notified immediately. This insures the integrity of much of the application's data before the entire operation is completed. This isn't the case with handwriting-based input.

When the user writes something, it usually expresses a complete thought, which is then handed to your application in one piece, much like a compiler handles a source file. It is then your responsibility to analyze the data, like a compiler analyzes a program, checking for accuracy and completeness before committing to the operation. There is actually a lot of help out there for doing this type of analysis. You could start by reading a primer on the Unix tools Lex and Yacc which provide support for building a compiler-like translator based on predefined grammar.

Finally, I ask you to consider carefully before adopting a user interaction metaphor for the PenPoint applications you build. As with the calculator, many metaphors might work. It's up to you to decide on the one that's best based on pen and paper.

# **A Crossword Puzzle**

The first seven chapters of this book concentrated on concepts, using small applications to illustrate how to write programs for PenPoint. Starting in this chapter and continuing through the remainder of the book, I'm shifting gears to build a single application that resembles an actual product: a simple crossword puzzle application.

My goal in presenting this application is threefold. First, I want to illustrate more accurately the level of effort required to write PenPoint applications, including the use of Dynamic Link Libraries (DLLs). Second, I want to add to your bag of tricks by giving you alternative means of presenting information, such as drawing contexts, menus, and notes. Third, I want to leave you with a project to complete—a final lesson of sorts—that will let you extend the book's sample application into a more robust product.

Chapter 8 describes the crossword puzzle application by providing a User's Guide that lists the application's functionality and its look and feel. Following the User's Guide is a description of the various components used to implement the application's look and feel and convey it to the user. Finally, the source code used to implement the application's clsX-WordApp and clsXWordData classes is presented along with the entries in the method table that supports them.

# **The Crossword Puzzle User's Guide**

When I sat down to think about a final example, it didn't take long to decide on a crossword puzzle. Most of us have seen and worked on a crossword puzzle at least once or twice. The paper-based version of a crossword puzzle maps directly to what a pen-based version would look like. Finally, it's fun.

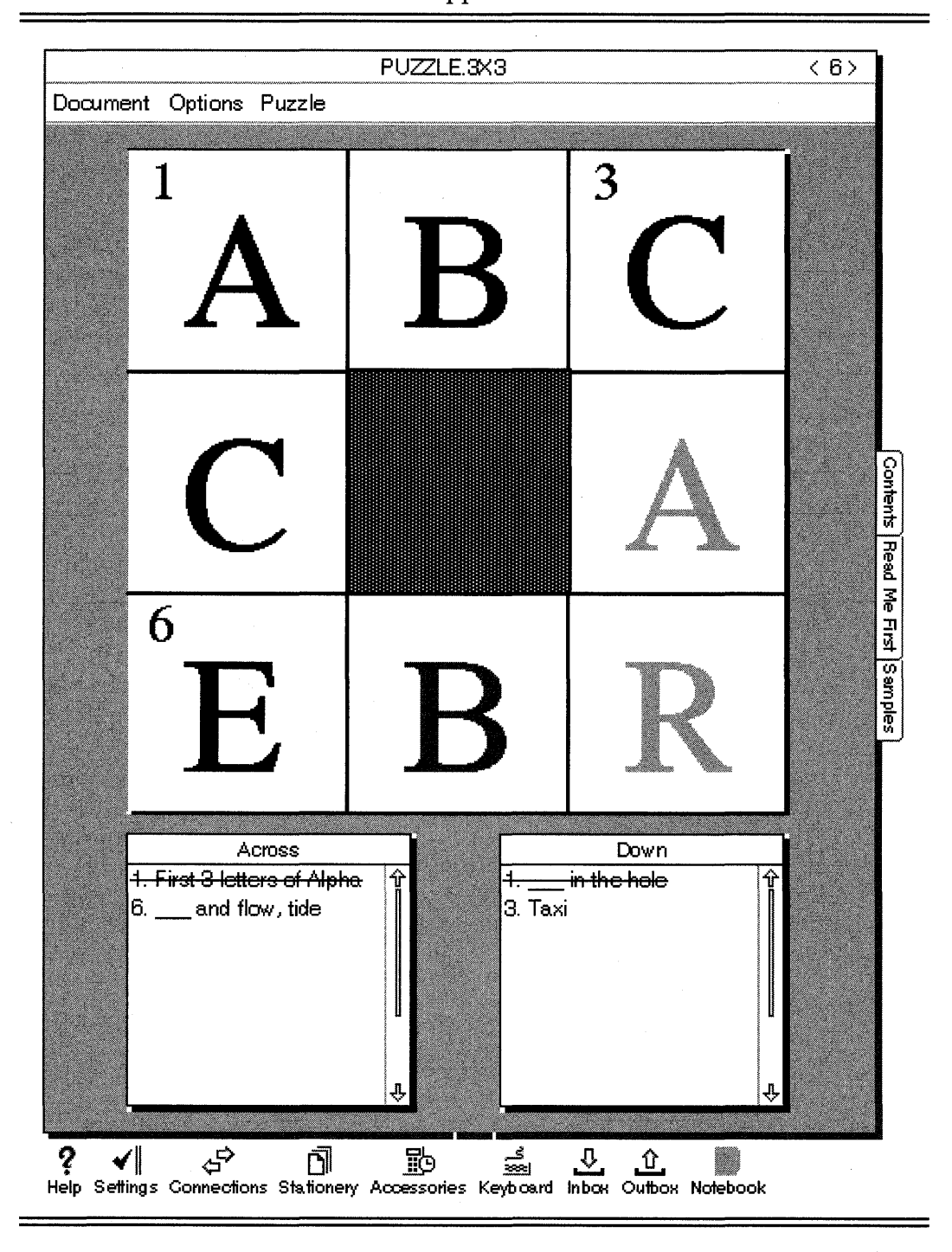

# **FIGURE 8.1** The Crossword Puzzle Application

The crossword puzzle application shown in Figure 8.1 consists of a grid for entering letters, two clue lists, and menu selections for presenting commands to the application. You work the crossword by importing puzzles from outside PenPoint, and then writing the answers to the listed clues directly on the grid. Progress in solving the puzzle is checked by selecting a command from the Puzzle menu's Check submenu. You can also instruct the clue lists to draw a line through any clue you tap to help you track your progress.

The puzzle's maximum size is  $10x10$ . The application sizes the individual character boxes so that the entire puzzle grid takes the same amount of screen space, regardless of the total number of letter boxes in the grid. The puzzles themselves are created by producing an ASCII text file in the format described in the next section. You can obtain a blank  $10x10$  grid by creating a piece of crossword paper that has no puzzle attached to it. This will help you to create new puzzles for other people to use.

#### **Loading Puzzles**

The crossword application relies on PenPoint's import facility to load new puzzles. The puzzle provider creates a file that contains ASCII text descriptions of clues, positions, and answers for the. puzzle. When the user drags a puzzle file into the Notebook, the import manager asks each loaded application if it knows how to process the file. The crossword application recognizes the puzzle and responds to the Import Manager that it wants to work on the file. Once the Import Manager polls each application, it presents the user with a list of applications that can work with the file. The user must then select the crossword puzzle application.

Take a moment and consider the implications of this mechanism on other applications. For example, you are writing a program that tracks the movement of stock prices. You could easily have a PenPoint application that imports data from a stock information retrieval service and converts the data into pages in your PenPoint Notebook. You could then embed the price-charting pages in other documents you might send to a client later.

#### **Writing Your Answers**

You interact with the grid shown in Figure 8.1 just as you would with a paper crossword puzzle. You can write a single uppercase character or multiple uppercase characters in either the horizontal or vertical direction. The default unknown character globe replaces unrecognized handwritten characters. You can remove a letter at any time by drawing a horizontal line through it.

The characters themselves are rendered in black or one of two gray shades that relate to the entry's accuracy. A dark gray letter is one that has been entered but not checked. A black letter is a character that has been confirmed as correct, while a light gray character is one that has been determined to be wrong.

#### **Menu Commands**

The crossword application has a menu bar that has been altered by removing standard functionality that the crossword application won't use and adding new functionality that it will use. You instruct the crossword puzzle to perform certain actions by selecting items from the Puzzle menu. These actions include showing the puzzle's solution, starting the puzzle over, changing the clue list's behavior, and checking the validity of letters that have been entered into the puzzle grid.

By the way, the Puzzle menu is not a good example of user interface design, because it actually implements three separate types of functionality in one place. However, I claim writer's license because I want to demonstrate nested menus that include choices.

**The** *Puzzle* **Menu** The Puzzle menu shown in Figure 8.2 contains the following items:

- **Start Over—Select this command from the menu to erase the grid** and redisplay any stricken clues without a line through them.
- **Show Solution—Select this command from the menu to fill the grid** with the correct answers, overwriting any letters that might have already been present.
- **Tapping** Clue-Select this item from the menu to see a submenu that allows you to change the behavior of the clue lists.
- Check—Select this item from the menu to see a submenu that allows you to check the current contents of the puzzle grid against the correct answers.

**The** *Tapping Clue* **Sub-Menu** The Tapping Clue submenu shown in Figure 8.3 lets you choose how the clue lists behave when you tap on an item they contain. The choices are mutually exclusive, and PenPoint marks the option currently in effect with a check mark. The two choices are

## FIGURE 8.2 The Puzzle Menu

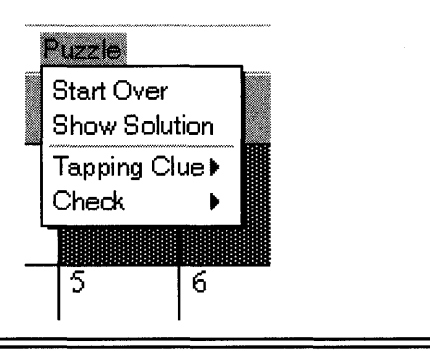

- Does Nothing—Select this item from the submenu to instruct the clue list boxes to ignore any pen taps that occur on one of the items they contain. It also removes any stricken lines that might have been placed there already.
- Strike it Out—Select this item from the submenu to instruct the clue list boxes to draw a line through any clue you tap on. To remove the line, you tap on the clue a second time. The clue lists remember which clues have been stricken so it can redraw the lines when the user selects Strike it Out after choosing Does Nothing.

The Check Sub-Menu The Check submenu shown in Figure 8.4 contains commands for checking the current contents of the puzzle grid against the correct answers. You can check your answers with

## FIGURE 8.3 The Tapping Clue Submenu Text

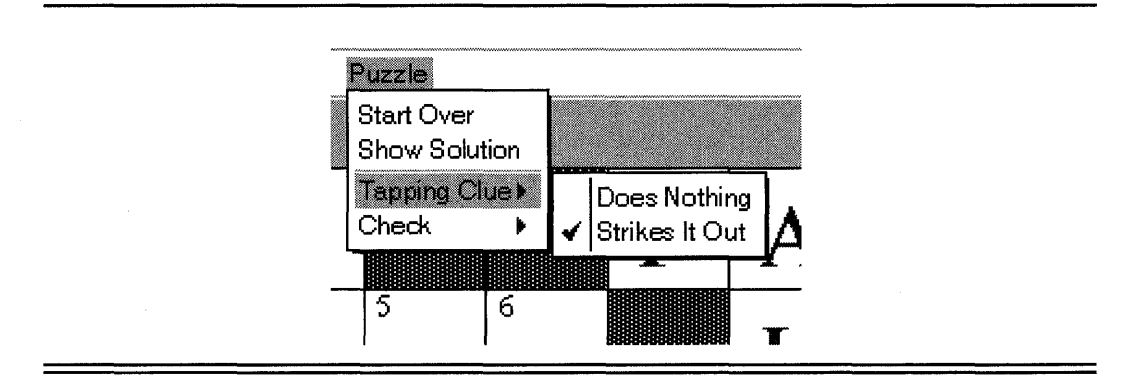

- **Puzzle ...**—Select this item from the submenu to see the note shown in Figure 8.5. This note provides you with the total number of words in the puzzle, along with the number of words you have correct; and the total number of letters in the puzzle, along with the number of letters you have correct. You dismiss the note by tapping the OK button at the bottom.
- Words—Select this item from the submenu to instruct the crossword application to compare each complete word you entered in the grid against the correct words in the the puzzle. Once the check is complete, the grid is redrawn, with the letters of correct words drawn in black, and everything else drawn in light gray. This command draws correct letters in incorrect words in light gray.
- Letters—Select this item from the submenu to instruct the crossword application to compare each letter in the grid to the correct letter for that position and to redraw correct letters in black and incorrect letters in light gray. Unlike the Words option, any letter that's correct will be drawn as correct, even if the word or words it belongs to is incorrect.

## **Creating New Puzzles**

You create new puzzles by building an ASCII file that the crossword puzzle application can import. For example, the file that describes the puzzle shown in Figure 8.1 contains the lines

```
pip-xwordpuzzle 
3,2,2 
1,O,O,ABC,First 3 letters of Alpha 
6,0,2, EBB, \_\_\_\ and flow, tide
1,O,O,ACE,_ in the hole 
3,2,O,CAB,Taxi
```
The first line contains a string expected by the crossword puzzle application to indicate that the file contains the description of a puzzle and can be imported by the application.

The second line lists the size of the grid (3x3), the number of across clues (2), and the number of down clues (2).

The remaining lines list the word/ clue entries that make up the puzzle. Clues are listed in numerical order, with all the across clues first, followed by the down clues. Each clue consists of five fields: number, x position, y position, word, and clue. For example, the first entry shown is for 1 across, which is located at x position 0, y position 0 (the top of the puzzle). The word at this location is ABC, and the clue for 1 across is "First 3 letters of Alpha."

## **FIGURE** 8.4 The Check Submenu

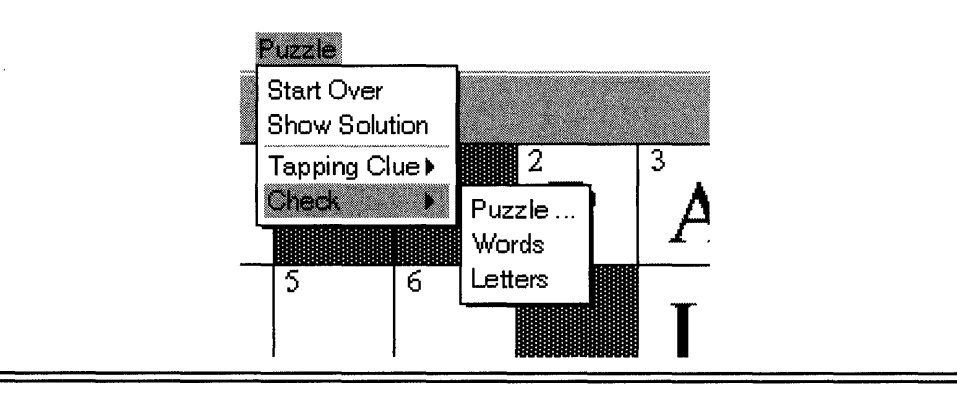

# **FIGURE** 8.5 The Check Puzzle Note Window

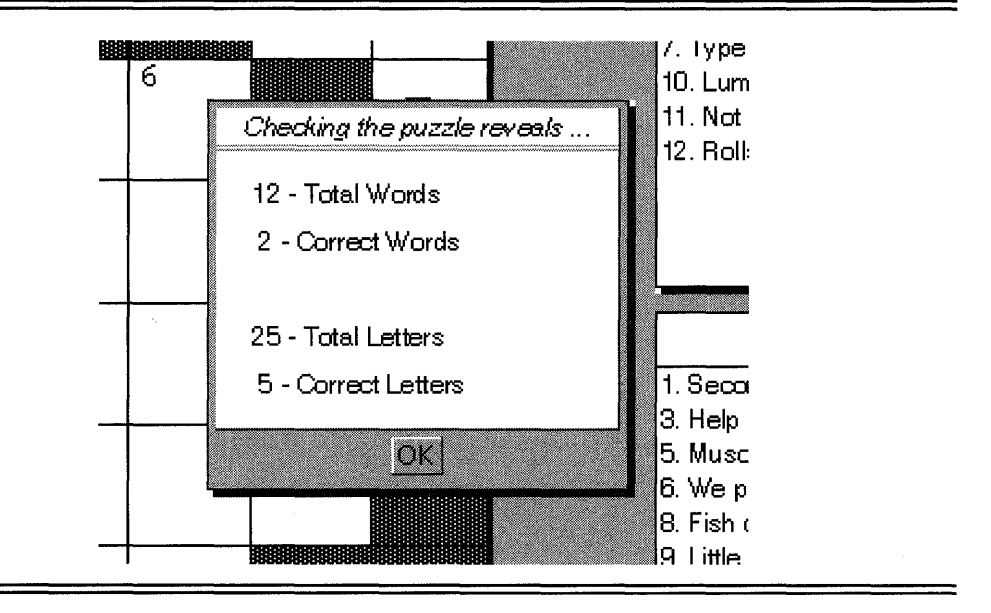

You must use the comma (,) field delimiter as required.

# **Implementing the Crossword Application**

Once the user interactions have been specified, designing and implementing the classes necessary to implement the crossword puzzle is a straightforward process. The crossword application consists of five custom components implemented as PenPoint classes:

- **clsXWordApp-**The Crossword Application class is a descendant of clsApp responsibile for managing the acceptance of queries from the import manager, managing user interactions through the menu interface, and maintaining the application's main() routine used to manage the document lifecycle.
- **clsXWordData-**The Crossword Application Data Model class inherits from clsObject and is the keeper of clues, words, and the grid template that indicate legal blocks that the user can write in. It also maintains the functionality for translating ASCII files in the crossword format into data objects that are then attached to a view and filed as crossword puzzle documents.
- **clsXWordView-The** Crossword Puzzle view (described in Chapter 9) inherits from clsView and is a composite object that builds the crossword puzzle's user interface by creating a grid object and two clue list objects for display to the user. It also checks system preferences to find out if the display is in landscape or portrait mode and adjusts its layout accordingly. Finally, clsXWordView serves as the interface between what the user enters in the grid and what the model says is correct. It is the object that resolves the difference between what's entered and what's correct and then informs the grid object how to update itself.
- **clsXWordClueList-**The Clue List display (described in Chapter 9) inherits from clsCustomLayout and provides a simple mechanism for displaying a list of entries that can be told to strike themselves out when the user taps them. This component has been implemented as a Dynamic Link Library for this project.
- **clsXWordGrid-**The Crossword Puzzles Interactive Grid (described in Chapter 10) inherits from clsSPaper and provides the view that the user interacts with while working the puzzle. It translates scribbles into uppercase letters and displays the letters in a color-coded scheme that indicates whether a particular character entry is correct.

# **PenPoint Classes Used in clsXWordApp and clsXWordData**

The Crossword Puzzle class, clsXWordApp, is a combination of components from the PenPoint library that implement importing, menu handling, and user notification, as well as custom components that handle puzzle-specific issues such as the crossword model (clsXWordData) and view (clsXWordView).

In addition to the components clsXWordApp uses, several data manipulation components pass information between the crossword model and the view. The following sections describe the general capabilities of these Pen-Point components used to implement the crossword puzzle application and model classes. The application-specific view classes are described in the next chapters.

#### **Importing Files**

PenPoint provides a set of classes that manage importing and exporting information to and from the PenPoint environment. These classes serve as the primary interface between application-oriented operating systems, such as the PC and Macintosh, to the document-oriented PenPoint environment. PenPoint manages most of the functionality of importing files such as prompting the user, querying applications on whether they can handle a particular file, moving or copying a file, and so on. clsImport does, however, require your application to respond to certain messages in certain ways in order for it to use importing.

**clsImport** The first step in working with clsImport is to implement a method in your application class that responds to the msgImportQuery class message. This is one of the few times that the class, and not an instance of the class, is responsibile for responding to a particular message.

Each application is sent this message when the user imports a new file into PenPoint. The message contains a pointer to a data structure that provides an open file handle to the file wishing to be imported. It's up to the application class to respond yes if it can import the file or no if it cannot. If the application can import the file, it can also indicate goodness of fit for handling the data which the Import Manager uses to order the list of applications responding positively to msgImportRequest.

Once the user selects an application, a document for that application is created (including the sending of the msgAppInit message) and then sent a msgImport message. This message contains information that includes an open file handle to use to finish creating the new document. If the application that receives the msglmport message can't create the document (for

example, the file's contents are garbled at some point), it should return a status other than stsOK.

Reading Data Files One difficult problem of exchanging information between operating systems and platforms is that even ASCII information is not stored in the same format. For example, some systems use a carriage return to delineate lines, others use a line feed, while others believe in redundancy and require both! In addition most operating systems have their own preferred format for storing information.

PenPoint is no exception to the unique data format philosophy. Thankfully, however, GO provided a compatibility layer that allows you to use the stdio library functions such as fprintf() and fgets() when working with imported data files. These functions allow you to write data-importing code that matches the code used to write the file, even if the file was not written on a PenPoint machine.

#### **Menu Support**

The second new set of components used in the crossword puzzle application involves menu support. Menus are built as special cases of clsTkTable and therefore can be expected to behave in a similar fashion. Because menus are windows, it's possible to change their appearance dynamically throughout their document's lifecycle.

clsMenu In PenPoint the clsMenu class implements menus as a subclass of clsTkTable that has been optimized to provide a table whose default entries are clsMenuButton objects. Menus can be oriented both horizontally (the application's menu bar) or vertically (a pull-down menu selected from the main menu bar). A special kind of submenu, a pull-right submenu, is also created vertically.

You can specify the contents of a menu by providing the MENU\_NEW structure with a TK\_TABLE\_ENTRY structure that contains information describing the menu. Included in this specification are definitions for decorations such as right arrows and check marks, and flags for indicating that a pull-right submenu has been defined inline.

clsMenuButton clsMenuButton is a subclass of clsButton that has been implemented to support the concept of submenus that they can pop up and take down. As a subclass of clsButton, clsMenuButton is also a subclass of clsControl and therefore able to respond to the Preview protocol implemented in clsControl. When selected, a clsMenuButton object displays its submenu, if it has one. For example, child menus can take the form of menus that appear when the user pulls down (mbMenuPull-Down), pulls right (mbMenuPullRight), or selects a menu button to have a list of selections pop up (mbMenuPopup).

c1sChoice Sometimes it's desirable to display a list of items from which the user can choose one, and only one, item. PenPoint implements this functionality in the clsChoice class. clsChoice, also a descendant of clsTk-Table, builds its child windows using buttons that have the bsContact-LockOn style flag set to true.

#### Notifying the User

Sometimes it's necessary for the application to inform the user about a change in status. One option you have is to create a window (including components), insert it into the hierarchy, make it visible, and then monitor the user's interaction with it. This option is so popular that PenPoint provides this functionality in the clsNote component.

c1sNote clsNote is an easy-to-use mechanism for providing the user with timely information about an application's status. You create a cls-Note object by specifying a TK\_TABLE\_ENTRY structure that contains information to be displayed. You can then display the note in a model fashion with your application blocked until the user acknowledges the message the note contains. Or, you can make the note model, allowing it to stay visible until

- The user taps on a button or
- Something in your application tells it to terminate or
- A specified time interval passes and the note times out.

## Maintain Lists of Data

Stop and reflect for a moment: consider the amount of time you spend building data structures and writing case statements that execute different instructions to perform the same functionality based on the type of data structure you're working with. One powerful feature of object-based environments that support dynamic binding (like PenPoint), is the ability to manipulate lists of objects without knowing what those objects are until runtime. This allows code you've written, tested, and placed into production to be reused in other applications—you don't need to add case clauses to your switch statements.
Two PenPoint classes, clsList and clsString, illustrate this concept very well.

clsString clsString provides a standard mechanism for maintaining a null-terminated ASCII string. It allocates and frees the space necessary to store the string and can respond to save and restore messages. It also is an observable object, so clients can observe a string object and receive notification messages when it changes.

Keep several facts in mind when working with string objects. First, when you file and restore the object, there is no guarantee that pointers to the object's internal byte buffer will remain constant. You should maintain indexes into the string if you need to manipulate its subcomponents. Second, string objects are not locked. Anyone with the string object's UID can request its buffer and change its contents.

There are several ways to avoid ownership conflicts. One is to make copies of objects before giving them to another object. This way, you know that whenever an object is passed to you, you must free it when you're through. Unfortunately, a system performance penalty tends to be associated with constantly allocating and freeing objects.

A second method for avoiding ownership conflicts is to provide a shared object mechanism capable of freeing the object when all references to it are removed. Unfortunately, this often requires either operating system support or writing an additional piece of object management software.

A third method is to establish a verbal agreement on who owns what objects. For instance, when I create a string object I might agree to provide that information to you by passing you the object's UID with the understanding that you will only read from the string. At other times, I might send you information in one form that you understand, like a string, even though that information is kept differently in my object. In this case, I'm relying upon you to free the object when you are through with it, because I created it just for you.

clsList Groups of strings are very commonly manipulated as a single entity. For example, menus, file lists, and so on all can be thought of as a group or list of strings. PenPoint provides a special class, clsList, that optimizes the maintenance and manipulation of lists of objects, including but not limited to string objects.

Lists implement the generic behavior necessary to save and restore their contents, locate an item they contain, modify a list entry, and enumerate the objects contained in the list. Your code can manipulate the list without being concerned about the components the list contains.

One common problem with lists is the confusion caused by figuring out what is being destroyed when you free a list. This is very important, because multiple lists often share pointers to common items. In these cases,

you don't want to free the actual items, only the list of pointers to them. At other times, however, you might want to free both the individual items in the list and the list itself. PenPoint supports both forms of freeing.

# **clsXWordApp: The Crossword Application Class**

clsXWordApp is the application class for the crossword puzzle application. It is responsible for creating a new crossword puzzle document including the interaction with clsImport required to bring in new puzzles. clsXWordApp also manages the Puzzle menu and its submenus used in working the crossword puzzle. Finally, clsXWordApp's main() routine contains the function calls necessary to initialize the rest of the required classes, except clsXWordClue which is contained in a DLL.

clsXWordApp is implemented using two files (xwordapp.h and xwordapp.c) in addition to having a set of entries in the method table file (method.tbl).

### **xwordapp.h**

xwordapp.h is the external interface for the crossword puzzle application class clsXWordApp. The file begins by checking to make sure the file hasn't already been included:

```
#ifndef XWORDAPP_INCLUDED 
#define XWORDAPP_INCLUDED
```
If this is the first access to this file, the first action taken is to include the interface files for the other components it relies upon, using the statements

```
#ifndef GO_INCLUDED 
#include <go.h> 
#endif 
#ifndef CLSMGR_INCLUDED 
#include <clsmgr.h> 
#endif
```
Following the include directives is the definition of the Well Known ID used to represent clsXWordApp:

```
#define clsXWordApp MakeGlobalWKN{ 4149, 1 )
```
**The next statements define message selectors for each application-specific message clsXWordApp requires.** 

```
#define rnsgXWordAppStartOver 
#define rnsgXWordAppShowSoln 
#define rnsgXWordAppSetClueTap 
#define msgXWordAppDoCheck
                               MakeMsg( clsXWordApp, 1 
                               MakeMsg( clsXWordApp, 2 
                               MakeMsg( clsXWordApp, 3 
                               MakeMsg( clsXWordApp, 4
```
**Finally,** 

#endif

**at the end of the file closes out the #ifdef statement at the beginning of the file.** 

#### **xwordapp.c**

**xwordapp.c contains the actual implementation for the clsXWordApp crossword application class. It begins by including the familiar header files:** 

```
#ifndef APP_INCLUDED 
#include <app.h> 
#endif 
#ifndef APPMGR_INCLUDED 
#include <appmgr.h>
#endif 
#ifndef FRAME_INCLUDED 
#include <frame.h>
#endif 
#ifndef FS_INCLUDED 
#include <fs.h> 
#endif 
#ifndef RESFILE_INCLUDED 
#include <resfile.h> 
#endif 
#ifndef TKTABLE_INCLUDED 
#include <tktable.h> 
#endif 
#ifndef DEBUG_INCLUDED
```
#include <debug.h> #endif #include <string.h> #include <stdio.h>

**The header file that describes the interface to clsMenu is** 

```
#ifndef MENU_INCLUDED 
#include <menu.h> 
#endif
```
**The header file that describes the interface to clsImport is** 

```
#ifndef IMPORT_INCLUDED 
#include <import.h> 
#endif
```
**The header file that describes the interface to clsNote is** 

```
#ifndef NOTE_INCLUDED 
#include <note.h> 
#endif
```
**Another file contains the tag definitions for objects such as default menus that PenPoint defines but the application modifies:** 

```
#ifndef APPTAG_INCLUDED 
#include <apptag.h> 
#endif
```
**Finally, the interfaces to the other custom classes that implement the crossword application are included:** 

```
#ifndef XWORDAPP_INCLUDED 
#include <xwordapp.h> 
#endif 
#ifndef XWRDVIEW_INCLUDED 
#include <xwrdview.h> 
#endif 
#ifndef XWRDCLUE_INCLUDED 
#include <xwrdclue.h> 
#endif 
#ifndef XWRDDATA_INCLUDED 
#include <xwrddata.h>
```
#endif

#include <method.h>

**Instance Variables** clsXWordApp maintains one instance variable, xw-View, in the structure

```
typedef struct INSTANCE_DATA 
  OBJECT xwView; 
} INSTANCE_DATA, *P_INSTANCE_DATA;
```
I've adopted the convention of maintaining a handle to windows that I'm going to use in more than one method in a class. In this case, an alternative to using an instance variable would be to ask the application window's metrics structure to tell me the UID of the current view whenever I needed it.

**Application Initialization** xwordapp.c contains a standard main() routine that the Application Manager calls while maintaining crossword puzzle documents. It is defined

```
void CDECL, 
main ( 
  int argc, 
  char * 
                      argv[] , 
  U16 
                      processCount) 
\{if (processCount == 0) { 
      ClsXWordAppInit() ; 
      ClsXWordDataInit() ; 
      ClsXWordViewInit() ; 
      ClsXWordGridInit() ; 
      AppMonitorMain(clsXWordApp, objNull); 
      } 
  else 
      AppMain() ; 
  Unused(argc); Unused(argv); 
\mathcal{E}
```
This routine calls the initialization functions for each of the classes the application requires. The initialization function for the application class itself is

```
STATUS ClsXWordAppInit (void) 
{ APP_MGR_NEW new;
```

```
STATUS s;
ObjCallRet(msgNewDefaults, clsAppMgr, &new, s ); 
new.object.uid 
new.cls.pMsg 
new.cls.ancestor 
new.cls.size 
new.cls.newArgsSize 
new.appMgr.flags.accessory = FALSE;
                           clsXWordApp; 
                          clsXWordAppTable; 
                          clsApp; 
                          = SizeOf(INSTANCE_DATA);
                        = SizeOf(APP_NEW);
strcpy(new.appMgr.name, "Crossword Puzzle"); 
strcpy(new.appMgr.company, "PenPoint Programming"); 
ObjCallRet(msgNew, clsAppMgr, &new, s ); 
return stsOK;
```
## **Initialization Initialization of the application is handled by the XWordAppAppInit method which responds to the msgAppInit message. It is defined**

```
MsgHandler(XWordAppAppInit)
```
<sup>1</sup>

 $\mathcal{F}$ 

```
{ 
  INSTANCE_DATA' 
  XWORDVIEW_NEW 
  APP_METRICS 
  OBJECT 
  STATUS 
                              inst; 
                              vn; 
                              am; 
                              mWin; 
                              s; 
  ObjCallRet(msgNewDefaults, clsXWordView, &vn, s ); 
  ObjCallRet(msgNew, clsXWordView, &vn, s); 
  inst.xwView = vn.object.uid; 
  ObjectWrite( self, ctx, &inst);
  ObjCallRet(msgAppGetMetrics, self, &am, s ); 
  ObjCallRet(msgFrameSetClientWin, am.mainWin, inst.xwView, s ); 
  StsRet( XWABuildMenus( self, &mWin ), s ); 
  ObjCallRet(msgFrameSetMenuBar, am.mainWin, mWin, s ); 
  return stsOK; 
  MsgHandlerParametersNoWarning;
```
**This method initializes the application by inserting a default clsXWord-View object as the application frame's client window. Next it calls the**  XWABuildMenus () **function to set up the Application's menu. If the menu is successfully created, it is used as the frame's menu bar.** 

**Restoring clsXWordApp uses the XWordAppRestore method to respond to msgRestore by finding the UID of the xwordview object and copying it into an instance variable for future use. The XWordAppRestore method is defined** 

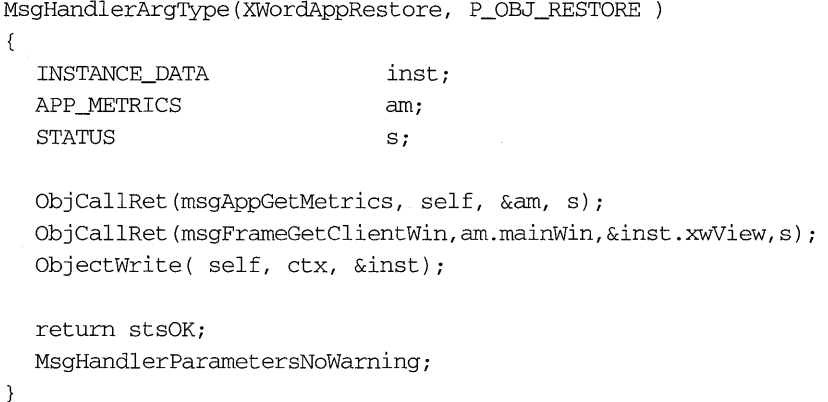

**Building the Menu Bar The clsXWordApp application implements menu management using a set of predefined tags, a predefined** TK\_TABLE\_EN-TRY **structure, the** XWABui IdMenus () **function, and a set of methods that handles the messages sent when the user selects a menu item.** 

**Included in xwordapp.c are the predefined tags** 

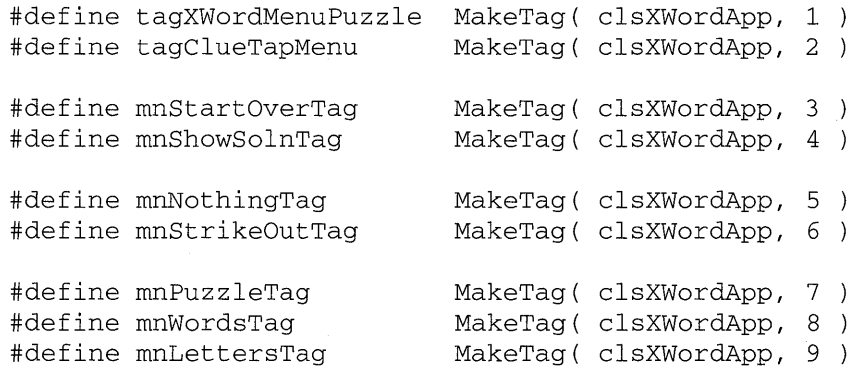

**used by the predefined** TK\_TABLE\_ENTRY **structure:** 

```
static TK TABLE ENTRY XWordAppMenuBar[] = {
  {"Puzzle", 0, O,tagXWordMenuPuzzle, tkMenuPul 1 Down , 
                           clsMenuButton} , 
} ; 
      {"Start Over", msgXWordAppStartOver, mnStartOverTag }, 
      {"Show Solution", msgXWordAppShowSoln, mnShowSolnTag, 
                           0, tkBorderEdgeBottom}, 
      {"Tapping Clue", 0, 0, 0, tkMenuPullRight}, 
         0, 0, 0, tagClueTapMenu, 0, clsChoice }, 
            {"Does Nothing",msgXWordAppSetClueTap, 
                            mnNothingTag, 
                            mnNothingTag, tkButtonOn} , 
            {"Strikes It Out",msgXWordAppSetClueTap, 
            {pNull}, 
         \{pNull\},
                            mnStrikeOutTag}, 
      {"Check", 0, 0, 0, tkMenuPullRight}, 
           {"Puzzle ... ", 
           {"Words" , 
           {"Letters" , 
           {pNull}, 
      \{pNull\},
  {pNull}msgXWordAppDoCheck, mnPuzzleTag}, 
                              msgXWordAppDoCheck, mnWordsTag}, 
                              msgXWordAppDoCheck, mnLettersTag},
```
**Each member of the** TK\_TABLE\_ENTRY **structure contains information used to specify the menu structure. In addition to providing the type of item to be placed in the table, and the message and tag to be sent when an item is selected, there is information about the item's attributes.** 

**Notice the use of predefined values that start with the letters tk. These values provide additional information about the menu's layout and functionality. For example,** 

```
{"Puzzle", 0, O,tagXWordMenuPuzzle, tkMenuPul lDown , 
                      clsMenuButton} ,
```
**uses tkMenuPullDown to indicate that the following items in the structure describe a pull-down menu that's activated using a clsMenuButton object.** 

**Another example is** 

{"Tapping Clue", 0, 0, 0, tkMenuPullRight},

**which indicates that the items that follow should be used to build a menu that pulls out to the right. The next line** 

{ 0, 0, 0, tagClueTapMenu, 0, clsChoice },

indicates that the menu will actually be a clsChoice object used to maintain a list of mutually exclusive options. In the case of this menu, the next entry uses tkButtonOn to indicate that it should be the first item selected.

Certain entries also specify one of the predefined tags as part of their information. There are two uses for this information. First, it's used as a qualifier to a single message that's meant to do more than one thing. For example, the entries each send the same message when selected by the user:

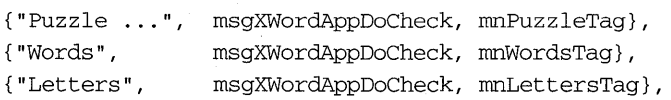

To differentiate between the entries, the method relies on the value of the third parameter (in this case a unique tag) to indicate what should be done.

The second use is to identify certain parts of a menu structure so it can be modified dynamically. For example, the structure

```
static U32 removeMenuTags[] = { 
  tagAppMenuCheckpoint , 
  tagAppMenuRevert , 
  tagAppMenuEdit, 
  \Omega} i
```
contains tags to menus that are part of the Default Application menu. XWABuildMenus () uses this information to remove unwanted items from the menu it eventually displays.

Given this default information, XWordAppAppInit calls XWABuild-Menus () to create the default application menu. XWABuildMenus () is defined

```
STATUS LOCAL XWABuildMenus(OBJECT self, P_OBJECT pMenuWin) 
{ 
 MENU_NEW mn;
  OBJECT w; 
  STATUS s;
  U16 i; 
  ObjCallRet(msgNewDefaults, clsMenu, &mn, s);
  mn.tkTable.client = self;
  mn.tkTable.pEntries = XWordAppMenuBar;
  ObjCallRet(msgNew, clsMenu, \&mn, s );
```

```
*pMenuWin = mn.object.uid; 
  for( i=O; removeMenuTags[i]; i++ ) { 
     w = (WIN)ObjectCall(msgWinFindTag, *pMenuWin,
  (P_ARGS)removeMenuTags[i] ); 
     ObjCallWarn( msgTkTableRemove, *pMenuWin, (P_ARGS)w); 
                               } 
  return stsOK;
\mathcal{E}
```
First, XWABuildMenus () created an instance of clsMenu by sending msgNewDefaults to clsMenu and adding the application as the client and specifying the default menu structure. Once the menu object is built, the items corresponding to the tags listed in the REMOVEMENUTAGS [] structure are removed and the function returns.

**Responding to Menu Selections** When the user selects a menu item, the item responds by doing one of several things. For instance, if the user selects Check, the menu manager automatically pops up the Check submenu. Some items, however, specify that a message should be sent to the menu's client. This section describes the methods that respond to the user selecting an item from a menu.

First, when the user selects Start Over, the application is sent the message msgXWordAppStartOver. The method that handles that message is defined

```
MsgHandlerWithTypes (XWordAppStartOver, P_ARGS, P_INSTANCE_DATA ) 
{ 
  return ObjCallWarn(msgXWordViewStartPlayOver, 
                               pData->xwView, NULL ); 
  MsgHandlerParametersNoWarning;
```
This method processes the message by passing it to the crossword application view object. The message msgXWordAppShowSoln is handled in the same way:

```
MsgHandlerWithTypes(XWordAppShowSoln, P_ARGS,P_INSTANCE_DATA) 
{ 
  return ObjCallWarn( msgXWordViewShowSoln, 
                              pData->xwView, NULL ); 
  MsgHandlerParametersNoWarning;
}
```
Next, the message msgXWordSetClueTap is handled by the method

```
MsgHandlerWithTypes( XWordAppSetClueTap, 
                                 P_ARGS, P_INSTANCE_DATA 
\left\{ \right.STATUS s; 
  switch( (U32)pArgs ) {
        case mnNothingTag: 
              ObjCallRet( msgXWordVieWClueTapNothing, 
                                 pData->xwView, NULL, s); 
              break; 
        case mnStrikeOutTag: 
                    ObjCallRet( msgXWordVieWClueTapStrikeOut, 
                                        pData->xwView, NULL, s); 
                    break; 
         \mathcal{E}return stsOK; 
  MsgHandlerParametersNoWarning; 
\mathcal{E}
```
**This method looks at the argument passed to determine which menu item actually caused the message to be sent. It then takes appropriate action to inform the view of the user's requirements.** 

**In the same manner, the next method processes the msgXWordAppDoCheck message when the user selects an item from the Check submenu.** 

```
MsgHandlerWithTypes(XWordAppDoCheck,P_ARGS,P_INSTANCE_DATA 
{ 
  STATUS s; 
  switch( (U32)pArgs ) {
    case mnPuzzleTag: 
       StsRet( XWAShoWCheckPuzzleStats( pData ), s ); 
       break; 
    case mnWordsTag: 
       ObjCallRet(msgXWordVieWCheckWords, 
       pData->xwView, NULL, s ); 
       break; 
    case mnLettersTag: 
       ObjCallRet(msgXWordVieWCheckLetters, 
       pData->xwView, NULL, s ); 
       break; \mathcal{E}
```

```
return stsOK:
  MsgHandlerParametersNoWarning;
\mathcal{F}
```
**Note Management** The previous method contained a call to the function XWAShowCheckPuzzleStats () when the user selected the Puzzle option from the Check submenu. This function has the responsibility of creating a clsNote object that will display information about how correct the crossword puzzle currently is.

In order to complete its task, XWAShowCheckPuzzleStats () needs to use predefined structures to create the note:

```
static UB twBuff[25], cwBuff[25] , tlBuff[25] , clBuff[25]; 
static TK_TABLE ENTRY ChkPuzzleTb[] = { 
  { twBuff, 0, 0, 0, 0, clsLabel }, 
  { cwBuff, 0, 0, 0, 0, clsLabel },<br>{" ", 0, 0, 0, 0, clsLabel },
           0, 0, 0, 0, clsLabel },
  { tlBuff, 0, 0, 0, 0, clsLabel }, 
  { clBuff, 0, 0, 0, 0, clsLabel } , 
  {pNull} 
} ; 
static TK_TABLE_ENTRY ChkPuzzleCmdBar[] = {
  {"OK", 0, 0, 0, 0, clsButton}, 
  {pNull} 
} ;
```
The first TK\_TABLE\_ENTRY structure is a place holder because the value of its contents changes each time it's displayed to the user. The XWAShowCheckPuzzleStats () function is defined

```
STATUS LOCAL XWAShoWCheckPuzzleStats( P_INSTANCE_DATA pData 
{ 
  U32 
  NOTE_NEW 
  XWORDVIEW_STATS 
  STATUS
                              aMsg;
                              nn:
                              XVSi 
                               Si 
  ObjCallRet(msgXWordViewCheckPuzzle,pData->xwView, &xvs,s);
```
sprintf( twBuff, "%3d - Total Words", xvs.wordCount ); sprintf( cwBuff, "%3d - Correct Words", xvs.okWords ); sprintf( tlBuff, "%3d - Total Letters", xvs.letterCount ); sprintf( clBuff, "%3d - Correct Letters", xvs.okLetters );

```
ObjCallRet( msgNewDefaults, clsNote, &nn, s ); 
nn.note.metrics.flags = nfSystemModal I nfUnformattedTitle; 
nn.note.pTitle = "Checking the puzzle reveals \ldots";
nn.note.pContentEntries = ChkPuzzleTb; 
nn.note.pCmdBarEntries = ChkPuzzleCmdBar; 
ObjCallRet( msgNew, clsNote, &nn, s ); 
ObjCallRet( msgNoteShow, nn.object.uid, (P_ARGS)&aMsg, s ); 
ObjCallWarn( msgDestroy, nn.object.uid, pNull ); 
return stsOK;
```
The first thing the method does is to send the msgXWordViewCheck-Puzzle message to the view object to request current statistics for the puzzle. It then takes that information, formats it, and prints it in the predefined buffers the TK\_TABLE\_ENTRY structure points to.

Next, it creates the note as modal by 'or'ing in the nfSystemModal flag . into the nn.note.metrics.flag variable. Once created, the note is made visible to the user using the msgNoteShow message. The application blocks at this point and awaits the return from the displayed note. The user signals completion by selecting the OK button at the bottom of the panel.

**Importing Data Files** The last two methods to be discussed in this chapter are XWordAppImportQuery and XWordAppImport which are used to support importing puzzles into PenPoint.

The XWordAppImportQuery method is invoked in response to the application being sent the msglmportQuery message when the user attempts to drag a non-PenPoint document into PenPoint. The method is defined

```
MsgHandlerArgType(XWordApplmportQuery, P_IMPORT_QUERY) 
{ 
  if (ObjectCall(msgIsXWordFile, clsXWordData, pArgs->file ) 
            == stsOK ) {
      pArgs - \text{canImport} = true;pArgs->suitabilityRating = 100;
                             } 
  return stsOK; 
  MsgHandlerParametersNoWarning;
```
 $\mathcal{E}$ 

}

XWordAppImportQuery **uses** 

```
if (ObjectCall(msgIsXWordFile, clsXWordData, pArgs->file ) 
      == stsOK )
```
**to ask clsXWordData if the file handle references a crossword file. If the message returns stsOK, then the information** 

```
pArgs->canImport 
pArgs->suitabilityRating 
100; 
                          true;
```
**is used to indicate that the file can be processed with the highest suitability rating possible.** 

**If the user selects the crossword application to process the imported file, a new document is created, sent the msgAppInit message, and then sent the msgImport message with a handle on the open file. clsX-WordApp responds to the msgImport message with** 

```
MsgHandlerWithTypes(XWordAppImport, P_IMPORT_DOC, 
                           P_INSTANCE_DATA) 
\{INSTANCE_DATA 
                     inst; 
  APP_METRICS 
                     am; 
  XWORDDATA_NEW 
                     xwn; 
  XWORDVIEW_NEW 
                     vn; 
  OBJECT 
                     oldView; 
  STATUS 
                     s; 
  inst = IDataDeref( pData, INSTANCE_DATA); 
  oldView = inst.xwView;
  ObjCallRet(msgNewDefaults, clsXWordData, &xwn, s ); 
  xwn.xword.file = pArgs->file; 
  ObjCallRet(msgNew, clsXWordData, &xwn, s ); 
  ObjCallRet(msgNewDefaults, clsXWordView, &vn, s ); 
  vn.view.dataObject = xwn.object.uid; 
  ObjCallRet(msgNew, clsXWordView, &vn, s ); 
  inst.xwView = vn.object.uid; 
  ObjectWrite( self, ctx, &inst); 
  ObjCallRet(msgAppGetMetrics, self, &am, s ); 
  ObjCallRet(msgFrameSetClientWin, am.mainWin, 
             inst.xwView, s); 
  ObjCallWarn( msgDestroy, oldView, NULL }i
```

```
return stsOK; 
  MsgHandlerParametersNoWarning; 
\mathcal{E}
```
This method responds to the import message by instructing the clsX-WordData class to make an instance of itself using the data file referenced by the open handle. Next, a view object is created for the new crossword model and replaces the default view already there. The default view is then freed.

## **method.tbl**

method.tbl contains the following MSG\_INFO structure for mapping messages to methods in clsXWordApp:

```
MSG_INFO clsXWordAppMethods[] = { 
} ; 
  msgImportQuery, 
"XWordAppImportQuery" , objClassMessage, 
  msgImport, 
  msgAppInit, 
                   "XWordAppImport", 0,
                  "XWordAppAppInit",objCallAncestorBefore, 
  msgRestore, "XWordAppRestore",objCallAncestorBefore, 
  msgXWordAppStartOver, "XWordAppStartOver" , 0, 
  msgXWordAppShowSoln, "XWordAppShowSoln" , 0, 
  msgXWordAppSetClueTap, "XWordAppSetClueTap",O, 
  msgXWordAppDoCheck, 
"XWordAppDoCheck" , 0, 
  o
```
# **clsXWordData: The Crossword Puzzle Model Class**

clsXWordData is the model class for the crossword puzzle application. It is responsible for managing the clues, words, and positional information that make each crossword puzzle document unique. clsXWordData is the class that actually contains the functionality for converting an imported data file into a model object that the user interacts with when working a crossword puzzle.

clsXWordData is implemented using the files xwrddata.h and xwrddata.c. It also has a set of entries in the method table file method. tbl.

## **xwrddata.h**

xwrddata.h is the external interface for the Crossword Puzzle Model class clsXWordData. The beginning of the file checks to make sure it hasn't already been included:

```
#ifndef XWRDDATA_INCLUDED 
#define XWRDDATA_INCLUDED
```
Next, xwrddata.h uses include directives to access the external interfaces of the other components it needs:

```
#ifndef CLSMGR_INCLUDED 
#include <clsmgr.h> 
#endif 
#ifndef GEO_INCLUDED 
#include <geo.h> 
#endif
```
geo.h contains the macros and type definitions used to manipulate logical geometric constructs such as points and rectangles.

Following the include directives is the definition of the Well Known UID

```
#define clsXWordData MakeGlobalWKN( 4152, 1)
```
used to identify the clsXWordData class to the PenPoint Class Manager followed by

STATUS ClsXWordDataInit (void);

which the main() routine uses in clsXWordApp to register the clsXWord-Data class with the Class Manager.

Next come the message selectors for the methods unique to clsX-WordData:

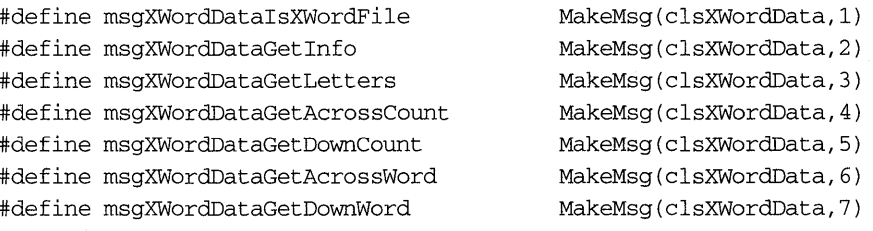

**Following the message identifiers are a set of data structures used to transfer information to and from the crossword puzzle model. The first**  set of structures is used during the creation of a new class:

```
typedef struct XWORDDATA_NEW_ONLY 
 FILE_HANDLE file;
 U32 size;
XWORDDATA_NEW_ONLY, *P_XWORDDATA_NEW_ONLY; 
#define xworddataNewFields \ 
 objectNewFields \ 
 XWORDDATA_NEW_ONLY xword; 
typedef struct XWORDDATA_NEW 
 xworddataNewFields 
} XWORDDATA_NEW, *P_XWORDDATA_NEW;
```
**These structures retrieve information about a certain part of the crossword puzzle:** 

```
typedef U8 XWORD DATA, *P XWORD DATA;
#define XWORD_MAX_WORD_SIZE 10 
#define XWORD_MAX_CLUE_SIZE 40 
#define XWORD_MAX_GRID_SIZE 100 
typedef struct XWORDDATA_LETTER 
  U32 x; 
  U32 y; 
 U8 letter; 
XWORDDATA_LETTER, *P_XWORDDATA_LETTER; 
typedef struct XWORDDATA_WORD 
 U32 index; 
 XY32 origin; 
  U8 word [XWORD_MAX_WORD_SIZE+1] ; 
XWORDDATA_WORD, *P_XWORDDATA_WORD; 
typedef struct XWORDDATA_INFO { 
 U32 size;
  XWORD_DATA template [XWORD_MAX_GRID_SIZE] ; 
 XWORD_DATA numbers [XWORD_MAX_GRID_SIZE] ; 
  OBJECT acrossClues;
  OBJECT downClues; 
} XWORDDATA_INFO, *P_XWORDDATA_INFO;
```
**Finally, at the end of the file, the statement** 

#endif

closes the initial #ifndef clause.

## **xwrddata.c**

xwrddata.c contains the actual implementation for the clsXWordData Crossword Puzzle Model class. It begins by including the familiar header files:

```
#ifndef CLSMGR_INCLUDED 
#include <clsmgr.h> 
#endif 
#ifndef FS INCLUDED 
#include <fs.h> 
#endif 
#ifndef OSHEAP_INCLUDED 
#include <osheap.h> 
#endif 
#ifndef DEBUG_INCLUDED 
#include <debug.h> 
#endif 
#include "string.h" 
#include "stdio.h"
```
The interface file that describes the external interface to clsString follows:

```
#ifndef STROBJ_INCLUDED 
#include <strobj.h> 
#endif
```
Then the interface to clsList:

```
#ifndef LIST_INCLUDED 
#include <list.h> 
#endif
```
Finally, the interfaces to the Crossword Puzzle Data class itself along with the interface to the method table is included with the statements

```
#ifndef XWRDDATA_INCLUDED 
#include <xwrddata.h>
```
#endif

#include "method.h"

**Instance Variables** clsXWordData uses this data structure to maintain information about each individual word/clue pair used in the puzzle:

```
typedef struct XWORD_ENTRY 
 U32 number; 
 U32 x, y; 
 U8 word[XWORD_MAX_WORD_SIZE+1];
 U8 clue[XWORD_MAX_CLUE_SIZE+1];
XWORD_ENTRY, *P_XWORD_ENTRY;
```
Next, these statements provide clsXWordData with a structure for maintaining information on the overall organization of the crossword puzzle model:

```
#define MAX_INPUT_REC_SIZE\
   (XWORD_MAX_WORD_SIZE+XWORD_MAX_CLUE_SIZE+20)
typedef struct METRICS 
 U32 size, 
      gridSize, 
      acrossCnt, 
      downCnt; 
 U8 grid[XWORD_MAX_GRID_SIZE];
METRICS, *P_METRICS;
```
The grid array maintains a flattened list of the characters that make up the puzzle. This array is used, for example, to generate the template that instructs the grid object which squares to black out. To get the character at position x, y, you compute:

 $x + y * size$ 

Finally, a combination of the METRICS and and XWORD\_ENTRY members are maintained as clsXWordData's instance data using the structure

typedef struct INSTANCE\_DATA { METRICS metrics; P\_XWORD\_ENTRY pEntries; INSTANCE\_DATA, \*P\_INSTANCE\_DATA;

**Class Registration** The main() routine in clsXWordApp uses the ClsXWordDataInit () **function to register clsXWordData with the Class Manager. It is defined** 

```
STATUS ClsXWordDataInit (void) 
{ 
  CLASS_NEW new; 
  STATUS s; 
  ObjCallRet(msgNewDefaults, clsClass, &new, s ); 
  new.object.uid 
clsXWordData; 
 new.cls.pMsg 
                     clsXWordDataTable; 
  new.cls.ancestor 
                         clsObject; 
  new.cls.size 
                         SizeOf(INSTANCE_DATA) ; 
  new.cls.newArgsSize 
SizeOf(XWORDDATA_NEW); 
  ObjCallRet(msgNew, clsClass, &new, s ); 
 return stsOK; 
\mathcal{E}
```
**Checking Imported Files clsXWordApp invokes** the class **method to veri**fy **if an ASCII file contains information necessary to construct a crossword puzzle.** 

```
MsgHandlerArgType(XWordDataIsXWordFile, FILE_HANDLE) 
{ 
  FILE *fp;
  STATUS s;
  fp = StdiostreamBind( pArg);
  if !strncmp( getData(fp), XWORDDATA_LINE_l, 
                         strlen(XWORDDATA_LINE_1))))
      s =stsOK;
  else 
      s = stsFailed;
  StdioStreamUnbind( fp ); 
  return s; 
 MsgHandlerParametersNoWarning; 
}
```
**The check is made by seeing if the first line in the file matches** 

```
#define XWORDDATA_LINE_l "pip-xwordpuzzle"
```
and returning stsOK if the match is made and stsFailed if it is not.

Notice that an extra step was needed to use the function contained in stdio.h. This step consists of binding the file handle to a file pointer using

```
fp = StdioStrearnBind( pArgs ) i
```
prior to any file I/O to obtain a file pointer, and then calling

```
StdioStrearnUnbind( fp ) i
```
when the file pointer is no longer needed.

Both this method and the method for initializing an object from an imported file use the utility routine

```
static P_U8 getData( FILE *fp 
{ 
  static U8buff[MAX_INPUT_REC_SIZE];
  return fgets( buff, MAX_INPUT_REC_SIZE, fp ) i
\mathcal{E}
```
to read in the data line by line.

**Creating a clsXWordData Object** There are several ways to create a new model object for a crossword puzzle document, including starting from scratch or importing the initial information from outside the Pen-Point environment. Either way, the following method handles the first message sent to the object, msgNewDefaults:

```
MsgHandlerArgType(XWordDataNewDefaults, P_XWORDDATA_NEW) 
{ 
  memset( & (pArgs->xword) , 0, SizeOf(XWORDDATA_NEW_ONLY) ); 
  return stsOK; 
  MsgHandlerParametersNoWarning; 
\mathcal{F}
```
During initialization, the contents of the xword component of the XWORDDATA\_NEW structure is checked for non-zero values. If the value is zero, a default set of instance data is built. Otherwise, the object is initialized from information read in from the file the xword.file value specifies.

The method that responds to msglnit is defined

```
MsgHandlerArgType(XWordDataInit, P_XWORDDATA_NEW) 
{ 
  INSTANCE_DATA inst;
  STATUS s:
  if ( pArgs->xword.file 
   StsRet(XWDBuildXWordFromFile(&inst,pArgs->xword.file ),s) i
  else { 
   memset( &inst, 0, SizeOf(INSTANCE_DATA) );
   inst.metrics.size = pArgs->xword.size;
   inst.metrics.gridSize = 
        inst.metrics.size*inst.metrics.sizei 
   memset( inst.metrics.grid, ' ', inst.metrics.gridSize );
                              \mathcal{L}ObjectWrite(self, ctx, &inst);
  return stsOK;
  MsgHandlerParametersNoWarning;
\lambda
```
**This method checks to see if it's being asked to create the object from an imported file. If so, it uses the function** 

```
STATUS LOCAL 
XWDBui IdXWordFromFi Ie (P_INSTANCE_DATA pData,FILE_HANDLE file) 
{ 
   U32 i1, j, len;P_XWORD_ENTRY pEnt;
   P_METRICS pMet;
   P_U8 pGrid;
   U32 entSize;
   FILE * \uparrow \downarrow \uparrow \uparrow \uparrow \uparrow \uparrow \uparrow \uparrow \uparrow \uparrow \uparrow \uparrow \uparrow \uparrow \uparrow \uparrow \uparrow \uparrow \uparrow \uparrow \uparrow \uparrow \uparrow \uparrow \uparrow \uparrow \uparrow \uparrow \uparrow \uparrow \uparrow \uparrow \uparrow \uparrow \STATUS S;
   fp = StdiostreamBind(file);
   getData(fp); // ignore first line (importable check)
   pMet = \& (pData->metrics);
  sscanf( getData( fp ), "%U, %u, %u" , 
         & (pMet->size), & (pMet->acrossCnt), & (pMet->downCnt) );
   pMet - 3gridSize = pMet - 3size * pMet - 3size;
   entSize = (pMet->acrossCnt + pMet->downCnt)
```
\* SizeOf(XWORD\_ENTRY);

```
StsRet( 
  OSHeapBlockAlloc(osProcessHeapld, entSize, 
                             \&(pData->pEntries)), s);
memset( pData->pEntries, 0, entSize);
pEnt = pData->pEntriesi 
pGrid = pData->metrics.grid; 
memset ( pGrid, 0, XWORD_MAX_GRID_SIZE ); 
for ( i1=0; i1<(pMet-&gt;acrossCnt); i1++, pEnt++) {
  sscanf( getData( fp), "%u,%u,%u,%[^,],%[^\n\r]",
        \&(pEnt->number), \&(pEnt->x), \&(pEnt->y),
        pEnt->word, pEnt->clue );
  strncpy( &pGrid[ pEnt->y * pMet->size + pEnt->x], 
               pEnt->word, strlen( pEnt->word ) );
  }
for (i1=0; i1<(pMet->downCnt); i1++, pEnt++) {
  sscanf( getData( fp ), "%u,%u,%u,%[^,],%[^\n\r]",
        \& (pEnt->number), \& (pEnt->x), \& (pEnt->y),
        pEnt->word, pEnt->clue );
  for (j=0, len=strlen(pEnt->word); j<len; j++)
    pGrid[(pEnt-y + j) * pMet->size + pEnt->x] =pEnt->word[j]i 
  \mathcal{E}StdioStreamUnbind( fp ); 
return stsOK;
```
**Freeing Instance Data The following method frees any memory allocated from the heap to store the word/clue entries:** 

```
MsgHandlerWithTypes(XWordDataFree, P_ARGS, P_INSTANCE_DATA) 
{ 
   if ( pData->pEntries ) 
     OSHeapBlockFree( pData->pEntries );
   return stsOK;
  MsgHandlerParametersNoWarning;
\mathcal{F}
```
**Responding to Save and Restore Instances of clsXWordData save their state by using this method to save their instance data:** 

 $\mathcal{E}$ 

```
MsgHandlerWithTypes (XWordDataSave, P_OBJ_SAVE,P_INSTANCE_DATA) 
{ 
  STREAM_READ_WRITE 
                      fsWrite; 
  U32 
                      entCnt; 
  STATUS
                      Si 
   fsWrite.numBytes = SizeOf(METRICS);
                     = &(pData->metrics);
  fsWrite.pBuf 
  ObjCallRet(msgStreamWrite, pArgs->file, &fsWrite, S)i 
  if ( pData->pEntries ) { 
    entCnt =pData->metrics.acrossCnt + pData->metrics.downCnt; 
  f\text{swrite.numBytes} = entCnt * SizeOf(XWORD_ENTRY);
  fsWrite.pBuf = pData->pEntries;
  ObjCallRet(msgStreamWrite, pArgs->file, &fsWrite, S)i 
  } 
  return stsOK;
  MsgHandlerParametersNoWarning; 
\lambda
```
**This method restores the instance data:** 

```
MsgHandlerArgType(XWordDataRestore, P_OBJ_RESTORE) 
{ 
  INSTANCE_DATA 
  STREAM_READ_WRITE 
  STATUS 
  U32 
  U32 
                            inst:
                            fsRead;
                            Si 
                            entSize; 
                            entCnt;
  fsRead.numBytes = SizeOf(METRICS);
  fsRead.pBuf = &inst.metrics;
  ObjCallRet(msgStreamRead, pArgs->file, &fsRead, s); 
  entCnt = inst.metrics.acrossCnt + inst.metrics.downCnt; 
  if ( entCnt ) { 
    entSize = entCnt * SizeOf(XWORD\_ENTRY);StsRet( 
       OSHeapBlockAlloc(osProcessHeapId, entSize, 
                  &inst.pEntries), S)i
```

```
fsRead.numBytes = entSize;
    fsRead.pBuf = inst.pEntries;
    ObjCallJmp(msgStreamRead, pArgs->file, &fsRead, 
                      s, Error);
    \mathcal{E}ObjectWrite(self, ctx, &inst);
  return stsOK;
Error: 
  OSHeapBlockFree( inst.pEntries )j 
  return s:
  MsgHandlerParametersNoWarning;
\mathcal{E}
```
**Asking for Model Information clsXWordData provides a method for returning all information about the model in a form that the view can use. The method that responds to this message is defined** 

```
MsgHandlerWithTypes(XWordDataGetInfo, P_XWORDDATA_INFO, 
P_INSTANCE_DATA) 
{ 
 U32 i, 1; 
  P_XWORD_ENTRY pEnt;
  P_METRICS pMet;
  LIST_NEW ln;
  STROBJ_NEW son;
  U8 buff[XWORD_MAX_CLUE_SIZE+5];
  STATUS s;
  pArgs->size pData->metrics.sizej 
  pMet = \& (pData->metrics);
  memset( pArgs->template, 0, pMet->gridSize ); 
  memset( pArgs->numbers, 0, pMet->gridSize ); 
  for ( i=Oj i<pMet->gridSizej i++ ) 
   pArgs->template[i] = pMet->grid[i] ? 1 : 0;
  pEnt = pData->pEntriesj 
  for(i=0, 1=pMet-&gt;acrossCnt+pMet-&gt;downCnt; i<l; i++, pEnt++)pArgs->numbers[pEnt->x + pEnt->y * pMet->size] = 
        (U8) (pEnt->number);
  ObjCallRet( msgNewDefaults, clsList, &In, s ); 
  ObjCallRet( msgNew, clsList, &In, s ); 
  pArgs->acrossClues = In.object.uid;
```

```
ObjCallRet( msgNewDefaults, clsList, &In, s ); 
ObjCallRet( msgNew, clsList, &In, s ); 
pArgs->downClues = In.object.uid; 
pEnt = pData->pEntries; 
for ( i=O; i<pMet->acrossCnt; i++, pEnt++ ) { 
  ObjCallRet( msgNewDefaults, clsString, &son, s ); 
  sprintf( buff, "%u. %s", pEnt->number, pEnt->clue ); 
  son.strobj.pString = buff; 
  ObjCallRet( msgNew, clsString, &son, s ); 
  ObjCallRet( msgListAddltem, pArgs->acrossClues, 
                  son.object.uid, s ); 
  \mathcal{E}for (i=0; i<pMet->downCnt; i++, pEnt++) {
  ObjCallRet( msgNewDefaults, clsString, &son, s ); 
  sprintf( buff, "%u. %s", pEnt->number, pEnt->clue ); 
  son.strobj.pString = buff; 
  ObjCallRet( msgNew, clsString, &son, s ); 
  ObjCallRet( msgListAddltem, pArgs->downClues, 
                  son.object.uid, s ); 
  \mathcal{E}return stsOK; 
MsgHandlerParametersNoWarning;
```

```
\mathcal{E}
```
**This method provides information concerning the size of the puzzle:** 

 $pArgs\rightarrow size = pData\rightarrow metrics.size;$ 

**a template that indicates which blocks should be black:** 

```
for (i=0; i<math>pm</math>-sgridSize; i++)pArgs-\gt{template[i]} = pMet-\gt{grid[i]} ? 1 : 0;
```
**and a template indicating which blocks should be numbered:** 

```
pEnt = pData->pEntries; 
for(i=O, l=pMet->acrossCnt+pMet->downCnt; i<l; i++,pEnt++) 
  pArgs->numbers[pEnt->x + pEnt->y * pMet->size] = 
        (U8) (pEnt->number) ;
```
**This method also constructs two clue lists (across and down) by creating two list objects:** 

```
ObjCallRet( msgNewDefaults, clsList, &In, s ); 
ObjCallRet( msgNew, clsList, &In, s ); 
pArgs->acrossClues = In.object.uid;
```
**It then fills them with new string objects: that represent the puzzle's clues** 

```
pEnt = pData->pEntries;for ( i=0; i<pMet->acrossCnt; i++, pEnt++ ) {
  ObjCallRet( msgNewDefaults, clsString, &son, s );
  sprintf( buff, "%u. %s", pEnt->number, pEnt->clue );
  son.strobj.pString = buff;
  ObjCallRet( msgNew, clsString, &son, s );
  ObjCallRet( msgListAddItem, pArgs->acrossClues, 
                 son.object.uid, s );
  \mathcal{E}
```
**The clsXWordData class also implements methods to return the solution:** 

```
MsgHandlerWithTypes(XWordDataGetLetters, 
                               P_XWORD_DATA, P_INSTANCE_DATA) 
\{memcpy(pArgs,pData->metrics.grid,pData->metrics.gridSize);
  return stsOK;
  MsgHandlerParametersNoWarning;
\rightarrow
```
**the number of across entries:** 

```
MsgHandlerWithTypes(XWordDataGetAcrossCount, 
                             P_U32 , P_INSTANCE_DATA) 
€
  *pArgs = pData->metrics.acrossCnt;
  return stsOK; 
  MsgHandlerParametersNoWarning; 
\mathcal{L}
```
**the number of down entries:** 

```
MsgHandlerWithTypes(XWordDataGetDownCount, 
                           P_U32 , P_INSTANCE_DATA) 
€
  *pArgs = pData->metrics.downCnt;
  return stsOK;
```

```
MsgHandlerParametersNoWarning; 
\overline{\phantom{a}}
```
the correct spelling of a word in the across direction:

```
MsgHandlerWithTypes(XWordDataGetAcrossWord, 
                             P_XWORDDATA_WORD, P_INSTANCE_DATA) 
\left\{ \right.if ( pData->metrics.acrossCnt ) { 
    pArgs->origin.x = pData->pEntries[pArgs->index] .Xi 
    pArgs->origin.y = pData->pEntries[pArgs->index] .Yi 
    strcpy( pArgs->word, pData->pEntries[pArgs->index].word );
     } 
  else 
    memset( pArgs, 0, SizeOf(XWORDDATA_WORD) );
  return stsOK;
  MsgHandlerParametersNoWarning;
\mathcal{E}
```
and the correct spelling of a word in the down direction:

```
MsgHandlerWithTypes(XWordDataGetDownWord, 
                             P_XWORDDATA_WORD, P_INSTANCE_DATA) 
\left\{ \right.if pData->metrics.downCnt) { 
  pArgs->origin.x = 
  pData->pEntries[pData->metrics.acrossCnt+pArgs->index] .Xi 
  pArgs->origin.y = 
  pData->pEntries[pData->metrics.acrossCnt+pArgs->index] .y; 
  strcpy( pArgs->word, 
  pData->pEntries[pData->metrics.acrossCnt+pArgs->index] .word 
     ) i 
  \mathcal{F}else 
  memset( pArgs, 0, SizeOf(XWORDDATA_WORD) );
return stsOK;
MsgHandlerParametersNoWarning;
\mathcal{E}
```
## **method.tbl**

method. tbl contains the following MSG\_INFO structure for mapping messages to methods in clsXWordData:

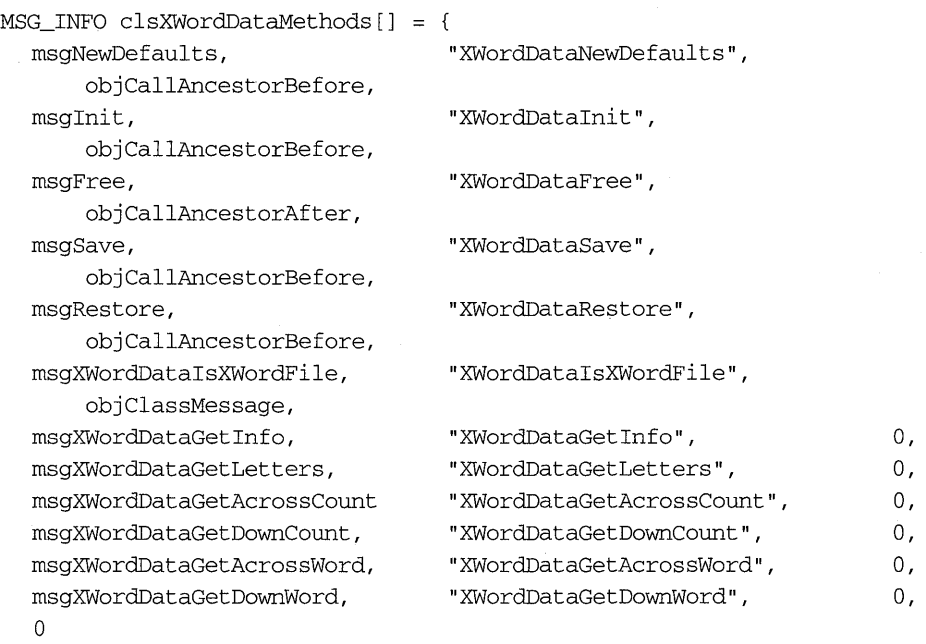

} ;

# **Wrap-up**

This chapter presents the foundation for building a functional crossword application for PenPoint. It includes a small User's Guide, a description of the classes created to complete the project, an explanation of the new library classes used, and, finally, a description of the application class itself.

By now, you're probably thinking you can make several additions to the application's functionality. If so, here's a topic to think about that isn't covered in this chapter: stationery. Stationery is predefined templates used to create new documents. One area in which the crossword puzzle would benefit from using stationery is creating new puzzles. For instance, you could create a new puzzle starting with a piece of 5x5 stationery, filling in the answers, and then filling in the clues. Once the document is fully created, you could select Start Over from the Puzzle menu and then make a copy of that document available on some form of distribution media.

**For now, if you want to create a new puzzle, you have to build an ASCII file with the information in the format described at the beginning of the chapter. Here's a second puzzle so you're not stuck with just one:** 

pip-xwordpuzzle 6,6,6 2,4,O,PA,Ma and 4,O,l,DEBT,Owe 7,l,2,BRAND,Type 10,2,3,AXE,Lumberjack's Tool 11,2,4,WET,Not dry 12,O,5,BUNS,Rolls l,l,O,FEB,Second month 3,5,O,AID,Help 5,2,l,BRAWN,Muscle 6,3,l,TAXES,We pay too many 8,4,2,NET,Fish or butterfly 9,O,3,FIB,Little lie

 $\mathcal{L}^{\mathcal{L}}(\mathcal{L}^{\mathcal{L}})$  and  $\mathcal{L}^{\mathcal{L}}(\mathcal{L}^{\mathcal{L}})$  . The contribution of  $\mathcal{L}^{\mathcal{L}}(\mathcal{L}^{\mathcal{L}})$  $\label{eq:2.1} \mathcal{L}(\mathcal{L}^{\text{max}}_{\mathcal{L}}(\mathcal{L}^{\text{max}}_{\mathcal{L}}(\mathcal{L}^{\text{max}}_{\mathcal{L}}(\mathcal{L}^{\text{max}}_{\mathcal{L}^{\text{max}}_{\mathcal{L}}}))))$ 

 $\sim$ 

# **Coordinating Views**

Back in the early '80s, Apple did something rather bold. It released a machine whose internals couldn't be accessed. When you bought an early Macintosh, you received one kind of keyboard, one kind of mouse, one kind of display, and so on. This was very different from the PC marketwhere assembling a machine could take days because you could choose so many different components from so many different vendors. Of course, time, the market, and screaming users demanded that the Macintosh be opened up, and so Apple produced the Mac II.

And lots of things broke.

For instance, applications written to take advantage of Motorola's addressing scheme for the 68000 by stuffing attributes into the unused eight bits of an address would run for a while on the new hardware and then suddenly go belly up. Or, a window would grow beyond a certain size and look very strange, all because someone forgot to check the screen resolution assuming it would always be the same.

I wouldn't have told this story except for one thing: its historical significance. People drive technology. The more people that use a technology the more that technology tends to change. PenPoint is going to open personal computing to a large number of people for the first time. Past experience shows that these users will demand change and that hardware vendors eager to differentiate their products will happily oblige.

GO anticipated this by building PenPoint to be scaleable, both in size and in functionality. What this means to you, me, and others who write programs for PenPoint is that we must take care to write well-behaved

code that avoids using knowledge of the layers underlying the Application Programmer's Interface.

For example, if you need to know whether to lay an application out in a horizontal or vertical format based on the screen orientation, you should ask PenPoint. Layout is also a concern to keep in mind when transferring documents from one pen computer to another because a document originally laid out horizontally and then saved might be restored on a vertically oriented machine!

The two classes described in this chapter illustrate several PenPoint features that help manage change in the user environment your application runs in. The first class, clsXWordView, manages the components the user needs to work the crossword puzzle. clsXWordView asks PenPoint for its screen orientation and then decides how to lay itself out in the most visually appealing manner. The second class, clsXWordClue, is a simple class that displays a header followed by a list of strings. I have implemented this class as a DLL to illustrate one way of writing and distributing interchangeable and scaleable components.

## **User Preference Support**

Most new operating environments come with a way for the user to customize the working environment. PenPoint supports user preferences by providing a preferences application that the user interacts with to select the system preferences. PenPoint then stores this information in a resource file that all PenPoint applications can access to find out what defaults the user wants.

This section touches briefly on the concept of resource files and how they are used to store the user preferences. It then talks about the user preference resource file in particular and the type of information it contains.

### **Resources**

A resource in PenPoint is a collection of data identified with a unique ID. Programs use resources to maintain information such as string tables, persistent objects, component descriptions for option sheets, and any other data an application wishes to maintain.

Resources are managed by the **Resource** Manager, can be of any size, and can contain any type of information. The Resource Manager provides the functionality for reading, writing, and accessing particular resource items. In addition to the predefined types of resources such as objects, you can define custom agents that allow the Resource Manager to efficiently manipulate resources composed of custom types.

Another feature of a resource is that you can describe it in a text file, as you would a program, and then use a GO tool to compile it. This is useful in areas such as internationalization where you might wish to supply different string resources based on the language used. You can pre-build different resource files and then let the user select the one that makes the most sense.

### **System Preferences**

PenPoint keeps user preferences in a resource file called **generic** that standard Resource Manager calls can access. Preferences are organized as a set of different resources that can be accessed by using a set of Well Known Resource IDs available to any application.

**Screen Orientation** The crossword puzzle clsXWordView uses the screen orientation resource **prOrientation** to layout its components. The prOrientation resource contains an unsigned 8-bit (U8) value set to one of two values:

- **prPortrait** indicates that the long edge of the screen is vertical.
- **prLandscape** indicates that the long edge of the screen is horizontal.

**Other Preferences** In addition to prOrientation, PenPoint also supports the user preferences listed in Table 9.1.

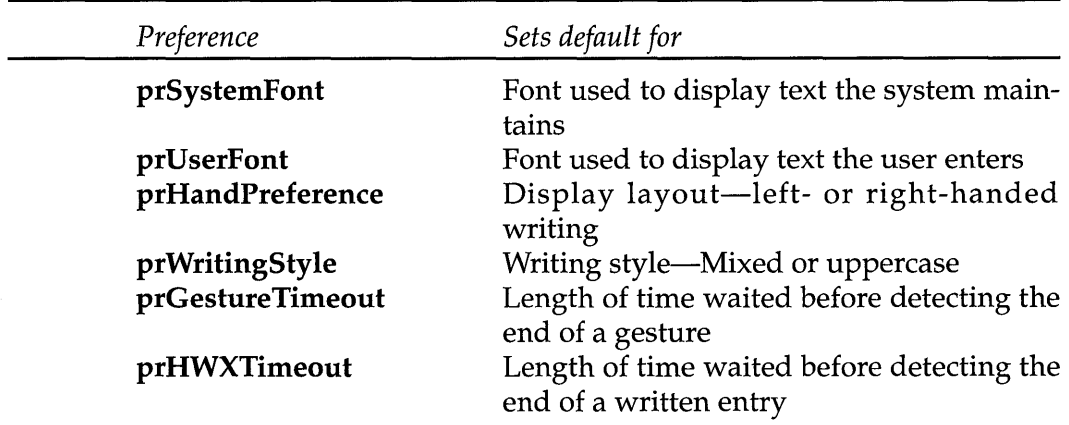

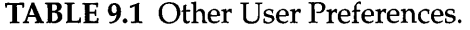

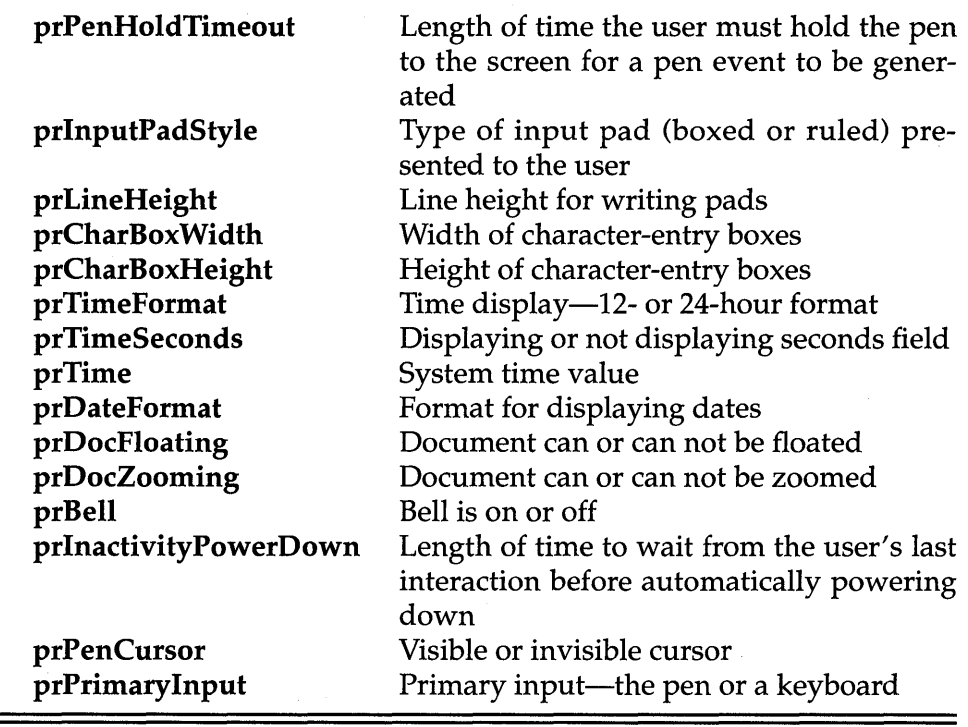

## **Packaging Components for Reuse: DLLs**

Every now and then, you build a component with a usefulness that transcends the application you started writing it for. When this happens, you need to think about packaging that component for reuse. Traditionally, C programmers have packaged reusable code in the form of libraries that can be linked in when the executable application is built.

Unfortunately, this method of code sharing leaves each application with its own copy of the library. Several operating systems provide a packaging technology that reduces code duplication by keeping one copy of the library loaded and allowing applications that need it to link to it at runtime. Supported by PenPoint, these reusable libraries, called Dynamic Link Libraries (or DLLs), are compatible with the code sharing inherent in PenPoint's support of object-based inheritance.

#### **Dynamic Link Libraries**

DLLs in PenPoint are self-contained units of functionality that different applications can share. The linker and loader work in concert to provide information necessary to resolve all references when the application is loaded, including loading the DLLs required by the application if they're not already present.

The build process for using DLLs is very simple and straightforward. I refer you to the PenPoint tools manual for more details about compiling and linking DLLs.

**DLLMain** The one addition necessary to support DLLs is that the module to be placed in the library must have a special entry point. By convention, this entry point is normally named DLLMain and is called without arguments. The loader expects the routine to return sysOK if it initialized without error. Normally, the initialization functions for classes defined in the DLL are called at this point.

# **clsXWordView: The Crossword Puzzle View Class**

The clsXWordView class serves as the liaison between the application model (clsXWordData) and the user. A subclass of clsView, it is a composite object that provides instances of clsXWordClueList to give the user a list of clues and an instance of clsXWordGrid for the user to work the puzzle on.

The clsXWordView object is created as a result of the user creating a puzzle document. It can be created for a particular clsXWordData object that might have been imported, or it can create a default display that can help in building new puzzles. Once created, it is inserted into the application's frame and becomes the document's main view.

clsXWordView's layout code has been built to look at the system preferences and lay itself out differently based on the orientation of the display. For example, Figure 8.1 showed the crossword puzzle in portrait layout, while Figure 9.1 shows a crossword document in landscape layout. In addition to coordinating the building of display components, clsXWord-View also manages the correctness checks that the user selects from the Application menu.
# **FIGURE 9.1** Horizontal (Landscape) Layout of the Crossword Puzzle Application

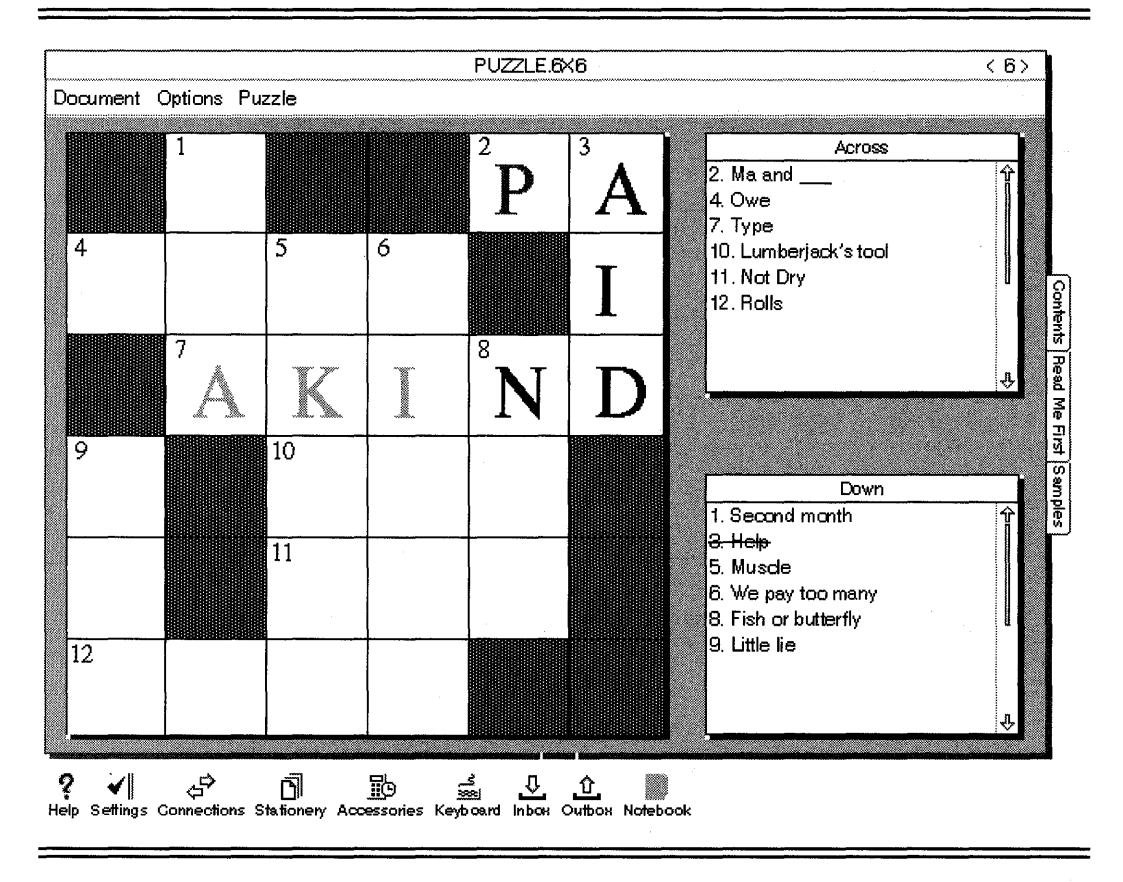

clsXWordView is implemented in three parts: the interface file xwrdview.h; the implementation file xwrdview.c; and a structure residing in method.tbl that maps messages sent to clsXWordView objects to the methods that handle those messages.

## **xwrdview.h**

xwrdview.h is the external interface for the Crossword Puzzle View class clsXWordView. The file begins by checking to make sure the file hasn't already been included

#ifndef XWRDVIEW\_INCLUDED #define XWRDVIEW\_INCLUDED

**If this is the first access to the file, the first action taken is to include the interface files for the other components it relies upon, using the statements** 

```
#ifndef GO_INCLUDED 
#include <go.h> 
#endif 
#ifndef CLSMGR_INCLUDED 
#include <clsmgr.h>
#endif 
#ifndef VIEW_INCLUDED 
#include <view.h> 
#endif
```
**Following the include directives is the definition of the Well Known ID** 

#define clsXWordView MakeGlobalWKN(4150,l)

**used to identify the clsXWordView class to the PenPoint Class Manager, followed by** 

```
STATUS ClsXWordViewInit(void);
```
which the main() routine uses in clsXWordApp to register the clsXWord-**View class with the Class Manager.** .

Next come the message selectors used to define messages new to clsX-Word View. **They are defined** 

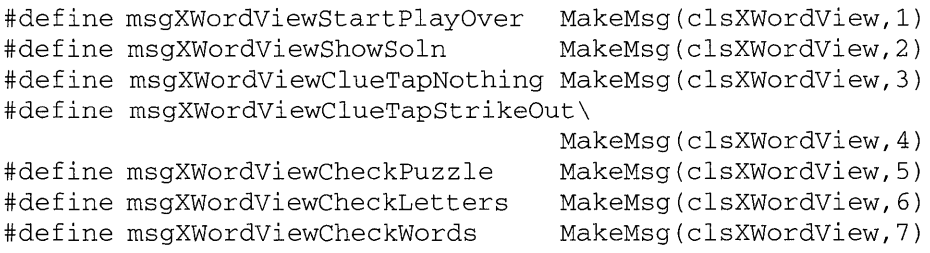

**Following the message selectors are a set of data structures used to transfer information to and from the crossword puzzle model. The first set of structures is used during the creation of a new class:** 

```
#define xwordviewNewFields \ 
 viewNewFields 
typedef struct XWORDVIEW_NEW
```

```
xwordviewNewFields 
} XWORDVIEW NEW, *P_XWORDVIEW_NEW;
```
The next structure is used by another class (in this example the clsX-WordApp object) to find out how many letters and words the user has correctly entered on the grid:

```
typedef struct XWORDVIEW_STATS 
 U32 wordCount,
       okWords, 
       letterCount, 
       okLettersi 
} XWORDVIEW_STATS, *P_XWORDVIEW_STATS;
```
Finally at the end of the file, the statement

#endif

closes the initial #ifndef clause.

## **xwrdview.c**

xwrdview.c contains the actual implementation for the clsXWordView Crossword User View class. It begins by including the familiar header files:

```
#ifndef WIN INCLUDED
#include <win.h> 
#endif 
#ifndef FS_INCLUDED 
#include <fs.h> 
#endif 
#ifndef DEBUG_INCLUDED 
#include <debug.h> 
#endif 
#include <stdio.h> 
#include <string.h>
```
Following the reader files is the interface file that describes the external interface to the preferences resource file:

```
#ifndef PREFS_INCLUDED 
#include <prefs.h> 
#endif
```
**Finally, the interfaces to the Crossword Puzzle classes used by the View class, the View class itself, and the entries generated by the method compiler are included with the statements:** 

```
#ifndef XWRDVIEW_INCLUDED 
#include <xwrdview.h> 
#endif 
#ifndef XWRDGRID_INCLUDED 
#include <xwrdgrid.h> 
#endif 
#ifndef XWRDCLUE_INCLUDED 
#include <xwrdclue.h> 
#endif 
#ifndef XWRDDATA_INCLUDED 
#include <xwrddata.h> 
#endif 
#include <method.h>
```
**Component Window Tags clsXWordView relies on the Window Manager to save and restore the state of the list and grid components it creates. The following tags are defined so that the window IDs can be located after the windows themselves have been restored:** 

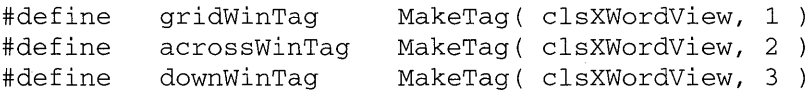

**Instance Variables clsXWordView maintains its instance data using the structure** 

```
typedef struct INSTANCE_DATA 
   U8 dispOrientation;
   U32 size;<br>U32 arids
          qridSize;
   OBJECT model; 
   OBJECT grid; 
   OBJECT acrossClues; 
   OBJECT downClues;
INSTANCE_DATA, *P_INSTANCE_DATA;
```
#### clsXWordView uses

- dispOrientation to indicate whether the puzzle should be laid out for portrait or landscape viewing
- size and gridSize to store the length and total number of squares in the grid, respectively
- model to identify the instance of clsXWordData that contains the solution to the puzzle
- grid, acrossClues, and downClues to hold the IDs of the components used to display information and interact with the user.

**Class Registration** The main() routine in clsXWordApp uses the  $ClsX$ -WordViewInit() function to register clsXWordView with the Class Manager. It is defined

```
STATUS ClsXWordViewlnit(void) 
{ 
 CLASS_NEW c; 
 STATUS s;
 ObjCallRet(msgNewDefaults, clsClass, &c, s ); 
  c.object.uid = clsXWordView;
  c.cls.pMsg clsXWordViewTable; 
  c.class. clsview;
  c.classize = SizeOf(INSTANCE_DATA);
 c.class.newArgsSize = SizeOf(XWORDVIEW_NEW);
 ObjCallRet(msgNew, clsClass, &c, s ); 
 return stsOK; 
\mathcal{E}
```
Creating a clsXWordView Object A new instance of clsXWordView is created by sending msgNewDefaults, to initialize the XWORDVIEW\_NEW structure. The method that responds to this message is

```
MsgHandlerArgType(XWordViewNewDefaults, P_XWORDVIEW_NEW) 
{ 
  pArgs->view.createDataObject = TRUE; 
  return stsOK; 
  MsgHandlerParametersNoWarning; 
\mathcal{E}
```
Next, the XWORDVIEW\_NEW structure is filled out and used as the parameter when msgNew is sent to clsXWordView. The method that responds to the msgInit message that is sent is

```
MsgHandlerArgType(XWordViewInit, P_XWORDVIEW_NEW) 
{ 
  INSTANCE_DATA inst; 
  WIN METRICS wm;
  BORDER STYLE bs;
  XWORDDATA_NEW xwn; 
  RES_READ_DATA read;
  STATUS s;
  XWORDDATA_INFO xwrdInfo; 
  if ( ! (pArgs->view.dataObject) 
       && pArgs->view.createDataObject ) { 
     ObjCallRet(msgNewDefaults, clsXWordData, &xwn, s ); 
     xwn.xword.size = 10; 
     ObjCallRet(msgNew, clsXWordData, &xwn, s); 
     ObjCallRet (msgViewSetDataObject, self, 
     xwn.object.uid,s) ; 
     inst.model = xwn.object.uid; 
     } 
  else 
     inst.model = pArgs->view.dataObject;read.read = proficientation;read.heap = 0;read.pData &inst.dispOrientation; 
  read.length = SizeOf(UB);ObjCallRet(msgResReadData,theSystemPreferences,&read,s); 
 ObjCallRet(msgXWordDataGetInfo, inst.model, &xwrdInfo,s); 
  inst.size 
  inst.gridSize 
inst.size * inst.size; 
                  xwrdInfo.size; 
 StsRet ( xWVBuildClueList ( "Across", xwrdInfo.acrossClues, 
                       acrossWinTag,&inst.acrossClues) ,s); 
  StsRet( XWVBuildClueList( "Down", xwrdInfo.downClues, 
                       downWinTag, &inst.downClues ), s); 
  StsRet( XWVBuildGrid(inst.size, inst.gridSize, 
                       xwrdInfo.template,xwrdInfo.numbers, 
                       gridWinTag, &inst.grid ), s); 
  ObjectWrite(self, ctx, &inst); 
  ObjCallRet(msgBorderGetStyle, self, &bs, s ); 
  bs.backgroundInk = bsInkGray33; 
  ObjCallWarn(msgBorderSetStyle, self, &bs );
```

```
wm.parent = self:wm.options = wsPosTop; 
ObjCallRet( msgWinlnsert, inst.acrossClues, &wm, s ); 
ObjCallRet( msgWinlnsert, inst.downClues, &wm, s ); 
ObjCallRet( msgWinlnsert, inst.grid, &wm, s ); 
return stsOK; 
MsgHandlerParametersNoWarning;
```
First, the XWordViewlnit method checks to see if a data object has been created. If so, it's used to initialize the view. Otherwise, an empty  $10x10$ default crossword puzzle is created. This will be used to display a blank grid to the user who could then use it to help generate new puzzles.

After the model issue is resolved, the preferences resource file is queried to find out the orientation of the display. A read structure is set up and then sent to the globally defined object theSystemPreferences.

Next, the data object is asked to fill in an information structure that indicates the size of the puzzle and provides a list of across clues and a list of down clues. Using that information, grid Size is computed, and then the grid, acrossList, and downList objects are created using the XWVBuild-ClueList () and xWVBuildGrid () functions.

When the instance data is completely initialized, it is written back to protected memory. The last thing the method does is to set its background color to light gray, and then insert each of its component windows as its children.

The XWVBuildClueList () function is defined

```
STATUS LOCAL 
XWVBuildClueList(P_STRING pTitle,OBJECT clueList, 
                TAG winTag, P_OBJECT pList ) 
\{XWORDCLUE_NEW xwc; 
  STATUS s;
  ObjCallRet(msgNewDefaults, clsXWordClueList, &xwc, s); 
  xwc \cdot win \cdot tag = winTag;
  xwc.border.style.edge = b sEdgeAll;xwc.border.style.shadow = bsShadowThickBlack;
  xwc.xwc1ue.pTitle = pTitle;xwc.xwclue.clueList clueList 
  ObjCallRet(msgNew, clsXWordClueList, &xwc, s);
```
 $\mathcal{E}$ 

```
*pList = xwc.object.uid; 
  return stsOK; 
\mathcal{E}
```
**This function creates a clsXWordCLueList window named pTitle that is surrounded with an edge, given a thick black shadow, displays the list of clues in dueList, and can be identified by the tag winTag.** 

**The XWVBuildGrid() function is defined** 

```
STATUS LOCAL 
XWVBuildGrid( U32 size, U32 gridSize, 
         P_XWORD_DATA pTemplate, P_XWORD_DATA pNumbers,
         TAG winTag, P_OBJECT pGrid ) 
{ 
 XWORDGRID_NEW xwc; 
  STATUS s;
  U32 i;
  ObjCallRet(msgNewDefaults, clsXWordGrid, &xwc, s);
  xwc \cdot win \cdot tag = winTag;
  xwc.border.style.shadow = bSShadowThickBlack; 
  xwc.xwgrid.size = size;for ( i=0; i<gridSize; i++ ) {
    xwc.xwgrid.template[i] = pTemplate[i];xwc.xwgrid.numbers[i] = pNumbers[i];} 
  ObjCallRet(msgNew, clsXWordGrid, &xwc, s);
  *pGrid = xwc.object.uid; 
  return stsOK; 
\mathcal{E}
```
**This function uses the code** 

```
for ( i=0; i<gridSize; i++ ) {
  xwc.xwgrid.template[i] = pTemplate[i];xwc.xwgrid.numbers[i] = pNumbers[i];}
```
**to initialize an array that tells clsXWordGrid which squares should be blacked out in the grid (pTemplate), and which squares should be numbered (pNumbers). The pNumbers array is set up so an entry will be zero, unless it has a number to be displayed.** 

**Responding to Save and Restore Instances of clsXWordView save part of their state, but also rely on the Window Manager to save the compo-** **nent windows used to construct the view. The method that responds to msgSave is** 

```
MsgHandlerWithTypes(XWordViewSave,P_OBJ_SAVE, 
                                   P_INSTANCE_DATA)
\{STREAM_READ_WRITE fsWrite;
  STATUS Si 
  fswrite.numBytes = SizeOf(U32);
  fswrite.pBuf = \& (pData->size);ObjCallRet(rnsgStrearnWrite, pArgs->file, &fsWrite, s ) i
  return stsOK:
  MsgHandlerParametersNoWarning;
\mathcal{L}
```
#### **The method that responds to msgRestore is implemented as**

```
MsgHandlerArgType(XWordViewRestore, P_OBJ_RESTORE) 
{
```

```
INSTANCE DATA inst;
RES_READ_DATA read;
STREAM_READ_WRITE fsRead; 
STATUS Si 
fsRead.numBytes = SizeOf(U32) ;
fsRead.pBuf = & inst.size;ObjCallRet(rnsgStrearnRead, pArgs->file, &fsRead, s ) i
inst.gridSize = inst.size * inst.sizei 
read. result = proficientation;read.hcap = 0;read.pData = <math>\&\text{inst.dis} \times \text{optim.}read.length = SizeOf(UB);ObjCallRet(msgResReadData,theSystemPreferences, &read,s);
inst.grid = 
(WIN)ObjectCall(msgWinFindTag,self, (P_ARGS)gridWinTag);
inst.acrossClues =
(WIN)ObjectCall(msgWinFindTag,self, (P_ARGS)acrossWinTag);
inst.downClues =
(WIN)ObjectCall(msgWinFindTag, self, (P_ARGS)downWinTag);
```

```
ObjCallRet(msgViewGetDataObject,self,&inst.model,s) ; 
  ObjectWrite(self, ctx, &inst); 
  return stsOK; 
 MsgHandlerParametersNoWarning; 
\mathcal{E}
```
At first, it might seem redundant to check for the screen orientation on a document that has been filed out. However, the check is important because the document could have been saved on one tablet, transferred to another, and then restored. It's possible that the user on the new machine might have oriented the tablet's screen differently. Actually, now is a good time to point out that the screen resolution might not even be the same for the two machines!

clsXWordView also overrides the msgViewSetDataObject with the method

```
MsgHandlerArgType( XWordViewSetDataObject, OBJECT) 
{ 
  INSTANCE_DATA inst; 
  inst = IDataDeref( pData, INSTANCE_DATA); 
  inst.model = pArgs; 
  ObjectWrite( self, ctx, &inst ); 
  return stsOK; 
  MsgHandlerParametersNoWarning;
```
to keep track of when the model changes.

 $\mathcal{E}$ 

**Window Layout** As a subclass of cls View, which inherits from clsCustomLayout, instances of clsXWordView receive notification that a window layout episode has started. clsXWordView responds to this notification using the method

```
MsgHandlerWithTypes(XWordViewCLGetChildSpec, 
                  P_CSTM_LAYOUT_CHILD_SPEC,P_INSTANCE_DATA) 
\{if ( pData->dispOrientation == prLandscape 
     XWVLandscapeLayout( pData, pArgs ); 
  else 
     XWVPortraitLayout( pData, pArgs );
```

```
return stsOK; 
 MsgHandlerParametersNoWarning;
Y
```
**This method uses the dispOrientation instance variable to choose which layout function** (XWVLandscapeLayout () **or** XWVPortrait-Layout ()) **it should call. These rather verbose functions are defined** 

```
LOCAL 
XWVLandscapeLayout( P_INSTANCE_DATA pData, 
                    P_CSTM_LAYOUT_CHILD_SPEC pSpec) 
\{if ( pSpec->child == pData->grid ) { 
     pSpec->metrics.h.constraint 
clPctOf; 
     pSpec->metrics.h.value 
96; 
     pSpec->metrics.w.constraint 
clSameAs I clOpposite; 
     pSpec->metrics.w.relWin 
                                 = pSpec->child;
     pSpec->metrics.x.constraint 
          ClAlign( clMinEdge, clPctOf, clMaxEdge ); 
     pSpec->metrics.x.value = 2;pSpec->metrics.y.constraint =
          ClAlign(clCenterEdge, clSameAs, clCenterEdge); 
  else if ( pSpec->child == pData->acrossClues ) { 
     pSpec->metrics.w.constraint =
          ClExtend(clPctOf, clMaxEdge); 
     pSpec->metrics.w.value = 98;pSpec->metrics.h.constraint = clPctOf;
     pSpec->metrics.h.value = 44;
     pSpec->metrics.h.relWin = pData->grid;
     pSpec->metrics.x.constraint 
          ClAlign(clMinEdge, clPctOf, clMaxEdge); 
     pSpec->metrics.x.value = 106;
     pSpec \rightarrow metrics.x.reluin = pData \rightarrow grid;pSpec->metrics.y.constraint 
          ClAlign(clMaxEdge, clSameAs, clMaxEdge); 
     pSpec \rightarrow metrics.y.reluin = pData \rightarrow grid;} 
  else if ( pSpec->child == pData->downClues ) { 
     pSpec->metrics.w.constraint = 
          ClExtend(clPctOf, clMaxEdge); 
     pSpec->metrics.w.value = 98;pSpec->metrics.h.constraint = clPctOf;
     pSpec->metrics.h.value = 44;pSpec->metrics.h.relWin = pData->grid;
     pSpec->metrics.x.constraint 
          ClAlign(clMinEdge, clPctOf, clMaxEdge);
```

```
pSpec->metrics.x.relWin 
                                  = pData->grid;
     pSpec->metrics.x.value 
                                  = 106:
     pSpec->metrics.y.constraint 
          C1Align(clMinEdge, clSameAs, clMinEdge); 
     pSpec->metrics.y.relWin = pData->grid; 
     } 
 return stsOK; 
\mathcal{E}
```
Notice that in several places I use a value of 106 percent to place the alignment coordinate outside the relative window.

Next, the function that manages portrait layout is defined

```
LOCAL 
XWVPortraitLayout( P_INSTANCE_DATA pData, 
                    P_CSTM_LAYOUT_CHILD_SPEC pSpec ) 
\left\{ \right.if ( pSpec->child == pData->grid ) {
    pSpec->metrics.h.constraint = clSameAs | clOpposite;
    pSpec\text{-}smetrics.h.reluin = pSpec\text{-}cchild;pSpec->metrics.w.constraint = clPctOf;
    pSpec->metrics.w.value = 80;pSpec->metrics.x.constraint 
          C1Align(clCenterEdge, clSameAs, clCenterEdge); 
    pSpec->metrics.y.constraint =
          C1Align( clMaxEdge, clPctOf, clMaxEdge ); 
    pSpec->metrics.y.value = 98;
     } 
  else if ( pSpec->child == pData->acrossClues ) {
    pSpec->metrics.h.constraint =
          C1Extend(clPctOf, clMinEdge); 
    pSpec->metrics.h.value = 94;
    pSpec->metrics.h.relWin = pData->grid;
    pSpec->metrics.w.constraint = clPctOf;
    pSpec->metrics.w.value = 44;pSpec->metrics.w.relWin = pData->grid;
    pSpec->metrics.y.constraint 
          C1Align(clMinEdge, clPctOf, clMaxEdge); 
    pSpec->metrics.y.value = 2;pSpec->metrics.x.constraint =
          C1Align(clMinEdge, clSameAs, clMinEdge); 
     pSpec->metrics.x.relWin = pData->grid; 
     }
```

```
else if ( pSpec->child == pData->downClues ) { 
    pSpec->metrics.h.constraint =
         C1Extend(clPctOf, clMinEdge);
```

```
pSpec->metrics.h.value 
  pSpec->metrics.h.relWin 
   pSpec->metrics.w.constraint 
clPctOf; 
  pSpec~>metrics.w.value 
  pSpec->metrics.w.relWin 
  pSpec->metrics.y.constraint 
                               = 94:= pData->grid;
                               = 44:
                              = pData->grid;
        C1Align(clMinEdge, clPctOf, clMaxEdge); 
  pSpec->metrics.y.value = 2;pSpec->metrics.x.constraint = 
        C1Align(clMaxEdge, clSameAs, clMaxEdge); 
  pSpec->metrics.x.relWin = pData->grid; 
   } 
return stsOK;
```
**Controlling Play clsXWordView defines several methods that control how the user plays or works the crossword puzzle. They are XWordViewShowSoln and XWordViewStartOver, which respond to the messages msgXWordViewShowSoln and msgXWordViewStartOver, respectively.** 

**XWordViewShowSoln gets the correct answers from the model object and forwards them to the grid object. It is defined** 

```
MsgHandlerWithTypes(XWordViewShowSoln, 
                     P_ARGS, P_INSTANCE_DATA) 
\left\{ \right.XWORD_DATA solution [XWORD_MAX_GRID_SIZE] ; 
  GRID_DATA gridData[GRID_MAX_GRID_SIZE]; 
  U32 i; 
  STATUS s;
  ObjCallRet( msgXWordDataGetLetters, pData->model, 
             &solution, s ); 
  for (i=0; i<pData->gridSize; i++ )
     gridData[i] = solution[i]; 
 ObjCallRet(msgXWordGridSetLetters,pData>grid,gridData,s); 
  return stsOK; 
  MsgHandlerParametersNoWarning;
```
ł

 $\mathcal{E}$ 

**XWordViewStartPlayOver instructs the grid and clue objects to reset themselves as if the user never worked the puzzle. It is defined** 

```
MsgHandlerWithTypes(XWordViewStartPlayOver, 
                              P_ARGS, P_INSTANCE_DATA) \left\{ \right.
```

```
STATUS Si 
  ObjCallRet( rnsgXWordGridStartPlayOver,pData->grid, 
               NULL, s ) i 
 ObjCallRet( msgXWordClueStartPlayOver, pData>acrossClues,
                NULL, s );
  ObjCallRet( rnsgXWordClueStartPlayOver, pData->downClues, 
                NULL, s ) i 
  return stsOKi 
 MsgHandlerParametersNoWarning;
\mathcal{E}
```
**Controlling the Clue Lists clsXWordView defines several methods that control the user's interaction with the items on the clue lists. These methods are invoked by messages sent from the clsXWordApp object when it receives messages from the menu bar requesting a user command be executed.** 

**Two methods, XWordViewClueTapNothing, which responds to the message msgXWordViewClueTapNothing, and XWordViewClueTapStrikeOut, which responds to the message msgXWordViewClueTapStrikeOut, act as forwarders to the clue list component objects. They are defined** 

```
MsgHandlerWithTypes(XWordVieWClueTapNothing, 
                P_ARGS, P_INSTANCE_DATA} 
\{STATUS s;
  ObjCallRet(msgXWordClueClueTapNothing,pData->acrossClues, 
              NULL, s } j
  ObjCallRet(msgXWordClueClueTapNothing,pData->downClues, 
              NULL, s } j
  return stsOKj 
  MsgHandlerParametersNoWarning;
\mathcal{E}MsgHandlerWithTypes(XWordVieWClueTapStrikeOut, P_ARGS, 
                      P_INSTANCE_DATA} 
\mathcal{L}_{\mathcal{L}}STATUS s;
  ObjCallRet( msgXWordClueClueTapStrikeOut,pData->acrossClues, 
               NULL, s };
```

```
ObjCallRet( msgXWordClueClueTapStrikeOut , pData->downClues, 
            NULL, s );
```

```
return stsOK; 
  MsgHandlerParametersNoWarning; 
\mathcal{E}
```
**The Puzzle Statistics The clsXWordView method XWordViewCheckPuzzle responds to the msgXWordViewCheckPuzzle message by requesting copies of the model's correct data and the grid's user-supplied data, and then comparing the two sets of information in a meaningful manner. The method is defined** 

```
MsgHandlerWithTypes(XWordViewCheekPuzzle, 
                     P_XWORDVIEW_STATS, P_INSTANCE_DATA)
\left\{ \right.XWORD_DATA 
                   solution[XWORD_MAX_GRID_SIZEJ; 
  GRID_DATA 
                   frGrid[GRID_MAX_GRID_SIZEJ; 
  U32 
                   i, len, ent, index; 
  XWORDDATA_WORD 
xdw; 
  STATUS 
                   s; 
  ObjCallRet( msgXWordDataGetLetters, pData->model, 
                &solution, s ); 
  ObjCallRet(msgXWordGridGetLetters, pData->grid,&frGrid,s); 
  pArgs->letterCount = pArgs->okLetters = 0; 
  for ( i=O, len=pData->gridSize; i<len; i++ 
     if ( solution[i] ) { 
       pArgs->letterCount++; 
       if ( solution[i] == frGrid[i])pArgs->okLetters++; 
       \mathcal{F}pArgs->okWords = 0; 
  ObjCallRet(msgXWordDataGetAcrossCount,pData->model, &cnt,s);
  pArgs->wordCount = cnt;
  for ( i=0; i<cnt; i++ ) {
     xdw.index = i;ObjCallRet( msgXWordDataGetAeros sWord , pData->model, 
                   &xdw, s );
     index = xdw.origin.x + xdw.origin.y*pData->size; 
     if (XWVaeeStrEqu(&frGrid[index] , pData->size,xdw.word)) 
       pArgs->okWords++; }
```
 $\overline{\phantom{a}}$ 

```
ObjCallRet(msgXWordDataGetDownCount, pData->model,&cnt,s); 
pArgs->wordCount += cnt;
for ( i=0; i <cnt; i++) {
   xdw.index = i;ObjCallRet(msgXWordDataGetDownWord,pData->model,&xdw,s); 
   index = xdw.orgin.x + xdw.orgin.y * pData->size;if (XWVdwnStrEqu(&frGrid[index], pData->size,xdw.word)) 
     pArgs->okWords++; 
   \mathcal{E}return stsOK;
MsgHandlerParametersNoWarning;
```
**In addition to requesting more information from the model, the XWordViewCheckPuzzle uses two local functions to do the equivalent of !strcmp(). The first function** 

```
XWVaccStrEqu( P_U8 gStr, U32 size, P_U8 word 
{ 
  return( !strncmp( gStr, word, strlen(word) ) ? 1 : 0 );
  Unused ( size );
\rightarrow
```
**is somewhat redundant. However, it provides a matching function for** 

```
XWVdwnStrEqu( P_U8 gStr, U32 size, P_U8 word) 
{ 
  U32 len, i; 
  for ( i=0, len=strlen(word); i < 1en; i++ ) {
    if ( *gStr := word[i] )
       break; 
    gStr += size; 
    } 
 return( i == len );
}
```
**This function is necessary to navigate the puzzle data which is kept as a flattened array layout of the two-dimensional data.** 

**Visual Feedback on the Grid In addition to the statistics display, the user also has the option of requesting that the grid display its letters in differently shaded fonts indicating which letters are correct and which are incorrect. clsXWordView supports this functionality by implementing two methods that, with one difference, perform work similar to**  **XWordViewCheckPuzzle. The difference is that instead of returning information to the application class for display to the user, the view sends a message to the grid indicating which letters are correct. It then relies on the grid to do something intelligent with the information.** 

**The first method, XWordViewCheckLetters, responds to the message msgXWordViewCheckLetters and is defined** 

```
MsgHandlerWithTypes( XWordViewCheckLetters, 
                     P_ARGS, P_INSTANCE_DATA) 
\{XWORD_DATA solution[XWORD_MAX_GRID_SIZE]; 
 GRID_DATA frGrid[GRID_MAX_GRID_SIZE] , 
              toGrid[GRID_MAX_GRID_SIZEJ; 
 U32 i; 
  STATUS s;
  ObjCallRet( msgXWordDataGetLetters, pData->model, 
              &solution,s) ; 
ObjCallRet(msgXWordGridGetLetters, pData->grid,&frGrid,s); 
  for (i=0; i<pData->gridSize; i++ )
     if (frGrid[i])toGrid[i] = (solution[i] == frGrid[i]);else 
       toGrid[i] = 0;
```
ObjCallRet(msgXWordGridSetOkLetters,pData->grid,toGrid,s);

```
return stsOK; 
MsgHandlerParametersNoWarning;
```
 $\mathcal{F}$ 

**The second method, XWordViewCheckWords, responds to the message msgXWordViewCheckWords and is defined** 

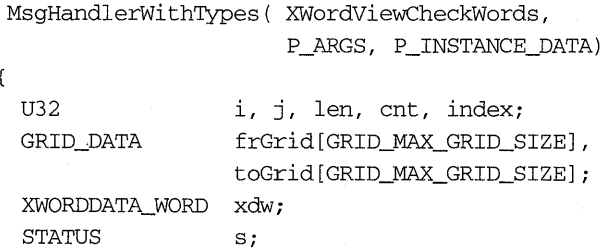

ObjCallRet(msgXWordGridGetLetters, pData->grid,&frGrid,s) *<sup>i</sup>* memset( toGrid, 0, pData->gridSize \* SizeOf(GRID\_DATA) );

```
ObjCallRet(msgXWordDataGetAcrossCount,pData->model,&cnt,s)j 
for (i=0; i<cnt; i++ ) {
   xdw.index = i;
   ObjCallRet( msgXWordDataGetAcrossWord, pData->model,&xdw, s )j 
   index = xdw.origin.x + xdw.origin.y*pData->sizej 
   if (XWVaccStrEqu(&frGrid[index),pData->size,xdw.word)){ 
     len = strlen( xdw.word )j 
     for ( j=0 ; j<len ; j++ )
        toGrid[index+j] = 1;\mathcal{F}\mathcal{E}ObjCallRet(msgXWordDataGetDownCount,pData>model, &cnt,s);
for ( i=0; i<cnt; i++ ) {
   xdw.index = ij 
   ObjCallRet(msgXWordDataGetDownWord,pData->model, &xdw,s);
   index = xdw.origin.x + xdw.origin.y*pData->size; 
   if (XWVdwnStrEqu(&frGrid[index),pData->size,xdw.word)){ 
     len = strlen( xdw.word ); 
     for ( j=0 ; j<len ; j++ ) {
        toGrid[index] = 1;index += pData->sizej 
        \lambda\mathcal{E}\lambdaObjCallRet(msgXWordGridSetOkLetters,pData->grid,toGrid, s)j 
  return stsOK;
```

```
MsgHandlerParametersNoWarning; 
}
```
# **method.tbl**

**method. tbl contains the following** MSG\_INFO **structure for mapping messages to methods in clsXWordView:** 

```
MSG_INFO clsXWordViewMethods[) = {
```
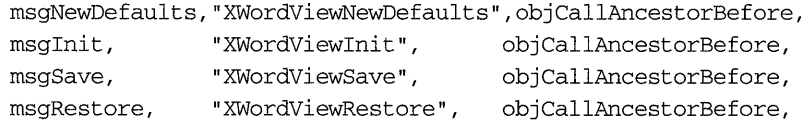

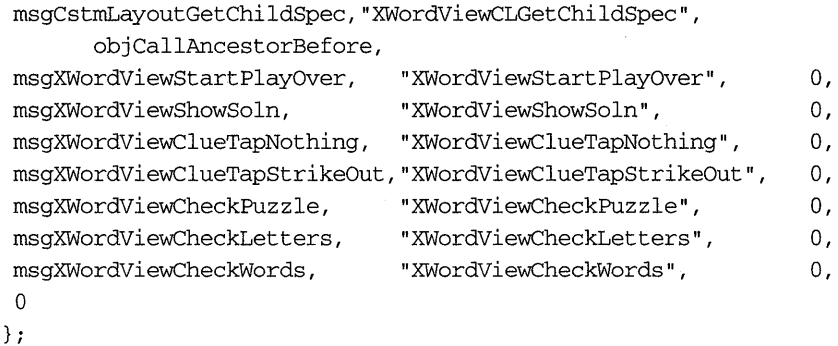

# **clsXWordClueList: The Clue List View Class**

The clsXWordClueList class is a control-style component that displays a titled, scrollable list of items to the user. The class is a subclass of clsCustomLayout and is constructed by combining a clsListBox object with a clsLabel object. The clue list can be programmatically instructed to respond to a single tap on a list item by toggling as strikeout line through the item. I choose to implement this class as a DLL because I'm sure there will be other times when I want a list with a title on the top.

#### **c1sListBox**

clsXWordClueList uses an instance of clsListBox to manage the display of clues. In addition to managing the display of items it contains, clsListBox also allows you to register to receive notification when the user performs a gesture on one of the items. clsListBox items also have the ability to associate application-specific data with each object. This information is maintained, but not interpreted, for the object that is using clsListBox.

Incidentally, there are other specialized subclasses of clsListBox for managing lists of strings. They are clsStringListBox and clsFontListBox. At first, clsStringListBox seemed a likely candidate for clsXWordClueList, because it displays a list of strings. Unfortunately, it doesn't allow gesture forwarding, which is used to indicate that the user is tapping on the clue. The second subclass of clsListBox, clsFontListBox, is actually a subclass of clsStringListBox. It automatically fills in its contents from the list of available fonts.

# **xwrdclue.h**

**xwrdclue.h is the external interface for the clue list display class clsX-WordClueList. The file begins by checking to make sure the file hasn't already been included** 

```
#ifndef XWRDCLUE_INCLUDED 
#define XWRDCLUE_INCLUDED
```
**If this is the first access to the file, the first action taken is to include the interface files for the other components it relies upon, using the statements** 

```
#ifndef GO_INCLUDED 
#include <go.h> 
#endif 
#ifndef CLSMGR_INCLUDED 
#include <clsmgr.h> 
#endif 
#ifndef CLAYOUT_INCLUDED 
#include <label.h> 
#endif
```
**Following the include directives is the definition of the Well Known ID:** 

#define clsXWordClueList MakeGlobalWKN(4153,l)

**This identifies the clsXWordClueList class to the PenPoint Class Manager. Next come the message selectors used to define messages new to clsX-WordClueList:** 

```
#define msgXWordClueStartPlayOver \ 
                    MakeMsg( clsXWordClueList, 1)
#define msgXWordClueClueTapNothing \ 
                    MakeMsg(clsXWordClueList, 2)
#define msgXWordClueClueTapStrikeOut \ 
                    MakeMsq(clsXWordClueList, 3)
```
**Following the message selectors are a set of data structures used during the creation of a new clsXWordClueList object:** 

```
typedef struct 
 U32 
  P_STRING 
                  size; 
                 pTitle; 
 OBJECT clueList;
XWORDCLUE_NEW_ONLY, *P_XWORDCLUE_NEW_ONLY;
```

```
#define xwordclueNewFields \ 
 customLayoutNewFields \ 
 XWORDCLUE_NEW_ONLY xwclue;
```

```
typedef struct XWORDCLUE_NEW 
 xwordclueNewFields
```
} XWORDCLUE\_NEW, \*P\_XWORDCLUE\_NEWi

**Finally, at the end of the file, the statement** 

#endif

**closes the initial #ifndef clause.** 

# **xwrdclue.c**

**xwrdclue.c contains the actual implementation for the clsXWordClueList class. It begins by including the familiar header files:** 

```
#ifndef GO_INCLUDED 
#include <go.h> 
#endif 
#ifndef WIN_INCLUDED 
#include <win.h> 
#endif 
#ifndef STROBJ_INCLUDED 
#include <strobj.h> 
#endif 
#ifndef LIST_INCLUDED 
#include <list.h> 
#endif 
#ifndef FS INCLUDED 
#include <fs.h> 
#endif 
#ifndef CLAYOUT_INCLUDED 
#include <clayout.h> 
#endif 
#ifndef LABEL_INCLUDED 
#include <label.h> 
#endif
```

```
#ifndef GWIN_INCLUDED 
#include <gwin.h> 
#endif 
#ifndef XGESTURE_INCLUDED 
#include <xgesture.h> 
#endif 
#ifndef DEBUG_INCLUDED 
#include <debug.h> 
#endif 
#include <stdio.h> 
#include <string.h>
```
**The interface file that describes the external interface to the clsListBox object follows:** 

```
#ifndef LISTBOX_INCLUDED 
#include <listbox.h> 
#endif
```
**Finally, the interface to the clsXWordClueList class itself and the entries generated by the method compiler are included with the statements** 

```
#ifndef XWRDCLUE_INCLUDED 
#include <xwrdclue.h> 
#endif
```

```
#include <xclu_mth.h>
```
**Notice that a second method table file has been introduced. This is necessary to support placing clsXWordClueList in its own separate Dynamic Link Library.** 

**Component Window Tags clsXWordClueList relies on the Window Manager to save and restore the state of the title and list components it creates. The following tags** 

```
#define titleWinTag 
MakeTag( clsXWordClueList, 1 ) 
#define listWinTag 
MakeTag( clsXWordClueList, 2 )
```
**are defined so the window IDs can be located after the windows themselves have been restored.** 

**Instance Variables clsXWordClueList maintains its instance data by using the structure** 

```
typedef struct INSTANCE_DATA 
 UB clueTapMode; 
 U16 clueCnt;
 OBJECT titleWin; 
 OBJECT listWin; 
INSTANCE_DATA, *P_INSTANCE_DATA;
```
**clsXWordClueList uses clueTapMode to keep track of whether it should monitor user taps on items in the clue list. It uses the definitions** 

#define MODE\_NOTHING 0 #define MODE STRIKEOUT 1

#### **to indicate its state.**

**The rest of the instance variables keep information that is commonly used to process requests. Keeping this information as instance data is a performance consideration; this information could be requested from the listBox object or Window Manager as needed.** 

**DLL Initialization** xwrdclue.c contains a standard DLLMain() routine **that PenPoint calls when the DLL is loaded into the operating environment. It is defined** 

```
STATUS EXPORTED DLLMain (void) 
{ 
  STATUSs; 
  StsRet (ClsXWordClueListInit () , s); 
  return stsOK; 
\mathcal{E}
```
**and is responsible for calling** 

```
STATUS ClsXWordClueListInit(void) 
{ 
  CLASS_NEW c; 
  STATUS s;
  ObjCallRet(msgNewDefaults, clsClass, &c, s );
  c.object.uid = clsXWordClueList;
  c.cls.pMsg = clsXWordClueListTable;
  \text{c}.\text{cls}.\text{incorrect} = \text{cls} \text{Custom}.\text{Layout};c.cls.size 
                       = SizeOf(INSTANCE_DATA);
```

```
c.classize = SizeOf(XWORDCLUE\_NEW);ObjCallRet(msgNew, clsClass, &c, s ); 
  return stsOK; 
\mathcal{E}
```
**Initializing a clsXWordClueList Object The method that responds to the msglnit message for clsXWordClueList is** 

```
MsgHandlerArgType(XWordClueInit, P_XWORDCLUE_NEW) 
{ 
  INSTANCE_DATA inst;<br>WIN METRICS wm:
  WIN METRICS
  LIST_FREE 1f;
  STATUS s;
  inst.clueTapMode = MODE_NOTHING; 
  ObjCallRet( msgListNumItems, pArgs->xwclue.clueList, 
                  &inst.clueCnt, s ); 
  StsRet( XWCCreateListTitle( pArgs->xwclue.pTitle, 
                        titleWinTag, &inst.titleWin ), s ); 
  StsRet( XWCCreateListBox( self, pArgs->xwclue.clueList, 
                        listWinTag, &inst.listWin ), s ); 
  If.key = (OBJ_KEY)clsList; 
  If.mode = listFreeItemsAsObjects; 
  ObjCallWarn( msgListFree, pArgs->xwclue.clueList, &If ); 
  ObjectWrite(self, ctx, &inst ); 
  wm.parent = self;wm.options = wsPosTop; 
  ObjCallRet( msgWinInsert, inst.titleWin, &wm, s ); 
  ObjCallRet( msgWinInsert, inst.listWin, &wm, s ); 
  return stsOK; 
  MsgHandlerParametersNoWarning; 
\mathcal{E}
```
**This method begins by setting the clueCnt instance variable with the value returned from the message sent asking the list for that information. Next, it creates the title and list objects that comprise a clsXWordClueList object. It then frees the list it was given as part of** XWORDCLUE\_NEW **struc-** **ture. Finally, it writes the instance data back to protected memory and inserts the new child windows in the window hierarchy.** 

**In the process of creating the list component, XWordClueInit uses the**  XWCCreateListTitle () **and** XWCCreateListBox () **functions.** 

```
XWCCreateListTitle() is defined
```

```
STATUS LOCAL 
XWCCreateListTitle(P_U8 pTitle,TAG tag, P_OBJECT pTitleWin) 
{ 
 LABEL_NEW 
  STATUS
                   In; 
                   s; 
 ObjCallRet(msgNewDefaults, clsLabel, &In, s); 
  ln.win.tag = tag;In.label.style.scaleUnits = bsUnitsFitWindowProper;
  lnulabel.style.xAlignment = lsAlignCenter;
  ln.label.pString = pritle;In.border.style.edge bsEdgeAII; 
 ObjCaIIRet(msgNew, clsLabel, &In, s); 
  *pTitleWin = In.object.uid;
```

```
return stsOK;
```
 $\mathcal{F}$ 

# **XWCCreateListBox()** is defined

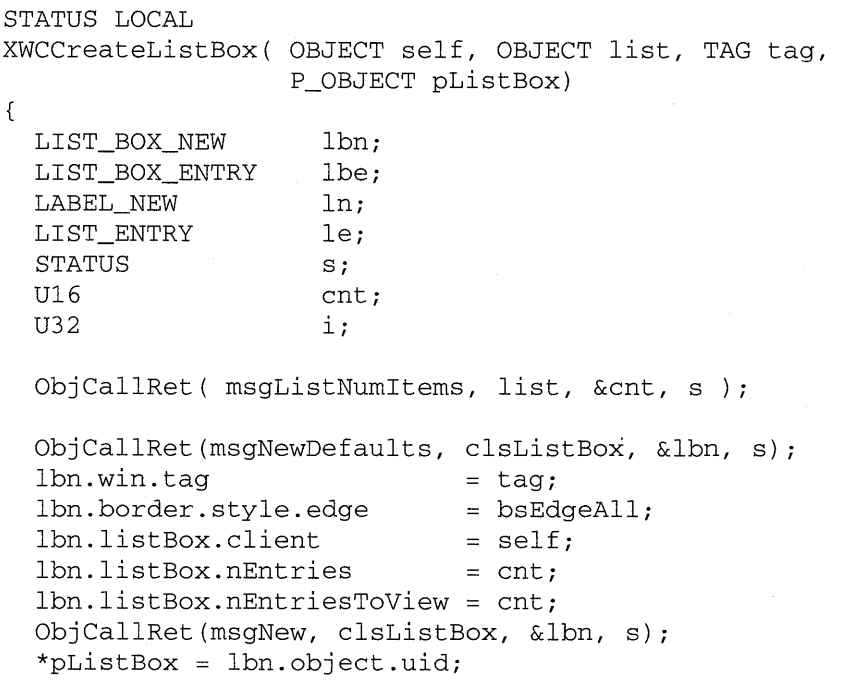

 $\mathcal{F}$ 

```
memset( &lbe, 0, SizeOf(LIST BOX_ENTRY) );
lbe.listBox = *pListBox; 
lbe.freeEntry= lbFreeDataWhenDestroyed; 
for ( i=0; i<cnt; i++ ) {
  lbe. position = le. position = i;ObjCallRet( msgListGetItem, list, &le, s ); 
 ObjCallRet( msgNewDefaults, elsLabel, &In, s ); 
  In.border.style.edge = bsEdgeNone; 
ObjCallRet(msgStrObjGetStr,le.item,&ln.label.pString,s); 
  ObjCallRet( msgNew, elsLabel, &In, s ); 
  lbe.win = In.objeet.uid; 
 ObjCallRet(msgListBoxInsertEntry, *pListBox, &lbe, s ); 
  } 
  return stsOK;
```
The first part of this function uses the code

```
lbn.listBox.elient 
lbn.listBox.nEntries 
lbn.listBox.nEntriesToView = cnt;
                           self; 
                          = cnt;
```
to create a clsListBox object that will create and display all possible entries. Additionally, the clsXWordClueList object being created will be notified of all changes made to the ListBox, including forwarded gestures.

Next, a LIST\_BOX\_ENTRY structure is initialized to describe the type of labels that will be inserted into the ListBox to display the clues. The initialization includes the line

lbe.freeEntry = lbFreeDataWhenDestroyed;

which instructs the list not to free any objects until the ListBox itself is destroyed. You can also specify that the items be freed when they are no longer visible to the user.

Once the structure is initialized, the input list is traversed, and individual clsLabel objects are created and then inserted into the ListBox for each clue.

**Responding to Save and Restore** Instances of clsXWordClueList save the current clueCnt and clueTapMode and rely on the Window Manager to save the component windows used to construct the clue list. The method that responds to msgSave is

MsgHandlerWithTypes(XWordClueSave,P\_OBJ\_SAVE,P\_INSTANCE\_DATA)

```
STREAM_READ_WRITE fsWrite;
STATUS Si 
fswrite.numBytes = SizeOf(U16);fswrite.pBuf = \& (pData->clueCnt);ObjCallRet(msgStreamWrite, pArgs->file, &fsWrite, s);
fswrite.numBytes = SizeOf(UB);fswrite.pBuf = <math>\&(pData-&gt;clueTapMode)</math>;ObjCallRet(msgStreamWrite, pArgs->file, &fsWrite, s);
return stsOK;
MsgHandlerParametersNoWarning;
```
#### **The method that responds to msgRestore is**

```
MsgHandlerArgType(XWordClueRestore, P_OBJ_RESTORE) 
{ 
  INSTANCE_DATA 
                       inst; 
  LIST_BOX_METRICS 
                       Ibm; 
  STREAM_READ_WRITE 
                      fsRead; 
  STATUS
                       s; 
  fsRead.numBytes = SizeOf(U16);fsRead.pBuf = 2 \times .clusterObjCaIIRet(msgStreamRead, pArgs->file, &fsRead, s ); 
  fsRead.numBytes = SizeOf(UB);fsRead.pBuf = &inst.clueTapMode; 
  ObjCallRet(msgStreamRead, pArgs->file, &fsRead, s ); 
  inst.titleWin = 
  (WIN)ObjectCall(msgWinFindTag,self, (P_ARGS)titleWinTag); 
  inst.listWin =
  (WIN)ObjectCall(msgWinFindTag,self, (P_ARGS)listWinTag); 
  ObjectWrite(self, ctx, &inst ); 
  ObjCallRet( msgListBoxGetMetrics,inst.listWin, &lbm, s ); 
  Ibm. client = self; 
  ObjCallRet( msgListBoxSetMetrics,inst.listWin, &lbm, s ); 
  return stsOK; 
  MsgHandlerParametersNoWarning; \mathcal{F}
```
{

 $\lambda$ 

#### The statements

```
ObjCallRet( msgListBoxGetMetrics, inst.listWin, &lbm, s );
1bm = self;
ObjCallRet( msgListBoxSetMetrics, inst.listWin, &lbm, s );
```
are necessary to re-establish the clsXWordClueList parent object as a dependent of the ListBox object after restoring is complete.

**Window Layout** As a subclass of clsCustomLayout, instances of clsXWordClueList receive notification that a window layout episode has started. clsXWordClueList responds to this notification using the method

```
#define TEXT_SIZE 12 
MsgHandlerWithTypes(XWordClueCLGetChildSpec, 
          P_CSTM_LAYOUT_CHILD_SPEC, P_INSTANCE_DATA) 
\left\{ \right.if pArgs->child == pData->titleWin ) { 
     pArgs->metrics.w.constraint = clSameAs;
     pArgs->metrics.h.constraint = clAbsolute;
     pArgs->metrics.h.value 
                                    = TEXT_SIZE;
     pArgs->metrics.x.constraint 
          ClAlign(clMinEdge, clSameAs, clMinEdge);
     pArgs->metrics.y.constraint 
                                    \equivClAlign(clMaxEdge, clSameAs, clMaxEdge);
  else if ( pArgs->child == pData->listWin ) { 
     pArgs->metrics.w.constraint = clSameAs;
     pArgs->metrics.h.relWin = pData->titleWin; 
     pArgs->metrics.h.constraint 
                                    \equivC1Extend(clSameAs, clMinEdge); 
     pArgs->metrics.x.constraint 
                                    \equivC1Align(clMinEdge, clSameAs, clMinEdge); 
     pArgs->metrics.y.constraint 
                                    =C1Align(clMinEdge, clSameAs, clMinEdge); 
     \mathcal{E}return stsOK; 
  MsgHandlerParametersNoWarning; 
ł
```
Notice that I specify an absolute size for the label. This causes the clue list to take from the space for displaying clues as it gets smaller. Otherwise, you could end up with two small boxes, neither of which are readable.

**Controlling Play clsXWordClueList defines several methods that control how the user plays or interacts with the list of clues. They are XW ord CI ueStartPla yOver, XW ord CI ueCI ueTa pN othing, and XWordClueClueTapStrikeOut, which respond to the messages msgXWordClueStartPlayOver, msgXWordClueClueTapNothing, and msgXWordClueClueTapStrikeOut, respectively.** 

**XWordClueStartPlayOver is defined** 

```
MsgHandlerWithTypes( XWordClueStartPlayOver, 
                     P_ARGS, P_INSTANCE_DATA ) 
₹
  LIST_BOX_ENTRY Ibe; 
  U32 i; 
  STATUS S;
  for (i=0; i< pData-&gt;clueCnt; i++) {
    Ibe.listBox = pData->listWin; 
    lbe. position = i;ObjCallRet(msgListBoxGetEntry, pData->listWin, &lbe,s); 
    if ( Ibe.data == MODE_STRIKEOUT) { 
       StsRet(XWCSetClueEntryStyle(lbe.win, MODE_NOTHING),s); 
       Ibe.data = MODE_NOTHING; 
       ObjCallRet(msgListBoxSetEntry, pData->listWin,&lbe,s); 
       } 
     \overline{\phantom{a}}return stsOK; 
  MsgHandlerParametersNoWarning;
```
**XWordClueStartPlayOver goes through each item in the list and removes the strikeout attribute from the displayed item if it's there. It uses the function** 

```
STATUS LOCAL 
XWCSetClueEntryStyle( OBJECT clueEnt, UB style) 
{ 
  LABEL_STYLE 
                           Is; 
  STATUS 
                           s; 
  ObjCallRet( msgLabelGetStyle, clueEnt, &ls, s ); 
  ls.strikeout = (style == MODE_STRIKEOUT) ? 1 : 0;ObjCallRet( msgLabelSetStyle, clueEnt, &ls, s ); 
  ObjCallRet( msgWinDirtyRect, clueEnt, pNull, s ); 
  return stsOK; \mathcal{F}
```
 $\mathcal{E}$ 

**to remove the strikeout mark. The next two methods also use this function for setting and removing the strikeout attribute.** 

**The XWordClueClueTapNothing method is used to disable the strikeout feature from the clue list. It is implemented by** 

```
MsgHandlerArgType( XWordClueClueTapNothing, P_ARGS 
{ 
  INSTANCE_DATA inst; 
  LIST_BOX_ENTRY Ibe; 
  U32 i; 
  STATUS s:
  inst = IDataDeref( pData, INSTANCE_DATA ); 
  inst.clueTapMode = MODE_NOTHING; 
  ObjectWrite(self, ctx, &inst ); 
  for (i=0; i <inst.clueCnt; i++ ) {
     Ibe.listBox = inst.listWin; 
     lbe. position = i;ObjCallRet (msgListBoxGetEntry, inst.listWin,&lbe, s); 
     if ( Ibe.data == MODE_STRIKEOUT) 
       StsRet(XWCSetClueEntryStyle(lbe.win,MODE_NOTHING),s);
     \lambdareturn stsOK; 
 MsgHandlerParametersNoWarning; 
\mathcal{E}
```
**Although the strikeout attribute is removed from the displayed Label item, it is not removed from the list item's data. This allows the user to turn off the strikeout features without losing track of the items that have been marked. When the XWordClueClueTapStrikeout method is used, all items that were marked as having a line through them will be restored to that state.** 

**The implementation for the XWordClueClueTapStrikeout method is** 

```
MsgHandlerArgType( XWordClueClueTapStrikeOut, P_ARGS 
{ 
  INSTANCE_DATA inst; 
  LIST_BOX_ENTRY Ibe; 
  U32 i; 
  STATUS s;
  inst = IDataDeref( pData, INSTANCE_DATA ); 
  inst.clueTapMode = MODE_STRIKEOUT; 
  ObjectWrite(self, ctx, &inst );
```

```
for (i=0; i<inst.clueCnt; i++ ) {
   lbe.listBox = inst.listWin;Ibe.position = ii 
   ObjCallRet( msgListBoxGetEntry, inst.listWin, &lbe, S)i 
   if ( lbe.data == MODEL STRIKEOUT )
     StsRet(XWCSetClueEntryStyle( Ibe.win, MODE_STRIKEOUT) , 
                s) i 
   \mathcal{E}return stsOK;
MsgHandlerParametersNoWarningi
```
**Handling Forwarded Gestures clsXWordClueList uses the gesture forwarding feature of clsListBox to tell when the user has tapped on an item in the ListBox. Currently, a tap causes the strikeout state to toggle between On and Off. The code that implements this functionality responds to msgListBoxEntryGesture and is defined** 

```
MsgHandlerWithTypes( XWordClueEntryGesture, 
                      P_LIST_BOX_ENTRY, P_INSTANCE_DATA) 
\left\{ \right.STATUS Si 
  if ( ! ( (P_GWIN_GESTURE) (pArgs->arg) ->msg == xgs1Tab ) )return stsOK;
  if ( pData->clueTapMode == MODE_NOTHING 
     return stsOK;
  pArgs->data = (P_UNKNOWN) ((pArgs->data == MODE_NOTHING) 
                              ? MODE_STRIKEOUT : MODE_NOTHING);
  StsRet(XWCSetClueEntryStyle(pArgs->win, (U8)pArgs->data),s) i
  ObjCallRet( msgListBoxSetEntry, pArgs->listBox, pArgs, s);
  ObjCallRet( msgWinDirtyRect, pArgs->win, pNull, s );
  return stsOK;
  MsgHandlerParametersNoWarning;
\mathcal{E}
```
# **The first conditional**

if ( ! ( ((P\_GWIN\_GESTURE) (pArgs->arg))->msg == xgslTap )

 $\mathcal{E}$ 

extracts the event from the ListBox entry structure and checks to see if it's a single tap. If it is, the conditional then checks to see if the user wants the tap processed or not.

## xclu mth.tbl

xclu\_mth.tbl contains the complete set of message/method mapping structures for the clsXWordClueList DLL and is implemented

```
#ifndef CLSMGR_INCLUDED 
#include <clsmgr.h> 
#endif 
#ifndef CLAYOUT_INCLUDED 
#include <clayout.h> 
#endif 
#ifndef LISTBOX_INCLUDED 
#include <listbox.h>
#endif 
#ifndef XWRDCLUE_INCLUDED 
#include <xwrdclue.h> 
#endif 
MSG_INFO clsXWordClueListMethods[] = { 
                "XWordClueInit", objCallAncestorBefore,
 msgSave, "XWordClueSave", objCallAncestorBefore, 
 msgRestore, "XWordClueRestore", objCallAncestorBefore, 
  msgCstmLayoutGetChildSpec, "XWordClueCLGetChildSpec", 
           objCallAncestorBefore, 
 msgXWordClueStartPlayOver, "XWordClueStartPlayOver", 0,
 msgXWordClueClueTapNothing, "XWordClueClueTapNothing", 0, 
 msgXWordClueClueTapStrikeOut, "XWordClueClueTapStrikeOut", 0,
} ; 
  msgListBoxEntryGesture, 
  \mathbf 0"XWordClueEntryGesture", 
CLASS_INFO classInfo[] = { 
  "clsXWordClueListTable",clsXWordClueListMethods,O, 
\begin{smallmatrix} &0\end{smallmatrix}0,
```
# **Wrap-up**

One powerful advantage of using objects to program is the support they provide for decoupling information. For example, what makes a crossword puzzle view is that it responds to the requests of the crossword application class. It doesn't care if its start over message was generated by a menu selection or a voice command—that's someone else's problem.

DLLs carry this concept even further. Notice that there was no compile time indication that clsXWordView uses functionality from a DLL. clsX-WordView methods send messages that aren't bound to the receiving method until runtime anyway, so it makes no difference when the linking of behavior with the request for its usage occurs. This is why it's safe to say that the use of deferred binding in conjunction with DLLs is going to open a brand new market for reusable components for application building.

Finally, although I only profiled Strings and Lists, several other utility classes included in the PenPoint SDK are worth looking into before you start large-scale development. The time you spend learning the component hierarchy will be regained by the time you save reusing the PenPoint components and therefore you should consider it a high priority item.

# $\left( \begin{array}{c} \end{array} \right)$ **WYSIWYG GUls**

The focus of this chapter is to place PenPoint's concept of WYSIWYG GUIs (What You See Is What You Get Graphical User Interfaces) within the framework of direct manipulation metaphors. Basically, the tightly integrated combination of pen and screen open the door to many possible direct manipulation style metaphors never before produced. For example, suppose I have a program for maintaining a phone list attached to a tablet machine. One possible metaphor for a dialing feature would be to render an old style rotary dial telephone ring onto the screen so the user could place a pen inside a finger circle and proceed to pull the dial around, just as you would dial a real rotary phone with a pen.

In the tradition of saving the best for last, Chapter 10 finishes the crossword puzzle application by presenting the code necessary to render the grid using a PenPoint drawing context. The grid is then used by the crossword puzzle view graph to provide the user with a direct manipulation style object for working the puzzle. This chapter also touches on memory mapped file I/O as one means of saving space on a tablet computer. Finally, I close the chapter and the book with several suggestions for extending the crossword puzzle that would be both fun and informative.

# **The ImagePoint Imaging Model**

ImagePoint is a multiple coordinate system imaging model supported by PenPoint for rendering images onto hardware display devices. It provides a rich model for placing graphical images on a display device (a screen, a plotter, or a printer, for example) that is well beyond the scope of a single chapter in this book. With that in mind, I would like to present some highlights to give you an idea of what's happening behind the screens.

#### Coordinate Systems

ImagePoint supports a simple two-dimensional coordinate system based upon the concept that any place in the plane can be described as a distance in units from a point designated as the origin. What the units are depends upon the coordinate system in use at the time of the drawing request. To facilitate image rendering, ImagePoint supports several different coordinate systems, each with its own strengths and weaknesses.

Unit Definitions ImagePoint supports five integer-based coordinate systems ranging from direct mapping to hardware pixels to user-defined logical space. Starting from the highest level and moving to the hardware are

- Logical Unit Coordinates (LUC), an abstract set of coordinates ImagePoint uses in rendering primitives on behalf of an application.
- Logical Window Coordinates (LWC), a translated set of pixel coordinates in which the origin of the window is mapped to (0,0).
- Parent Window Coordinates (PWC), a translated set of pixel coordinates in which (0,0) is mapped to the origin of a window's parent.
- Logical Device Coordinates (LDC), a translated set of pixel coordinates in which (0,0) is mapped to the origin (lower left corner) of the display device.
- Device Units (DU4), the physical coordinate system of the hardware device. This coordinate system is fixed and varies from hardware platform to hardware platform. Its abbreviation comes from the fact that many hardware displays implement a fourth-quadrant (0,0 in upper left corner) coordinate system.

Transformations ImagePoint supports coordinate transformation through a set of utility routines. The transformation routines are not limited to transforming a coordinate in one space to its coordinate in another. In addition to that functionality, transformations include scaling, translation, and rotation of coordinates.

#### **Drawing Contexts**

Drawing contexts are logical imaging models bound to physical display devices. You create a drawing context (an instance of class clsDrwCtx) and then set its attributes based on the stylistic requirements of your application. You then draw your user interface in the drawing context where ImagePoint performs the operations necessary to translate logical requests into a physical device update.

Drawing contexts provide support for clipping, drawing, image rendering, hit detections, color support, fonts, and several other pieces of functionality. Even though drawing contexts are bound to a particular window, that binding is not an exclusive relationship. Multiple drawing contexts can be shared between multiple windows, usually as a performance consideration.

## **Graphics Primitives**

ImagePoint supports a simple set of drawing primitives for rendering images on the display. For example, there are open figures such as polylines, bezier curves, and arcs. There are also closed figures such as rectangles, polygons, and chords. Each primitive uses the information contained in the drawing context, such as foreground color, background color, and so on when rendering its image onto the display. In addition to primitive drawing operations, ImagePoint also supports rendering images in various formats, such as TIFF, to the screen.

#### **Text**

Text support is probably one of the most underrated features of Pen-Point's drawing model. GO has adopted outline font technology for use in rendering text to display devices. This allows decent-looking fonts to be rendered at any size and greatly aids in building portable user interfaces. ImagePoint also supports font bitmaps as a performance enhancement for rapid text rendering. In addition, there is automatic font selection based on the closest match to a requested set of attributes.

# **clsXWordGrid: A Direct Manipulation Crossword Grid**

The clsXWordGrid class implements the visual component the user interacts with to work the crossword puzzle. It is a subclass of clsSPaper, from
which it inherits its ability to gather user strokes into scribbles that are translated to letters. The translator object built for the clsXWordGrid contains a template that recognizes uppercase A-Z and a straight line. With the straight line, the user can "draw through" or erase a character in the grid.

The grid works in units of blocks that are given the logical coordinate size of 100 units by 100 units. The block is then scaled so that size by size (where size is the number of blocks across or down) can be drawn in the space available to the grid. The grid manages hit detection based on information passed back with the xlist when translation occurs, and can effectively deal with a character string in the horizontal or vertical direction.

The grid manages user feedback by maintaining an attribute field for each displayable block in a memory-mapped file. The file is actually a flattened representation of the two-dimensional grid that stores the information in the grid, one row following the next. Each block has its own attribute field that indicates whether the block should be blacked out or not. Further, if a block is capable of containing a letter, the attribute tracks whether the user has filled one in and, if so, whether it's correct, incorrect, or untested. Feedback is provided by rendering the characters in different shaded fonts; black for correct, dark gray for untested, and light gray for tested and found incorrect.

clsXWordGrid maintains the list of block entries inside a memorymapped file. The reason for using a memory-mapped file scheme is to reduce memory usage in the tablet machines. Current implementations of PenPoint contain the entire operating system and storage volume inside the tablet's RAM. This means that data that exists in both a file and an internal memory structure is using twice as much memory as it needs to. This isn't a problem with the crossword application, but it might be a significant factor in building a word processor. Either way, it's a useful addition to a programmer's bag of tricks.

The following sections present the files xwrdgrid.h and xwrdgrid.c which implement the interface and implementation of the clsXWordGrid class, respectively. The method.tbl source, including the entries for clsX-WordApp, clsXWordView, clsXWordData, and clsXWordGrid, is presented in its entirety near the end of this chapter.

#### **xwrdgrid.h**

xwrdgrid.h is the external interface for the crossword puzzle's Grid View class clsXWordGrid. The file begins by checking to make sure that it hasn't been included already:

#ifndef XWRDGRID\_INCLUDED #define XWRDGRID\_INCLUDED

**If this is the first access to the file, the first action taken is to include the interface files for the other components it relies upon, using the statement** 

```
#ifndef GO_INCLUDED 
#include <go.h> 
#endif 
#ifndef CLSMGR_INCLUDED 
#include <clsmgr.h> 
#endif 
#ifndef SPAPER_INCLUDED 
#include <spaper.h> 
#endif
```
**Following the include directives is the definition of the Well Known ID:** 

#define clsXWordGrid MakeGlobalWKN(4151,l)

**used to identify the clsXWordGrid class to the PenPoint Class Manager, followed by:** 

```
STATUS ClsXWordGridInit(void);
```
which the main() routine in clsXWordApp uses to register the clsXWord-**Grid class with the Class Manager.** 

**Next come the message selectors used to define messages new to clsX-**Word Grid. **They are defined** 

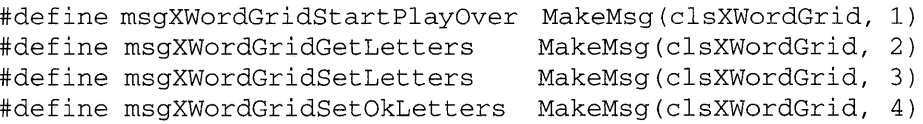

**Following the message selectors are the data structures used to specify the initialization of the crossword puzzle's grid. They are defined** 

```
#define GRID_MAX_GRID_SIZE 100
typedef U8 GRID_DATA, *P_GRID_DATA;
typedef struct {
```

```
U8 size;
  GRID_DATA numbers [GRID_MAX_GRID_SIZE] ;
  GRID_DATA template [GRID_MAX_GRID_SIZE] ; 
XWORDGRID_NEW_ONLY, *P_XWORDGRID_NEW_ONLY; 
#define xwordgridNewFields \ 
  sPaperNewFields \ 
  XWORDGRID_NEW_ONLY xwgrid;
```

```
typedef struct XWORDGRID_NEW { 
  xwordgridNewFields 
} XWORDGRID_NEW, *P_XWORDGRID_NEW;
```
**Finally, at the end of the file, the statement** 

#endif

**closes the initial #ifndef clause.** 

#### **xwrdgrid.c**

**xwrdgrid.c contains the actual implementation for the clsXWordGrid Crossword Puzzle Grid View class.** 

**Include statements xwrdgrid.c begins by including the familiar header files:** 

```
#ifndef WIN_INCLUDED 
#include <win.h> 
#endif 
#ifndef GEO_INCLUDED 
#include <geo.h> 
#endif 
#ifndef FS_INCLUDED 
#include <fs.h> 
#endif 
#ifndef SPAPER_INCLUDED 
#include <spaper.h> 
#endif 
#ifndef OSHEAP_INCLUDED 
#include <osheap.h> 
#endif
```

```
#ifndef XLATE_INCLUDED 
#include <xlate.h> 
#endif 
#ifndef XLFILTER_INCLUDED 
#include <xlfilter.h> 
#endif 
#ifndef XTEMPLT_INCLUDED 
#include <xtemplt.h>
#endif 
#ifndef DEBUG_INCLUDED 
#include <debug.h> 
#endif 
#include <stdio.h> 
#include <stdlib.h> 
#include <string.h>
```
**The header files are followed by the interface file that describes the external interface to the graphics primitives:** 

```
#ifndef SYSGRAF_INCLUDED 
#include <sysgraf.h> 
#endif
```
**the font primitives:** 

```
#ifndef SYSFONT_INCLUDED 
#include <sysfont.h> 
#endif
```
**and the fixed-point math primitives:** 

```
#ifndef GOMATH_INCLUDED 
#include <gomath.h>
#endif
```
**Finally, the interfaces to the Crossword Puzzle Grid and the entries generated by the method compiler are included with the statements** 

```
#ifndef XWRDGRID_INCLUDED 
#include <xwrdgrid.h> 
#endif
```
#include <method.h>

**xwrdgrid.c Constants The first defined constant is the name of the file used to hold data for the grid:** 

#define GRID\_DATAFILE "gridDataFile"

**Next, xwrdgrid.c uses a set of defined values for computing the logical coordinates for the layout of a character block:** 

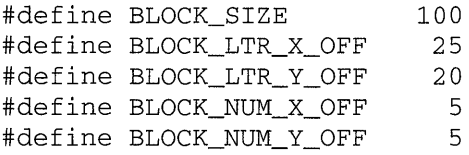

**Finally, the attributes attached to each block are a set of flags that are lor' ed into the attribute variable. The possible flag values are** 

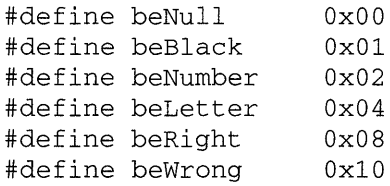

**Instance Variables clsXWordGrid maintains its instance data using two different structures. The first structure is used to describe each entry in the grid:** 

```
typedef struct GRID_ENTRY 
 UB number; 
 UB letter; 
 UB status; 
GRID_ENTRY, *P_GRID_ENTRYi
```
**The actual instance data is described by the structure** 

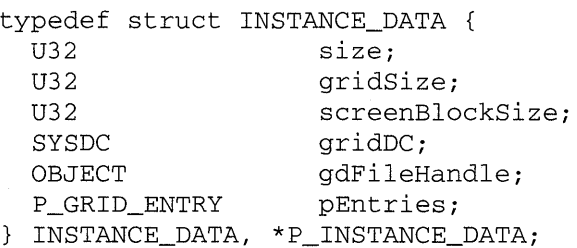

clsXWordGrid uses the size instance variable to keep track of the number of blocks in a row or column and the gridSize instance variable to keep track of the total number of blocks in the grid. screenBlockSize is set whenever the grid window resizes and is used by clsXWordGrid to help calculate hit detection and rectangles that need to be redrawn. Next, the grid DC instance variable holds the ID of the drawing context used by the grid to render itself into its window.

The final two entries are used by clsXWordGrid to maintain the underlying model data for the grid in a memory-mapped file. gdFileHandle identifies the file that contains the data, while pEntries is a memory pointer to the start of the array.

**Registration** The ClsXWordGridlnit () function is used by the main() routine in clsXWordApp to register clsXWordGrid with the Class Manager. It is defined

```
STATUS ClsXWordGridInit(void) 
{ 
 CLASS_NEW c; 
 STATUS s;
 ObjCallRet(msgNewDefaults, clsClass, &c, s); 
 c.object.uid = clsXWordGrid;
 c.cls.pMsg = clsXWordGridTable;
 c.classPaper:c.classize = SizeOf(INSTANCE_DATA);c.classize = SizeOf(XWORDGRID_NEW);ObjCallRet(msgNew, clsClass, &c, s ); 
 return stsOK; 
}
```
**Creating a clsXWordGrid Object** A new instance of clsXWordGrid is created by first initializing the XWORDGRID\_NEW structure by sending msgNewDefaults. The method that responds to this message is

```
MsgHandlerArgType(XWordGridNewDefaults, P_XWORDGRID_NEW) 
{ 
  pArgs->border.style.edge = bsEdgeAll; 
 memset ( & (pArgs->xwgrid), 0, SizeOf (XWORDGRID_NEW_ONLY) ); 
  return stsOK; 
  MsgHandlerParametersNoWarning; \}
```
**This method zeros out the parameters contained in the** XWORDGRID\_- NEW **portion of the initialization structure, and sets the border style to have an edge all around the grid.** 

**Next, the XWORDGRID\_NEW structure is filled out and used as the parameter when msgNew is sent to clsXWordGrid. The method that responds to the msglnit message is** 

```
MsgHandlerArgType(XWordGridInit, P_XWORDGRID_NEW) 
\{INSTANCE_DATA 
                    inst;
  FS_NEW 
                    fsni 
  STREAM_READ_WRITE fsWrite;
  GRID_ENTRY 
                    ge[GRID_MAX_GRID_SIZE];
  STATUS S;
  U32 ii 
  StsRet(XWGBuildTranslator(&(pArgs->sPaper.translator)),s) i
  pArgs->sPaper.flags <= \sim spRuling;pArgs\rightarrow sPaper.flags |= spfrox;ObjectCallAncestorCtx(ctx) i
  inst.size pArgs->xwgrid.sizei 
  inst.gridSize = (inst.size * inst.size);ObjCallRet( msgNewDefaults, clsFileHandle, &fsn, s );
  fsn.fs.locator.pPath = GRID_DATAFILEi 
  fsn.fs.locator.uid = theWorkingDir;ObjCallRet(msgNew, clsFileHandle, &fsn, s ) i
  inst.gdFileHandle = fsn.object.uidi 
  fsWrite.numBytes = inst.gridSize * SizeOf(GRID_ENTRY) i
  memset( ge, 0, fsWrite.numBytes ) i
  fswrite.pBuf = ge;ObjCallRet(msgStreamWrite, inst.gdFileHandle, &fsWrite,s);
  ObjCallRet( msgFSMemoryMap, inst.gdFileHandle, 
                 &inst.pEntries, s );
  for (i=0; i<inst.gridSize; i++ ) {
     if ( ! (pArgs->xwgrid.template[i]) 
       inst.pEntries[i].status |= beBlack;
     else 
     if (inst.pEntries[i] .number = pArgs->xwgrid.numbers[i]) 
       inst.pEntries[i] .status 1= beNumberi \,
```
 $\mathcal{E}$ 

```
StsRet( XWGBuildGridDC( &inst.gridDC), s );
ObjectWrite(self, ctx, &inst)i 
ObjectCall(msgDcSetWindow, inst.gridDC, (P_ARGS) self) i
return stsOKi 
MsgHandlerParametersNoWarning;
```
**The XWordGridInit method is responsible for initializing the four major parts of the the grid object. If you look ahead to the method.tbl section, you will notice that the ancestor class is not called automatically. Instead, the ancestor is called explicitly so that a translator built using** XWGBuild-Translator () **can be inserted as part of the initialization structure.** 

**The** XWGBuildTranslator () **function is defined** 

```
STATUS LOCAL 
XWGBuildTranslator( P_OBJECT pTranslator ) 
\left\{ \right.P_UNKNOWN pNewTemplate;
 XLATE_NEW xNewTrans;
 U16 xlateFlags;
 XTM_ARGS xtmArgs;
 STATUS Si 
 ObjCallRet(msgNewDefaults, clsXText, &xNewTrans, s )i 
  xtmArgs.xtmType 
xtmTypeCharListi 
  xtmArgs.xtmMode 
Oi 
 xtmArgs.pXtmData = "ABCDEFGHJKLMNOPQRSTUVWXYZ-";StsRet( XTemplateCompile(&xtmArgs, 
                    osProcessHeapld, &pNewTemplate), s) i
 xNewTrans.xlate.pTemplate = pNewTemplate;
 xNewTrans.xlate.hwxFlags &= 
    \sim(xltCaseEnable|xltPunctuationEnable|xltVerticalEnable);
 ObjCallRet(msgNew, clsXText, &xNewTrans, S)i 
 ObjCallRet(msgXlateGetFlags, xNewTrans.object.uid, 
              &xlateFlags, S)i 
 xlateFlags |= xTemplateVeto | xltSpaceDisable;
  ObjCallRet(msgXlateSetFlags, xNewTrans.object.uid, 
(P_ARGS)xlateFlags, S)i
```

```
*pTranslator = xNewTrans.object.uid;
return stsOK;
```
After the translator is built, the ancestor class is given a chance to initialize. This creates the appropriate scribble object and sets up the XWord-Grid for receiving translated handwriting.

The next step in the XWordGridlnit method is to set the size instance variable from the XWORDGRID\_NEW structure and then create and memory map the file that will monitor the grid's contents. File creation and memory mapping are done using

```
fsWrite.numBytes = inst.gridSize * SizeOf(GRID_ENTRY);
memset( ge, 0, fsWrite.numBytes );
fsWrite.pBuf = ge;
ObjCallRet(msgStreamWrite, inst.gdFileHandle, &fsWrite, S)i 
ObjCallRet( msgFSMemoryMap, inst.gdFileHandle, 
              &inst.pEntries, s );
```
The file handle to the memory-mapped file is retained as an instance variable. Once the file is initialized, XWordGridlnit uses the template and number data from XWORDGRID\_NEW to initialize the grid entries.

The last step before writing the instance data back into protected memory is to call the function  $XWGBu$  ild  $OC()$ , which builds the graphics context that is bound to the window and used to render the grid on the display.

The XWGBuildDC () function is defined

```
STATUS LOCAL 
XWGBuildGridDC( P_SYSDC pDC ) 
{ 
  SYSDC_NEW dn;
  SYSDC_FONT_SPEC fs;
  STATUS s;
 ObjCallRet(msgNewDefaults, clsSysDrwCtx, &dn, s );
 ObjCallRet(msgNew, clsSysDrwCtx, &dn, s ) i
  *pDC = dn.object.uid;
 ObjCallWarn(msgDcSetLineThickness, *pDC, (P_ARGS)2)i 
  fs.id 
  fs.attr.group 
  fs.attr.weight = sysDcWeightNormal;
                    = 0;= sysDcGroupUserInput;
```
 $\mathcal{E}$ 

```
fs.attr.aspect 
sysDcAspectNormal; 
  fs.attr.italic = \overline{0};
 fs.attr.monospaced = 0;
 fs.attr. encoding = sysDcEncodeGosystem;ObjCallRet(msgDcOpenFont, *pDC, &fs, s ); 
 return stsOK; 
\mathcal{L}
```
This function creates a default instance of class clsSysDrwCtx, sets its line thickness to 2, and then opens a font that has been specified by setting the attributes in the SYSDC\_FONT\_SPEC structure.

Freeing Instances of c1sXWordGrid The next method is responsible for responding to msgFree to de-allocate any resources allocated by the clsXWordGrid object:

```
MsgHandlerWithTypes(XWordGridFree, P_ARGS, P_INSTANCE_DATA} 
\left\{ \right.STATUS Si 
  ObjCallRet(msgFSMemoryMapFree, pData->gdFileHandle,NULL,s);
  ObjCallWarn( msgDestroy, pData->gdFileHandle, NULL );
  ObjCallWarn( msgDestroy, pData->gridDC, NULL }i 
  return stsOKi 
  MsgHandlerParametersNoWarning;
\mathcal{E}
```
In this example, it is necessary to unmap the memory-mapped file by sending the file handle the msgFSMemoryFree message. The file handle itself must also be destroyed by sending it the msgDestroy message. Note, however, that this doesn't destroy the file's contents. That won't happen until the puzzle document itself is freed, and all associated files are also freed.

In addition to the file handle, XWordGridFree must also de-allocate the resources used to maintain the drawing context for the grid window.

Saving and Restoring The next method is used by clsXWordGrid to respond to msgSave by filing the size of the grid and the screenSize of a block used to hold a character in the grid:

```
MsgHandlerWithTypes(XWordGridSave, 
                           P_OBJ_SAVE, P_INSTANCE_DATA) \{
```

```
STREAM_READ_WRITE fsWrite;
STATUS s;
  fsWrite.numBytes = SizeOf(U32); 
  fswrite.pBuf = \&(pData->size);ObjCallRet(msgStreamWrite, pArgs->file, &fsWrite, s ); 
  fsWrite.numBytes = SizeOf(U32); 
  fswrite.pBuf = \& (pData->screenBlockSize);ObjCallRet(msgStreamWrite, pArgs->file, &fsWrite, s ); 
 return stsOK; 
 MsgHandlerParametersNoWarning; 
\mathcal{E}
```
**The next method is used to restore the state of the grid:** 

```
MsgHandlerArgType( XWordGridRestore, P_OBJ_RESTORE 
{ 
  STREAM_READ_WRITE 
  INSTANCE_DATA 
  FS_NEW 
  STATUS 
                            fsRead; 
                            inst; 
                            fsn; 
                            s; 
  fsRead.numBytes = SizeOf(U32);fsRead.pBuf = 0 = % f = 0 = % f = 0 = % f = 0 = % f = 0 = % f = 0 = % f = 0 = % f = 0 = % f = 0 = % f = 0 = % f = 0 = % f = 0 = % f = 0 = % f = 0 = % f = 0 = % f = 0 = % f = 0 = % f = 0 = % f = 0 = % f = 0 = % f = 0 = % f = 0 =
  ObjCallRet(msgStreamRead, pArgs->file, &fsRead, s ); 
  inst.gridSize = inst.size * inst.size; 
  fsRead.numBytes = SizeOf(U32); 
  fsRead.pBuf = &inst.screenBlockSize; 
  ObjCallRet(msgStreamRead, pArgs->file, &fsRead, s ); 
  ObjCallRet( msgNewDefaults, clsFileHandle, &fsn, s ); 
  fsn.fs.locator.pPath = GRID_DATAFILE; 
  fsn.fs.locator.uid = theWorkingDir;ObjCallRet(msgNew, clsFileHandle, &fsn, s ); 
  inst.gdFileHandle = fsn.object.uid; 
  ObjCallRet( msgFSMemoryMap, inst.gdFileHandle, 
                       &inst.pEntries, s ); 
  StsRet( XWGBuildGridDC( &inst.gridDC ), s ); 
  ObjectWrite(self, ctx, &inst); 
  ObjCallWarn(msgDcSetWindow, inst.gridDC, (P_ARGS)self);
```
 $\mathcal{L}$ 

```
ObjCallWarn( msgSPaperClear, self, NULL) i
return stsOK:
MsgHandlerParametersNoWarningi
```
**In addition to reading in the horizontal and vertical size of the grid and the block size, it also computes the number of blocks in the grid (gridSize) and remaps the grid data file that contains the current entry information.** 

Next it rebuilds the device context using XWGBuildGridDC() and then **writes the instance data back into protected memory. Finally, the device context ID is mapped onto the window used to display the grid and the ancestor class behavior managing the scribbles is used to clean up any stray, unprocessed scribbles that remain from the user prior to the page turn.** 

**Rendering the Grid The Window Manager sends the msgWinRepaint message to inform a PenPoint window that it needs repainting. The window processes this message by notifying the Window Manager that it's about ready to begin updating the display. Next it updates the display by sending commands to a drawing context mapped to a window. Finally, when the repainting is done, the window sends the Window Manager a message indicating that the update episode is now over.** 

**The method that responds to msgWinRepaint for clsXWordGrid is defined** 

```
MsgHandlerWithTypes(XWordGridRepaint,P_ARGS,P_INSTANCE_DATA) 
\left\{ \right.RECT32 r; 
  SIZE32 sz; 
  STATUS s; 
  ObjCallRet(msgWinBeginRepaint, pData->gridDC, pNull, s); 
  ObjCallWarn(msgDcIdentity, pData->gridDC, pNull ); 
  sz.w = sz.h = pData->size*BLOCK_SIZE;ObjCallRet(m8gDcScaleWorld, pData->gridDC, &8Z, 8 ); 
  ObjCallRet(msgBorderGetBorderRect, self, &r, s ); 
  ObjCallRet(msgDcLWCtoLUC_RECT32, pData->gridDC, &r, 8 ); 
  ObjCallRet(m8gDcClipRect, pData->gridDC, &r, s ); 
  ObjCallWarn(msgDcFillWindow, pData->gridDC, pNull ); 
  StsRet( XWGDrawGrid( pData ), 8 ); 
  StsRet( XWGDrawTemplate( pData ), 8 );
```

```
StsRet( XWGDrawLetters( pData ), s ); 
ObjCallRet(msgWinEndRepaint, self, Nil (P_ARGS), s ); 
return stsOK; 
MsgHandlerParametersNoWarning;
```
The first action this method takes is to set up the translation matrix inside the drawing context so that each block—no matter how many are in the grid-is of size BLOCK\_SIZE. From this time on, all drawing operations occur in this logical coordinate space.

The next step is to protect the grid's shadow by asking self for its border rectangle, transforming it into world coordinates, and then using it as the clipping rectangle for all subsequent operations. Once the drawing rectangle is determined, it is cleared and then repainted in several layers. When the repainting is done, the episode is marked closed.

The actual drawing takes place using several local functions responsible for different layers of the rendering process. Although not necessary, I chose to implement drawing this way since rendering using drawing contexts tends to result in very verbose code that's hard to follow and hence hard to debug.

The first function, XWGDrawGrid(), is defined

```
STATUS LOCAL 
XWGDrawGrid( P_INSTANCE_DATA pData 
\left\{ \right.SYSDC_POLYLINE pI; 
  XY32 pnts[2]; 
  STATUS 
             s; 
  U16 
             i; 
  U32 
            gridWorldSize; 
  ObjCallWarn( msgDcSetForegroundRGB, pData->gridDC, 
               (P_ARGS)sysDcRGBBlack ); 
  gridWorldSize = pData->size * BLOCK_SIZE; 
  pl.count 
             = 2;pl.points = pnts;
   pnts[O].y 
= gridWorldSize; 
  pnts [1] .y 
              = 0;for ( i=BLOCK_SIZE; i<gridWorldSize; i+=BLOCK_SIZE ) 
     pnts[0].x = pnts[1].x = i;ObjCallRet( msgDcDrawPolyline, pData->gridDC, &pl, s ); 
     }
```
J.

```
pnts [0] . x = 0 i
  pnts[1].x = gridWorldSize;for ( i=BLOCK_SIZE; i<gridWorldSize; i+=BLOCK_SIZE ) {
     pnts[O].y = pnts[l].y = ii 
     ObjCallRet( msgDcDrawPolyline, pData->gridDC, &pl, s ) i
     } 
  return stsOK;
\mathcal{F}
```
**This function sets the foreground color to black, so that the polylines it is about to draw are colored black, and then draws two sets of lines that serve to render the grid.** 

**Next, the function** XWGDrawTemplate () **is defined:** 

```
STATUS LOCAL 
XWGDrawTemplate( P_INSTANCE_DATA pData 
\sqrt{ }SYSDC_TEXT_OUTPUT tXi 
  SYSDC_PATTERN oldPat;
  U8 c [3] i
  U32 
                    x, Yi 
  SCALE 
                    fontScalei 
  RECT32 
                    blackOut;
  P GRID_ENTRY 
                    pGridEntrYi 
  STATUS
                    Si 
  ObjCallWarn(msgDcIdentityFont, pData->gridDC, pNull );
  fontScale.x=fontScale.y =FxMakeFixed(((BLOCK_SIZE*l)/4) ,0) i
  ObjCallWarn(msgDcScaleFont, pData->gridDC, &fontScale) i
  ObjCallWarn(msgDcSetForegroundRGB, pData->gridDC, 
               (P_ARGS)sysDcRGBBlack );
  91dPat = ObjCallWarn( msgDcSetFillPat, pData->gridDC, 
                     (P_ARGS)sysDcPat75);
  blackOut.size.w = blackOut.size.h = BLOCK_SIZE; 
  pGridEntry = pData->pEntriesi 
  memset( &tx, 0, sizeof(SYSDC_TEXT_OUTPUT)) i
  tx.alignChr = sysDcAlignChrTop;
  tx.pText = c;tx.lenText = 2i 
  for(y=0; y<pData->size; y++) {
    tx.cp.y= (pData->size - y) *BLOCK_SIZE - BLOCK_NUM_Y_OFF;
    blackOut.origin.y = (pData\text{-}size - y - 1)*BLOCK\_SIZE;
```

```
for(x = 0; x < pData-&gt;size; x++, pGridEntry++)
        if ( pGridEntry->status & beBlack ) { 
          blackOut.origin.x = x*BLOCK_SIZE; 
          ObjCallRet(msgDcDrawRectangle, pData->gridDC, 
                           &blackOut, s); 
          \mathcal{E}else if ( pGridEntry->status & beNumber ) { 
          sprintf( c, "%2d", pGridEntry->number ); 
          tx.cp.x = x*BLOCK_SIZE + BLOCK_NUM_X_OFF; 
          ObjCallRet(msgDcDrawText, pData->gridDC, &tx, s ); 
          \mathcal{F}\mathcal{E}ObjCallWarn(msgDcSetFillPat,pData->gridDC, (P_ARGS)oldPat); 
return stsOK;
```
**This function scales the font to one-quarter the size of a block, sets the fill pattern color to 75 percent foreground color, 25 percent background color, and prepares generic text and block structures.** 

**This method scans the attributes of each entry in the grid data, to determine if the block should be blacked out or drawn with or without a number. When through, this method tries to be nice by setting the fill pattern to what it previously was. This is an unnecessary step, because by convention the drawing context is used only by a single instance of this object, and any method that uses the context follows the assumption that nothing can safely be assumed.** 

**Finally, the** XWGDrawLet ters () **function is used to render the text to the screen. It is defined** 

```
STATUS LOCAL XWGDrawLetters( P_INSTANCE_DATA pData ) 
\left\{ \right.SYSDC_TEXT_OUTPUT tx;
 U32 x, y; 
  SCALE 
                     fontScale; 
 TI<sub>R</sub>
                     str[2];
  P_GRID_ENTRY 
                     pGridEntry; 
  STATUS 
                     s; 
  ObjCallWarn(msgDcIdentityFont, pData->gridDC, pNull ); 
  fontScale.x = fontScale.y =FxMakeFixed(((BLOCK_SIZE*3)/4) ,0) ; 
  ObjCallWarn(msgDcScaleFont, pData->gridDC, &fontScale);
```
memset( &tx, 0, sizeof(SYSDC\_TEXT\_OUTPUT));

 $\mathcal{E}$ 

```
tx.alignChr = sysDcAlignChrBaseline;
  tx.lengthText = 1;tx.pText = str;pGridEntry = pData->pEntries; 
  for(y=0; y< pData-&gt;size; y++) {
     tx.cp.y = (pData->size - y -1)*BLOCK_SIZE+ BLOCK_LTR_Y_OFF; 
     for(x = 0; x<pData->size; x++, pGridEntry++) {
          tx.cp.x = x*BLOCK_SIZE + BLOCK_LTR_X_OFF; 
          *tx.pText = pGridEntry->letter; 
          if ( pGridEntry->status & beWrong ) { 
            ObjCallWarn(msgDcSetForegroundRGB, pData->gridDC, 
                           (P_ARGS)sysDcRGBGray33 ) i 
            ObjCallRet(msgDcDrawText, pData->gridDC, &tx, s ); 
            \lambdaelse if ( pGridEntry->status & beRight ) { 
            ObjCallWarn(msgDcSetForegroundRGB, pData->gridDC, 
                           (P_ARGS)sysDcRGBBlack ); 
            ObjCallRet(msgDcDrawText, pData->gridDC, &tx, s ); 
            } 
          else if ( pGridEntry->status & beLetter ) { 
            ObjCallWarn(msgDcSetForegroundRGB, pData->gridDC, 
                                (P_ARGS)sysDcRGBGray66 ); 
            ObjCallRet(msgDcDrawText, pData->gridDC, &tx, s ); 
            \mathcal{E}\mathcal{E}\mathcal{E}return stsOK; 
-1
```
The function checks the various attribute flags of the letter in question and, based on that information, decides which font to use to render the letter.

**Managing User Input** Rendering a display window to look like a crossword puzzle is only half the problem that clsXWordGrid solves. The other half is managing user input handwritten on the grid. clsXWordGrid receives a tremendous amount of assistance in this area from its ancestor class clsSPaper.

Handwriting recognition is managed by the ancestor class which sends itself the message msgXlateCompleted when translated writing is available. The XWordGridTransWriting method is used to retrieve the translated list of data, filter that list, and locate the block in which writing began. It is defined

```
MsgHandlerWithTypes( XWordGridTransWriting, P_ARGS, 
                 P_INSTANCE_DATA )
\left\{ \right.STATUS s;
  XLATE_DATA xdata; 
  X2STRING x2sData; 
  XLIST_ELEMENT xe; 
  XY32 penLoc; 
  RECT32 dr;
  U32 index;
  P_U8 pStr;
  xdata.heap = osProcessHealth;ObjCallRet(msgSPaperGetXlateData, self, &xdata, s ); 
  XList2Text(xdata.pXList); 
  XListGet( xdata.pXList, 0, &xe ); 
  StsRet( 
     XWGFindGridPos(pData, 
                &(((P_XLATE_BDATA) (xe.pData))->box.origin), 
                &penLoc), s ); 
  ObjCallRet(msgWinDirtyRect, self, 
                \& (((P_XLATE_BDATA) (xe.pData))->box), s);
  XList2StringLength( xdata.pXList, &x2sData.count ); 
  StsRet( OSHeapBlockAlloc(osProcessHeapld, x2sData. count , 
                              &x2sData.pString), s ); 
  XList2String(xdata.pXList, &x2sData ); 
  StsJmp( 
    XWGFilterTransData( x2sData.pString, x2sData.count ), 
    s, Error); 
  index = penLoc.x + penLoc.y * pData->size;for ( pStr = x2sData.pString; *pStr; pStr++ ) {
    if ( *pStr = "n' ) {
      index += pData->size - 1;
      penLoc.y++; 
      penLoc.x--; 
        \mathcal{F}else { 
        if ( ! (pData->pEntries[index].status & beBlack) ) {
          pData->pEntries[index] . status &= 
               -(beLetter IbeWrong IbeRight); 
          if ( *pStr == '-' )
```
 $\mathcal{E}$ 

```
pData->pEntries/index]. letter = 0;
            else { 
               pData->pEntries[index] .letter = *pStr; 
               pData->pEntries[index] .status 1= beLetter; 
                \mathbf{L}\mathcal{E}StsJmp( XWGGridPosToRect( pData, &penLoc, &dr ), 
                                         s, Error); 
      ObjCallJmp( msgWinDirtyRect, self, &dr, s, Error ); 
      index++; 
      penLoc.x++; 
      \mathcal{E}\mathcal{E}s =stsOK;
Error: 
  OSHeapBlockFree(x2sData.pString) ; 
  XListFree(xdata.pXList) ; 
  return s; 
  MsgHandlerParametersNoWarning;
```
**XWordGridTransWriting uses** several local **functions to help with its responsibilities. The first two are** 

```
STATUS LOCAL 
XWGFindGridPos( P_INSTANCE_DATA pData, P_XY32 pIn, 
                            P_XY32 pOut 
\{pOut->x 
pIn->x / pData->screenBlockSize; 
  pOut->y 
pData->size - pIn->y / pData->screenBlockSize -1; 
  return stsOK; 
\mathcal{E}and 
STATUS LOCAL 
XWGGridPosToRect 
P_INSTANCE_DATA pData, P_XY32 pIn, 
                    P_RECT32 pOut ) 
\{pOut->origin.x 
pIn->x * pData->screenBlockSize; 
  pOut->origin.y 
(pData->size - pIn->y - 1)
```
\* pData->screenBlockSize;

```
291
```

```
pOut->size.w = pOut->size.h = pData->screenBlockSize;return stsOK;
\mathcal{E}
```
**The other function confirms that the list of translated data exactly matches what this application expects:** 

```
STATUS LOCAL 
XWGFilterTransData( P_U8 pStr, U32 len) 
{ 
  U32 i, j; 
  for ( i=O, j=Oi i<leni i++ ) 
    if ( (pStr[i] == ' \n')|| (pStr[i] == xltCharUnknownDefault )
         || (pStr[i] == '-' )
         ||((pStr[i])>= 'A') \& (pStr[i]<= 'Z') )pStr[j++] = pStr[i]i 
  pStr[j] = ' \0';
  return stsOK;
\mathcal{E}
```
**In addition to the utility functions already described, handwriting recognition makes use of size knowledge gained as a result of responding to the msgWinSized message with the method** 

```
MsgHandlerArgType( XWordGridWinSized, P_WIN_METRICS 
\{INSTANCE_DATA inst;
 WIN_METRICS wm;
  STATUS Si 
 ObjCallRet( msgWinGetMetrics, self, &wm, s ) i
  inst = IDataDeref( pData, INSTANCE_DATA) i
  inst.screenBlockSize = wm.bounds.size.w / inst.sizei 
  ObjectWrite(self, ctx, &inst) i
  return stsOK;
 MsgHandlerParametersNoWarning;
```
**This method then stores the new window extent value divided by the number of blocks in the appropriate instance variable.** 

 $\mathcal{E}$ 

**Responding to the Outside World clsXWordGrid defines several methods that respond to external messages asking it to get and/ or set the state of letter attributes inside the grid. It also responds to a request to start over. The start over message msgXWordGridStartPlayOver request is handled by the method** 

```
MsgHandlerWithTypes( XWordGridStartPlayOver, 
                              P_ARGS, P_INSTANCE_DATA )
\left\{ \right.U32 i; 
  STATUS s; 
  for (i=0; i< pData \rightarrow gridSize; i++)
    if ( ! (pData->pEntries[i] .status & beBlack) ) { 
      pData->pEntries[i] .status &= 
                           \sim ( beLetter | beWrong | beRight );
      pData->pEntries[i].letter = '\0';} 
  ObjCallRet( msgWinDirtyRect, self, pNull, s ); 
  return stsOK; 
  MsgHandlerParametersNoWarning; 
\mathcal{E}
```
**In addition to starting over, the grid can be told to accept an array of items as the solution to the puzzle, and therefore renders them as correct onto the display. The method that accomplishes this is defined** 

```
MsgHandlerWithTypes( XWordGridSetLetters, 
                            P_GRID_DATA, P_INSTANCE_DATA) 
\{U32 ij 
  XY32 penLoc;
  RECT32 drj 
  STATUS s:
  for ( i=0; i<pData->gridSize; i++ )
     if ( pData->pEntries[i] .letter = pArgs[iJ ) { 
       pData->pEntries[i].status |= beLetter \ | beRight;pData->pEntries[i] . status &= -beWrongj 
       penLoc.x = i % pData\text{-}size;penLoc.y = i / pData->sizej 
       StsRet( XWGGridPosToRect( pData, &penLoc, &dr ), s ) j
       ObjCallRet( msgWinDirtyRect, self, &dr, s )j 
       }
```

```
return stsOK; 
  MsgHandlerParametersNoWarning; 
\mathcal{E}
```
**An additional method has the same functionality, but takes as its input a subset of correct letters, not the entire grid:** 

```
MsgHandlerWithTypes(XWordGridSetOkLetters, 
                             P_GRID_DATA, P_INSTANCE_DATA) 
\left\{ \right.U32 
            i; 
  XY32 
            penLoc; 
  RECT32 
            dr; 
  STATUS
            s; 
  for ( i=O; i<pData->gridSize; i++ 
     if ( pData->pEntries[i] .status & beLetter 
       pData->pEntries[i].status <= ~( beWrong | beRight );
       pData->pEntries[i] .status 1= 
                          pArgs[i] ? beRight : beWrong; 
       penLoc.x = i % pData->size;penLoc.y = i / pData->size;StsRet( XWGGridPosToRect( pData, &penLoc, &dr ), s ) i
       ObjCallRet( msgWinDirtyRect, self, &dr, s ); 
       } 
  return stsOK; 
  MsgHandlerParametersNoWarning; 
\mathcal{E}
```
**The next method returns a copy of the letters the user has actually filled in. This is used as information when trying to determine which, if any, of the user's letters are correct.** 

```
MsgHandlerWithTypes( XWordGridGetLetters, 
                           P_GRID_DATA, P_INSTANCE_DATA} 
\{U32i; 
  for (i=0; i<pData->gridSize; i++)
    if ( pData->pEntries[i] .status & beLetter 
      pArgs[i] = pData->pEntries[i].letter;
    else 
      pArgs[i] = 0;return stsOK;
```

```
MsgHandlerParametersNoWarning; 
\lambda
```
### **method.tbl**

**method.tbl contains the following** MSG\_INFO **structure for mapping messages to methods in clsXWordGrid:** 

```
MSG_INFO clsXWordGridMethods[] = { 
msgNewDefaults, 
   objCallAncestorBefore, 
msglnit, 
   0, 
                           "XWordGridNewDefaults" 
                           "XWordGridlnit" , 
msgFree, "XWordGridFree" , 
   objCallAncestorAfter, 
msgSave, "XWordGridSave" , 
   objCallAncestorBefore, 
msgRestore, "XWordGridRestore" , 
   objCallAncestorBefore, 
msgWinRepaint, "XWordGridRepaint" , 
   objCallAncestorBefore, 
msgWinSized, "XWordGridWinSized" , 
   objCallAncestorBefore, 
msgXlateCompleted, "XWordGridTransWriting" , 
   objCallAncestorBefore, 
msgXWordGridStartPlayOver, "XWordGridStartPlayOver", 
   0, 
msgXWordGridGetLetters, "XWordGridGetLetters", 
   0, 
msgXWordGridSetLetters, "XWordGridSetLetters", 
   0, 
msgXWordGridSetOkLetters, "XWordGridSetOkLetters", 
   0,o 
} ;
```
## **The Complete method.tbl File**

**The complete definition of the crossword puzzle application's method.tbl file is** 

```
#ifndef CLSMGR_INCLUDED 
#include <clsmgr.h> 
#endif
```
#ifndef APP\_INCLUDED #include <app.h> #endif

#ifndef WIN\_INCLUDED #include <win.h> #endif

#ifndef IMPORT\_INCLUDED #include <import.h> #endif

#ifndef CLAYOUT\_INCLUDED #include <clayout.h> #endif

#ifndef XLATE\_INCLUDED #include <xlate.h> #endif

#ifndef XWORDAPP\_INCLUDED #include <xwordapp.h> #endif

#ifndef XWRDDATA\_INCLUDED #include <xwrddata.h> #endif

#ifndef XWRDVIEW\_INCLUDED #include <xwrdview.h> #endif

#ifndef XWRDGRID\_INCLUDED #include <xwrdgrid.h> #endif

MSG\_INFO clsXWordAppMethods[] = { rnsgIrnportQuery, objClassMessage, msgImport,  $0<sub>1</sub>$ msgAppInit, objCallAncestorBefore, msgRestore, objCallAncestorBefore, "XWordAppImportQuery", "XWordAppImport", "XWordAppAppInit", "XWordAppRestore",

rnsgXWordAppStartOver,  $0,$ rnsgXWordAppShowSoln, 0, rnsgXWordAppSetClueTap, 0, rnsgXWordAppDoCheck,  $\Omega$ } ; 0, "XWordAppStartOver" , "XWordAppShowSoln" , "XWordAppSetCl ueTap" , "XWordAppDoCheck" , MSG\_INFO clsXWordDataMethods[] = { rnsgNewDefaults, objCallAncestorBefore, msgInit, objCallAncestorBefore, rnsgFree, objCallAncestorAfter, rnsgSave, objCallAncestorBefore, msgRestore, objCallAncestorBefore, rnsgXWordDataIsXWordFile, objClassMessage, rnsgXWordDataGetInfo,  $0,$ rnsgXWordDataGetLetters, "XWordDataNewDefaults" , "XWordDataInit" , "XWordDataFree", "XWordDataSave", "XWordDataRestore" , "XWordDataIsXWordFile" , "XWordDataGetInfo", "XWordDataGetLetters" , 0, rnsgXWordDataGetAcrossCount,  $0<sub>r</sub>$ msgXWordDataGetDownCount, "XWordDataGetAcrossCount" ,  $0<sub>1</sub>$ msgXWordDataGetAcrossWord, 0, rnsgXWordDataGetDownWord,  $\theta$ } ;  $0,$ "XWordDataGetDownCount" , "XWordDataGetAcrossWord" , "XWordDataGetDownWord" , MSG\_INFO clsXWordViewMethods[] = { msgNewDefaults, objCallAncestorBefore, msgInit, objCallAncestorBefore, msgSave, objCallAncestorBefore, msgRestore, objCallAncestorBefore, "XWordviewNewDefaults" , "XWordViewInit" , "XWordViewSave", "XWordViewRestore" ,

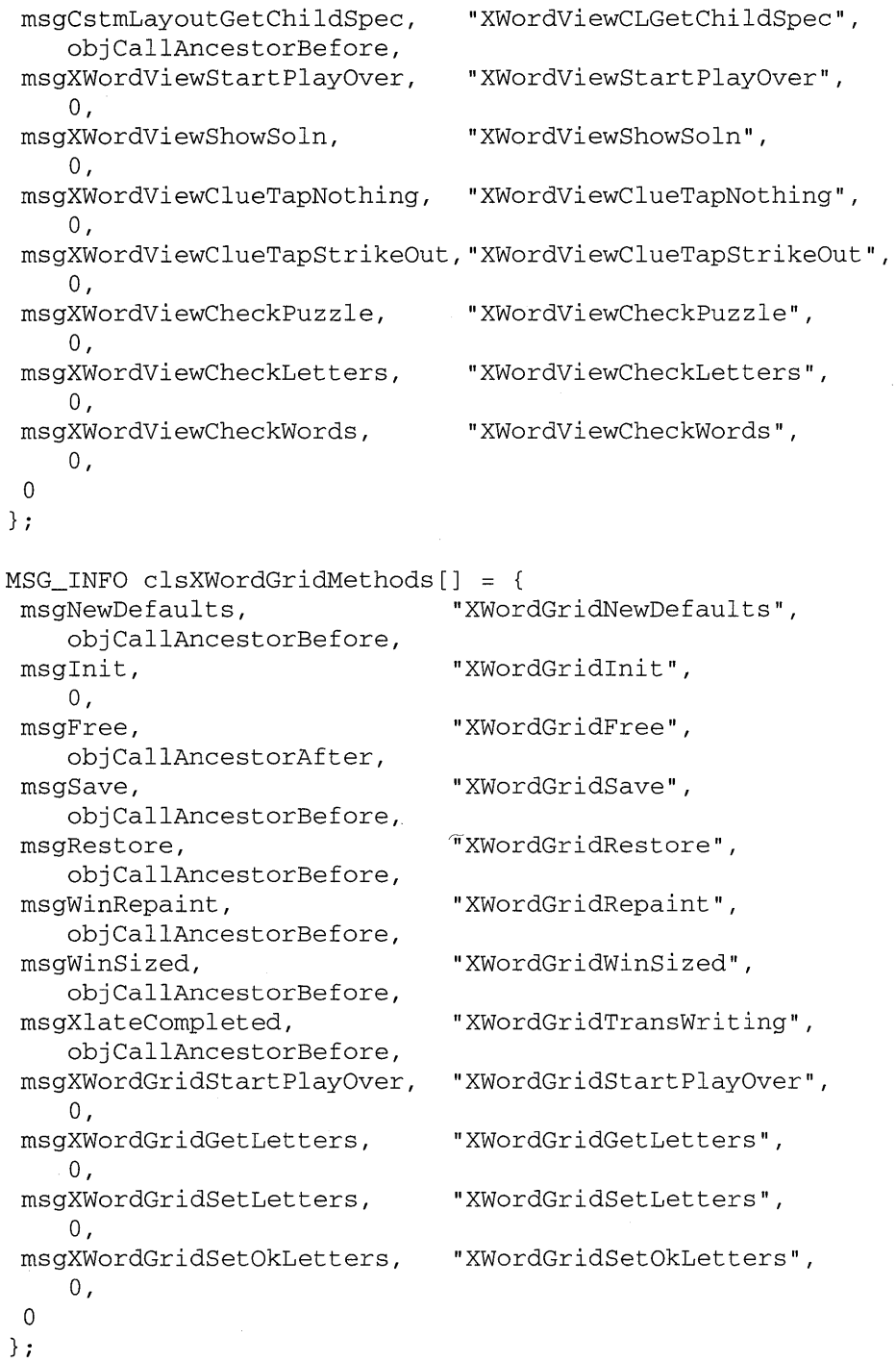

 $\overline{\phantom{a}}$ 

```
CLASS INFO classInfo[] = {
 "clsXWordAppTable" , 
     0, 
 "clsXWordDataTable" , 
     0<sub>r</sub>"clsXWordViewTable" , 
     0, 
 "clsXWordGridTable", 
 o 
} ; 
     0, 
                                    clsXWordAppMethods, 
                                    clsXWordDataMethods, 
                                    clsXWordViewMethods, 
                                    clsXWordGridMethods,
```
### **Wrap-up**

I believe that the only way to truly learn something is to experience it firsthand. If you have been following the examples and building the sample programs you have started on that journey, but you still have a way to go. Now is a good time to branch out and explore other areas of the Pen-Point API by extending the crossword puzzle application. With that in mind, I offer you a short list of possible enhancements to the crossword puzzle application.

- Complete the clsXWordView component so it responds to receiving a new model without being destroyed.
- Add clients to clsXWordClue and clsXWordGrid.
- Have clsXWordGrid notify its observers when a user has entered a letter or completed a word. This behavior could be tied to clsXWordView so that clsXWordView performs an accuracy check automatically and then sends the results back to the grid.
- Put back the Edit menu and support Undo, Cut, Paste.
- Be brave—support spell checking.
- Add help to the document.
- Add a create mode in which the user would enter letters on the grid and then select a menu command to generate clue numbers automatically. Then, while in build mode, the user could tap on a clue to bring up an insertion pad to enter the text for the clue.
- And so on.

 $\label{eq:2} \frac{1}{\sqrt{2}}\sum_{i=1}^n\frac{1}{\sqrt{2}}\sum_{j=1}^n\frac{1}{j!}\sum_{j=1}^n\frac{1}{j!}\sum_{j=1}^n\frac{1}{j!}\sum_{j=1}^n\frac{1}{j!}\sum_{j=1}^n\frac{1}{j!}\sum_{j=1}^n\frac{1}{j!}\sum_{j=1}^n\frac{1}{j!}\sum_{j=1}^n\frac{1}{j!}\sum_{j=1}^n\frac{1}{j!}\sum_{j=1}^n\frac{1}{j!}\sum_{j=1}^n\frac{1}{j!}\sum_{j=1}^$  $\label{eq:2.1} \frac{1}{\sqrt{2\pi}}\int_{0}^{\infty}\frac{1}{\sqrt{2\pi}}\left(\frac{1}{\sqrt{2\pi}}\int_{0}^{\infty}\frac{1}{\sqrt{2\pi}}\left(\frac{1}{\sqrt{2\pi}}\int_{0}^{\infty}\frac{1}{\sqrt{2\pi}}\int_{0}^{\infty}\frac{1}{\sqrt{2\pi}}\frac{1}{\sqrt{2\pi}}\frac{1}{\sqrt{2\pi}}\frac{1}{\sqrt{2\pi}}\frac{1}{\sqrt{2\pi}}\frac{1}{\sqrt{2\pi}}\frac{1}{\sqrt{2\pi}}\frac{1}{\sqrt{2\pi}}\frac{$  $\label{eq:2.1} \begin{split} \mathcal{M}_{\text{eff}}^{\text{max}}&=\frac{1}{2}\left(1-\frac{1}{2}\right)\mathcal{M}_{\text{eff}}^{\text{max}}\left(\frac{1}{2}\right) \mathcal{M}_{\text{eff}}^{\text{max}}\left(\frac{1}{2}\right) \mathcal{M}_{\text{eff}}^{\text{max}}\left(\frac{1}{2}\right) \mathcal{M}_{\text{eff}}^{\text{max}}\left(\frac{1}{2}\right) \mathcal{M}_{\text{eff}}^{\text{max}}\left(\frac{1}{2}\right) \mathcal{M}_{\text{eff}}^{\text{max}}\left(\frac{1}{2}\right) \math$ 

# Appendix A Background Reading

Being able to effectively work with PenPoint requires experience in C programming, object-oriented programming, graphical user interface design, and small systems understanding. There are many good books written on the topics of small systems, graphical user interfaces, and C programming, and I urge you to seek them out.

To learn more about object-oriented programming in general, and how it's implemented in PenPoint, you might consider reading the following books.

- Beck, K., W. Cunningham. "A Diagram for Object-Oriented Programs." Proceedings of OOPSLA '86: 361-367.
- Carr, R., D. Shafer. *The Power of PenPoint.* Reading, MA: Addison-Wesley, 1991.
- Cox, *B.,* A. Novobilski. *Object-Oriented Programming: An Evolutionary Approach, Second Edition.* Reading, MA: Addison-Wesley, 1991.
- Jacobson, I. "Object-Oriented Development in an Industrial Environment." Proceedings of OOPSLA '87: 183-191. ACM Press.
- Krasner, G., S. Pope (1988). "A Cookbook Approach for Using the Model-View-Controller User Interface Paradigm in Smalltalk-80." Journal of Object-Oriented Programming, 1 (3).

Novobilski, A. (1992). "NeXTstep and Me." Object Magazine 1(4).

Wirfs-Brock, R., R. Johnson (1990). "Surveying Current Research in Object-Oriented Design." Communications of the ACM, 33(9), 104-124.

Additionally, Addison-Wesley publishes the GO Technical Library which consists of the following titles.

- *PenPoint Application Writing Guide (1992)*
- *PenPoint User Interface Design Reference (1992)*
- *PenPoint Development Tools (1992)*
- *PenPoint Architectural Reference, Volumes* I *and* II (1992)
- *PenPoint Application Programming Interface Reference, Volumes* I *and* II (1992)

 $\label{eq:2.1} \frac{1}{\sqrt{2\pi}}\sum_{i=1}^n\frac{1}{\sqrt{2\pi}}\sum_{i=1}^n\frac{1}{\sqrt{2\pi}}\sum_{i=1}^n\frac{1}{\sqrt{2\pi}}\sum_{i=1}^n\frac{1}{\sqrt{2\pi}}\sum_{i=1}^n\frac{1}{\sqrt{2\pi}}\sum_{i=1}^n\frac{1}{\sqrt{2\pi}}\sum_{i=1}^n\frac{1}{\sqrt{2\pi}}\sum_{i=1}^n\frac{1}{\sqrt{2\pi}}\sum_{i=1}^n\frac{1}{\sqrt{2\pi}}\sum_{i=1}^n\$  $\label{eq:2.1} \mathcal{L}(\mathcal{L}^{\text{max}}_{\mathcal{L}}(\mathcal{L}^{\text{max}}_{\mathcal{L}})) \leq \mathcal{L}(\mathcal{L}^{\text{max}}_{\mathcal{L}}(\mathcal{L}^{\text{max}}_{\mathcal{L}}))$ 

# Appendix B **Source Code for Crossword Application** 2008 **=======**

**This appendix contains the complete source listings for the crossword puzzle application discussed in Chapters 8, 9, and 10.** 

### **makefile**

```
!ifdef %PENPOINT_PATH 
PENDOINT\_PATH = $ ( PENDOINT\_PATH )
!else 
PENDOINT_PATH = d:\penpoint!endif 
# The DOS name of your project directory 
PROJ = xwordapp 
# Standard defines for sample code 
!INCLUDE $(PENPOINT_PATH)\sdk\sample\sdefines.mif 
# The PenPoint name of your application 
EXE_NAME = Crossword Puzzle 
# The linker name for your executable company-name-V<major> «minor» 
EXE_LNAME = pip-xwordapp-v1(0)# Object files needed to build your app 
EXE_OBJS = method.obj xwordapp.obj xwrddata.obj xwrdview.obj xwrdgrid.obj
```

```
# Libs needed to build your app 
EXE_LIBS = $(DLL_NAME) penpoint app xtemplt xlist 
EXE_DLC = xwordapp.dlcDLL_LNAME = pip-xwrdclue-vl(O) 
DLL_OBJS = xclu_mth.obj xwrdclue.obj
DLL LIBS = penpoint# Targets 
all: $ (APP_DIR) \$ (PROJ) .exe $ (APP_DIR)\$ (PROJ) .dll .SYMBOLIC 
# The clean rule must be :: because it is also defined in srules 
clean :: .SYMBOLIC 
 -del method.h 
 -del xclue_mth.h 
 -del xwordapp.lib 
# Dependencies 
xwordapp.obj: xwordapp.c method.h xwordapp.h xwrddata.h xwrdview.h 
xwrdgrid.h 
xwrddata.obj: xwrddata.c method.h xwrddata.h 
xwrdview.obj: xwrdview.c method.h xwrdview.h xwrddata.h xwrdgrid.h 
xwrdclue.h 
xwrdgrid.obj: xwrdgrid.c method.h xwrdgrid.h 
xwrdclue.obj: xwrdclue.c xclu_mth.h xwrdclue.h 
# Standard rules for sample code 
!INCLUDE $ (PENPOINT_PATH)\sdk\sample\srules.mif
```
**304** 

# **xwordapp.dlc**

pip-xwrdclue-vl(O) xwordapp.dll pip-xwordapp-vl(O) xwordapp.exe

 $\cdot$ 

## **xwordapp.h**

#ifndef XWORDAPP\_INCLUDED #define XWORDAPP\_INCLUDED

#ifndef GO\_INCLUDED #include <go.h> #endif

#ifndef CLSMGR\_INCLUDED #include <clsmgr.h> #endif

#define clsXWordApp MakeGlobalWKN( 4149, 1 )

#define msgXWordAppStartOver #define msgXWordAppShowSoln #define msgXWordAppSetClueTap #define msgXWordAppDoCheck

MakeMsg(clsXWordApp, 1) MakeMsg(clsXWordApp, 2) MakeMsg(clsXWordApp, 3) MakeMsg(clsXWordApp, 4)

#endif

### **xwordapp.c**

#ifndef APP\_INCLUDED #include <app.h> #endif

#ifndef APPTAG\_INCLUDED #include <apptag.h> #endif

#ifndef APPMGR-INCLUDED #include <appmgr.h> #endif

#ifndef FRAME\_INCLUDED #include <frame.h> #endif

#ifndef FS\_INCLUDED #include <fs.h> #endif

#ifndef RESFILE\_INCLUDED #include <resfile.h> #endif

#ifndef IMPORT\_INCLUDED #include <import.h> #endif

#ifndef TKTABLE\_INCLUDED #include <tktable.h> #endif

#ifndef MENU\_INCLUDED #include <menu.h> #endif

#ifndef NOTE\_INCLUDED #include <note.h> #endif

#ifndef XWORDAPP\_INCLUDED #include <xwordapp.h> #endif

#ifndef XWRDVIEW\_INCLUDED #include <xwrdview.h> #endif

#ifndef XWRDGRID\_INCLUDED #include <xwrdgrid.h> #endif

#ifndef XWRDDATA\_INCLUDED #include <xwrddata.h> #endif

#ifndef DEBUG\_INCLUDED #include <debug.h> #endif

#include <method.h> #include <string.h> #include <stdio.h>

typedef struct INSTANCE\_DATA OBJECT xwView;  $}$  INSTANCE\_DATA,  $*$ P\_INSTANCE\_DATA;

#define tagXWordMenuPuzzle MakeTag( clsXWordApp, 1 #define tagClueTapMenu MakeTag( clsXWordApp, 2

#define mnStartOverTag MakeTag( clsXWordApp, 3 #define mnShowSolnTag MakeTag( clsXWordApp, 4

#define mnNothingTag MakeTag( clsXWordApp, 5 #define mnStrikeOutTag MakeTag( clsXWordApp, 6

#define mnPuzzleTag MakeTag( clsXWordApp, 7 #define mnWordsTag MakeTag( clsXWordApp, 8 #define mnLettersTag MakeTag( clsXWordApp, 9

```
static TK_TABLE_ENTRY XWordAppMenuBar[] = { 
    {"Puzzle", 0, 0, tagXWordMenuPuzzle, tkMenuPul 1 Down , clsMenuButton}, 
        { "Start Over", msgXWordAppStartOver, mnStartOverTag }, 
        {"Show Solution", msgXWordAppShowSoln, mnShowSolnTag, 
                              0, tkBorderEdgeBottom} , 
        {"Tapping Clue", 0, 0, 0, tkMenuPullRight}, 
             0, 0, 0, tagClueTapMenu, 0, clsChoice }, 
                {"Does Nothing",msgXWordAppSetClueTap, 
                   mnNothingTag,mnNothingTag, tkButtonOn}, 
                   {"Strikes It Out",msgXWordAppSetClueTap, mnStrikeOutTag}, 
                   \{pNull\},
             \{pNull\},
        {"Check", 0, 0, 0, tkMenuPullRight}, 
                 {"Puzzle ... ", msgXWordAppDoCheck, mnPuzzleTag}, 
                 {"Words" , msgXWordAppDoCheck, mnWordsTag}, 
                 {"Letters", msgXWordAppDoCheck, mnLettersTag}, 
                 \{pNull\},
        {pNull} , 
    \{pNull\}} ; 
static U32 removeMenuTags[] = {
    tagAppMenuCheckpoint, 
    tagAppMenuRevert, 
    tagAppMenuEdit, 
\begin{matrix} \cdot & 0 \\ \cdot & \cdot \end{matrix}STATUS LOCAL XWABuildMenus(OBJECT self, P_OBJECT pMenuWin) 
\{MENU_NEW mn; 
    OBJECT w; 
    STATUS s;
    U16 i; 
    ObjCallRet(msgNewDefaults, clsMenu, &mn, s );
    mn.tkTable.client = self;
    mn.tkTable.pEntries = XWordAppMenuBar;
    ObjCallRet(msgNew, clsMenu, &mn, s ); 
    ObjCallRet(msgAppCreateMenuBar, self, &run.object.uid, s );
```
```
*pMenuWin = mn.object.uid; 
    for( i=O; removeMenuTags[i]; i++ ) { 
         w = (WIN)ObjectCall(msgWinFindTag, *pMenuWin,
                                    (P_ARGS)removeMenuTags[i] ); 
         ObjCallWarn( msgTkTableRemove, *pMenuWin, (P_ARGS)w); 
         \mathcal{E}return stsOK; 
\mathcal{E}static U8 twBuff [25] , cwBuff [25] , tlBuff [25] , clBuff[25]; 
static TK_TABLE_ENTRY ChkPuzzleTb[] = 
    { twBuff, 0, 0, 0, 0, clsLabel }, 
    { cwBuff, 0, 0, 0, 0, clsLabel }, 
    {\begin{matrix} { \text{ " " " }}, & 0, 0, 0, 0, 0. \end{matrix}} (", 0, 0, 0, clsLabel },
    { tlBuff, 0, 0, 0, 0, clsLabel }, 
    { clBuff, 0, 0, 0, 0, clsLabel }, 
    {pNull} 
} ; 
static TK_TABLE_ENTRY ChkPuzzleCmdBar[] 
    {"OK", 0, 0, 0, 0, clsButton}, 
    {pNull} 
} ; 
STATUS LOCAL XWAShowCheckPuzzleStats( P_INSTANCE_DATA pData ) 
\{U32 
                      aMsg; 
    NOTE_NEW 
                      nn; 
    XWORDVIEW_STATS xvs; 
    STATUS s; 
    ObjCallRet( msgXWordViewCheckPuzzle, pData->xwView, &xvs, s ); 
    sprintf( twBuff, "%3d - Total Words", xvs . wordCount ) ; 
    sprintf( cwBuff, "%3d - Correct Words", xvs.okWords ) ; 
    sprintf( tlBuff, "%3d - Total Letters", xvs.letterCount ) ; 
    sprintf( clBuff, "%3d - Correct Letters", xvs.okLetters ) ;
```

```
ObjCallRet( msgNewDefaults, clsNote, &nn, s );
    nn.note.metrics.flags = nfSystemModal | nfUnformattedTitle;
    nn.note.pTitle "Checking the puzzle reveals ... "; 
    nn.note.pContentEntries = ChkPuzzleTb;nn.note.pCmdBarEntries = ChkPuzzleCmdBar;ObjCallRet( msgNew, clsNote, &nn, s );
    ObjCallRet( msgNoteShow, nn.object.uid, (P_ARGS) &aMsg, s );
    ObjCallWarn( msgDestroy, nn.object.uid, pNull );
    return stsOK;
\mathcal{E}MsgHandlerArgType(XWordApplmportQuery, P_IMPORT_QUERY) 
\{if ( ObjectCall(msgXWordDataIsXWordFile, clsXWordData, pArgs->file) 
         == stsOK ) {
        pArgs->canlmport 
                                   true; 
        pArgs->suitabilityRating 
100i 
        \mathcal{F}return stsOK;
    MsgHandlerParametersNoWarning;
\mathcal{F}MsgHandlerWithTypes(XWordAppImport, P_IMPORT_DOC, P_INSTANCE_DATA) 
\{INSTANCE_DATA inst;
    APP_METRICS am;
    XWORDDATA_NEW xwn;
    XWORDVIEW_NEW vn;
    OBJECT oldView;
    STATUS S;
    inst = IDataDeref( pData, INSTANCE_DATA);
    oldView = inst.xwViewi
```
ObjCallRet(msgNewDefaults, clsXWordData, &xwn, s ) *i* 

```
xwn.xword.file = pArgs - > file;ObjCallRet(msgNew, clsXWordData, &xwn, s );
    ObjCallRet(msgNewDefaults, clsXWordView, &vn, s ); 
    vn.view.dataObject = xwn.bject.uid;ObjCallRet(msgNew, clsXWordView, &vn, s ) i 
    inst.xwView = vn.object.uid; 
    ObjectWrite( self, ctx, &inst); 
    ObjCallRet(msgAppGetMetrics, self, &am, s ); 
    ObjCallRet(msgFrameSetClientWin, am.mainWin, inst.xwView, s); 
    ObjCallWarn( msgDestroy, oldView, NULL ); 
    return stsOK; 
    MsgHandlerParametersNoWarning;
MsgHandler(XWordAppAppInit) 
    INSTANCE_DATA inst; 
    XWORDVIEW_NEW vn;
    APP_METRICS am;
```

```
\}
```
 $\{$ 

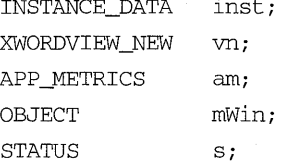

ObjCallRet(msgNewDefaults, clsXWordView, &vn, s ); ObjCallRet(msgNew, clsXWordView, &vn, s);

inst.xwView = vn.object.uid; ObjectWrite( self, ctx, &inst);

```
ObjCallRet(msgAppGetMetrics, self, &am, s ); 
ObjCallRet(msgFrameSetClientWin, am.mainWin, inst.xwView, s );
```
XWABuildMenus( self, &mWin ); ObjCallRet(msgFrameSetMenuBar, am.mainWin, mWin, s );

return stsOK;

```
MsgHandlerParametersNoWarning; 
\lambdaMsgHandlerArgType(XWordAppRestore, P_OBJ_RESTORE 
\left\{ \right.INSTANCE_DATA 
                     inst; 
    APP_METRICS 
                      am; 
    STATUS
                      s; 
    ObjCallRet(msgAppGetMetrics, self, &am, s);
    ObjCallRet(msgFrameGetClientWin, am.mainWin, &inst.xwView, s );
    ObjectWrite( self, ctx, &inst); 
    return stsOK; 
    MsgHandlerParametersNoWarning; 
\mathcal{E}MsgHandlerWithTypes(XWordAppStartOver, P_ARGS, P_INSTANCE_DATA ) 
\{return ObjCallWarn( msgXWordViewStartPlayOver, pData->xwView, NULL );
    MsgHandlerParametersNoWarning; 
\overline{\ }MsgHandlerWithTypes(XWordAppShowSoln, P_ARGS, P_INSTANCE_DATA 
\{return ObjCallWarn( msgXWordViewShowSoln, pData->xwView, NULL );
    MsgHandlerParametersNoWarning; 
\mathcal{F}MsgHandlerWithTypes(XWordAppSetClueTap, P_ARGS, P_INSTANCE_DATA 
\left\{ \right.STATUS s; 
    switch( (U32)pArgs ) {
        case mnNothingTag:
             ObjCallRet( msgXWordViewClueTapNothing, pData->xwView, NULL, s);
             break;
```

```
case mnStrikeOutTag: 
             ObjCallRet(msgXWordViewClueTapStrikeOut,pData->xwView,NULL, S)i 
             breaki 
         \mathcal{E}return stsOK;
    MsgHandlerParametersNoWarning;
\mathcal{E}MsgHandlerWithTypes(XWordAppDoCheck, P ARGS, P INSTANCE DATA)
{ 
    STATUS s;
    switch( (U32)pArgs ) {
         case mnPuzzleTag: 
             StsRet( XWAShowCheckPuzzleStats( pData ), s );
             breaki 
         case mnWordsTag: 
             ObjCallRet(msgXWordViewCheckWords, pData->xwView, NULL, s );
             breaki 
        case mnLettersTag: 
             ObjCallRet(msgXWordViewCheckLetters, pData->xwView, NULL, s );
             breaki 
         \mathcal{E}return stsOK;
    MsgHandlerParametersNoWarning;
\mathcal{E}STAWS ClsXWordApplnit (void) 
\left\{ \right.APP_MGR_NEW neWi 
    STATUS s;
    ObjCallRet(msgNewDefaults, clsAppMgr, &new, s );
    new.object.uid = clsXWordApp;
```

```
new.cls.pMsg 
                          = clsXWordAppTable;
    new.cls.ancestor 
                          = clsApp;
    new.cls.size 
                          = SizeOf(INSTANCE_DATA);
    new.cls.newArgsSize 
SizeOf (APP_NEW) i 
    new.appMgr.flags.accessory = FALSE;
    strcpy(new.appMgr.name, "Crossword Puzzle"); 
    strcpy (new.appMgr. company, "Programming in Penpoint"); 
    ObjCaIIRet(msgNew, clsAppMgr, &new, s ); 
    return stsOK;
\mathcal{E}void CDECL 
main ( 
    int 
                 argc, 
    char * 
                 argv[] , 
    U16 
                 processCount) 
\left\{ \right.if (processCount == 0) { 
        ClsXWordAppInit();
        ClsXWordDataInit();
        ClsXWordViewInit();
         ClsXWordGridInit();
         AppMonitorMain(clsXWordApp, objNull);
         \mathcal{E}else 
        AppMain();
    Unused(argc); Unused(argv);
```
### **xwrddata.h**

#ifndef XWRDDATA\_INCLUDED #define XWRDDATA\_INCLUDED

#ifndef CLSMGR\_INCLUDED #include <clsmgr.h> #endif

#ifndef GEO\_INCLUDED #include <geo.h> #endif

#define clsXWordData MakeGlobalWKN( 4152, 1)

#define msgXWordDataIsXWordFile #define msgXWordDataGetInfo #define msgXWordDataGetLetters #define msgXWordDataGetAcrossCount #define msgXWordDataGetDownCount #define msgXWordDataGetAcrossWord #define msgXWordDataGetDownWord

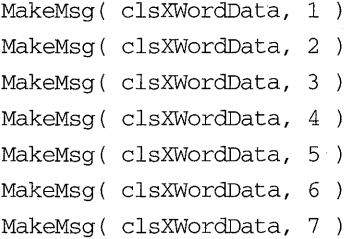

STATUS ClsXWordDataInit (void) ;

```
typedef struct XWORDDATA_NEW_ONLY 
   FILE_HANDLE file; 
   U32 size; 
} XWORDDATA_NEW_ONLY, *P_XWORDDATA_NEW_ONLY;
```
#define xworddataNewFields \ objectNewFields \ XWORDDATA\_NEW\_ONLY xword;

typedef struct XWORDDATA\_NEW { xworddataNewFields

} XWORDDATA\_NEW, \*P\_XWORDDATA\_NEW;

typedef U8 XWORD\_DATA, \*P\_XWORD\_DATA;

```
#define XWORD_MAX_WORD_SIZE 10 
#define XWORD_MAX_CLUE_SIZE 40 
#define XWORD_MAX_GRID_SIZE 100 
typedef struct XWORDDATA_LETTER 
    U32 Xi 
    U32 Yi 
   U8 letter; 
XWORDDATA_LETTER, *P_XWORDDATA_LETTER; 
typedef struct XWORDDATA_WORD 
    U32 index;
    XY32 origin; 
    U8 word [XWORD_MAX_WORD_SIZE+1];
XWORDDATA_WORD, * P _XWORDDATA_WORD; 
typedef struct XWORDDATA_INFO 
   U32 size;
    XWORD_DATA template [XWORD_MAX_GRID_SIZE] i
    XWORD_DATA numbers[XWORD_MAX_GRID_SIZE]; 
    OBJECT 
               acrossClues; 
    OBJECT 
               downClues; } XWORDDATA_INFO, *P_XWORDDATA_INFO;
```
#endif

## xwrddata~c

#ifndef CLSMGR\_INCLUDED #include <clsmgr.h> #endif

#ifndef STROBJ\_INCLUDED #include <strobj.h> #endif

#ifndef LIST\_INCLUDED #include <list.h> #endif

#ifndef FS\_INCLUDED #include <fs.h> #endif

#ifndef OSHEAP\_INCLUDED #include <osheap.h> #endif

#ifndef XWRDDATA\_INCLUDED #include <xwrddata.h> #endif

```
#ifndef DEBUG_INCLUDED 
#include <debug.h> 
#endif
```

```
#include "method.h" 
#include "string.h" 
#include "stdio.h"
```

```
/* 
 * Instance Variable Definitions 
 * 
 */
```
typedef struct XWORD\_ENTRY U32 number;

```
U32 
            x, Yj 
    U8 
            word[XWORD_MAX_WORD_SIZE+1];
    U8 
            clue[XWORD_MAX_CLUE_SIZE+1];
} XWORD ENTRY, *P XWORD ENTRY;
#define MAX_INPUT_REC_SIZE (XWORD_MAX_WORD_SIZE+XWORD_MAX_CLUE_SIZE+20)
typedef struct METRICS 
    U32 size, 
        gridSize, 
        acrossCnt, 
        downCnt;
    U8 grid[XWORD_MAX_GRID_SIZE];
} METRICS, *P_METRICS;
typedef struct INSTANCE_DATA 
    METRICS metrics; 
    P_XWORD_ENTRY pEntries;
INSTANCE_DATA, *P_INSTANCE_DATAj 
MsgHandlerArgType(XWordDataNewDefaults, P_XWORDDATA_NEW) 
\{memset( & (pArgs->xword), 0, SizeOf(XWORDDATA_NEW_ONLY) ) j
    return stsOK;
    MsgHandlerParametersNoWarning;
\mathcal{E}static P_U8 getData( FILE *fp ) 
\{static U8
                buff[MAX_INPUT_REC_SIZE];
    return fgets( buff, MAX_INPUT_REC_SIZE, fp );
\mathcal{E}
```
#define XWORDDATA\_LINE\_l "pip-xwordpuzzle"

```
MsgHandlerArgType(XWordDataIsXWordFile, FILE_HANDLE) 
\{FILE *fp;
     STATUS s;
     fp = StdiostreamBind( pArgs);
     if ( !strncmp(getData(fp), XWORDDATA_LINE_l,strlen(XWORDDATA_LINE_l)) ) 
        s =stsOK;
     else 
        s = stsFailed; 
    StdioStreamUnbind( fp ); 
    return S; 
    MsgHandlerParametersNoWarning; 
\mathcal{E}STATUS LOCAL XWDBui IdXWordFromFi Ie (P_INSTANCE_DATA pData,FILE_HANDLE file)
```

```
\{
```

```
U32 i1, j, len;
P_XWORD_ENTRY pEnt;
P_METRICS pMeti 
P_U8 pGridi 
U32 entSize;
FILE *fPi 
STATUS Si
```

```
fp = StdioStreamBind( file) i
```

```
getData( fp ); // ignore first line (importable check)
```

```
pMet = \& (pData->metrics);
```
sscanf( getData ( fp ), "%u, %u, %u",

```
& (pMet->size), & (pMet->acrossCnt), & (pMet->downCnt);
```

```
pMet->gridSize = pMet->size * pMet->size;
```

```
entSize = (pMet->acrossCnt + pMet->downCnt)*SizeOf(XWORD_ENTRY);
StsRet(OSHeapBlockAlloc(osProcessHeapId,entSize,&(pData->pEntries)), s); 
memset( pData->pEntries, 0, entSize );
```
 $\left\{ \right.$ 

```
pEnt = pData->pEntriespGrid = pData->metrics.gridi 
    memset( pGrid, 0, XWORD_MAX_GRID_SIZE }; 
    for ( i1=0; i1<(pMet-&gt;acrossCnt); i1++, pEnt++) {
        sscanf( getData( fp ), "%u,%u,%u,%[^,],%[^\n\r]",
              \&(pEnt->number), \&(pEnt->x), \&(pEnt->y), pEnt->word, pEnt->clue);
        strncpy( &pGrid[ pEnt->y * pMet->size + pEnt->x], pEnt->word, 
                     strlen( pEnt->word ) );
        \mathcal{E}for (i1=0; i1<(pMet->downCnt); i1++, pEnt++ ) {
        sscanf( getData( fp ), "%u,%u,%u,%[^,],%[^\n\r]",
              & (pEnt->number) ,&(pEnt->x},&(pEnt->y},pEnt->word,pEnt->clue }i 
        for (i=0, len=strlen(pEnt->word); i<len; i++ )
            pGrid[(pEnt-zy + j) * pMet-ssize + pEnt-xx] = pEnt-sword[j];\mathcal{E}StdioStreamUnbind( fp }i 
    return stsOK;
MsgHandlerArgType(XWordDataInit, P_XWORDDATA_NEW} 
    INSTANCE_DATA 
                     inst;
    STATUS
                     Si 
    if ( pArgs->xword.file 
        StsRet( XWDBuildXWordFromFile( &inst, pArgs->xword.file ), s );
    else { 
        memset( &inst, 0, SizeOf(INSTANCE_DATA} }; 
        inst.metrics.size = pArgs->xword.size;
        inst.metrics.gridSize = inst.metrics.size * inst.metrics.size; 
        memset( inst.metrics.grid, ' ', inst.metrics.gridSize );
        \mathcal{E}ObjectWrite(self, ctx, &inst}; 
    return stsOK;
```

```
MsgHandlerParametersNoWarning;
\mathcal{E}MsgHandlerWithTypes{XWordDataFree, P_ARGS, P_INSTANCE_DATA} 
\left\{ \right.if { pData->pEntries 
        OSHeapBlockFree{ pData->pEntries }; 
    return stsOK; 
    MsgHandlerParametersNoWarning;
\mathcal{E}MsgHandlerWithTypes{XWordDataSave, P_OBJ_SAVE, P_INSTANCE_DATA} 
\left\{ \right.STREAM_READ_WRITE fsWrite; 
    U32 entCnt;
    STATUS s;
    fswrite.numBytes = SizeOf(METRICS);fswrite.pBuf \t = \& (pData->metrics);ObjCallRet(msgStreamWrite, pArgs->file, &fsWrite, s);
    if { pData->pEntries } { 
        entCnt = pData->metrics.acrossCnt + pData->metrics.downCnt; 
        fsWrite.numBytes = entCnt*SizeOf(XWORD_ENTRY);
        fsWrite.pBuf = pData->pEntries;
        ObjCallRet{msgStrearnWrite, pArgs->file, &fsWrite, S}i 
        \mathcal{F}return stsOK; 
    MsgHandlerParametersNoWarning;
\mathcal{E}MsgHandlerArgType{XWordDataRestore, P_OBJ_RESTORE} 
\left\{ \right.INSTANCE_DATA 
                          inst;
    STREAM_READ_WRITE 
                          fsReadi 
    STATUS
                          Si
```
 $\{$ 

```
U32 
                         entSize;
    U32 
                         entCnt;
    fsRead.numBytes= SizeOf(METRICS); 
    fsRead.pBuf= &inst.metrics; 
    ObjCa11Ret(msgStreamRead, pArgs->fi1e, &fsRead, s); 
    entCnt = inst.metrics.acrossCnt + inst.metrics.downCnt; 
    if ( entCnt ) { 
        entSize = entCnt * SizeOf(XWORD_ENTRY); 
        StsRet(OSHeapB1ockA11oc(osProcessHeapId, entSize, 
                                     &inst.pEntries) ,s) j
         fsRead.numBytes = entSizej 
         fsRead.pBuf = inst.pEntries;ObjCa11Jmp(msgStreamRead, pArgs->fi1e, &fsRead, s, Error) i
         \mathcal{E}ObjectWrite(self, ctx, &inst);
    return stsOK;
Error: 
    OSHeapB1ockFree( inst.pEntries )j 
    return s;
    MsgHandlerParametersNoWarning;
MsgHand1erWithTypes(XWordDataGetInfo, P_XWORDDATA-INFO, P_INSTANCE_DATA) 
    U32 
                     i, 1;
    P_XWORD_ENTRY
                     pEnt;
    P_METRICS 
                     pMetj 
    LIST_NEW 
                     1nj 
    STROBJ_NEW 
                     sonj 
    U8 
                     buff[XWORD_MAX_CLUE_SIZE+5];
    STATUS
                     Sj 
    pArgs->size = pData->metrics.sizej 
    pMet = \& (pData->metrics);
```
memset( pArgs->temp1ate, 0, pMet->gridSize *)j* 

```
memset( pArgs->numbers, 0, pMet->gridSize ); 
    for ( i=O; i<pMet->gridSize; i++ ) 
        p\text{Args}\rightarrow\text{template[i]} = p\text{Met}\rightarrow\text{grid[i]} ? 1 : 0;pEnt = pData->pEntries; 
    for ( i=0, l = pMet->acrossCnt + pMet->downCnt; i<l; i++) pEnt++)pArgs->numbers[pEnt->x + pEnt->y * pMet->size] = (U8) (pEnt->number); 
    ObjCallRet( msgNewDefaults, clsList, &In, s ); 
    ObjCallRet( msgNew, clsList, &In, s ); 
    pArgs->acrossClues = ln.object.uid;
    ObjCallRet( msgNewDefaults, clsList, &In, s ); 
    ObjCallRet( msgNew, clsList, &In, s ); 
    pArgs->downClues = In.object.uid; 
    pEnt = pData->pEntries; 
    for (i=0; i<pMet->acrossCnt; i++, pEnt++ ) {
        ObjCallRet( msgNewDefaults, clsString, &son, s ); 
        sprintf( buff, "%u. %s", pEnt->number, pEnt->clue ); 
        son.strobj.pString = buff; 
        ObjCallRet( msgNew, clsString, &son, s ); 
        ObjCallRet(msgListAddltem,pArgs->acrossClues,son.object.uid,s ); 
        \rightarrowfor (i=0; i<pMet->downCnt; i++, pEnt++ ) {
        ObjCallRet( msgNewDefaults, clsString, &son, s ); 
        sprintf( buff, "%u. %s", pEnt->number, pEnt->clue ); 
        son.strobj.pString = buff; 
        ObjCallRet( msgNew, clsString, &son, s );
        ObjCallRet( msgListAddltem, pArgs->downClues, son.object.uid, s ); 
        \mathcal{E}return stsOK; 
    MsgHandlerParametersNoWarning; 
MsgHandlerwithTypes(XWordDataGetLetters, P_XWORD_DATA, P_INSTANCE_DATA)
```
€

```
memcpy( pArgs, pData->metrics.grid, pData->metrics.gridSize )j 
    return stsOK;
    MsgHandlerParametersNoWarning;
\mathcal{E}MsgHandlerWithTypes(XWordDataGetAcrossCount, P_U32 , P_INSTANCE_DATA) 
\left\{ \right.*pArgs = pData->metrics.acrossCnt;
    return stsOKj 
    MsgHandlerParametersNoWarning;
\mathcal{E}MsgHandlerWithTypes(XWordDataGetDownCount, P_U32 , P_INSTANCE_DATA) 
\{*pArgs = pData->metrics.downCnt;
    return stsOKj 
    MsgHandlerParametersNoWarning;
\}MsgHandlerWithTypes(XWordDataGetAcrossWord, P_XWORDDATA_WORD, 
                       P_INSTANCE_DATA) 
\{if ( pData->metrics.acrossCnt ) {
        pArgs->origin.x pData->pEntries[pArgs->index] .Xj 
        pArgs->origin.y = pData->pEntries[pArgs->index] .yj 
        strcpy( pArgs->word, pData->pEntries[pArgs->index] .word )j 
        \mathcal{E}else 
        memset( pArgs, 0, SizeOf(XWORDDATA_WORD) )j 
    return stsOKj 
    MsgHandlerParametersNoWarning;
\}
```

```
MsgHandlerWithTypes(XWordDataGetDownWord, P_XWORDDATA_WORD, 
                       P_INSTANCE_DATA) 
\{if ( pData->metrics.downCnt ) { 
        pArgs->origin.x = 
              pData->pEntries[pData->metrics.acrossCnt+pArgs->index] .x; 
        pArgs->origin.y = 
              pData->pEntries[pData->metrics.acrossCnt+pArgs->index] .y; 
        strcpy( pArgs->word, 
              pData->pEntries[pData->metrics.acrossCnt+pArgs->index] .word ); 
        \rightarrowelse 
        memset( pArgs, 0, SizeOf(XWORDDATA_WORD) ); 
    return stsOK; 
    MsgHandlerParametersNoWarning; 
\mathcal{E}STATUS ClsXWordDatalnit (void) 
\{CLASS_NEW new; 
    STATUS s; 
    ObjCallRet(msgNewDefaults, clsClass, &new, s ); 
    new.object.uid 
                        clsXWordData; 
    new.cls.pMsg 
                          clsXWordDataTable; 
    new.cls.ancestor 
                          clsObject; 
    new.cls.size 
                          = SizeOf(INSTANCE_DATA);
    new.cls.newArgsSize 
SizeOf(XWORDDATA_NEW); 
    ObjCallRet(msgNew, clsClass, &new, s ); 
    return stsOK; \mathcal{E}
```
#### **xwrdview.h**

#ifndef XWRDVIEW\_INCLUDED #define XWRDVIEW\_INCLUDED

#ifndef GO\_INCLUDED #include <go.h> #endif

#ifndef CLSMGR\_INCLUDED #include <clsmgr.h> #endif

#ifndef VIEW\_INCLUDED #include <view.h> #endif

#define clsXWordView MakeGlobalWKN(4150, 1)

#define msgXWordViewStartPlayOver #define msgXWordViewShowSoln #define msgXWordVieWClueTapNothing #define msgXWordVieWClueTapStrikeOut #define msgXWordVieWCheckPuzzle #define msgXWordVieWCheckLetters #define msgXWordVieWCheckWords

```
MakeMsg( 
clsXWordView, 1 
MakeMsg( 
clsXWordView, 2 
MakeMsg( 
clsXWordView, 3 
MakeMsg( 
clsXWordView, 4 
MakeMsg( 
clsXWordView, 5 
MakeMsg( 
clsXWordView, 6 
MakeMsg( 
clsXWordView, 7
```
STATUS ClsXWordViewInit(void);

#define xwordviewNewFields \ viewNewFields

typedef struct XWORDVIEW\_NEW xwordviewNewFields

XWORDVIEW\_NEW, \* P \_XWORDVIEW\_NEW *<sup>i</sup>*

typedef struct XWORDVIEW\_STATS U32 wordCount, okWords, letterCount, okLetters;

 $\frac{1}{2} \frac{1}{2} \frac{1}{2}$ 

} XWORDVIEW\_STATS, \*P\_XWORDVIEW\_STATS;

#endif

## **xwrdview.c**

#ifndef WIN\_INCLUDED #include <win.h> #endif

#ifndef FS\_INCLUDED #include <fs.h> #endif

#ifndef PREFS\_INCLUDED #include <prefs.h> #endif

#ifndef XWRDVIEW\_INCLUDED #include <xwrdview.h> #endif

#ifndef XWRDGRID\_INCLUDED #include <xwrdgrid.h> #endif

#ifndef XWRDCLUE\_INCLUDED #include <xwrdclue.h> #endif

#ifndef XWRDDATA\_INCLUDED #include <xwrddata.h> #endif

#ifndef DEBUG\_INCLUDED #include <debug.h> #endif

#include <method.h> #include <stdio.h> #include <string.h>

#define gridWinTag #define acrossWinTag #define downWinTag MakeTag( clsXWordView, 1 MakeTag( clsXWordView, 2 MakeTag( clsXWordView, 3 typedef struct INSTANCE\_DATA

U8 dispOrientation;

```
U32 sizei
```

```
U32 gridSize;
```

```
OBJECT modeli
```

```
OBJECT grid;
```

```
OBJECT acrossClues;
```

```
OBJECT downClues;
```

```
INSTANCE_DATA, *P_INSTANCE_DATAi
```

```
STATUS LOCAL
```
XWVBuildClueList( P\_STRING pTitle, OBJECT clueList, TAG winTag, P\_OBJECT pList )

 $\{$ 

XWORDCLUE\_NEW *XWCi*  STATUS S:

ObjCallRet(msgNewDefaults, clsXWordClueList, &xwc, s);

```
xwc.win.tag 
                            = winTag;
```

```
xwc.border.style.edge 
xwc.border. style. shadow 
xwc.xwclue.pTitle 
                         = bsEdgeAll;
                         bsShadoWThickBlack; 
                          = pTitle;
xwc.xwclude. clueList = clueList;ObjCallRet(msgNew, clsXWordClueList, &xwc, s);
```

```
*pList = xwc.object.uid;return stsOK;
```

```
\}
```
STATUS LOCAL

XWVBuildGrid( U32 size, U32 gridSize,

P\_XWORD\_DATA pTemplate, P\_XWORD\_DATA pNumbers, TAG winTag, P\_OBJECT pGrid )

 $\{$ 

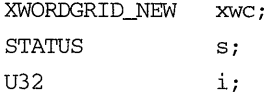

```
ObjCallRet(msgNewDefaults, clsXWordGrid, &xwc, s); 
    xwc \cdot win \cdot tag = winTag;xwc.border.style.shadow = bsShadowThickBlack; 
    xwc.xwgrid.size size; 
    for ( i=O; i<gridSize; i++ ) { 
        xwc.xwgrid.template[i] = pTemplate[i];xwc.xwgrid.numbers[i] = pNumbers[i];\mathcal{E}ObjCallRet(msgNew, clsXWordGrid, &xwc, s); 
    *pGrid = xwc.object.uid; 
    return stsOK; 
\mathcal{F}MsgHandlerArgType(XWordViewSetDataObject, OBJECT) 
\{INSTANCE_DATA
                     inst; 
    inst = IDataDeref( pData, INSTANCE_DATA); 
    inst.model = pArgs; 
    ObjectWrite(self, ctx, &inst); 
    return stsOK; 
    MsgHandlerparametersNoWarning; 
\mathcal{F}MsgHandlerWithTypes(XWordViewSave, P_OBJ_SAVE, P_INSTANCE_DATA) 
\{STREAM_READ_WRITE fsWrite; 
    STATUS S:
    fswrite.numBytes = SizeOf(U32);fsWrite.pBuf = \&(pData->size);
    ObjCallRet(msgStreamWrite, pArgs->file, &fsWrite, s ); 
    return stsOK; 
    MsgHandlerParametersNoWarning; 
\mathcal{E}
```

```
MsgHandlerArgType(XWordViewRestore, P_OBJ_RESTORE) 
\{INSTANCE_DATA 
                            inst;
    RES_READ_DATA 
                            read;
    STREAM_READ_WRITE 
                           fsReadi 
    STATUS
                            Si 
    fsRead.numBytes = SizeOf(U32);fsRead.pBuf = 2.1ObjCallRet(msgStreamRead, pArgs->file, &fsRead, s);
    inst.gridSize = inst.size * inst.sizei 
    read.read = profrientation;read.hcap = 0;read.pData = 4.01 = % = 1.01 = 1.01 = 1.01 = 1.01 = 1.01 = 1.01 = 1.01 = 1.01 = 0.01 = 0.01 = 0.01 = 0.01 = 0.01 = 0.01 = 0.01 = 0.01 = 0.01 = 0.01 = 0.01 = 0.01 = 0.01 = 0.01 = 0.01read.length = SizeOf(UB);ObjCallRet(msgResReadData, theSystemPreferences, \&read, s);
    inst.grid 
       (WIN)ObjectCall (msgWinFindTag, self, (P_ARGS)gridWinTag) i
    inst.acrossClues = 
       (WIN)ObjectCall (msgWinFindTag, self, (P_ARGS)acrossWinTag);
     inst.downClues 
       (WIN)ObjectCall (msgWinFindTag, self, (P_ARGS)downWinTag);
    ObjCallRet( msgViewGetDataObject, self, &inst.model, S)i 
    ObjectWrite(self, ctx, &inst) i
    return stsOK;
    MsgHandlerParametersNoWarning;
\mathcal{E}LOCAL 
XWVLandscapeLayout( P_INSTANCE_DATA pData, P_CSTM_LAYOUT_CHILD_SPEC pSpec )
```
 $\left\{ \right.$ 

if ( pSpec->child == pData->grid ) {  $pSpec-$ >metrics.h.constraint = clPctOf;

```
pSpec->metrics.h.value 
                                = 96:pSpec->metrics.w.constraint 
clSameAs I clOpposite; 
    pSpec->metrics.w.relWin 
                                pSpec->child; 
    pSpec->metrics.x.constraint 
            ClAlign( clMinEdge, clPctOf, clMaxEdge ); 
    pSpec = 3 metrics.x.value = 2;
    pSpec->metrics.y.constraint 
            ClAlign(clCenterEdge, clSameAs, clCenterEdge); 
    \mathcal{E}else if ( pSpec->child == pData->acrossClues ) { 
    pSpec\rightarrowmetrics.w.constraint = ClExtend(clPctOf, clMaxEdge);
    pSpec->metrics.w.value = 98;
    pSpec\rightarrowmetrics.h.constraint = clPctOf;
    pSpec \rightarrowmetrics.h.value = 44;
    pSpec->metrics.h.relWin = pData->grid;
    pSpec->metrics.x.constraint 
            ClAlign(clMinEdge, clPctOf, clMaxEdge); 
    pSpec->metrics.x.value = 106;pSpec->metrics.x.relWin = pData->grid;
    pSpec->metrics.y.constraint 
            ClAlign(clMaxEdge, clSameAs, clMaxEdge); 
    pSpec->metrics.y.relWin = pData->grid;
    \lambdaelse if ( pSpec->child == pData->downClues ) { 
    pSpec->metrics.w.constraint = ClExtend(clPctOf, clMaxEdge);
    pSpec->metrics.w.value 
                                = 98;pSpec->metrics.h.constraint 
clPctOf; 
    pSpec->metrics.h.value 
                                 = 44;pSpec->metrics.h.relWin 
                                = pData->grid;
    pSpec->metrics.x.constraint 
            ClAlign(clMinEdge, clPctOf, clMaxEdge); 
    pSpec->metrics.x.relWin 
                               pData->grid; 
                                = 106;pSpec->metrics.x.value 
    pSpec->metrics.y.constraint 
            ClAlign(clMinEdge, clSameAs, clMinEdge); 
    pSpec->metrics.y.relWin = pData->grid; 
    \mathcal{E}return stsOK;
```

```
\mathcal{E}
```
LOCAL

```
XWVPortraitLayout( P_INSTANCE_DATA pData, P_CSTM_LAYOUT_CHILD_SPEC pSpec ) 
\{if ( pSpec->child == pData->grid ) {
        pSpec->metrics.h.constraint = clSameAs | clOpposite;
       pSpec->metrics.h.relWin 
                                  = pSpec->child:
        pSpec->metrics.w.constraint = clPctOf;
       pSpec->metrics.w.value 
                                   = 80:pSpec->metrics.x.constraint 
               ClAlign(clCenterEdge, clSameAs, clCenterEdge);
       pSpec->metrics.y.constraint 
               ClAlign( clMaxEdge, clPctOf, clMaxEdge );
       pSpec->metrics.y.value = 98i 
       \mathcal{F}else if ( pSpec->child == pData->acrossClues ) {
       pSpec\rightarrowmetrics.h.constraint = ClExtend(clPctOf, clMinEdge);
       pSpec->metrics.h.value 94i 
       pSpec->metrics.h.relWin = pData->grid:
       pSpec->metrics.w.constraint = clPctOf;
       pSpec->metrics.w.value 44i 
       pSpec->metrics.w.relWin = pData->grid;
       pSpec->metrics.y.constraint 
               ClAlign(clMinEdge, clPctOf, clMaxEdge);
       pSpec->metrics.y.value 
                                   = 2:pSpec->metrics.x.constraint 
               ClAlign(clMinEdge, clSameAs, clMinEdge);
       pSpec->metrics.x.relWin = pData->grid;
       \mathcal{F}else if ( pSpec->child == pData->downClues ) { 
       pSpec\->metrics.h.constraint = ClExtend(clPctOf, clMinEdge);
       pSpec->metrics.h.value 94i 
       pSpec->metrics.h.relWin = pData->grid;
       pSpec->metrics.w.constraint = clPctOf;
       pSpec->metrics.w.value 
                                   = 44:pSpec->metrics.w.relWin 
                                   = pData->grid;
       pSpec->metrics.y.constraint 
               ClAlign(clMinEdge, clPctOf, clMaxEdge);
       pSpec->metrics.y.value 2i 
       pSpec->metrics.x.constraint 
               ClAlign(clMaxEdge, clSameAs, clMaxEdge);
       pSpec->metrics.x.relWin = pData->grid;
```

```
\mathcal{E}return stsOK;
\mathcal{E}MsgHandlerWithTypes(XWordVieWCLGetChildSpec, P_CSTM_LAYOUT_CHILD_SPEC, 
                     P_INSTANCE_DATA) 
\{if ( pData->dispOrientation == prLandscape 
        XWVLandscapeLayout ( pData, pArgs );
    else 
        XWVPortraitLayout( pData, pArgs ) i
    return stsOK;
    MsgHandlerParametersNoWarning;
\mathcal{E}MsgHandlerArgType(XWordViewNewDefaults, P_XWORDVIEW_NEW) 
\{pArgs->view.createDataObject = TRUEi 
    return stsOK;
    MsgHandlerParametersNoWarningi 
\mathcal{E}MsgHandlerArgType(XWordViewInit, P_XWORDVIEW_NEW) 
\{INSTANCE_DATA inst;
    WIN_METRICS wm;
    BORDER_STYLE bs;
    XWORDDATA_NEW xwni 
    RES_READ_DATA readi 
    STATUS Si 
    XWORDDATA_INFO xwrdInfo;
    if ! (pArgs->view.dataObject) && pArgs->view.createDataObject ) { 
        ObjCallRet(msgNewDefaults, clsXWordData, &xwn, s );
        xwn.xword.size = 10i 
        ObjCallRet(msgNew, clsXWordData, &xwn, S)i
```

```
ObjCallRet(msgViewSetDataObject, self, xwn.object.uid, s ); 
    inst_model = xwn.object.uid;\mathcal{E}else 
    inst.model = pArgs->view.dataObject;read.resId = prorientation;read. heap = 0:
read.pData = <math>sinst.dispOrientation;read.length = SizeOf(UB);ObjCallRet(msgResReadData, theSystemPreferences, &read, s ); 
ObjCallRet(msgXWordDataGetInfo, inst.model, &xwrdInfo, s); 
inst.size 
                xwrdInfo.size; 
inst.gridSize 
inst.size * inst.size; 
StsRet( XWVBuildClueList( "Across", xwrdInfo.acrossClues, 
                             acrossWinTag, &inst.acrossClues ), s); 
StsRet ( XWVBuildClueList ( "Down", xwrdInfo.downClues, 
                             downWinTag, &inst.downClues ), s); 
StsRet( XWVBuildGrid(inst.size, inst.gridSize, 
                         xwrdInfo.template, xwrdInfo.numbers, 
                         gridWinTag, &inst.grid ), s); 
ObjectWrite(self, ctx, &inst); 
ObjCallRet(msgBorderGetStyle, self, &bs, s ); 
bs.\text{backgroundInk} = \text{bsInkGray33};ObjCallWarn(msgBorderSetStyle, self, &bs );
wm.parent = self;wm.options = wsPosToPi 
ObjCallRet(mgWinInsert, inst. acrossClues, \&wm, s);
ObjCallRet( msgWinInsert, inst.downClues, &wm, s);
ObjCallRet( msgWinInsert, inst.grid, &wm, s );
return stsOK;
MsgHandlerParametersNoWarning;
```

```
MsgHandlerWithTypes(XWordViewStartPlayOver, P_ARGS, P_INSTANCE_DATA) 
\left\{ \right.STATUS s; 
    ObjCallRet( rnsgXWordGridStartPlayOVer, pData->grid, NULL, s ); 
    ObjCallRet( msgXWordClueStartPlayOver, pData->acrossClues, NULL, s );
    ObjCallRet( msgXWordClueStartPlayOver, pData->downClues, NULL, s );
    return stsOK; 
    MsgHandlerParametersNoWarning; 
\mathcal{E}MsgHandlerWithTypes(XWordViewShowSoln, P_ARGS, P_INSTANCE_DATA) 
\{XWORD_DATA 
solution[XWORD_MAX_GRID_SIZE]; 
    GRID_DATA 
gridData[GRID_MAX_GRID_SIZE]; 
    U32 
                 i; 
    STATUS 
                 s; 
    ObjCallRet( msgXWordDataGetLetters, pData->model, &solution, s );
    for (i=0; i<pData->gridSize; i++)
        gridData[i] = solution[i];ObjCallRet( msgXWordGridSetLetters, pData->grid, gridData, s);
    return stsOK; 
    MsgHandlerParametersNoWarning; 
\mathcal{E}MsgHandlerWithTypes(XWordVieWClueTapNothing, P_ARGS, P_INSTANCE_DATA) 
\left\{ \right.STATUS s; 
    ObjCallRet( rnsgXWordClueClueTapNothing, pData->acrossClues, NULL, s ); 
    ObjCallRet( rnsgXWordClueClueTapNothing, pData->downClues, NULL, s ); 
    return stsOK;
```
**337** 

```
MsgHandlerParametersNoWarning; 
\mathcal{E}MsgHandlerWithTypes(XWordVieWClueTapStrikeOut, P_ARGS, P_INSTANCE_DATA} 
\left\{ \right.STATUS s; 
    ObjCallRet(msgXWordClueClueTapStrikeOut,pData->acrossClues,NULL, s }; 
    ObjCallRet( msgXWordClueClueTapStrikeOut,pData->downClues, NULL, s }; 
    return stsOK; 
    MsgHandlerParametersNoWarning; 
\mathcal{E}XWVaccStrEqu( P_U8 gStr, U32 size, P_U8 word} 
\{return( !strncmp( gStr, word, strlen(word) ) ? 1 : 0 );
    Unused( size );
\lambdaXWVdwnStrEqu( P_U8 gStr, U32 size, P_U8 word} 
{ 
    U32 len, i; 
    for ( i=0, len=strlen(word); i < len; i++ ) {
        if ( *gStr := word[i] )
             break; 
        gStr += size; 
         \mathcal{E}return(i == len);
\mathcal{E}MsgHandlerWithTypes(XWordVieWCheckPuzzle, P_XWORDVIEW_STATS, P_INSTANCE_DATA} 
\{XWORD_DATA 
                      solution[XWORD_MAX_GRID_SIZE];
```
frGrid[GRID\_MAX\_GRID\_SIZE];

GRID\_DATA

 $\rightarrow$ 

```
U32 i, len, cnt, index;
XWORDDATA_WORD XdWi 
STATUS Si 
ObjCallRet( msgXWordDataGetLetters, pData->model, &solution, s ) i
ObjCallRet( msgXWordGridGetLetters, pData->grid, &frGrid, s);
pArgs->letterCount = pArgs->okLetters = Oi 
for (i=0, len=pData->gridSize; i<len; i++)
    if ( solution[i] ) { 
        pArgs->letterCount++i 
        if ( solution[i] == frGrid[i])pArgs->okLetters++; 
        \mathcal{E}pArgs->okWords = Oi 
ObjCallRet( msgXWordDataGetAcrossCount, pData->model, &cnt, s );
pArgs->wordCount = cnt; 
for ( i=Oi i<cnti i++ 
    xdw. index = i i
    ObjCallRet( msgXWordDataGetAcrossWord, pData->model, &xdw, s );
    index = xdw.orgin.x + xdw.orgin.y*<i>pData</i>-<i>size</i>;if ( XWVaccStrEqu( &frGrid[index] , pData->size, xdw.word) 
        pArgs->okWords++i 
    \}ObjCallRet( msgXWordDataGetDownCount, pData->model, &cnt, s );
pArgs->wordCount += cnti 
for ( i=0; i < cnt; i++ ) {
    xdw. index = ii 
    ObjCallRet( msqXWordDataGetDownWord, pData->model, &xdw, s );
    index = xdw.orgin.x + xdw.orgin.y * pData->size;if ( XWVdwnStrEqu( &frGrid[index] , pData->size, xdw.word ) ) 
        pArgs->okWords++i 
    \cdot }
return stsOK;
MsgHandlerParametersNoWarning;
```

```
MsgHandlerWithTypes(XWordVieWCheekLetters, P_ARGS, P_INSTANCE_DATA) 
\left\{ \right.XWORD_DATA solution[XWORD_MAX_GRID_SIZE];
    GRID_DATA frGrid[GRID_MAX_GRID_SIZE], toGrid[GRID_MAX_GRID_SIZE]; 
    U32 i; 
    STATUS Si 
    ObjCallRet( msgXWordDataGetLetters, pData->model, &solution, s );
    ObjCallRet( msgXWordGridGetLetters, pData->grid, &frGrid, s );
    for ( i=0; i<pData->gridSize; i++ )
        if ( frGrid[i] ) 
            toGrid[i] = (solution[i] == frGrid[i]);
        else 
            toGrid[i] = 0;ObjCallRet( msgXWordGridSetOkLetters, pData->grid, toGrid, s ); 
    return stsOK;
    MsgHandlerParametersNoWarning;
\mathcal{E}MsgHandlerWithTypes(XWordVieWCheekWords, P_ARGS, P_INSTANCE_DATA) 
\{U32 i, j, len, cnt, index;
    GRID_DATA 
                      frGrid[GRID_MAX_GRID_SIZE], toGrid[GRID_MAX_GRID_SIZE]; 
    XWORDDATA_WORD 
                     XdWi 
    STATUS 
                      s; 
    ObjCallRet( msgXWordGridGetLetters, pData->grid, &frGrid, s ); 
    memset( toGrid, 0, pData->gridSize * SizeOf(GRID_DATA) ); 
    ObjCallRet( msgXWordDataGetAerossCount, pData->model, &ent, s ); 
    for ( i=0; i<cnt; i++ ) {
        xdw.index = i;ObjCallRet( msgXWordDataGetAeros sWord , pData->model, &xdw, s )i 
        index = xdw.orgin.x + xdw.orgin.y * pData->size;if ( XWVaeeStrEqu( &frGrid[index] , pData->size, xdw.word) ) { 
            len strlen( xdw.word ); 
            for ( j=0 ; j<len ; j++ )
```

```
toGrid/index+j] = 1;\rightarrow\mathcal{E}ObjCallRet( msgXWordDataGetDownCount, pData->model, &cnt, s ); 
    for ( i=0; i<cnt; i++ ) {
        xdw.index = i;ObjCallRet( msgXWordDataGetDownWord, pData->model, &xdw, s );
        index = xdw.origin.x + xdw.origin.y*pData->size; 
        if ( XWVdwnStrEqu( &frGrid[index] , pData->size, xdw.word ) ) { 
            len strlen( xdw.word ); 
            for ( j=0 ; j<len ; j++ ) {
                 toGrid/index] = 1;index += pData->size; 
                 \rightarrow\}\mathcal{E}ObjCallRet( msgXWordGridSetOkLetters, pData->grid, toGrid, s ); 
    return stsOK; 
    MsgHandlerParametersNoWarning; 
\mathcal{E}STATUS ClsXWordViewlnit(void) 
\{CLASS_NEW c;
    STATUS s;
    ObjCallRet(msgNewDefaults, clsClass, &c, s ); 
    c.object.uid 
                         clsXWordView; 
    c.cls.pMsg 
                         clsXWordViewTable; 
    c.class.ancestor = clsView:c.classize = SizeOf(INSTANCE\_DATA);c.class.newArgsSize = SizeOf(XWORDVIEW_NEW);ObjCallRet(msgNew, clsClass, &c, s )i 
    return stsOK; 
\mathcal{E}
```
#### **xwrdgrid.h**

#ifndef XWRDGRID\_INCLUDED #define XWRDGRID\_INCLUDED

#ifndef GO\_INCLUDED #include <go.h> #endif

#ifndef CLSMGR\_INCLUDED #include <clsmgr.h> #endif

#ifndef SPAPER\_INCLUDED #include <spaper.h> #endif

#define clsXWordGrid MakeGlobalWKN(4151,1)

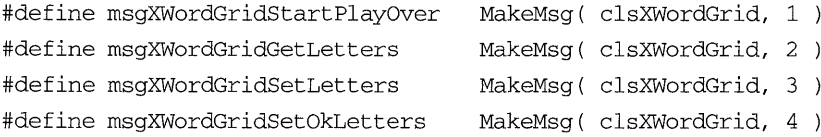

STATUS ClsXWordGridInit(void);

#define GRID\_MAX\_GRID\_SIZE 100

typedef U8 GRID\_DATA, \*P\_GRID\_DATA;

typedef struct U8 size; GRID\_DATA nurnbers[GRID\_MAX\_GRID\_SIZE]; GRID\_DATA template[GRID\_MAX\_GRID\_SIZE]; XWORDGRID\_NEW\_ONLY, \*P\_XWORDGRID\_NEW\_ONLYi

#define xwordgridNewFields \ sPaperNewFields \ XWORDGRID\_NEW\_ONLY xwgridi typedef struct XWORDGRID\_NEW { xwordgridNewFields } XWORDGRID\_NEW, \*P\_XWORDGRID\_NEW;

 $\sim$ 

#endif

 $\cdot$ 

# **xwrdgrid.c**

#ifndef WIN\_INCLUDED #include <win.h> #endif

#ifndef GEO\_INCLUDED #include <geo.h> #endif

#ifndef FS\_INCLUDED #include <fs.h> #endif

#ifndef SPAPER\_INCLUDED #include <spaper.h> #endif

#ifndef SYSGRAF\_INCLUDED #include <sysgraf.h> #endif

#ifndef SYSFONT\_INCLUDED #include <sysfont.h> #endif

#ifndef OSHEAP\_INCLUDED #include <osheap.h> #endif

#ifndef GOMATH\_INCLUDED #include <gomath.h> #endif

#ifndef XLATE\_INCLUDED #include <xlate.h> #endif

#ifndef XLFILTER\_INCLUDED #include <xlfilter.h> #endif

#ifndef XTEMPLT\_INCLUDED #include <xtemplt.h> #endif #ifndef XWRDGRID\_INCLUDED #include <xwrdgrid.h> #endif #ifndef DEBUG\_INCLUDED #include <debug.h> #endif #include <method.h> #include <stdio.h> #include <stdlib.h> #include <string.h> #define GRID\_DATAFILE "gridDataFile" #define BLOCK\_SIZE #define BLOCK\_LTR\_X\_OFF #define BLOCK\_LTR\_Y\_OFF #define BLOCK\_NUM\_X\_OFF #define BLOCK\_NUM\_Y\_OFF #define beNull OxOO #define beBlack Ox01 #define beNumber Ox02 #define beLetter Ox04 #define beRight Ox08 #define beWrong Ox10 typedef struct GRID\_ENTRY U8 number; U8 letter; U8 status; GRID\_ENTRY, \*P\_GRID\_ENTRY; typedef struct INSTANCE\_DATA U32 size; 100 // percent of display 25 20 5 5
```
U32 
                     gridSize; 
    U32 
                     screenBlockSize; 
    SYSDC 
                     gridDC; 
    OBJECT 
                     gdFileHandle; 
    P_GRID_ENTRY 
                     pEntries; 
} INSTANCE_DATA, *P_INSTANCE_DATA;
STATUS LOCAL 
XWGBuildGridDC( P_SYSDC pDC 
\{SYSDC_NEW dn;
    SYSDC_FONT_SPEC fs; 
    STATUS s; 
    ObjCallRet(msgNewDefaults, clsSysDrwCtx, &dn, s ); 
    ObjCallRet(msgNew, clsSysDrwCtx, &dn, s ); 
    *pDC = dn.object.uid; 
    ObjCallWarn(msgDcSetLineThickness, *pDC, (P_ARGS)2) ; 
    fs.id 
                         = 0;
    fs.attr.group 
                         sysDcGroupUserInput; 
    fs.attr.weight 
                        sysDcWeightNormal; 
                        sysDcAspectNormal; 
    fs.attr.aspect 
    fs.attr.italic 
                        = 0;fs.attr.monospaced 
0; 
    fs.attr.encoding = sysDcEncodeGoSystem;
    ObjCallRet(msgDcOpenFont, *pDC, &fs, s);
    return stsOK; 
\rightarrowMsgHandlerArgType(XWordGridNewDefaults, P_XWORDGRID_NEW) 
\left\{ \right.pArgs->border.style.edge = bsEdgeAll; 
    memset( & (pArgs->xwgrid) , 0, SizeOf(XWORDGRID_NEW_ONLY) ); 
    return stsOK; 
    MsgHandlerParametersNoWarning; 
\mathcal{E}
```
**STATUS** 

 $s;$ 

```
STATUS LOCAL
XWGBuildTranslator( P_OBJECT pTranslator)
\left\{ \right.P_UNKNOWN
                        pNewTemplate;
    XLATE NEW
                        xNewTrans;
    U16
                        xlateFlags;
    XTM_ARGS
                        xtmArgs;
    STATUS
                         s;
    ObjCallRet(msgNewDefaults, clsXText, &xNewTrans, s);
    xtmArgs.xtmType
                        = xtmTypeCharList;
    xtmArgs.xtmMode
                        = 0;xtmArgs.pXtmData
                        = "ABCDEFGHIJKLMNOPQRSTUVWXYZ-";
    StsRet(XTemplateCompile(&xtmArgs, osProcessHeapId, &pNewTemplate), s);
    xNewTrans.xlate.pTemplate = pNewTemplate;
    xNewTrans.xlate.hwxFlaqs &=
            ~(xltCaseEnable | xltPunctuationEnable | xltVerticalEnable);
    ObjCallRet(msqNew, clsXText, &xNewTrans, s);
    ObjCallRet(msgXlateGetFlags, xNewTrans.object.uid, &xlateFlags, s);
    xlateFlags |= xTemplateVeto | xltSpaceDisable;
    ObjCallRet(msgXlateSetFlags, xNewTrans.object.uid, (P_ARGS) xlateFlags, s);
    *pTranslator = xNewTrans.object.uid;
    return stsOK;
\mathcal{E}MsgHandlerArgType(XWordGridInit, P_XWORDGRID_NEW)
\{INSTANCE_DATA
                         inst;
    FS_NEW
                         fsn;
    STREAM_READ_WRITE
                       fsWrite;
    GRID_ENTRY
                         ge[GRID_MAX_GRID_SIZE];
```

```
U32
                    \mathbf{i}.
StsRet( XWGBuildTranslator( & (pArgs->sPaper.translator) ), s );
pArgs->sPaper.flags
                            &= ~spRuling;
pArgs->sPaper.flags
                            | = spProx;
ObjectCallAncestorCtx(ctx);
inst.size
                = pArgs->xwgrid.size;
inst.gridSize = (inst.size * inst.size);ObjCallRet(msgNewDefaults, clsFileHandle, &fsn, s);
fsn.fs.locator.pPath
                        = GRID_DATAFILE;
fsn.fs.locator.uid
                        = theWorkingDir;
ObjCallRet(msgNew, clsFileHandle, &fsn, s);
inst.gdFileHandle = fsn.object.uid;
fsWrite.numBytes = inst.gridSize*SizeOf(GRID_ENTRY);
memset (ge, 0, fsWrite.numBytes );
fswrite.pdf = qe;ObjCallRet(msgStreamWrite, inst.gdFileHandle, &fsWrite, s);
ObjCallRet( msgFSMemoryMap, inst.gdFileHandle, &inst.pEntries, s);
for (i=0; i<inst.gridSize; i++) {
    if ( ! (pArgs->xwgrid.template[i]) )
        inst.pEntries[i].status |= beBlack;
    else if ( inst.pEntries[i].number = pArgs->xwgrid.numbers[i] )
        inst.pEntries[i].status |= beNumber;
    \mathcal{F}StsRet(XWGBuildGridDC(&inst.gridDC), s);
ObjectWrite(self, ctx, &inst);
ObjectCall(msgDcSetWindow, inst.gridDC, (P_ARGS)self);
return stsOK;
MsgHandlerParametersNoWarning;
```
 $\mathcal{E}$ 

```
MsgHandlerWithTypes(XWordGridFree, P_ARGS, P_INSTANCE_DATA) 
\{STATUS s; 
    ObjCallRet( msgFSMemoryMapFree, pData->gdFileHandle, NULL, s ); 
    ObjCallWarn( msgDestroy, pData->gdFileHandle, NULL ); 
    ObjCallWarn( msgDestroy, pData->gridDC, NULL ); 
    return stsOK; 
   MsgHandlerParametersNoWarning; 
\mathcal{E}MsgHandlerWithTypes(XWordGridSave, P_OBJ_SAVE, P_INSTANCE_DATA) 
\{STREAM_READ_WRITE fsWrite;
    STATUS s;
    fswrite.numBytes = SizeOf(U32);fswrite.pBuf = \&(pData->size);ObjCallRet(msgStreamWrite, pArgs->file, &fsWrite, s ); 
    fsWrite.numBytes 
SizeOf(U32); 
    fsWrite.pBuf 
                    & (pData->screenBlockSize) ; 
    ObjCallRet(msgStreamWrite, pArgs->file, &fsWrite, s ); 
    return stsOK; 
    MsgHandlerParametersNoWarning; 
\mathcal{E}MsgHandlerArgType(XWordGridRestore, P_OBJ_RESTORE) 
\{STREAM_READ_WRITE fsRead; 
    INSTANCE_DATA inst; 
    FS_NEW fsn;
    STATUS s;
```

```
fsRead.numBytes = SizeOf(U32);
```

```
fsRead.pBuf = &inst.size; 
    ObjCallRet(msgStreamRead, pArgs->file, &fsRead, s );
    inst.gridSize = inst.size * inst.size;fsRead.numBytes = SizeOf(U32);fsRead.pBuf = &inst.screenBlockSize; 
    ObjCallRet(msgStreamRead, pArgs->file, &fsRead, s );
    ObjCallRet( msgNewDefaults, clsFileHandle, &fsn, s );
    fsn.fs.locator.pPath = GRID_DATAFILE;
    fsn.fs.locator.uid = theWorkingDir;ObjCallRet(msgNew, clsFileHandle, &fsn, s );
    inst.gdFileHandle = fsn.object.uidj 
    ObjCallRet( msgFSMemoryMap, inst.gdFileHandle, &inst.pEntries, s ); 
    StsRet( XWGBuildGridDC( &inst.gridDC ), s ); 
    ObjectWrite(self, ctx, &inst); 
    ObjCallWarn(msgDcSetWindow, inst.gridDC, (P_ARGS) self) ; 
    ObjCallWarn( msgSPaperClear, self, NULL ); 
    return stsOK; 
    MsgHandlerParametersNoWarning; 
MsgHandlerWithTypes(XWordGridGetLetters, P_GRID_DATA, P_INSTANCE_DATA) 
    U32 i; 
    for ( i=O; i<pData->gridSizej i++ )
```

```
if ( pData->pEntries[i].status & beLetter 
   pArgs[i] = pData->pEntries[i] .letter;
```
else

 $\mathcal{E}$ 

 $\mathcal{L}_{\mathcal{L}}$ 

 $pArgs[i] = 0;$ 

return stsOK;

```
MsgHandlerParametersNoWarning;
\rightarrowSTATUS LOCAL
XWGGridPosToRect (P_INSTANCE_DATA pData, P_XY32 pIn, P_RECT32 pOut )
\left\{ \right.pOut\rightarrow origin.x = pIn\rightarrow x * pData\rightarrow screenBlockSize;p0ut->origin.y = (pData->size - pIn->y - 1) * pData->screenBlockSize;
    pOut->size.w
                     = pOut->size.h = pData->screenBlockSize;
    return stsOK;
\mathcal{E}MsgHandlerWithTypes(XWordGridSetLetters, P_GRID_DATA, P_INSTANCE_DATA)
\{U32
             \pm;
    XY32
             penLoc;
    RECT32 dr;
    STATUS s;
    for (i=0; i< pData \rightarrow gridSize; i++)
         if ( pData->pEntries[i].letter = pArgs[i] ) { }pData->pEntries[i].status |= beLetter | beRight;
             pData->pEntries[i].status &= ~beWrong;
             penLoc.x = i % pData\text{-}size;penLoc.y = i / pData \rightarrow size;StsRet( XWGGridPosToRect( pData, &penLoc, &dr ), s );
             ObjCallRet( msgWinDirtyRect, self, &dr, s);
             \mathcal{E}return stsOK;
    MsgHandlerParametersNoWarning;
\rightarrowMsgHandlerWithTypes(XWordGridSetOkLetters, P_GRID_DATA, P_INSTANCE_DATA)
\{
```
U32 i; XY32 penLoc;

```
RECT32 dr; 
    STATUS s; 
    for ( i=O; i<pData->gridSize; i++ ) 
        if ( pData->pEntries[i] . status & beLetter ) 
            pData->pEntries[i].status &= ~( beWrong | beRight);
            pData->pEntries[i] . status 1= pArgs[i] ? beRight : beWrong; 
            penLoc.x = i % pData->size;penLoc.y = i / pData->size;StsRet( XWGGridPosToRect( pData, &penLoc, &dr ), s ); 
            ObjCallRet( msgWinDirtyRect, self, &dr, s ); 
            \mathcal{L}return stsOK; 
   MsgHandlerParametersNoWarning; 
\mathcal{E}STATUS LOCAL 
XWGDrawGrid( P_INSTANCE_DATA pData ) 
\{SYSDC_POLYLINE 
pl; 
   XY32 
                    pnts[2] ; 
    STATUS 
                    s; 
    U16 
                    \pm ;
    U32 
                     gridWorldSize; 
    ObjCallWarn(msgDcSetForegroundRGB,pData->gridDC, (P_ARGS)sysDcRGBBlack );
    gridWorldSize = pData->size * BLOCK_SIZE; 
    pl.count = 2;pl.points = prts;pnts[0].y = gridWorldSize;pnts[1].y = 0;for ( i=BLOCK_SIZE; i<gridWorldSize; i+=BLOCK_SIZE ) { 
        pnts[0].x = pnts[1].x = i;ObjCallRet( msgDcDrawPolyline, pData->gridDC, &pl, s ); 
        \}pnts [0].x = 0;
    pnts[1].x = gridWorldSize;
```
 $\mathcal{E}$ 

 $\left\{ \right.$ 

```
for ( i=BLOCK_SIZE; i<gridWorldSize; i+=BLOCK_SIZE ) { 
       pnts[0].y = \text{pts}[1].y = i;ObjCallRet( msgDcDrawPolyline, pData->gridDC, &pl, s ); 
       \mathcal{L}return stsOK; 
STATUS LOCAL
XWGDrawTemplate( P_INSTANCE_DATA pData ) 
   SYSDC_TEXT_OUTPUT tx;
   SYSDC_PATTERN oldPat; 
   U8 c [3];
   U32 x, y;SCALE fontScale;
   RECT32 blackOut;
   P_GRID_ENTRY pGridEntry;
   STATUS S;
   ObjCallWarn(msgDcIdentityFont, pData->gridDC, pNull ); 
   fontScale.x = fontScale.y = FxMakeFixed((BLOCK_SIZE*1)/4), 0);ObjCallWarn(msgDcScaleFont, pData->gridDC, &fontScale); 
   ObjCallWarn(msgDcSetForegroundRGB,pData->gridDC, (P_ARGS)sysDcRGBBlack );
   oldPat = ObjCallWarn(msgDcSetFillPat, pData->gridDC, 
                        (P_ARGS)sysDcPat75); 
   blackOut.size.w = blackOut.size.h = BLOCK_SIZE; 
   pGridEntry = pData->pEntries;memset( &tx, 0, sizeof(SYSDC_TEXT_OUTPUT)); 
    tx.alignChr = sysDcAlignChrTop;
   tx.pText 
             = C;
    tx.length = 2;for(y=0; y< pData-&gt;size; y++) {
       tx.cp.y = (pData->size - y) *BLOCK_SIZE - BLOCK_NUM_Y_OFF;blackOut.origin.y = (pData->size - y - 1) *BLOCK_SIZE;for( x = 0; x<pData->size; x++, pGridEntry++
           if 
pGridEntry->status & beBlack ) {
```

```
blackOut.origin.x = x*BLOCK_SIZE;ObjCallRet(msgDcDrawRectangle, pData->gridDC, &blackOut, s);
    \mathcal{E}else if ( pGridEntry->status & beNumber ) {
    sprintf(c, "%2d", pGridEntry->number);
    tx.cp.x = x*BLOCK_SIZE + BLOCK_NUM_X_OFF;ObjCallRet(msgDcDrawText, pData->gridDC, &tx, s);
    \mathcal{E}
```
ObjCallWarn(msgDcSetFillPat, pData->gridDC, (P\_ARGS)oldPat);

return stsOK;

}

```
STATUS LOCAL XWGDrawLetters ( P_INSTANCE_DATA pData )
```
 $\{$ 

 $\mathcal{E}$ 

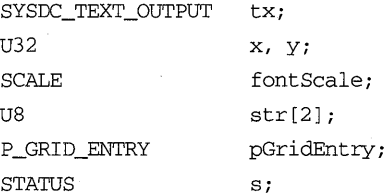

```
ObjCallWarn(msgDcIdentityFont, pData->gridDC, pNull );
fontScale.x = fontScale.y = FxMakeFixed(((BLOCK_SIZE*3)/4), 0);ObjCallWarn(msgDcScaleFont, pData->gridDC, &fontScale);
```

```
memset(&tx, 0, sizeof(SYSDC_TEXT_OUTPUT));
tx. alignChr = sysDcAlignChrBaseline;tx.length = 1;tx.pText
           = str;
```

```
pGridEntry = pData - pEntries;for(y=0; y<pData->size; y++) {
    tx.cp.y = (pData->size - y -1)*BLOCK_SIZE + BLOCK_LITR_Y_OFF;for(x = 0; x<pData->size; x++, pGridEntry++) {
       tx.cp.x = x*BLOCK_SIZE + BLOCK_LTR_X_OFF;*tx.pText = pGridEntry->letter;
       if ( pGridEntry->status & beWrong ) {
```

```
ObjCallWarn(msgDcSetForegroundRGB, pData->gridDC, 
                                  (P_ARGS)sysDcRGBGray33 ); 
                 ObjCallRet(msgDcDrawText, pData->gridDC, &tx, s );
                 \lambdaelse if ( pGridEntry->status & beRight ) { 
                 ObjCallWarn(msgDcSetForegroundRGB, pData->gridDC, 
                                  (P_ARGS)sysDcRGBBlack ); 
                 ObjCallRet(msgDcDrawText, pData->gridDC, &tx, s );
                 \mathcal{E}else if ( pGridEntry->status & beLetter ) { 
                 ObjCallWarn(msgDcSetForegroundRGB, pData->gridDC, 
                                  (P_ARGS)sysDcRGBGray66 ); 
                 ObjCallRet(msgDcDrawText, pData->gridDC, &tx, s ); 
                 \mathcal{E}\mathcal{E}\mathcal{E}return stsOK; 
\mathcal{E}MsgHandlerWithTypes(XWordGridRepaint, P_ARGS, P_INSTANCE_DATA ) { 
    RECT32 r;
    SIZE32 sz;
    STATUS s;
    ObjCallRet(msgWinBeginRepaint, pData->gridDC, pNull, s); 
    ObjCallWarn(msgDcIdentity, pData->gridDC, pNull ); 
    sZ.w = sz.h = pData->size*BLOCK_SIZE; 
    ObjCallRet(msgDcScaleWorld, pData->gridDC, &sz, s ); 
    ObjCallRet(msgBorderGetBorderRect, self, &r, s ); 
    ObjCallRet(msgDcLWCtoLUC_RECT32, pData->gridDC, &r, s ); 
    ObjCallRet(msgDcClipRect, pData->gridDC, &r, s ); 
    ObjCallWarn(msgDcFillWindow, pData->gridDC, pNull ); 
    StsRet( XWGDrawGrid( pData ), s ); 
    StsRet( XWGDrawTemplate( pData ), s ); 
    StsRet( XWGDrawLetters( pData ), s );
```

```
ObjCallRet(msgWinEndRepaint, self, Nil (P_ARGS), s ); 
    return stsOK; 
    MsgHandlerParametersNoWarning; 
\mathcal{E}MsgHandlerArgType( XWordGridWinSized, P_WIN_METRICS 
\left\{ \right.INSTANCE_DATA inst; 
    WIN_METRICS wm;
    STATUS s;
    ObjCallRet( msgWinGetMetrics, self, &wm, s );
    inst = IDataDeref( pData, INSTANCE_DATA); 
    inst.screenBlockSize = wm.bounds.size.w / inst.size;
    ObjectWrite(self, ctx, &inst); 
    return stsOK; 
    MsgHandlerParametersNoWarning; 
\mathcal{E}MsgHandlerWithTypes( XWordGridStartPlayOver, P_ARGS, P_INSTANCE_DATA 
\epsilonU32 i; 
    STATUS s; 
    for ( i=O; i<pData->gridSize; i++ ) 
        if ( ! (pData->pEntries[i] . status & beBlack) ) { 
             pData->pEntries[i].status & = -(beletter \mid beWrong \mid beRight);pData->pEntries[i].letter = ' \0';\mathcal{E}ObjCallRet( msgWinDirtyRect, self, pNull, s ); 
    return stsOK; 
    MsgHandlerParametersNoWarning; \mathcal{E}
```

```
STATUS LOCAL 
XWGFindGridPos( P_INSTANCE_DATA pData, P_XY32 pIn, P_XY32 pOut) 
\{pOut->x pln->x / pData->screenBlockSize; 
   pOut->y pData->size - pIn->y / pData->screenBlockSize - 1; 
   return stsOK; 
\mathcal{E}STATUS LOCAL 
XWGFilterTransData( P_U8 pStr, U32 len) 
\left\{ \right.U32 i, j; 
   for ( i=0, j=0; i<1en; i++ )
       if ( (pStr[i] == ' \n')II (pStr[i] 
xltCharUnknownDefault 
            || (pStr[i] == '-' )
           || | ((pStr[i]>='A') && (pStr[i]<='Z')) )
           pStr[j++] = pStr[i];pStr[j] = ' \0';return stsOK; 
\}MsgHandlerWithTypes( XWordGridTransWriting, P_ARGS, P_INSTANCE_DATA )
\left\{ \right.STATUS s; 
   XLATE_DATA xdata;
   X2STRING x2sData; 
   XLIST_ELEMENT xe; 
   XY32 penLoc; 
   RECT32 dr;
   U32 index;
   P_U8 pStr;
   xdata.heap = osProcessHeapId;ObjCallRet(msgSPaperGetXlateData, self, &xdata, s );
```

```
XList2Text(xdata.pXList);
 XListGet(xdata.pXList, 0, &xe);
 StsRet( XWGFindGridPos(pData, 
                               &(((P_XLATE_BDATA) (xe.pData))->box.origin), 
                          &penLoc), s ) i 
 ObjCallRet(msgWinDirtyRect,self,&(((P_XLATE_BDATA) (xe.pData))->box) ,s) i
 XList2StringLength( xdata.pXList, &x2sData.count );
 StsRet( OSHeapBlockAlloc(osProcessHeapId, x2sData. count , 
                              &x2sData.pString), s ) i
 XList2String(xdata.pXList, &x2sData);
 StsJmp( XWGFilterTransData(x2sData.pString,x2sData.count), s, Error);
 index = penLoc.x + penLoc.y * pData->size;for ( pStr = x2sData.pStringi *pStri pStr++ ) { 
    if ( *pStr == ' \n'\ ) {
        index += pData->size - 1i 
        penLoc·Y++i 
        penLoc.x--;
        \mathcal{F}else { 
        if ( ! (pData->pEntries[index] .status & beBlack) ) { 
             pData->pEntries[index] . status &= 
                                      \sim(beLetter|beWrong|beRight);
             if ( *pStr == '-' )
                 pData->pEntries[index] . letter = 0;
             else { 
                 pData->pEntries[index] . letter = *pStri 
                 pData->pEntries[index] . status 1= beLetteri 
                 \mathcal{E}\mathcal{E}StsJmp( XWGGridPosToRect( pData, &penLoc, &dr ), s, Error );
        ObjCallJmp( msgWinDirtyRect, self, &dr, s, Error) i
        index++i 
        penLoc.x++;
        \mathcal{E}\mathcal{E}s =stsOK;
```
Error:

```
OSHeapBlockFree(x2sData.pString) ; 
   XListFree(xdata.pXList); 
   return s; 
   MsgHandlerParametersNoWarning; 
\mathcal{E}STATUS ClsXWordGridlnit(void) 
\{CLASS_NEW c; 
   STATUS s; 
   ObjCallRet(msgNewDefaults, clsClass, &c, s); 
   c.object.uid 
                       clsXWordGrid; 
   c.cls.pMsg 
                       clsXWordGridTable; 
   c.classPaper;c.classize = SizeOf(INSTANCE\_DATA);c.class.newArgsSize = SizeOf(XWORDGRID\_NEW);ObjCallRet(msgNew, clsClass, &c, s );
```
return stsOK;

 $\mathcal{E}$ 

## **method.tbl**

#ifndef CLSMGR\_INCLUDED #include <clsmgr.h> #endif

#ifndef APP\_INCLUDED #include <app.h> #endif

#ifndef WIN\_INCLUDED #include <win.h> #endif

#ifndef IMPORT\_INCLUDED #include <import.h> #endif

#ifndef CLAYOUT\_INCLUDED #include <clayout.h> #endif

#ifndef XLATE\_INCLUDED #include <xlate.h> #endif

#ifndef XWORDAPP\_INCLUDED #include <xwordapp.h> #endif

#ifndef XWRDDATA\_INCLUDED #include <xwrddata.h> #endif

#ifndef XWRDVIEW\_INCLUDED #include <xwrdview.h> #endif

#ifndef XWRDGRID\_INCLUDED #include <xwrdgrid.h> #endif

```
MSG_INFO clsXWordAppMethods[] = {
```
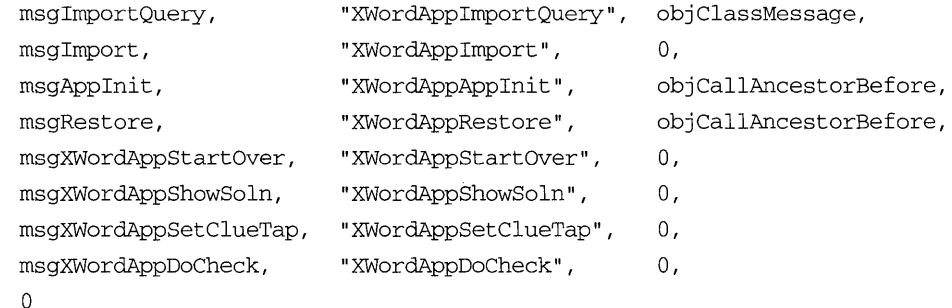

} ;

```
MSG_INFO clsXWordDataMethods[] = { 
    rnsgNewDefaults, 
   msgInit,
   rnsgFree, 
   rnsgSave, 
                       "XWordDataNewDefaults", objCallAncestorBefore, 
                       "XWordDataInit", objCallAncestorBefore, 
                       "XWordDataFree" , 
                       "XWordDataSave", 
                                               objCallAncestorAfter, 
                                               objCallAncestorBefore, 
   rnsgRestore, "XWordDataRestore", objCallAncestorBefore, 
    msgXWordDataIsXWordFile, "XWordDataIsXWordFile", objClassMessage,
} ; 
    rnsgXWordDataGetInfo, 
    rnsgXWordDataGetLetters, 
    rnsgXWordDataGetAcrossCount, 
    rnsgXWordDataGetDownCount, 
    rnsgXWordDataGetAcrossWord, 
   rnsgXWordDataGetDownWord, 
   o 
                                 "XWordDataGetInfo", 0, 
                                 "XWordDataGetLetters", 0,
                                 "XWordDataGetAcrossCount", 0, 
                                 "XWordDataGetDownCount", 0, 
                                 "XWordDataGetAcrossWord", 0,
                                 "XWordDataGetDownWord", 0,
```

```
MSG_INFO clsXWordViewMethods[] = {
```
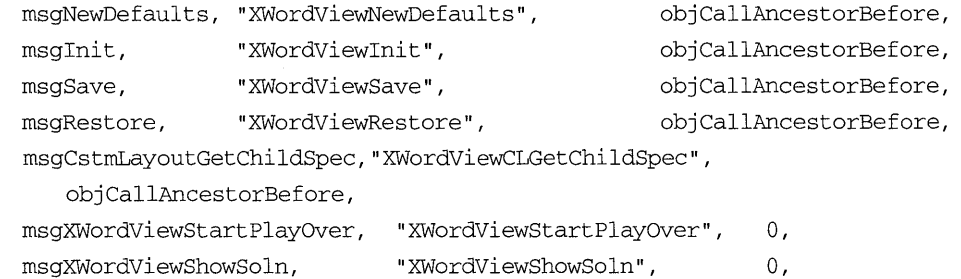

```
msgXWordVieWClueTapNothing, "XWordVieWClueTapNothing" , 0, 
msgXWordVieWClueTapStrikeOut, "XWordVieWClueTapStrikeOut" , 0 , 
msgXWordViewCheckPuzzle, "XWordViewCheckPuzzle", 0,
msgXWordVieWCheckLetters, 
msgXWordVieWCheckWords, 
o 
                             "XWordVieWCheckLetters" , 
                             "XWordVieWCheckWords" , 
                                                           0, 
                                                           0,
```
} ;

```
MSG_INFO clsXWordGridMethods[] = {
```
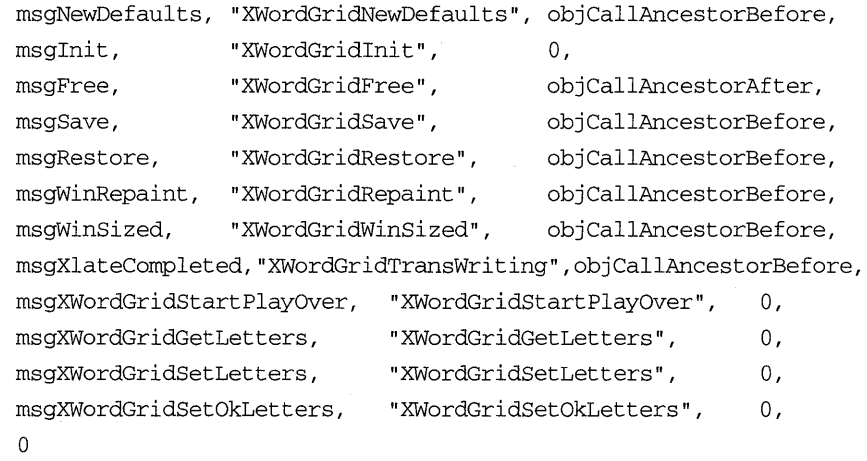

} ;

```
CLASS_INFO classInfo[] = 
    "clsXWordAppTable" , 
    "clsXWordDataTable", 
    "clsXWordViewTable" , 
    "clsXWordGridTable", 
    o 
                               clsXWordAppMethods, 
                               clsXWordDataMethods, 
                               clsXWordViewMethods, 
                               clsXWordGridMethods, 
                                                         0,0, 
                                                         0, 
                                                         0,
```
} ;

## **xwrdclue.h**

#ifndef XWRDCLUE\_INCLUDED #define XWRDCLUE\_INCLUDED

#ifndef GO\_INCLUDED #include <go.h> #endif

#ifndef CLSMGR\_INCLUDED #include <clsmgr.h> #endif

#ifndef CLAYOUT\_INCLUDED #include <clayout.h> #endif

#define clsXWordClueList MakeGlobalWKN(4153,1)

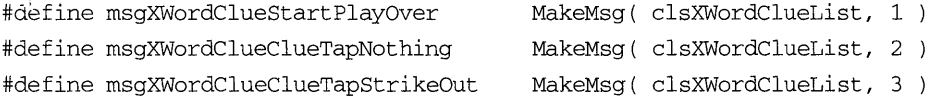

```
typedef struct
```
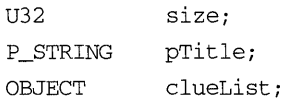

} XWORDCLUE\_NEW\_ONLY, \*P\_XWORDCLUE\_NEW\_ONLY;

```
#define xwordclueNewFields \ 
    customLayoutNewFields \ 
    XWORDCLUE_NEW_ONLY xwclue;
```

```
typedef struct XWORDCLUE_NEW { 
    xwordclueNewFields 
} XWORDCLUE_NEW, *P_XWORDCLUE_NEW;
```
#endif

## xwrdclue.c

#ifndef GO\_INCLUDED #include <go.h> #endif

#ifndef WIN\_INCLUDED #include <win.h> #endif

#ifndef STROBJ\_INCLUDED #include <strobj.h> #endif

#ifndef LIST\_INCLUDED #include <list.h> #endif

#ifndef FS\_INCLUDED #include <fs.h> #endif

#ifndef CLAYOUT INCLUDED #include <clayout.h> #endif

#ifndef LABEL\_INCLUDED #include <label.h> #endif

#ifndef LISTBOX\_INCLUDED #include <listbox.h> #endif

#ifndef GWIN\_INCLUDED #include <gwin.h> #endif

#ifndef XGESTURE\_INCLUDED #include <xgesture.h> #endif

```
#ifndef XWRDCLUE_INCLUDED 
#include <xwrdclue.h> 
#endif 
#ifndef DEBUG_INCLUDED 
#include <debug.h>
#endif 
#include <xclu_mth.h> 
#include <stdio.h> 
#include <string.h> 
#define titleWinTag MakeTag( clsXWordClueList, 1 
#define listWinTag MakeTag( clsXWordClueList, 2 
#define MODE_NOTHING 0
#define MODE_STRIKEOUT 1 
#define TEXT_SIZE 12 
typedef struct INSTANCE_DATA 
   U8 clueTapMode;
   U16 clueCnt;
   OBJECT titleWin;
   OBJECT listWin;
INSTANCE_DATA, *P_INSTANCE_DATAj 
STATUS LOCAL
XWCCreateListTitle( P_U8 pTitle, TAG tag, P_OBJECT pTitleWin ) 
\left\{ \right.LABEL_NEW ln;
   STATUS S;
   ObjCaIIRet(msgNewDefaults, clsLabel, &In, s)j 
    ln.win.tag = tag;
    In.label.style.scaleUnits = bsUnitsFitWindowProper;
    lnulabel.style.xAlignment = lsAlignCenter;
   In.label.pString = pTitle;
   ln.border.style.edge = bsEdgeAll;ObjCaIIRet(msgNew, clsLabel, &In, s)j
```

```
366
    *pTitleWin = ln.object.uid;
    return stsOK;
\mathcal{E}STATUS LOCAL
XWCCreateListBox( OBJECT self, OBJECT list, TAG tag,
                            P_OBJECT pListBox)
\{LIST_BOX_NEW
                    1bn;
    LIST_BOX_ENTRY lbe;
    LABEL NEW
                    ln:LIST_ENTRY
                    le:STATUS
                    s;
    U16
                    cnt;
    U32
                    i;
    ObjCallRet( msgListNumItems, list, &cnt, s);
    ObjCallRet(msgNewDefaults, clsListBox, &lbn, s);
    lbn.win.tag
                                 = tag;lbn.border.style.edge
                                = bsEdgeAll;
    lbn.listBox.client
                                 = self;
    1bn.listBox.nEntries
                                 = cnt;
    1bn. listBox.nEntriesToView = cnt;ObjCallRet(msgNew, clsListBox, &lbn, s);
    *pListBox = lbn.object.uid;
    memset ( & lbe, 0, SizeOf(LIST_BOX_ENTRY) );
    lbe.listBox = *pListBox;lbe.freeEntry = lbFreeDataWhenDestroyed;
```

```
for ( i=0; i<cnt; i++ ) {
```

```
lbe. position = le. position = i;
```

```
ObjCallRet( msgListGetItem, list, &le, s);
ObjCallRet( msgNewDefaults, clsLabel, &ln, s );
ln.border.style.edge
                             = bsEdgeNone;
ObjCallRet( msgStrObjGetStr, le.item, &ln.label.pString, s );
ObjCallRet(msgNew, clsLabel, &ln, s);
lbe. win = ln. object.uid;ObjCallRet(msgListBoxInsertEntry, *pListBox, &lbe, s);
\mathcal{E}
```

```
return stsOK;
\mathcal{E}MsgHandlerArgType(XWordClueInit, P_XWORDCLUE_NEW)
\{INSTANCE_DATA
                    inst;
    WIN_METRICS
                     wm;
                    1f;LIST_FREE
    STATUS
                     s;inst.clueTapMode = MODE_NOTHING;
    ObjCallRet(msgListNumItems, pArgs->xwclue.clueList, &inst.clueCnt, s ) ;
    StsRet( XWCCreateListTitle( pArgs->xwclue.pTitle, titleWinTag,
                                     &inst.titleWin ), s );
    StsRet( XWCCreateListBox( self, pArgs->xwclue.clueList, listWinTag,
                                     \&inst.listWin ), s );
    lf.key = (OBJ\_KEY)clsList;1f.mode = listFreeItemsAsObjects;
    ObjCallWarn(msgListFree, pArgs->xwclue.clueList, &lf);
    ObjectWrite(self, ctx, &inst);
    wm.parent = self;wm. options = wsPosTop;ObjCallRet( msgWinInsert, inst.titleWin, &wm, s);
    wm.parent = self;wm.options = wsPosTop;ObjCallRet( msgWinInsert, inst.listWin, &wm, s );
    return stsOK;
    MsgHandlerParametersNoWarning;
\mathcal{E}MsgHandlerWithTypes(XWordClueSave, P_OBJ_SAVE, P_INSTANCE_DATA)
\{STREAM_READ_WRITE
                        fsWrite:
    STATUS
                         s:
```

```
fsWrite.numBytes = SizeOf(U16); 
fsWrite.pBuf = \&(pData->clueCnt);
ObjCallRet(msgStreamwrite, pArgs->file, &fsWrite, s ); 
fsWrite.numBytes = SizeOf(US); 
fsWrite.pBuf = \&(pData->clueTapMode);
ObjCallRet(msgStreamWrite, pArgs->file, &fsWrite, s ); 
return stsOK; 
MsgHandlerParametersNoWarning;
```

```
MsgHandlerArgType(XWordClueRestore, P_OBJ_RESTORE)
```

```
\left\{ \right.
```
 $\rightarrow$ 

 $\}$ 

INSTANCE\_DATA LIST\_BOX\_METRICS STREAM\_READ\_WRITE **STATUS** inst; Ibm; fsRead; s;

```
fsRead.numBytes = SizeOf(U16);fsRead.pBuf = \&inst.clueCnt;
ObjCallRet(msgStreamRead, pArgs->file, &fsRead, s );
```

```
fsRead.numBytes = SizeOf(US); 
fsRead.pBuf = & inst.close;ObjCallRet(msgStreamRead, pArgs->file, &fsRead, s );
```

```
inst.titleWin 
                      \equiv
```

```
(WIN)ObjectCall(msgWinFindTag,self, (P_ARGS)titleWinTag); 
inst.listWin 
                  \equiv
```
(WIN)ObjectCall(msgWinFindTag,self, (P\_ARGS)listWinTag);

```
ObjectWrite(self, ctx, &inst );
```

```
ObjCallRet( msgListBoxGetMetrics, inst.listWin, &lbm, s ); 
Ibm. client = self;
```

```
ObjCallRet( msgListBoxSetMetrics, inst.listWin, &lbm, s );
```

```
return stsOK; 
MsgHandlerParametersNoWarning;
```

```
MsgHandlerWithTypes(XWordClueCLGetChildSpec, P_CSTM_LAYOUT_CHI LD_SPEC, 
                     P_INSTANCE_DATA) 
\left\{ \right.if pArgs->child == pData->titleWin ) { 
        pArgs->metrics.w.constraint 
clSameAs; 
        pArgs->metrics.h.constraint 
clAbsolute; 
        pArgs->metrics.h.value 
                                      = TEXT_SIZE;
        pArgs->metrics.x.constraint 
                 ClAlign(clMinEdge, clSameAs, clMinEdge);
        pArgs->metrics.y.constraint = 
                 C1Align(clMaxEdge, clSameAs, clMaxEdge); 
        \rightarrowelse if pArgs->child == pData->listWin ) { 
         pArgs->metrics.w.constraint 
clSameAs; 
        pArgs->metrics.h.relWin 
                                    pData->titleWin; 
        pArgs->metrics.h.constraint = ClExtend (clSameAs, clMinEdge);
        pArgs->metrics.x.constraint 
                 C1Align(clMinEdge, clSameAs, clMinEdge); 
        pArgs->metrics.y.constraint = 
                 ClAlign(clMinEdge, clSameAs, clMinEdge);
        \}return stsOK; 
    MsgHandlerParametersNoWarning; 
\mathcal{E}STATUS LOCAL 
XWCSetClueEntryStyle( OBJECT clueEnt, U8 style) 
\{LABEL STYLE 1s;
    STATUS s;
    ObjCallRet( msgLabelGetStyle, clueEnt, &ls, s );
    ls.strikeout = (style == MODELSTRIKEOUT) ? 1 : 0;ObjCallRet( msgLabelSetStyle, clueEnt, &ls, s ); 
    ObjCallRet( msgWinDirtyRect, clueEnt, pNull, s ); 
    return stsOK; 
\rightarrow
```

```
MsgHandlerWithTypes( XWordClueStartPlayOver, P_ARGS, P_INSTANCE_DATA 
\left\{ \right.LIST_BOX_ENTRY Ibe; 
    U32 i; 
    STATUS s;
    for (i=0; i< pData-&gt;clueCnt; i++) {
        Ibe.listBox = pData->listWin; 
        Ibe.position = i; 
        ObjCallRet( msgListBoxGetEntry, pData->listWin, &lbe, s ); 
        if ( Ibe.data == MODE_STRIKEOUT) 
            StsRet( XWCSetClueEntryStyle( Ibe.win, MODE_NOTHING ), s ); 
            Ibe.data = MODE_NOTHING; 
            ObjCallRet( msgListBoxSetEntry, pData->listWin, &lbe, s ); 
            } 
        \mathcal{E}return stsOK; 
    MsgHandlerParametersNoWarning; 
\mathcal{E}MsgHandlerArgType( XWordClueClueTapNothing, P_ARGS 
\{INSTANCE_DATA inst; 
    LIST_BOX_ENTRY Ibe; 
    U32 i; 
    STATUS s; 
    inst = IDataDeref( pData, INSTANCE_DATA ); 
    inst.clueTapMode = MODE_NOTHING; 
    ObjectWrite(self, ctx, &inst ); 
    for (i=0; i <inst.clueCnt; i++ ) {
        Ibe.listBox = inst.listWin; 
        lbe. position = i;ObjCallRet( msgListBoxGetEntry, inst.listWin, &lbe, s ); 
        if ( lbe.data == MODELSTRIKEOUT )
            StsRet( XWCSetClueEntryStyle( Ibe.win, MODE_NOTHING), s); 
        \mathcal{E}
```

```
return stsOK;
```

```
MsgHandlerParametersNoWarning; 
\mathcal{E}MsgHandlerArgType( XWordClueClueTapStrikeOut, P_ARGS 
\{INSTANCE_DATA inst; 
    LIST_BOX_ENTRY Ibe; 
    U32 i; 
    STATUS s;
    inst = IDataDeref( pData, INSTANCE_DATA ); 
    inst.clueTapMode = MODE_STRIKEOUT; 
    ObjectWrite(self, ctx, &inst ); 
    for (i=0; i <inst.clueCnt; i++ ) {
        Ibe.listBox = inst.listWin; 
        Ibe.position = i; 
        ObjCallRet( msgListBoxGetEntry, inst.listWin, &lbe, s ); 
        if ( Ibe.data == MODE_STRIKEOUT 
            StsRet( XWCSetClueEntryStyle( Ibe.win, MODE_STRIKEOUT ), s ); 
        \mathcal{F}return stsOK; 
    MsgHandlerParametersNoWarning; 
\mathcal{E}MsgHandlerWithTypes(XWordClueEntryGesture, P_LIST_BOX_ENTRY, 
P_INSTANCE_DATA) 
{ 
    STATUS S; 
    if ( !( ((P_GWIN_GESTURE)(pArgs->arg))->msg == xgs1Tap ) )
        return stsOK; 
    if ( pData->clueTapMode 
        return stsOK; 
    pArgs->data = (P_UNKNOWN) ( (pArgs->data == MODE_NOTHING) 
                                     ? MODE_STRIKEOUT: MODE_NOTHING ); 
    StsRet( XWCSetClueEntryStyle( pArgs->win, (U8)pArgs->data ), s );
```

```
ObjCallRet( rnsgListBoxSetEntry, pArgs->listBox, pArgs, s ) i
    ObjCallRet( msgWinDirtyRect, pArgs->win, pNull, s );
    return stsOK;
    MsgHandlerParametersNoWarning;
\mathcal{E}STATUS ClsXWordClueListlnit(void) 
\{CLASS_NEW c;
    STATUS Si 
    ObjCallRet(msgNewDefaults, clsClass, &c, s );
    c.object.uid 
                      clsXWordClueListi 
    c.cls.pMsg 
                        = clsXWordClueListTable;
    c.class.ancestor = clsCustomer;
    c.cls.size SizeOf(INSTANCE_DATA) i
    c.class.newArgsSize = SizeOf(XWORDCLUE_NEW);
    ObjCallRet(msgNew, clsClass, &c, s);
    return stsOK;
\mathcal{E}STATUS EXPORTED DLLMain (void) 
\{STATUS Si 
    StsRet(ClsXWordClueListInit(), s);
    return stsOK;
\}
```
# dll.lbc

```
++DLLMAIN.'pip-xwrdclue-v1(0)'
```
 $\ddot{\phantom{1}}$ 

### xclu mth.tbl

#ifndef CLSMGR\_INCLUDED #include <clsmgr.h> #endif

#ifndef CLAYOUT\_INCLUDED #include <clayout.h> #endif

#ifndef LISTBOX\_INCLUDED #include <listbox.h> #endif

#ifndef XWRDCLUE\_INCLUDED #include <xwrdclue.h> #endif

```
MSG_INFO clsXWordClueListMethods[] = 
    msgInit, 
    msgSave, 
                    "XWordClueInit",
                    IXWordClueSave" , 
                                            objCallAncestorBefore, 
                                             objCallAncestorBefore, 
} ; 
    msgRestore, "XWordClueRestore", objCallAncestorBefore, 
    msgCstmLayoutGetChildSpec, "XWordClueCLGetChildSpec",
       objCallAncestorBefore, 
    msgXWordClueStartPlayOver, "XWordClueStartPlayOver", 0,
    msgXWordClueClueTapNothing, "XWordClueClueTapNothing", 0,
    msgXWordClueClueTapStrikeOut, "XWordClueClueTapStrikeOut", 0,
    msgListBoxEntryGesture, "XWordClueEntryGesture", 
    o 
                                                             0,
```

```
CLASS_INFO classInfo[] = { 
} ; 
    IclsXWordClueListTable" ,clsXWordClueListMethods, 0, 
    o
```
#### **Index**

\penpoint\app 46 \\boot\penpoint\boot\dll 45  $N$ EW 37  $\_$  FILE  $\_$  56  $\_$ LINE $\_$  56  $Istrcmp()$  253 #define directive 55 #ifdef FILENAME\_INCLUDED 51 #include directives 79 ? help gesture 121 absolute adjustments 144 absolute pixel coordinates 9 absolute size 265 abstract superclass 120 abstractions 14 accessible 153 Accessories Menu 58,101-102 accessory 102, 164 accumulator changes 148 access methods 107 child window 133 display 139, 140, 148, 149 limits 106 view 143 acetate example 116 layer 155 across clue count 196 acrossClues 242 acrossWinTag 241 across 227 activated state 47-48,68-69,72 add observer 91 addressing scheme 233 add stroke 156 additional functionality 230 administer value 25, 160, 162 administered value (defined) 24 agents 235 AlignChildren() 165, 178 alignment 165, 249 allowEmbedding 102 alphanumerics 187 analog data 157 analysis 89 anappdb.ini 62 ancestor class 50, 119, 121, 281, 285 ancestor 20, 21, 36, 39, 40, 70, 71, 72,76, 80,101 animation team 116 anObject 28 ANSI-C 23 Apollo 66 app.h<sub>51</sub> app.ini45 Apple Macintosh I, 66 Apple 66, 233 Application's Menu 208 Application Framework, 7-8, 11, 13,22, 65,67-68,71,73,78-79,88-89, 91, 94, 115, 127, 166

framework API 51 Application Menu, default 8, 210 Application Menu 200, 210, 237 Application Programmers' Interface (API) 7, 10, 156,234,299 application class, 7, 8, 22, 31,44,47,52, 68, 88, 90,99,161, 175 code level 60 data 69 de-installation 54 developer 65 directory 71 distribution 45 domain 90 header file 46 heap 182 identification information 54 initialization 164, 206 installation 45, 48, 54 instance 66 lifecycle 18, 67, 78 lifetime 7 manager API 51 manager 48-50, 70, 101, 206 model 95, 237 modules 46 monitor 48,57,102 name 54 object 47, 71 oriented OS 199 programmer 4 registration 99 source file 46-47 application-specific data 256 applications 22, 44, 66, 94, 127 AppMain() 48 appmgr.h<sub>51</sub> AppMonitorMain() 48 appMonitor 102 apptag.h 205 app 188 APP\_METRICS 83 APP\_MGR\_NEW (defined) 36 APP\_MGR\_NEW 49,101 arcs 273 ASCII strings 30,57,176,182,193,196, 200,202 assembly level 60 assembly metaphor 21 assembly process 21,233 ASSERT() 55-56 asynchronous environment 147 asynchronous messages 21 attribute field 34 attributes 37, 273 auto layout 124 auto sizing 124 automatic filing 73 automatic font selection 273 auxiliary storage 7

background color 273 background task 154 battery monitor 23 behavior request 31 behavior 14, 16, 21, 28, 30, 31, 90, 14 bezier curves 273 binding (defined) 18 binding options 18 bit-mapped display 6 bitmap graphic display 66 bitmap 116, 273 black letter 194 blocked 201, 214 BLOCK\_SIZE 286 \ \boot\penpoint\boot\dIl45 boot 46 boot procedure 43 boot sequence 44 boot time 45 boot volume 45 boot.dlc 44, 45, 60, 62, 86 border 120-121 area 120 object 120 rectangle 286 type 119 Border Layer 115 boundaries 119 boundary limits 19 box-based calculator 159,160-161,173, 177 BoxCalc Application 161 methods 164-172 boxed input panels 154 breakpoints 60-61, 63, 87 bsContactLockOn 201 bsEdgeAll 135, 137 bsEdgeNone 134, 135 bsInkGray33 134-135 bsJoinSquare 135, 137 bsShadowNone 135, 137 bsUnitsFitWindowProper 133, 135, 137 BuildEntryWin() 180 BuildNumberWin() 168 BuildOperatorWin() 169 BuildResultsWin() 167-168, 180 built-in protocol 119 .built-in translator 183 button-based interface 95 calculator 153 buttons 8, 13, 121,201  $C++ 14, 67$ C-based Objects 67

programming 57 calcapp.c 102, 127 CalcAppAppInit 100, 127 calcbtvw.c 129-130 calcbtvw.h 129-130 CalcBtVwAccmChanged 148 CalcBtVwAccmError 148

CalcBtVwCLGetChildSpec 143 CalcBtVwDigit 145 CalcBtVwFnc 146 CalcBtVwFree 140 CalcBtVwInit 137-138,140 calcbtvwNewFields macro 130 CalcBtVwRestore 141-143 CalcBtVwSave 141 CalcBtVwSetDataObject 140 CALCBTVW \_NEW 130 CalcEndSetAccm 110 calceng.c 105-106, 110, 111 calceng.h 104-105 CalcEngAdd 107-108 CalcEngClr 107-108 CalcEngDiv 107, 109 CalcEngGetAccm 110 CalcEngInit 110 CalcEngMul 107, 109 CaIcEngReadAccm 107 CalcEngRestore 111 CalcEngSave 111 CalcEngSetAccm 107 CalcEngSub 107-109 CALCENG NEW 105 CALCENG\_ VAL 105 CalcSPaperInit 185 CalcSPaperInputEvent 188 CalcSPaperReset 188 CalcSPaperRestore 187 CalcSPaperSave 187 calculator application 96, 99, 125 application class 137 button view 124, 128, 139-140 engine class 95, 98, 105, 103-104, 107,110,115,128,139,147-148 error statuses 132 example 89-90, 95 scratch pad 186 scratch paper 179, 184 view 126, 145 keypad 135 Carr, Robert 4 carriage return 200 cartoonists 116 case statement 151 categories 65 centered 121 character boxes 158 data 154 recognition software 9 set 159 check marks 200 check puzzle note 197 Check Submenu 193-195, 197,211-213 child embedded applications 102 child window, 167 alignment 165 layout 123, 143 processing loop 140, 117-119, 121-122,126-128,141,178,262 children 123 ChkPuzzleCmdBar 213 ChkPuzzleTb 213 choice selection 122 chords 273

clAbsolute 265 CLAlien() 123-124, 143-144 Class Manager 13,22-24 28, 31-35, 37, 47,76,83, Ill, 129, 137, 163, 176,185,217,239,242,275,279 class(es) 46, 90, 154 decomposition 151 hierarchy 21-22 initialization 48 interface 37 library 21, 73, 93, 122 manager (defined) 23 message 199 method 221 name 93-95 registration 47 50, 76, 97, 130, 137, 163,185,221,242,279 Universal Id 24-25,162 Class-Responsibility-Collaborator Approach 93-95, 97 Cards 93,95 description 99 Table 98 classifying 90 CLASSNAME\_NEW 13, 16-25,30,34, 37,66,104,198 CLASS\_INFO 34-35, 53, 76 CLASS\_NEW 36 clCenterEdge 124 clcspapr.h 176, 183 clearing 188 ClExtend() 143-145 client 123, 158, 179,211,299 notification 120, 158-159, 169-170, 180 object 120, 167, 169 window 127, 208 clientNotifyModified 170 clipping rectangle 286 clipping 117, 119, 273 clMaxEdge 124, 143-144 clMinEdge 124, 144-145 clock application 4 closed figures 273 clPctOf 143-144 clsAccmDisplay 151 clSameAs 124, 143, 145 clsAppMgr 49-51,68,74,84 c1sApp 22, 44, 51,68,71,79,97,99,100, 164,198 c1sBorder 98, lIS, 117, 119-121 ClsBoxCalcAppInit() 163, 176 c1sBoxCalcAppMethods 173 c1sBoxCalcApp 159, 162, 164 c1sButton 93,97-98,117-118,122,200, 213 ClsCalcAppInit() 101 clsCalcAppMethods 103, 150 c1sCalcApp 95, 97, 99, 101-103, 127, 149  $ClsCalcBtVw()$  130 ClsCalcBtVwInit() 137 c1sCalcBtVwMethods 150 c1sCalcBtVw 95, 97-99, 118, 126-131, 133-134,136-137,140-141,143- 145,148-149,151 ClsCalcEngInit() 111 c1sCalcEngMethods 112, 150

c1sCalcEng 95, 97-99,103-106,108, 110-111,149 ClsCalcSPaperInit() 185 c1sCalcSPaperMethods 189 c1sCalcSPaper 183-185 c1sChoice 123, 201, 209-210 ClsClassNameInit() 47 ClsclassnameInit() 48 c1sClass 20, 22, 25, 36, 39 ClsCoinAppInit() 84 c1sCoinAppMethods 78 clsCoinApp 79-80, 86 clsControl 117, 120-121, 180, 200 c1sCustomLayout 98,117,122-123,128, 143, 161, 165,198,247,256,265 clsDataField 157 ClsDemoAppInit() 48, 74 clsDemoAppMethods 53, 75 clsDemoAppTable 48 c1sDemoApp 50, 52-53 clsDrwCtx 273 clsEmbeddedWin 98 c1sField 157-159, 161, 169 c1sFixedField 157 clsFontListBox 256 c1sGWin 98, 120 c1sHWXCalcAppMethods 189 clsHWXCalcApp 173, 175, 177 ClsHWXCalcInit() 177 clsIcon Win 123 clsImport 199, 203, 205 clsIntegerField 157, 159, 158 c1sKeypad 151 clsLabel keypad 126 c1sLabeI25-26, 37, 82-83, 97-98, 117-178,121-122,133, lSI, 157, 168,213,256, 263 c1sLightFixture INSTANCE\_DATA 32 ClsLightFixtureInit() 35, 39 clsLightFixtureMethods 34 c1sLightFixtureTable 36 clsLightFixture 24, 32, 37-38, 40-41 c1sListBox 256, 259, 263, 268 c1sList 202, 219, 228 clsMenuButton 200, 209 clsMenu 115, 123, 200, 205, 211 ClsMsgToString() 31 c1sNote 201, 205, 213 c1s0bject 20, 22, 25, 38-39, 97-97, 103, 117,156,165 clsPctOf 165 clsPopUpChoice 22 clsResFile 98, 103 clsSameAs 144 clsScribble 156 clsSPaper 158, 174, 176, 183, 198, 273, 289 c1sStringListBox 256 clsString 202, 219, 228 clsSysDrwCtx 282-283 clsTabBar 123 c1sTableLayout 117, 122-123 clsTextField 115, 157 clsText 115 ClsTimedLightFixtureInit() 38 clsTimedLightFixtureMethods 39 clsTimedLightFixture 24, 41

clsTkTable97-98, 117-118, 123, 126, 128, 133-136, 151,200-201 clsView 98,117,126-128,130,132, 139-140,198,247 clsWhatever 30 clsWin 22, 98,117-118,127 clsXGesture (defined) 159 clsXText (defined) 159 clsXText 186, 281 clsXWord (defined) 159 ClsXWordAppInit() 206 clsXWordAppMethods 216, 296 clsXWordApp 191, 198-199,203-204, 206,208,215,217,221,239-240, 242,251,274-275,279 ClsXwordClueListInit() 260 clsXWordClueListMethods 269 clsXWordClueList 198, 237, 245, 256-261,263,265-266,268-269 clsXWordClue 203, 234, 299 ClsXWordDataInit() 217, 221 clsXWordDataMethods 230, 297 clsXWordData 191, 198-199,215-217, 219-222,224,226,228,237,242, 274 ClsXWordGridInit() 275, 279 clsXWordGridMethods 295, 298 clsXWordGrid 198,237,245,273-276, 278-280,283,289,293,295,299 ClsXWordViewInit() 239, 242 clsXWordViewMethods 255, 297 clsXWordView 198, 208, 234-235, 237- 242,247,250-253,270,274,299 Cls YourClassNameInitO 35 clue count 196 clue list view class 256 clue list 193-194, 227, 251 clueCnt 261, 263 clueList 245 clueTapMode 260, 263 code 20,87 bulk 7 reuse 65, 67 sharing 7 coding 89 coin app 78-79, 83, 85-86, 88 coinapp class 78 coinapp.c 78-79, 85 coinapp.h 78, 85 CoinApp methods 80-84, 87-88 COIN\_STATUS 80 collaborate 93-94, 103 collections of controls 122 color capabilities 9 color support 273 compatibility layer 200 compile time 54-55 compiler manual 64 compiler 18, 32, 64, 79, 1909 compiling 51, 62, 67, 214 completion 214 complex style sheets 122 complex views 123 components 6-7, 11, 19, 21, 31, 56, 90, 93,95,115-117,119,123,153- 154,159,167,180,190,199-200, 233-234,236,241,256,262,299

hierarchy 270 library 94, 115 packaging 236 window tags 259 windows 244, 263 composite object 158,198 computation 170 computeValue() 183 computing 171, 181-182 confirmDelete 102 conflicts 202 connectivity 8, 10 consistency of operation 65 constants 278 constraint metrics 144 constraints 128 construction 21, 31, 97, 116 constructs 217 consumer 15-17,31,37, 140 context 63, 80, 86 DB 62 contextual information 9 controls 119, 121, 159 behavior 115 client 136 collections 122 data 136 management 136 messages 121 model 120 objects 72 value 169 style 256 controller behavior 147 controller object 90-91, 123 controlling play 250, 266 coordinate 249 space 286 systems 271-272 transformation 272 correct spelling 229 cost of reuse 95 coupling 22, 270 Create Menu 5 create mode 299 created state 68-69, 199 creating instances 25 creating puzzles 196 creation 215 cross development environment 43 cross development 55,61 crossword application 194, 203 model 199, 216, 239 crossword puzzle application 191-193, 196,200,234,238,241,250, 270-271,274,289,295,299 class 199 documents 198, 206 implementation 198 view 199, 240 CstmLayoutSpecInit() 165 CSTM\_LAYOUT\_CHILD\_SPEC 144 ctx context 32, 63, 80 current call 62 scope 62

state 63 task 62 version number 30 cursor 155 custom component 19, 119 custom layout 115, 122, 128, 166 custom translator 159, 185 customization 21, 234 cutting and pasting 7 cutting data 299 CVBuildAccmDisplay() 133-134 CVBuildKeypad() 134 cyclical loop 145 dark gray letter 194 data 16 abstraction 14 corruption 8 entry panels 156 entry tool 9 file 73 lists 201 object 126, 132, 141, 143, 147,244 security 20 structure 37 transfer 10 DB source level symbolic debugger 60-61,63,88 commands ? 61, 63 bc88 bl 88 ctx 62, 87 fs 61 g 64, 87 srcdir 62, 87 sym62,87 tl 63, 86 v87 P<sub>/P</sub> 64 T,t64 compiling 62 contexts 62 db.ini 62 debugger 86 linking 62 manual 61 using 62 DbgO 55 DbgFlag() 56 DbgFlagGet() 57 de-installation 54, 70, 102 de-reference data 20,108,141,146-147 deallocate storage 182 dealloc\_mem 30 debug command 61, 63 debugging CoinApp 86 debugging context 86 debugging DemoApp 63 debug.h 51, 55, 57 Debugf() 57, 61 DebugFlagGet() 58 DebugFlagSet() 58 DEBUG 55-57 debugging 51, 54-55, 57, 63 flags 55, 55, 61 functions 57

information 26-27 log 70, 76 macros 55 messages 55 objects 62 output stream 26, 60 session 86 tools 31,60 decoration 121, 200 decoupling 270 default action 60 Application Menu 8 application 44 crossword puzzle 244 data structure 25 file 62 initialization structure 186 values 26 deferred binding 13,18-19,23,270 I/O 10 messaging 29 #define directive 55 definition file 38, 52-53, 78,105 definitions 161, 175, 184 degree of freedom 155 delete stroke 156 demo application 48, 50, 52, 54, 62, 70, 73,76 DemoApp debugging 63 method.h 53 methods 70-73 method.tb148 demoapp.c 52, 70 demoapp.exe 54 demoapp.h 51-52 discrete selection 157 description 94 design 21,89, 97, 194, 198 by construction 97 process 19 design-to-coding ratio 89 destroy 202,263, 299 destructive testing 19 developing components 19 development organization 19 time 14 device drivers 155 Device Units (DU4) 272 dialog boxes 156 direct manipulation 271, 273 direct mapping 272 directory 68-69 dirty bit 172 dirty windows 116 disassemble code 60 disassembled instructions 63 dismiss note 196 dispatch loop 29,48 dispatch table 53 display 69, 233 components 167, 180 devices 8, 22, 271, 273 window 126, 289

Display Manager 66 dispOrientation 242, 248 DllMain() 45, 237, 260 document 5,7,47-48,67-68,70,76-77, 100,111,125,199,206,222,230, 237, 247, 299 creation 215, 230 lifecycle 66-69,77-78,126,198,200 management 88 oriented OS 199 removal 69 transfer 234 process 69 documenting 19 Does Nothing choice 195 domain knowledge 93 dormant state 68-71 down clue count 196 downClues 242 downWinTag 241 down 227 drawing context 9, 116, 119, 156, 191, 271,273,279, 285-286, 288 drawing regions 115 drawing 273 dribbles 155 Dxxxx Debug flags (defined) 58 dynamic binding 14 dynamic binding 201 Dynamic Link Libraries 8, 20, 45-46, 86,191,198,203,234,236-237, 256,259-260,269-270 DllMain() 45, 237, 260 initialization 260 loading 44 dynamic linking 30 dynamic link 62 dynamic loading 30 Dynamic UID (defined) 24 dynamically allocated buffer 30 edge 245,280 Edit menu 299 eight and three character rule 54 embedded applications 102 documents 65 objects 27 emulation 155 encapsulation 14, 20 enhancements 299 entryTag 176 enumerated list of classes 94 enumerated type 80 environ.ini 44, 62 Error 49,60,68,70,83,148, 173 condition 146 messages 58 states 104 status 129  $ET++ 67$ event filtering 119 exception handling 29 executable 236 form 43 module name 62 module 63

execution behavior 63 exiting applications 67 exporting information 52,199 extension, dlc 46 external definitions 50 external interface 41,129,183,217,240, 257, 259, 274, 277 factory 67, 88 family metaphor 118 feedback 120,122,154-155, 171,253, 274  $fgets() 200$ field applications 8 fields 157-158,202 figures 273 file creation 282 handle 216, 282 I/O 271 management 23 system access 6 system classes 22-23 system 10, 60, 70-71, 133 FILE<sub>56</sub> FILENAME\_INCLUDED 51 filing data 72, 103 fill pattern 288 filter data 176 filter/translator pair 186 filter 60,119,181-182,185 firstNumTag 162 fixed-point math primitives 277 flags 200, 278 floating notebooks 10 flow of control 83 flow of ink 155 focusStyle 170 fonts 22, 273 bitmaps 273 primitives 277 scale 288 selection 273 size 133 technology 273 foreground color 273, 287 form-based application 190 formatted information 57 format 200 forwarded gestures 256, 263,268 fprintf() 57, 200 frame (defined) 116 frame 167, 208, 237 frame client window 208 framework 66 free objects 202, 263 fstNone 170 function calls 23, 28, 55, 64, 104 defintions 13 prototypes 161 references 18 functional interface 55 FxMakeFixed() 288

gdFileHandle 279 generic (defined) 235 generic 19 applications 9 components 90, 95 control model 120 input controls 159 objects 19 geo.h 217 geometric 217 geometries 120 gesture 4-6,9,23, 120, 154, 159, 182, 256, 263, 268 data 154 forwarding 256 recognition 121, 158 get values 61 getData() 222 global debug flags 55 global well known DID 35, 52, 104 globally accessible memory 29 GO Corporation 4, 11, 14,24,29,57, 65-67,200, 233, 235, 273 GO PenPoint 3 go.h52 gomath.h 277 Graphical User interface (GUI) 1-2,271 graphics primitives 9, 273 gray background 165 gray letter 194 grid array 220 grid based grouping 122 grid size 196 grid view 274 gridDataFile 278 gridDC279 gridSize 242, 244, 279, 285 gridWinTag 241 grid 242 GRID\_DATAFILE 278 GRID\_ENTRY 278 hand coding 67 handwriting based calculator 173-174 handwriting 4, 159 classes 22-23 prototypes 22 recognition system (defined) 154 recognition system 6, 9,153-155, 158-159,190,289,292 translation 176 input 156, 190, 289 hard drive 46 hardware characteristics 2, 8 devices 8, 271 displays 8, 271 events 155 initialization 44 vendor 3, 233 hardwired interrupt key 63 Header file 73, 129 heap 60,182 heavyweight objects 20 height 119, 144 help gesture 121 help screen 61 help 299 hidden window 118

layout 234, 238 menu 200 size 285 hot mode 68, 71-72, 77, 102 hotMode 102 HWX Engine (defined) 154 HWX engine 155-156, 159 hwxcalc example 190 HWXCalcAppAppInit 177 HWXCalcCompute 181 HWXCalcRestore 179 hybrid environment 104 icon-based interfaces 1 IDataDeref() 82, 84, 140 identification information 54 identification 160 identifying reuse 94 #ifdef FILENAME\_INCLUDED 51 image rendering 272-273 ImagePoint 271-273 Imaging model 271, 273 implementation 18, 90, 105, 184, 258 file 31,238 options 115 strategy 90 techniques 13 tool 18 implementer 31 implementing 198 import manager 193, 199 import.h<sub>205</sub> imported 196, 199 data 200, 214 documents 48 file 221-223, 237 puzzles 193 In  $B_{OX}$  10 #include directives 79 increase generality 19 indexed instance variables 131 index 132, 148-149 information structure 244 infrared nets 3 inheritance hierarchy 18, 94, 115-116 inheritance 6-7,13-14,16,20,90,115, 236 inherited behavior 21, 25, 38-41, 53, 68, 70,79,97, 126-127 initialization 164, 180, 186, 206-207, 260 ink 155 inner area 120 input 190 components 153 controls 159 devices 155 events 66,155,188 support 158 inserting windows 123 insertion pad 157-158,299 inside 120-121 inspecting objects 26 installation classes 22 installation 54

hierarchy 23

horizontal 274

ahit detections 273-275, 279

installed application 47, 67 Installer (defined) 45 installing applications 45, 76 installing CoinApp 86 installing at boot 45 instance (defined) 20 instance 24, 47, 53, 63, 67 data IS, 17,20-21,33,68,71,80,83, 106,108, 132, 176 (pData) 27 structure 74 size limits 32 methods (defined) 14 methods IS, 17 variables (defined) 14 variables 21, 31, 77, 80, 120, 162, 164, 179,206,260,278 data structure 36 size 101 INSTANCE\_DATA 36, 185, 220, 278, 137 integer 159 field 170, 173 integer-based 272 INTEGER\_FILED\_NEW 168 interchangeable 234 components 13 interface architecture 10 files 31, 50, 52, 238 internal representation 19 internals 8 internationalization 235 kernel 8, 44, 47-48 keyboard input 119, 159 keyboard-phobic 3 keyboards 3, 9, ISS, 158, 233 keypad 136, 145, 153 child window 133, 139 paradigm 97 view 143 windows 140 Label item 267 label.h 26, 52 label 25-26 LABEL\_NEW 25-26, 83, 133 landscape layout 237-238 landscape mode 44 layered fashion 116 layout 119-120, 133, 135, 198,234,237, 278 abilities 127 behavior 115 capabilities 122, 128 episode 247, 265 function 248 IbFreeData WhenDestroyed 263 left-justified 121 lenArgs 29 letters choice 196 letters 274 Lex 190 library 18, 154, 188, 199, 236 life cycle 65 light fixture 14-18, 24, 34

light pen 2 LIGHTFIXTURE\_NEW 36, 38 LIGHTFIXTURE\_NEW ONLY 38 lightweight threads 8  $LINE_56$ line break 200 linker 18, 64, 237 linking 20-21, 54, 62, 67, 236 List box 263,265, 268 list objects 227 list.h 219 listbox.h 259 listbox 260 listener 180 lists of data 201 lists 202, 262 listWinTag 259 LIST\_BOX\_ENTRY 263 In.object.uid 26 load module name 54 load module 54 loader 237 loading puzzle 193 local memory 80 locate 202 locator 9 lockon button 122 logical constraints 123 coordinate size 274 coordinate space 272, 286 coordinates 278 Device Coordinates (LDC) 272 geomitries 217 imaging model 273 Screen Units 164 Unit Coordinates (LUC) 272 units 133 Window Coordinates (LWC) 272 long int 63 lowercase 154 Mac II 233 MacApp<sub>66</sub> Machine Interface Layer (defined) 44 Machine Interface Layer 8 Macintosh 7, 10, 199, 233 applications 67 Mac II 233 MacApp<sub>66</sub> macro definitions 13 macro-based interface 23 main window 71, 165 main() 45, 47-48, 74, 76-77, 79, 85, 97, 99,101-103, Ill, 163, 176, 198, 203,206,217,221,239,242,275, 279 maintenance methods 110 maintaining components 19 Make utility 64 makefile 64,188 MakeGlobalWKN() 24, 52 MakeMsg() 24, 34 MakeNonErr() 25 MakeStatus() 25, 104 MakeTag() 25

MakeWKN<sub>024</sub>

----------------

manager 128 managing data 126 managing notification 103 managing objects 23 mapping 285 margin area 120, 121 maximum size 193 maxS32 27 mbMenuPopup 201 mbMenuPullDown 201 memory mapped file I/O 271 memory mapping 282 memory model 44 memory protection 8 memory usage 58, 60,274 memory-mapped file 274, 279, 283 memory 26 memset() 224 menu 116, 119, 157, 191, 200, 202, 210 bar 194, 208, 251 client 211 handling 199 interface 198 nested 194 selections 211 support 200 menu.h 205 MENU NEW 200 message 7, 17-21, 25-26, 28, 30-31, 34, 48,50,104 binding 21 definitions 105 dispatch table 50 field 34 functions (defined) 28 identifiers 24, 28, 31, 161 logging 61 macros (defined) 29 mapping 229 sending macros 133 sending type 28 send 18, 37, 39, 104 tracing 27 type 29 message to method translation table 37 message-based interface 22 message-sending macros 104 message/method mapping 53, 269 messages to supercIass 40 messaging facility 28 overhead 162 meta-class 20,25 method 18,20-21,28,33-35,37,40-41, 48-49,53 arguments (pArgs) 27 definitions 129 dispatch table 71 field 34 lookup 19 macros (defined) 32 method table (defined) 31 method table 34-35,39,46,51-52,54, 67,72-73,75,173,188,216,219 attribute field 34

manager (defined) 123

compiler mt.exe 34,48,53-54,241, 259,277 definitions 78, 141 entries 76 message field 34 method field 34 structure 53 method.h 48, 51 method.tbl48, 52, 78,103,112,129, 149,203,216,229,238,255,281, 295 method/message mapping 53, 269 methodology 16,22 METRICS<sub>220</sub> metrics 144 **Microsoft** RTF 154 Windows-NT 3 Windows 66 mil.ini44 mini-debugger 60-61 minS32 27 miscellaneous classes 22-23 MIT 2 mmsgWinEndRepaint 286 mnLettersTag 208 mnNothingTag 208 mnPuzzleTag 208 mnShowSolnTag 208 mnStartOverTag 208 mnStrikeOutTag 208 mn WordsTag 208 modal 201, 214 model 14, 140, 199,226,237,239,242, 253 class 90, 99,103,216-219 data 279 objects 90-91 modify registers 60 modify 202 module 18, 30 momentary contact button 122 monitor 188 Motorola 233 mouse input 159 mouse-based interfaces 2 mouse 1,9, 66, 155, 158,233 MS-DOS 10,46,54,61 msgAdded 92 msgAddObserverAt 91 msgAddObserver 91-92,179 msgAppClose 70, 72,84 msgAppGetMetrics 83, 127 msgAppInit 53, 70-71, 77, 82, 99-100, 127, 164, 177,207,215 msgAppOpen 70, 72, 82 msgBorderGetBorderRect 285 msgBorderGetStyle 139 msgBorderSetStyle 139 msgCalcBtVwDigit 130, 145 msgCalcBtVwFnc 130, 146 msgCalcEngAccmChanged 105, 107, 148 msgCalcEngAdd 105 msgCalcEngClr 104 msgCalcEngDiv 105 msgCalcEngError 105, 148

msgCalcEngGetAccm 104 msgCalcEngMul 105 msgCalcEngSetAccm 104 msgCalcEngSub 105 msgClass<sub>27</sub> msgControlAcceptPreview 121 msgControlSetDirty 170 msgCstmLayoutGetChildSpec 143 msgCstmLayoutSetChildSpec 166 msgDcClipRect 285 msgDcDrawPolyline 286 msgDcDrawRectangle 288 msgDcDrawText 288 msgDcFillWindow 285 msgDcIdentityFont 287 msgDcIdentity 285 msgDcLWCtoLUC\_RECT32285 msgDcScaleFont 287 msgDcScaleWorld 285 msgDcSetFillPat 287 msgDcSetFontForegroundColor 287 msgDcSetForegroundRGB 286 msgDestroy 26,140,283 msgDump 26, 31, 55 msgEnumObservers 93 msgFieldModified 169-171 msgFieldValidateEdit 170 msgFrameSetClientWin 83, 127 msgFree 70-71, 78-79, 283 msgFSMemoryFree 283 msgFSMemoryMap 282 msgGetObserver 93 MsgHandler() 33-34 MsgHandlerArgType() 33, 81 MsgHandlerParametersNoWarning 32 MsgHandlerPrimitive() 32-33 MsgHandlerWithTypes() 83 msgImportQuery 199, 214 msgImportRequest 199 msgImport 199, 215 msgInit 70-71, 77, 80, 186,222,242,261, 280 msgInputEvent 188 msgIsA27 msgIsXWordFile 215 msgLabelGetString 171 msgLabelSetString 139 msgListBoxEntryGesture 268 msgNewDefaults 26, 36, 49-50, 74, 105, 133, 135, 211, 222, 242, 279 msgNew 26, 30,36,50,74,105,123, 126,242 msgNoteShow 214 msgNotifyObservers 92, 107 msgNumObservers 93 msgOkToResetSPaper 183 msgPostObservers 92 msgRemoved 92 msgRemoveObserver 91 msgResReadData 243 msgRestore 70, 73,81,141,208,246, 264,284 msgSave 70, 72, 77, 81,126,141,246, 263,283 msgScrAddStroke 158 msgScrComplete 158 msgSomeMessage 28

msgSPaperComplete 158 msgSPaperGetXlateData 181,290 msgSPaperXlateCompleted 180-181 msgStreamRead 81, 142 msgStreamWrite 81,141 msgTrace 27 msgUpdate 92 msgVersion 27 msgViewGetDataObject 142 msgViewSetDataObject 140, 247 msgWinFindTag 167 msgWinInsert 140 msgWinRepaint 285 msgWinSized 292 msgXlateComplete 158, 289 msgXlateGetFlags 281 msgXlateSetFlags 281 msgXWordAppDoCheck 204, 212 msgXWordAppSetClueTap 204 msgXWordAppShowSoln 204, 211 msgXWordAppStartOver 204, 211 msgXWordClueClueTapNothing 257, 266 msgXWordClueClueTapStrikeOut 257,266 msgXWordClueStartPlayOver 257, 266 msgXWordDataGetAcrossCount 217 msgXWordDataGetAcrossWord 217 msgXWordDataGetDownCount 217 msgXWordDataGetDownWord 217 msgXWordDataGetInfo 217 msgXWordDataGetLetters 217 msgXWordDataIsXWordFile 217 msgXWordGridGetLetters 275 msgXWordGridSetLetters 275 msgXWordGridSetOkLetters 275 msgXWordGridStartPlayOver 275 msgXWordGridStartPlayOver 293 msgXWordSetClueTap 211 msgXWordViewCheckLetters 239 msgXWordViewCheckLetters 254 msgXWordViewCheckPuzzle 214, 239, 252 msgXWordViewCheckWords 239, 254 msgXWordViewClueStrikeOut 239 msgXWordViewClueTapNothing 239 msgXWordViewClueTapStrikeOut 251 msgXWordViewShowSoln 239, 250 msgXWordViewStartOver 250 msgXWordViewStartPlayOver 239 msg 32 MSG\_INFO 35, 216, 229, 255, 295 MS\_DOS 43 multiple views 91, 103, 126 name scope 62 name space 93 named volume 46 nested menus 194 network based computing 23 networking technologies 3, 10 neural net technology 6 \_NEW 37 NEW 50 new data structure 26, 36 NEWDEFAULTS 31 new puzzles 196

next statement 64 nextOp 132, 147 NeXTstep67 nfSystemModal214 Nil(SIZEOF) 50 nn.note.metrics.flag 214 non-discrete data 157 non-error messages 58 non-pen 155 nonexistent state 68-71 not activated 77 note management 213 note.h 205 noteboard example 90-91, 95 Notebook User Interface (NUl) 4-6, 8, 22-23,115-117,119,122-125 Notebook User Interface class library 122 Notebook 4, 70-71, 76 note 191, 196 notification 91,159-160,169-170,180, 199,265 behavior 122 client 123 list 91 messages 123, 202 notifies 154 notifying observers 92 null object 26 numbers 154 numeric 159 objCallAncestorAfter 34, 40 objCallAncestorBefore 34, 40 ObjCallJmp() 30, 49, 83 ObjCallRet() 26, 30, 104 objClassMessage 216 object creation 25, 223 freeing 25 management 202 manipulating 25 model 67 recreation 73 object-oriented (defined) 13 object-oriented 4,11,15-16 analysis 89 architecture 6 design 19, 89-90, 95 enhancements 151 environment 14, 65, 201 framework 37 implementation 10 paradigm 115 programming 17, 21, 23, 41, 66-67, 126,147 programming languages 23 Object-Pascal 66-67 ObjectCall() 27-29 ObjectCallAncestor() 40 ObjectCallAncestorCtx() 40, 186 objecthood 90 Objective-C 14, 67 ObjectPost() 29 ObjectPostAsync() 29 ObjectSend() 29 ObjectSendUpdate() 29
ObjectWrite() 80, 82, 108 object 13-14, 18, 20, 28, 30 objNull<sub>26</sub> OBJ\_NOTIFY\_OBSERVERS 92, 107 observer 91, 97, 103, 105 list 92-93 notification 91, 98,103,106,108, 299 registration 91, 126 observable object 202 obsrObj 107 OK Button 196,214 okToReset 187 on-screen cursor 155 open figures 273 opened state 68-69, 72 operating environment 44 operating system 3,4,6,8,10,13,43, 48,66-67,80,155,199-200,202, 234, 236, 260 operatorTag 162 operator 153, 159 opt-label 30 opt-status 30 optimum performance 119 option cards 25 option sheets 25, 123m 157, 234 ordinal 104 OS/28 OSHeapBlockAlloc() 224, 290 OSHeapBlockFree() 224, 226, 291 OSI Networking Standard 10 osProcessHeapId 181-182, 224 Out Box 10 out-of-proximity 155, 158, 160 outline font technology 273 output debug messages 74 output stream 55 overriding methods 17, 39-40, 53, 70, 76 overwrite fields 158 ownership 202 packaging 236 panels 154 paper 153-154 paradigm 120 parent boundaries 119 Parent Window Coordinates (PWC) 272 parent window 117-119, 122, 128, 133, 135 pArgs (method arguments) 27, 29, 32 pArgStructure 28 parsing 176, 182 Pascal<sub>66</sub> Paste 299 Pause key 61, 86 PC market 233 PC 199 pData (method data) 27, 32, 81, 83 pen and paper metaphor 65, 154, 174, 190 pen and screen 271 pen 2-3, 5, 10, 91, 95, 116, 120, 122, 153-155,158,160,174,184,195,271 computer (see tablet) 234

events 155-156 input 119,154 movement 116, 154 stroke 23, 158 tap 116, 195 tracking systems 8 pen-based computing 1, 3-4 machines 10,45 metaphor 11 systems 2, 9, 46, 153 version 191 pen.h 184 PenPoint 188 classes 31, 199 library 199 Object Model 23 Seminar 153 Software Developer's Kit 73 windows 116 Definition of Objects 20 \penpoint\app 46 pEntries 279 performance considerations 119,273 enhancement 273 persistent data 14,103,141 objects 234 personal computing 233 phone list 271 physical address 63 display device 273 movement 154 pip-xwordpuzzle 196, 222 pixel 272 characteristics 44 plotter 272 point and click metaphor 1 pointing devices 9 polygons 273 polylines 273, 287 pop-up 200-201 portability issues 8portrait layout 237 portrait mode 44 positions 9 potential reusers 151 *Power of PenPoint, The* 4 pre-built component library 115 pre-coding 89 . pre-defined grammar 190 pre-framework era 66 pre-loading 45 predefined classes 65 components 154, 190 resources 234 tags 179,208,210 preferences 235-236, 240, 244 prefs.h 240 preprocessor directives 50 preprocessor 18 preprocessString() 182 preview behavior 122 mode 120-121

protocol 200 primitives 273, 277 print messages 54 printf() 55 printing 23, 282 private data 14 prLandscape 235 process 71 boundaries 20-21,29 space 29 processCount 47-48,75-77 processing loop 140 producer 15, 17,37 production objects 62 programmatic disabling 121 enabling 121 programming community 13 programmatically 121, 256 prOrientation 235 protected data 32 protected memory 20, 31-32, 80, 82, 84, 108,139,141,143,146-147,165, 167,262,282, 285 proximity (defined) 155 proximity data 9 proximity 158, 160 prPortrait 235 pString 83 pTitle 245 pull down 201 pull-down menu 200 pull-right submenu 200 punctuation 154, 159, 187 puzzle document 237 size 193, 227 statistics 252 second sample 231 Puzzle Menu 193-195, 203 Puzzle menu option 213 Puzzle ... submenu 196 P\_ARGS 83 P BUTTON NEW 134 P\_CALCVAL 108 P\_CUSTOM\_LAYOUT\_CHILD\_SPEC 143 P \_GWIN\_GESTURE 268 P\_INSTANCE\_DATA 83 Quick Help strings 25 radio buttons 122, 157 RAM volume 44 raw translation 181 re-install 61 re-run 61 reactivated state 69 read-only capacity 83 reading data files 200 real estate agent 3 real world abstraction 14 real-time 154 receive notification 256 recompile 61 rectangle 9, 115,217,273,279

rectangular region 116, 119

recursive dispatch loop 27 recursive live embedding 6-7, 164 registration 48 relative positioning 123, 128, 144 relative Window positions 124 reliability 19 relink 61 relWin 145 remote interface classes 22-23 object 21 remove observer 91 RemoveMenuTags 210-211 remove 194 removing objects 26 rendering 271 render 9,156,194,272,274,279, 285-286,289 reordering cards 94 repainting 116, 285 protocol 119 requested behavior 18 research groups 66 reset message 182 resizing layout 117 resizing 119, 279 resource file 48, 69, 71, 77, 110, 234, 235, 240, 244 Ids 235 manager (defined) 234 manager 235 responding 293 responsibility / collaborator pairs 94 restore state 110, 141 restoring data 68, 101, 111, 127, 162, 166, 179, 187, 245, 263, 283 resultsTag 162, 176 reusable classes 89 components 8, 19 reusabilty 7,11,14,16,18-21,38,66,73, 89-90,93-95, 121,201,236 Rich Text Format 154 right arrows 200 right justified 121 root ancestor 25 rotation 272 ruled paper 154 running demoapp 76 runtime installation 46 runtime 45 sample programs 299 sample puzzle 231 saving data 77, 101, 127, 187, 245, 263, 283 state 67, 78, 110, 147 scalable operating system 7 scaleable 233-234 scaling 272 scratch pad window 180 scratch paper based calculator 173-176 scratch paper 158, 183, 188 scratch-pad 154 screen 272 devices 9

orientation 234-235, 247 resolutiion 233 type 44 screenBlockSize 279 scribbles (defined) 154 scribbles keys 23 scribbles 156, 158-159, 198,274,285 scrollable list 256 scrollbars 116 secondNumTag 162 segmentation 154 segment 60 selected volume 45 self-sent message 120 self 32-33,83,132,135-136,165 sending messages 28, 91 set values 61 shaded fonts 274 shadow 120-121, 245 Shafer, Dan 4 shared code 237 information 15 libraries 20 objects 202 part 15 pointers 202 Show Solution Submenu 194 shrink-wrap (defined) 119 shrink-wrap 122 sibling windows 118 signal 214 simple calculator 95 single inheritance 20 single model 126 single process 21 single tap 269 68000 233 64K limit 32 size limits 32 size, instance variable 101 size 242, 265, 279 Smalltalk 14, 23, 90 SoftTalk 23 Software Developer's Kit (defined) 26 Software Developer'S Kit 43, 49, 54-55, 73,83,270 software emulation 155 engineering 22 quality 13-14 reuse 10 solution 194, 293 source code 62-63,67,78,104,129,190 information 87 source level debugger 55, 61 SPaper Calculator 174 specifications 16, 155 spell checking 299 spelling manager 23 spelling 229 sprintf() 146 sscanf() 224 stack contents 63 stack frame 62

layout 119

stages of reuse 19 stamp utility 54 standard pen events 155-156 staples 123 start over Submenu 194, 211 starting over 194 starting PenPoint 44 state data 77 stateful data 15, 68, 77-78, 127, 132, 143 stateful objects 71 stateless entity 107 stateless objects 72 states 68-69, 260 static binding 14 stationary 5, 48, 102, 164,230 notebook 102 notebook application 4 statistics display 253 status error 25 handler 29 information 24 non-error 25 update 87 values 28, 27 STATUS 30, 49, 104, 133-134 stdio.h 222 StdioStreamBind() 221-223 StdioStreamUnbind() 221-222, 224 stdio 200 stdlib.h 176 step into 64 step over 64 stock prices 193 storage format 200  $!$ strcmp $()$  253 STREAM\_READ\_WRITE 81, 141 strike it out choice 195 strikeout attribute 267 mark 267 state 268 string 182 manager 23 object 56 pointer 63 tables 234-235 strncpy() 224 strobj.h 219 stroke 9,156,174,274 analysis 6 data 158, 183 translator 185 strokelist 156 stsFailed 222 stsNon ValidOp 162 stsOK 30, 71, 134, 171, 222, 237 stub structure 46 style flag 201 style sheets 119 stylistic requirements 273 stylus device 4, 44 subclass 20-21, 31, 38, 95, 143, 174 subhierarchies 22 superclass 16-17, 20-22, 36-40, 50, 94, 143 support functions 106, 129, 167, 182

support routines 51 symbolic debugger, DB 60, 86 information 60,87 level 61, 63 symbols 62, 154 synchronous functions 29 messages 21 sysapp.ini 45 syscopy.ini 45 SYSDC\_FONT\_SPEC 282-283 SYSDC\_NEW 282 SYSDC\_PATTERN 287 SYSDC\_TEXT\_OUTPUT 287 sysfont.h 277 sysgraf.h 277 system applications 44-45, 102 components 4 debug flags 61 faults 8 flags 57 information 58 interface 6 Log 59 Messages 58 performance 202 preferences 198, 234-235, 237 systemApp 102 Table layout 115, 123, 126 windows 122 manager 123 Table Of Contents 4-5, 70, 77 table-based groupings 123 tablet (see pen computer) 2-4, 7,26,44, 154-155,234,247,271,274 tabular grid 136 tags (defined) 24-25, 160-161, 166-167, 179,208,210,241,245,259 definitions 205 identifier 25 tagClueTapMenu 208 tagXWordMenuPuzzle 208 take down 200 Tapping Clue Submenu 194-195 tap 116, 120, 145, 201, 256, 268-269 tasks 60 ID 27, 62-63, 86-87 list 58, 61 taxonomy 46, 94 telephone example 121 tellObsAccmChanged() 106, 108 tellObsError() 107-108 template (defined) 159 template 185-186, 227, 230 compiling 159 testing 89 text 273 classes 22-23 field 9 file 235 layout facilities 121 rendering 273 rotation 121 strings 121

theSystemPreferences 244 thick black shadow 245 TIFF 273 timed light fixture 16-17,24 title bar 116, 121 titleWinTag 259 title 256 tkButtonOn 210 tkfield.h 161 tkMenuPullDown 209 tkMenuPullRight 209 TkTable 131, 136 TK\_TABLE\_ENTRY 134,145,200-201, 208-209,213-214 TK\_TABLE\_NEW 134-135 tlAbsolute 134 tlMaxFit 134-135 toggle button 122 toggle 157, 256 toolkit 190 top level dispatch loop 29 TOPS 23 translator 190 transformations 272, 286 translate scribbles 198 translated handwriting 282 translation 155, 158, 181, 187, 272, 274 data 176 matrix 286 mechanism 31 success 187 table37,48 translator 156, 159, 174, 183, 185 transparent 119 turning away 77 turning the page 70 two-dimensional 272 underlying architecture 60 framework 166 model 279 Undo 299 unique data format 200 message number 24 module indentifier 54 part 15 tag 167,210 Unit Definitions 272 Universal Identifier (defined) 24 Universal Identifier 26, 28, 31-33, 91, 100,132-133,160-161,167,202, 234 Unix 190 unknown character globe 193 unmapping 283 unrecognized characters 182 Unused() 32 update episode 285 handling 148 mechanism 91 message 103, 147, 173 observer 91 uppercase 154

user acceptance 11 environment 44, 234 events 116 feedback 274 guide 191 input 23, 289 interaction metaphor 65, 145, 190 menus 122 notification 199, 201 preferences 22, 234 User Interface 4, 6, 8-9, 66, 72, 90-91, 115,124,154, 190, 194,273 components 23, 93, 117 management hierarchy 116 Toolkit classes 22-23, 44 user-friendly 66 user-supplied data 252 using CoinApp 86 utility functions 30,159,222,272 validation 154,157,170-171,173,194 messages 160 value 132, 146, 148 variable contents 63 vendor 3,233 verbal agreement 202 verbose code 286 output 27 versioning (defined) 30 information 54 number 54 vertical applications 45 vertical layout 234 vertical size 285 vertical 274 vertical menus 200 veto success 187 view behavior 147 class 101, 199,233,238,240-241, 270 freeing 140 hierarchy 118 initialization 140 objects 90-91 updating 126 view / data approach 90 viewNewFields macro 130 virtual machine 8 visibility 119 visible window 118 visual attributes 119 component 273 feedback 10, 155, 171,253 hierarchy (defined) 116 volume name 46 volumes 46 warm-reboot mechanism 8 warning status 171 watchpoint 63 Well known constants 25 **Id** (defined) 24

Id 25, 28, 39, 50-51, 85, 102-104, 129,176,275 lifecycles 67 resource Ids 235 well-defined protocol 67 whitebox testing 56 width 119, 144 wigits 90 window (defined) 116 Window 7, 9, 72, 118, 126, 200, 244, 279 alignment 165 boundaries 119 classes 22-23, 116, 119 components 115 hierarchy 100, 117-118, 127, 141, 143, 160, 167, 262 identification 160 Id 161, 241, 259 layout episode 247, 265 repainting protocol 119 tag 161, 241, 259 Window Manager (defined) 116 Window Manager 93,241,245,260, 263,285 windowing system 45,115 winTag 245 wire frame view 118 wknGlobal 24 word choice 196 word/clue entries 196 working environmnet 234 working vocabulary 93 world coordinates 286 wsSendFile 133-135 wsTransparent 134-135 WYSIWYG (What You See Is What You Get) 190,271 x2sData.pString 182 X2STRING 181,290 xclu\_mth.tbI269 Xerox Star 1 Xerox 1, 2 xlate.h 176 XLATE\_DATA 181 XLATE\_NEW 185, 281 xlfilter.h 176 XList2String() 290 XList2StringLength() 290 XList2Text() 181-182, 290 XListFree() 182, 291 XlistGet() 290

XList 159, 182, 188,, 274

XLIST ELEMENT 290 XTemplateCompile() 187, 281 xtemplt.h 184 xtemplt 188 XTM-ARGS 185,281 xtmTypeCharList 186 XWABuildMenus() 208, 210-211 XWAShowCheckPuzzleStats() 213 XWCCreateListBox() 262 XWCCreateListTitle() 262 XWCSetClueEntryStyle() 266 XWDBuildXWordFromFile() 223 XWGBuildDC() 282 XWGBuildGridDC() 285 XWGBuildTranslator() 280-281 XWGDrawGrid() 286 XWGDrawLetters() 288 XWGDrawTemplate() 287 XWGFilterTransData 292 XWGFindGridPos() 291 XWGGridPosToRect() 291 xword file 222 xwordapp.c 203-204, 206 xwordapp.h 203 XWordAppAppInit 207, 210 XWordAppDoCheck 212 XWordAppImportQuery 214-215 XWordApplmport 214-215 XWordAppMenuBar 209 XWordAppRestore 208 XWordAppSetClueTap 212 XWordAppShowSoln 211 XWordAppStartOver 211 XWordClueCLGetChildSpec 265 XWordClueClueTapNothing 266-267 XWordClueClueTapStrikeOut 266-267 XWordClueEntryGesture 268 XWordClueInit 261-262 XWordClueRestore 264 XWordClueSave 264 XWordClueStartPlayOver 266 XWORDCLUE\_NEW 258, 261 XWORDCLUE\_NEW \_ONLY 257 XWordDataFree 224 XWordDataGetAcrossCount 228 XWordDataGetAcross Word 229 XWordDataGetDownCount 228 XWordDataGetDown Word 229 XWordDataGetInfo 226 XWordDataGetLetters 228 XWordDataInit 223 XWordDataIsXWordFile 221 XWordDataNewDefaults 222

XWordDataRestore 225 XWordDataSave 225 XWORDDATA\_INFO 218 XWORDDATA\_LETTER 218 XWORDDATA\_LINE\_1 222 XWORDDATA\_NEW 218, 222 XWORDDATA\_NEW \_ONLY 218 XWORDDATA\_WORD 218 XWordGridFree 283 XWordGridGetLetters 294 XWordGridInit 280-282 XWordGridNewDefaults 279 XWordGridRepaint 285 XWordGridRestore 284 XWordGridSave 283 XWordGridSetLetters 293 XWordGridSetOkLetters 294 XWordGridStartPlayOver 293 XWordGridTransWriting 289-291 XWordGridWinSized 292 XWordGrid 282 XWORDGRID\_NEW 276, 279-280, 282 XWordViewCheckLetters 254 XWordViewCheckPuzzle 252-254 XWordViewCLGetChildSpec 247 XWordViewClueTapNothing 251 XWordViewClueTapStrikeOut 251 XWordViewInit 243-244 XWordViewNewDefaults 242 XWordViewRestore 246 XWordViewSave 246 XWordViewSetDataObject 247 XWordViewShowSoln 250 XWordViewStartOver 250 XWORDVIEW \_NEW 239-240, 242 XWORDVIEW \_STATS 240 XWORD \_ENTRY 220 xwrdclue.c 258 xwrdclue.h 257 xwrddata.c 216, 219 xwrddata.h 216-127 xwrdgrid.c 274, 276, 278 xwrdgrid.h 274 xwrdview.c 238, 240 xwrdview.h 238 XWVaccStrEqu() 253 XWVBuildClueList() 244 XWVBuildGrid() 244-245 XWVdwnStrEqu() 253 XWVLandscapeLayout() 248 XWVPortraitLayout() 248-249

Yacc 190

Available Now ...

### **Developer's Sample Disk**

**Includes:** 

Complete source listing for six compilable applications

*plus* 

Development techniques for over 30 PenPoint classes

#### **Bonus!**

Working copy of crossword application

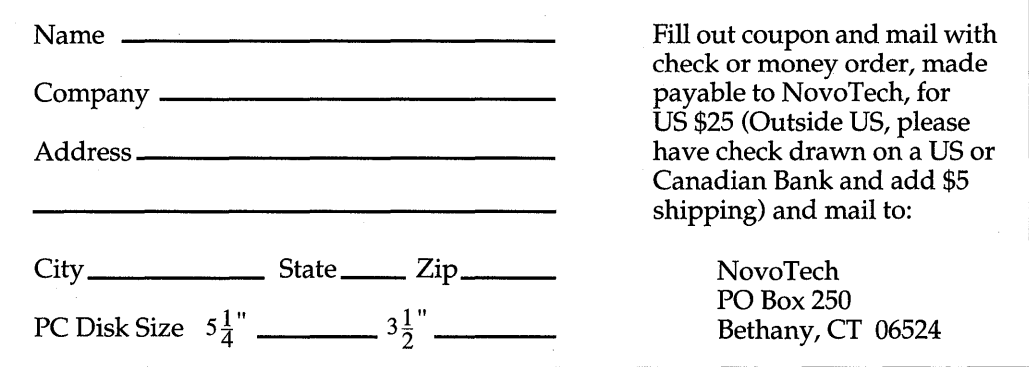

## > 34.95 CANADA

# $|P|E|N|P|O|1|N|T$  $P|R|O|G|R|A|M|M|I|N|G|$

## **Andy Novobilski**

### *"Required reading for all PenPoint programmers."*

-Gary T. Downing, Manager GO Educational Services, GO Corporation

PenPoint Programming is a hands-on tutorial showing how to develop applications for the revolutionary operating system from GO Corporation. The author introduces PenPoint from a programmer's perspective and demonstrates how following PenPoint's predefined framework for applications building will result in software with standardized behavior, reusable system-level components, and greatly increased functionality.

Through numerous in-depth examples, the book explores the different approach required to write programs that take full advantage of the pen-based model. You'll learn about PenPoint's Application Framework, the Notebook User Interface, and PenPoint's handwriting recognition process. Topics include: .

- demonstration of over 30 PenPoint classes in the context of working applications
- object-oriented design techniques for writing applications
- importing and converting outside data into information that PenPoint understands
- object-oriented extensions used by PenPoint to implement the operating system
- how pen-centric application design differs from mouse-based design

For programmers and developers working with the PenPoint environment, *PenPoint Programming* is an invaluable and essential resource.

Andy Novobilski is a consultant and developer specializing in object-oriented programming and pen-based technology. He is the coauthor of *Object Oriented Programming: An Evolutionary*  Approach, Second Edition, with Brad Cox, and is a contributor to *Object* Magazine.

Cover design by Ned Williams

**Addison-Wesley Publishing Company** 

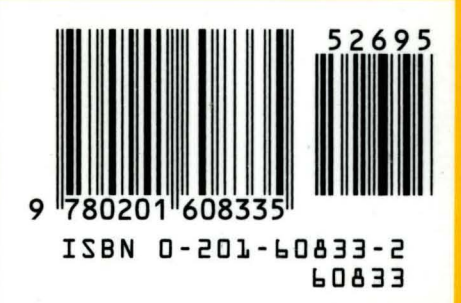